#### O'ZBEKISTON RESPUBLIKASI OLIY VA O'RTA MAXSUS TALIM VAZIRLIGI

#### NAMANGAN MUHANDISLIK-TEXNOLOGIYA INSTITUTI

"Tabiiy tolalarni dastlabki ishlash texnologiyasi" kafedrasi

5321200 - "Tabiiy tolalarni dastlabki ishlash texnologiyasi" yo'nalishi uchun

«LOYIHALASH TIZIMIDA ZAMONAVIY DASTURLARDAN FOYDALANISH» fanidan amaliy mashg'ulotlarini bajarish bo'yicha

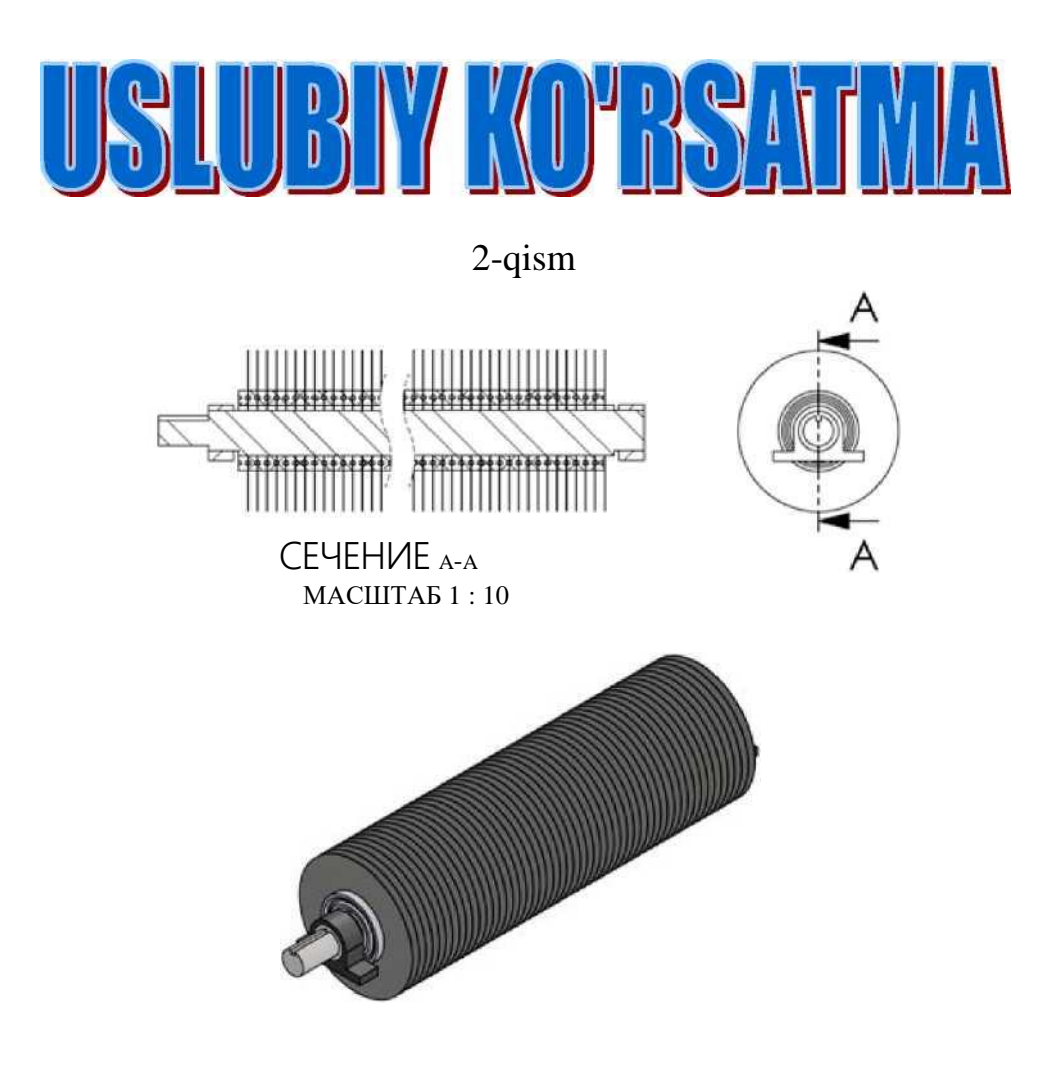

Ushbu uslubiy ko'rsatma 5321200 - Tabiiy tolalarni dastlabki ishlash texnologiyasi (paxta) bakalavriat ta'lim yo'nalishida talim olayotgan talabalar uchun mo'ljallangan.

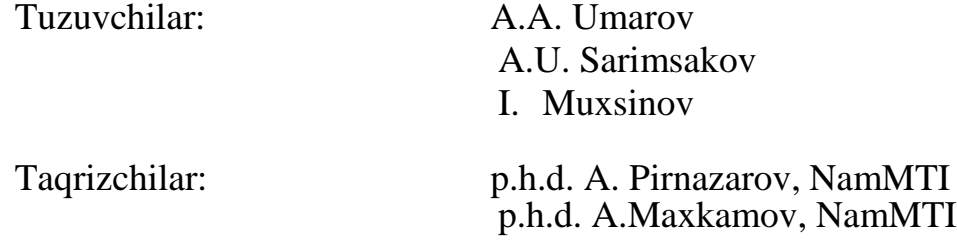

Mazkur uslubiy ko'rsatma «Tabiiy tolalarni dastlabki ishlash texnologiyasi» kafedrasi yig'ilishida muhokama qilingan.

Bayonnoma № 1. 26.08.2018 y.

Institut Ilmiy Kengashining 2018 y. 29.08 dagi majlisida muhokama qilingan va foydalanishga ruxsat etilgan.

Bayonnoma № 1

Mazkur uslubiy ko'rsatmani tayyorlashda amaliy yordam bergani uchun "Umumtexnika fanlari" kafedrasi o'qituvchisi Sh.Usmonovga mualliflar o'z minnatdorchiligini bildiradi.

### Mundarija

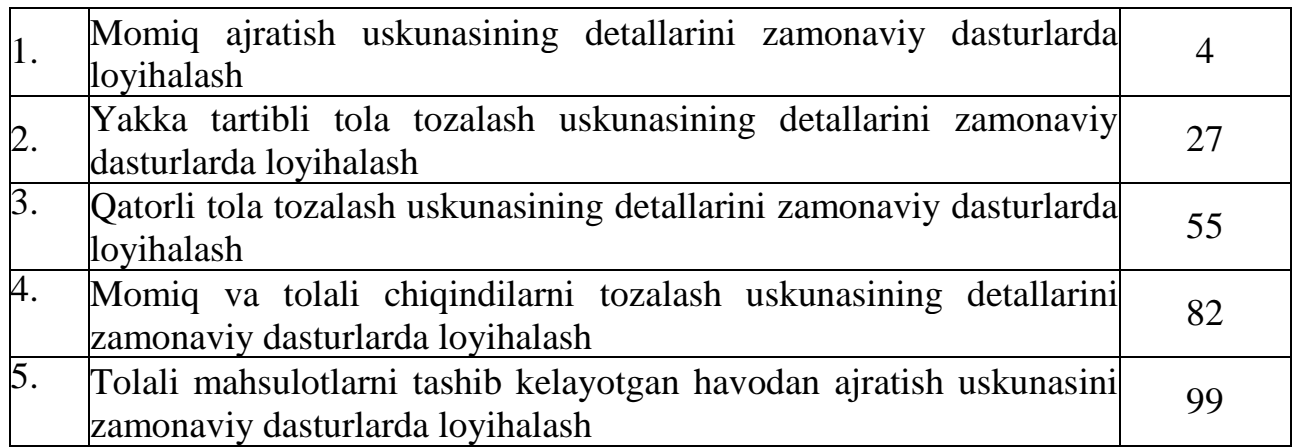

#### *9- Amaliy mashg'ulot.*

#### Mavzu: Momiq ajratish uskunasining detallarini zamonaviy dasturlarda loyihalash

Ishning maqsadi: Momiq ajratish uskunalarini tuzilishi va ishlash printsipi bilan tanishish. Mashinani ishchi qismlarini SolidWorks dasturi yordamida loyihalashni o'rganish.

#### Ishning mazmuni

1981 yildan chigit va lint bo'yicha ish unumdоrligi yuqоri va lint sifati yaхshirоq bo'lgan 5ЛП rusumli yangi linter yaratildi. Bu linterda linterlash jarayoni quyidagicha bajariladi: Chigitlar linterning ish kamerasiga uskunaning uzunligi bo'yicha ta'minlagich nоvidan 1 bir tekisda оqib tushadi. Ish kamerasida 2 aylanayotgan arrali silindr 3 va to'zitgich 4 ta'sirida chigitlar zichlangan aylanuvchi chigit valigini hosil qiladi. Arra 3 tishlari aylanib turgan chigit valigiga sanchilib, chigit sirtidan lint va tuklarni ularni qobirg'a panjarasidan tashqariga chiqaradi. Soplodan 5 puflanayotgan havo oqimi arra tishlaridagi lintni ajratib, truba bo'ylab batareya kondensoriga yetkazib beradi.

Chigitlardagi lint ma'lum darajada olingandan keyin ular aylanayotgan valikdan ajralib, qobirg'a ustiga tushadi, so'ngra pastga sirpanib, taroq va qobirg'alar orasidan o'tib, yig'ish konveyeriga tushadi va navbatdagi ishlov uskunasiga yuboriladi.

Lintning arra tishlaridan ajratish vaqtida ajralgan o'lik va mayda xas cho'plar konveyer (6) orqali uskunadan tashqariga chiqariladi. Linterning muhim ish organlari: Ish (chigit) kamerasi, qobirg'ali panjara, arrali silindr, arradan lintni ajratish apparati va ta'minlagichdan iborat.

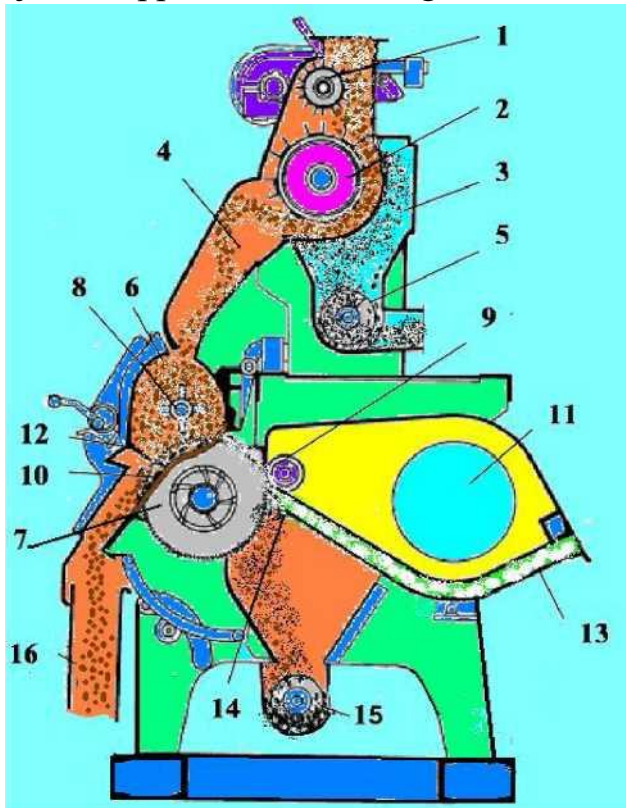

- 5ЛП rusumli linterning texnologik jarayon sxemasi.
- 1. Ta'minlash valigi;
- 2. Chigit oqimini tekislash barabani;
- 3. Ifloslik novi;
- 4. Chigit tushish novi;
- 5. Ifloslik konveyeri;
- 6. Ishchi kamerasi;
- 7. Arrali silindr;
- 8. To'zitgich;
- 9. Ulyk kozerogi;
- 10. Kolosnik;
- 11. Ventilyator;
- 12. Chigit tarog'i;
- 13. Tola quvuri;
- 14. Havo soplosi;
- 15. Ifloslik konveyeri;
- 16. Chigit tushish novi.

#### Bajarish tartibi

1.1.Kolosnikning ishchi sohasini chizamiz. Buning uchun Спереди tekisligini tanlaymiz va Эскиз da markaz nuqtadan vertikal bo'yicha yuqoriga 164 mm to'g'ri chiziq chizamiz. So'ng to'g'ri chiziqning yuqori nuqtasidan Касательная дуга yordamida chap tomonga, so'ng o'ng tomonga yoy chizamiz: R=120 mm, a=45°. Tasdiqlash uchun nibosamiz.

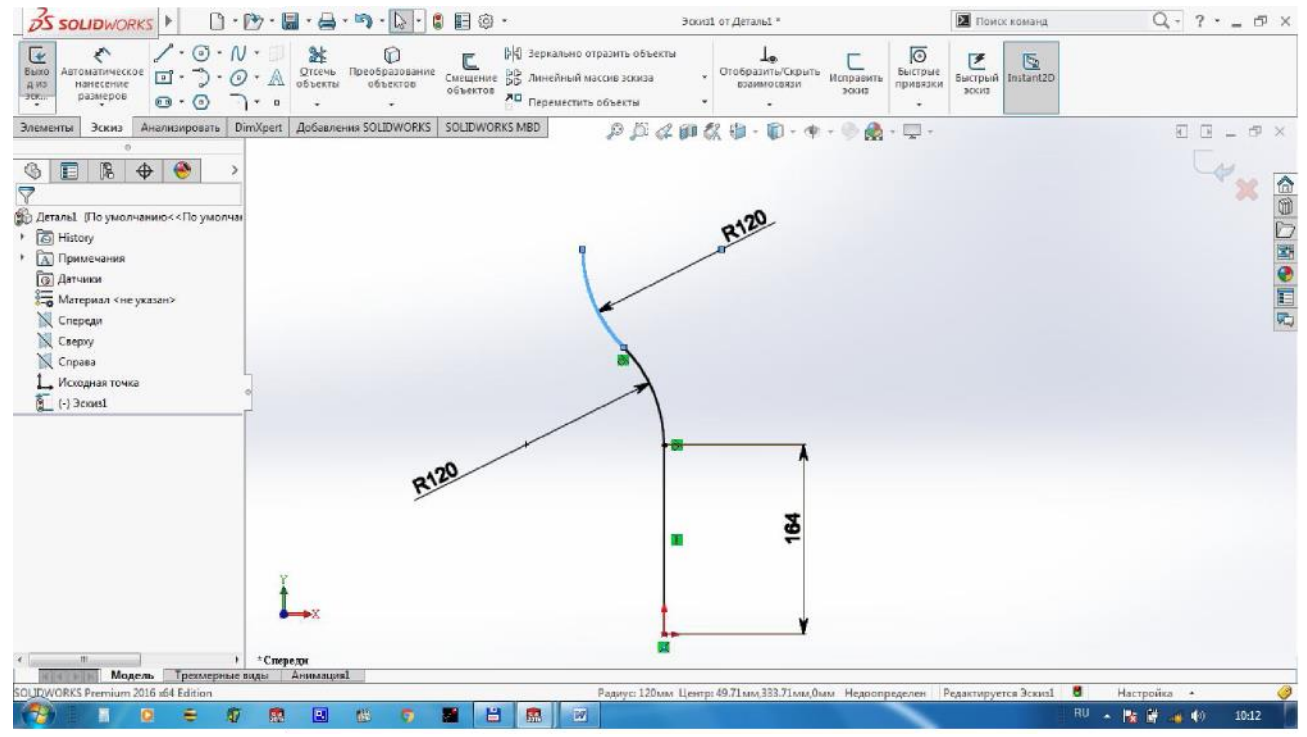

Endi Сверху tekisligini tanlaymiz va 12X10 to'rtburchak chizamiz.

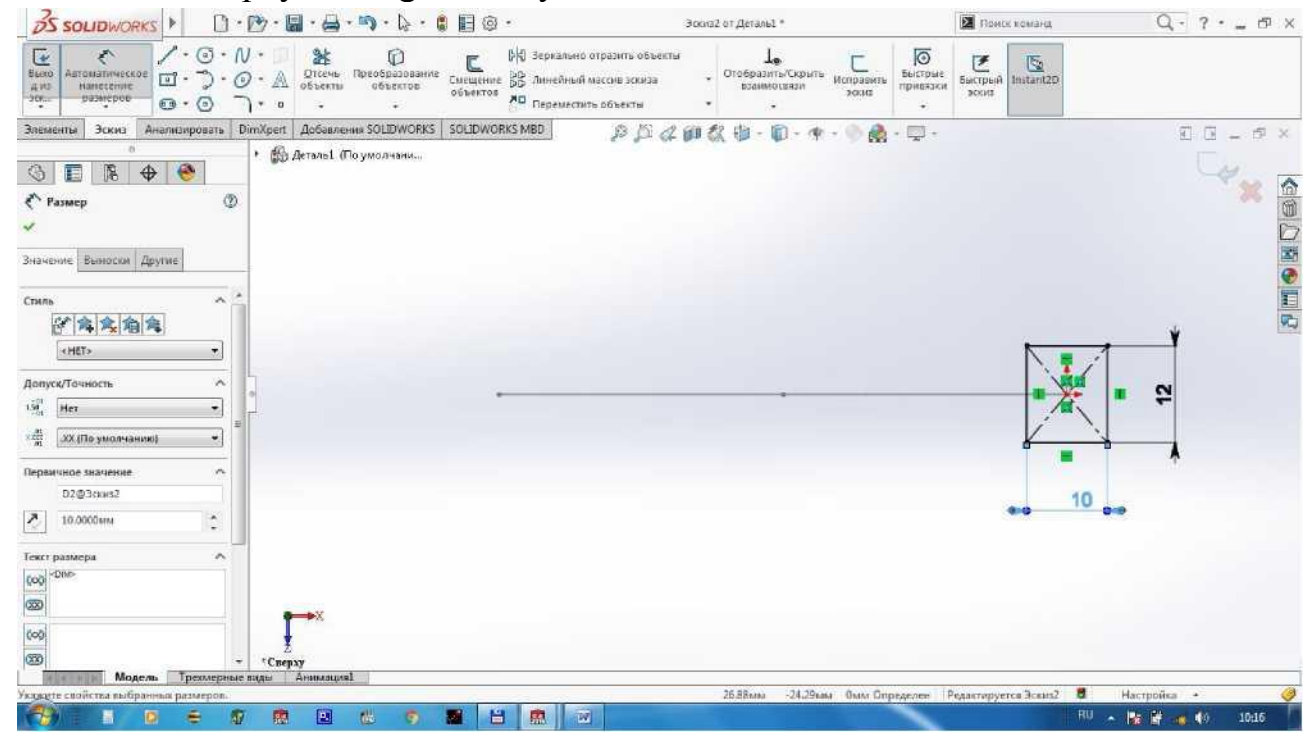

To'rtburchakning chap yuqori va quyi burchaklaridan yoy chizamiz va rasmda ko'rsatilgani kabi kesib tashlaymiz. Tasdiqlash uchun ni bosamiz.

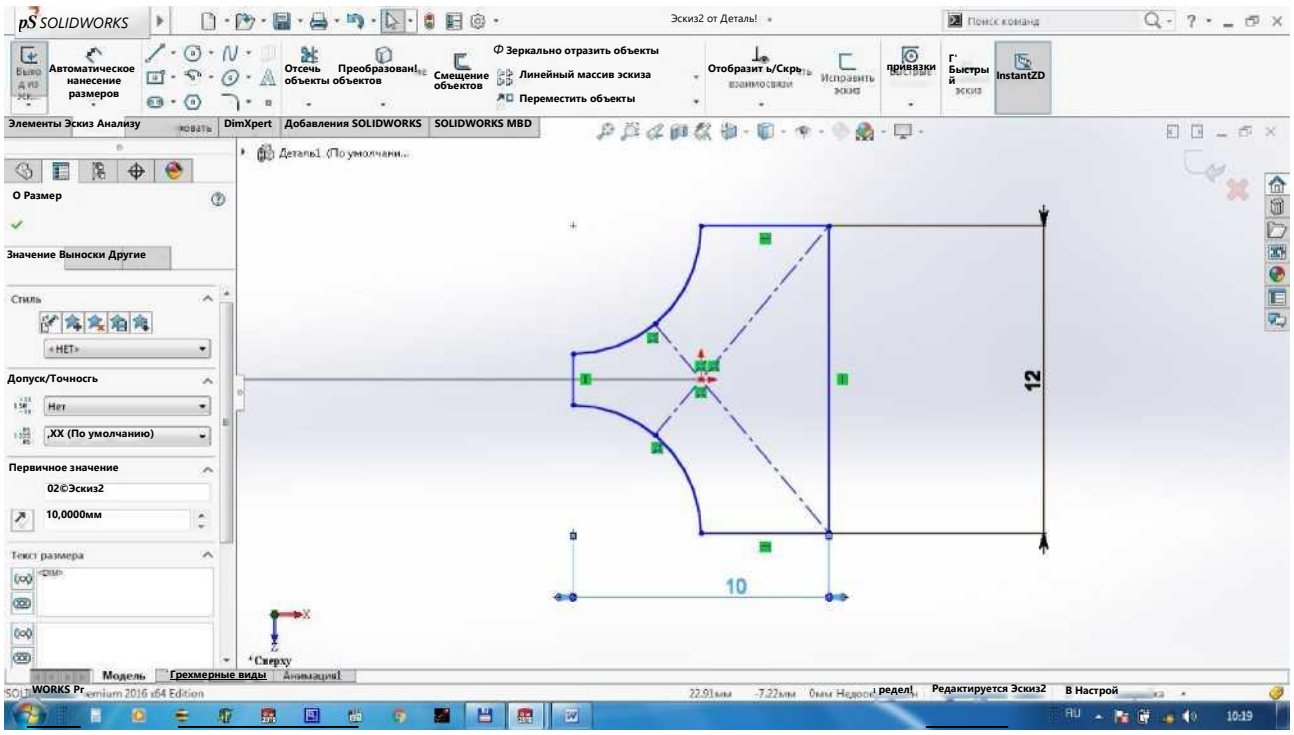

Элементы dan Бобышка/Основание по траектории ni bosamiz. Профиль - ga kesilgan to'rtburchakni, Маршрут ga esa - kolosnikning egri<br>chizig'ini tanlaymiz. Tasdiqlash uchun ni bosamiz.

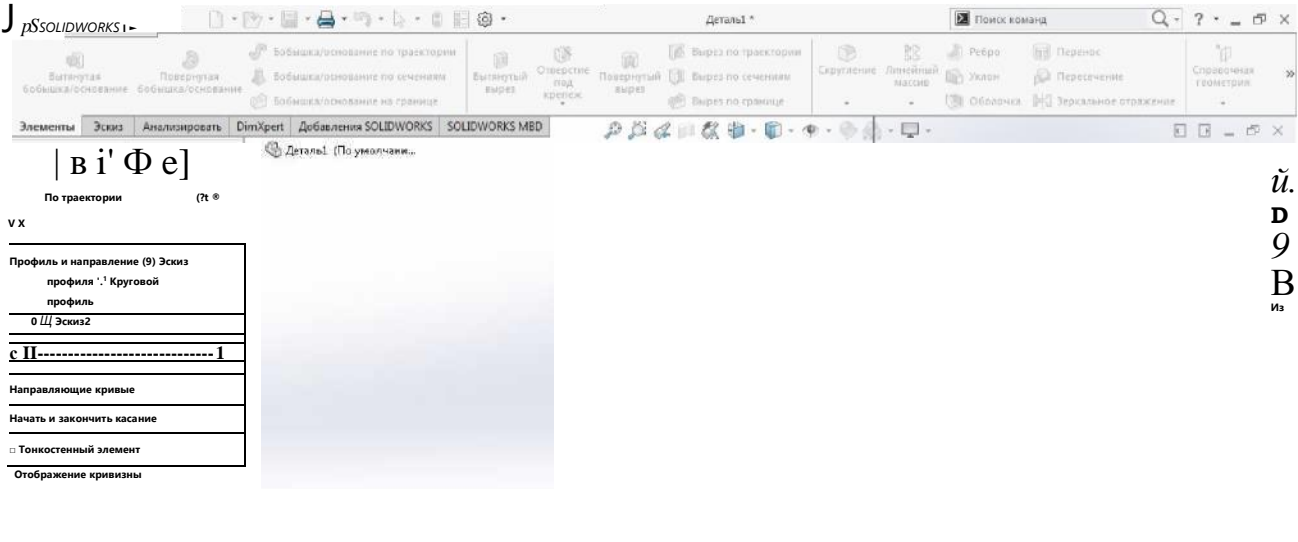

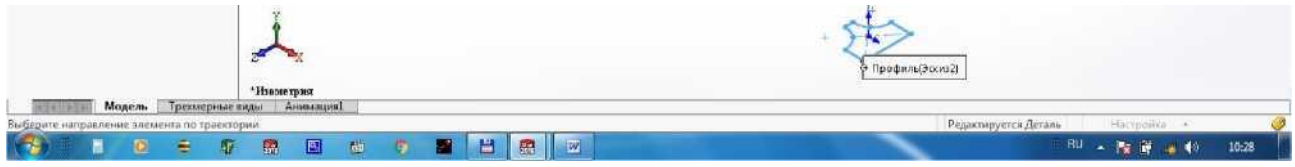

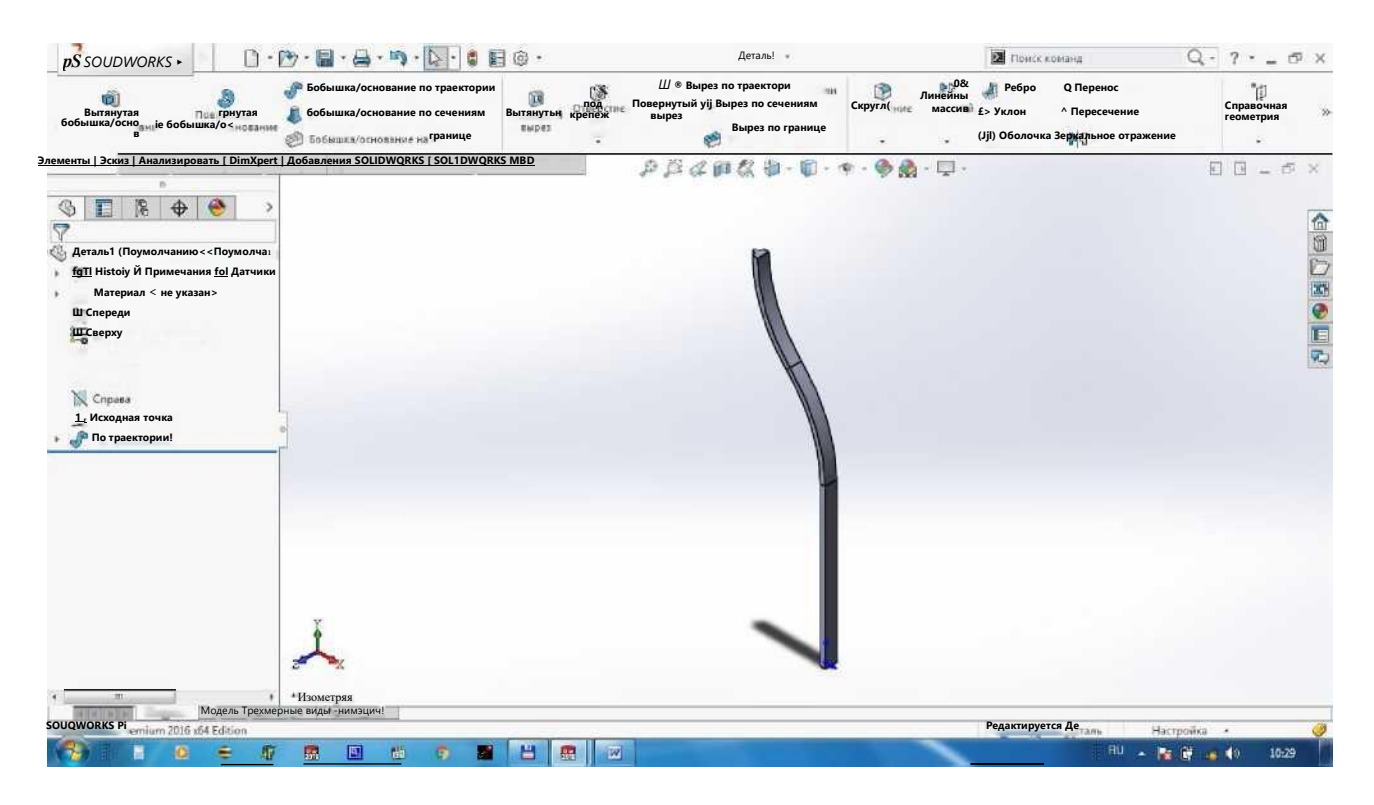

1.2. Kolosnikning brusga qotiriladigan qismini chizamiz. Buning uchun kolosnikning pastki qismidan boshlaymiz. Kolosnikning old tekisligini tanlaymiz va rasmda ko'rsatilgani kabi chizamiz: 60X16 mm. Tasdiqlash uchun ni bosamiz.

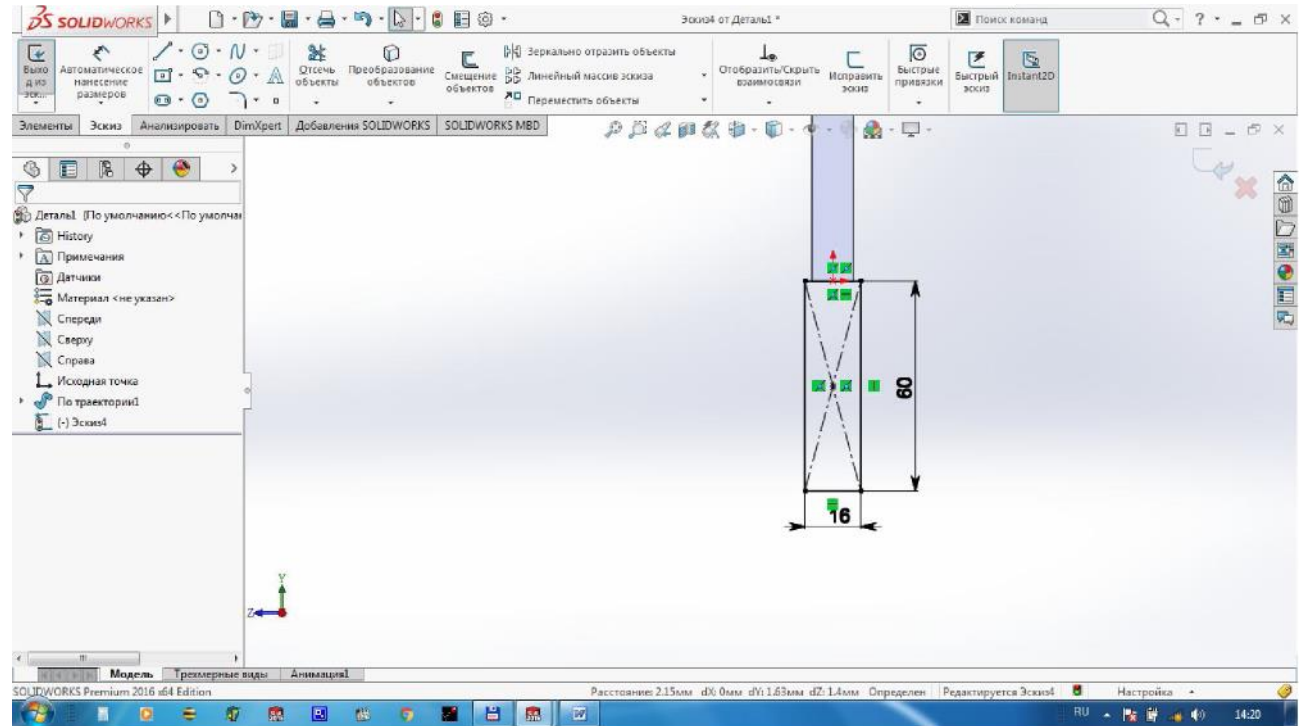

Элементы dan Вытянутая бобышка/основание ni bosamiz va 7 mm ga tortamiz. Tortish yo'nalishiga e'tibor berish kerak. Tasdiqlash uchun ni bosamiz.

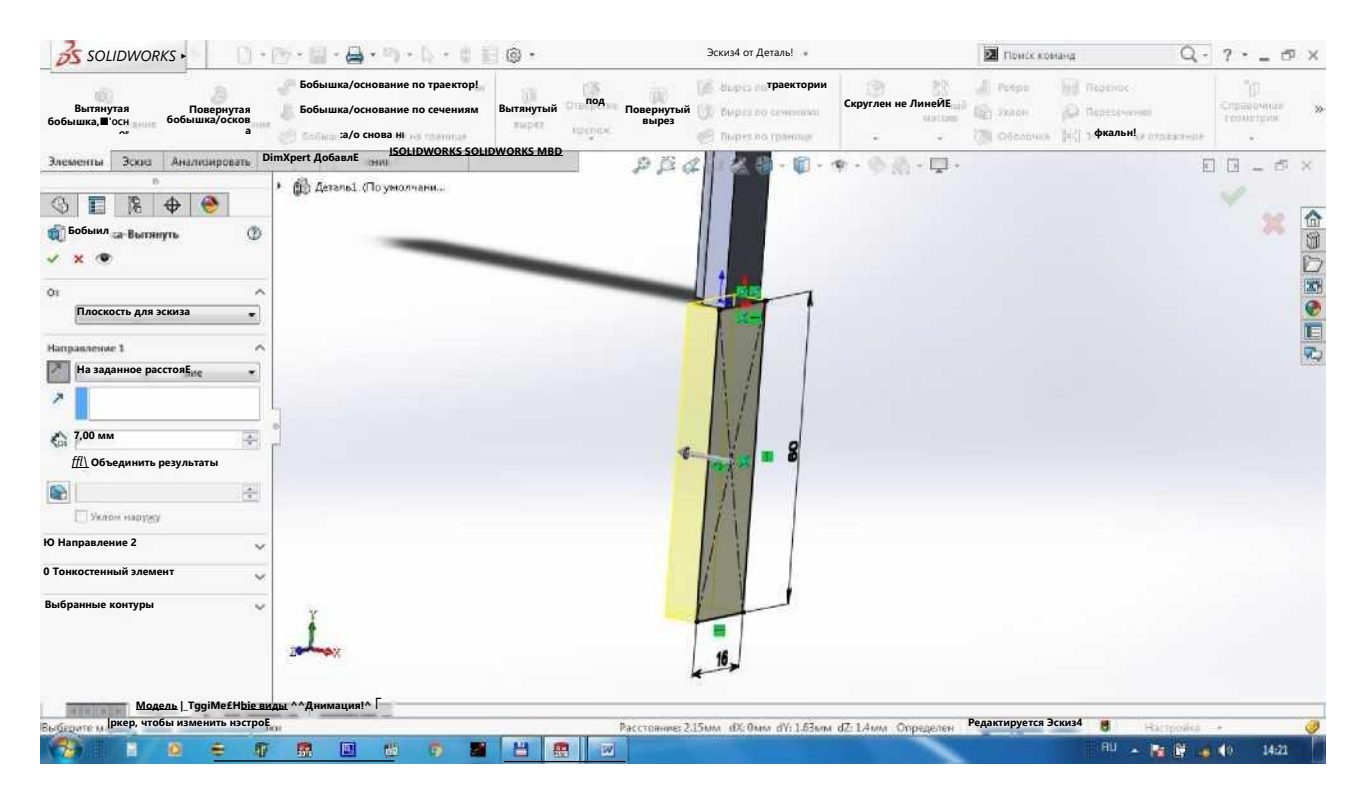

Kolosnikning brusga qotiriladigan yuqoridagi qismini chizamiz. Kolosnikning old tekisligini tanlaymiz va rasmda ko'rsatilgani kabi chizamiz: 67X8 mm. Tasdiqlash

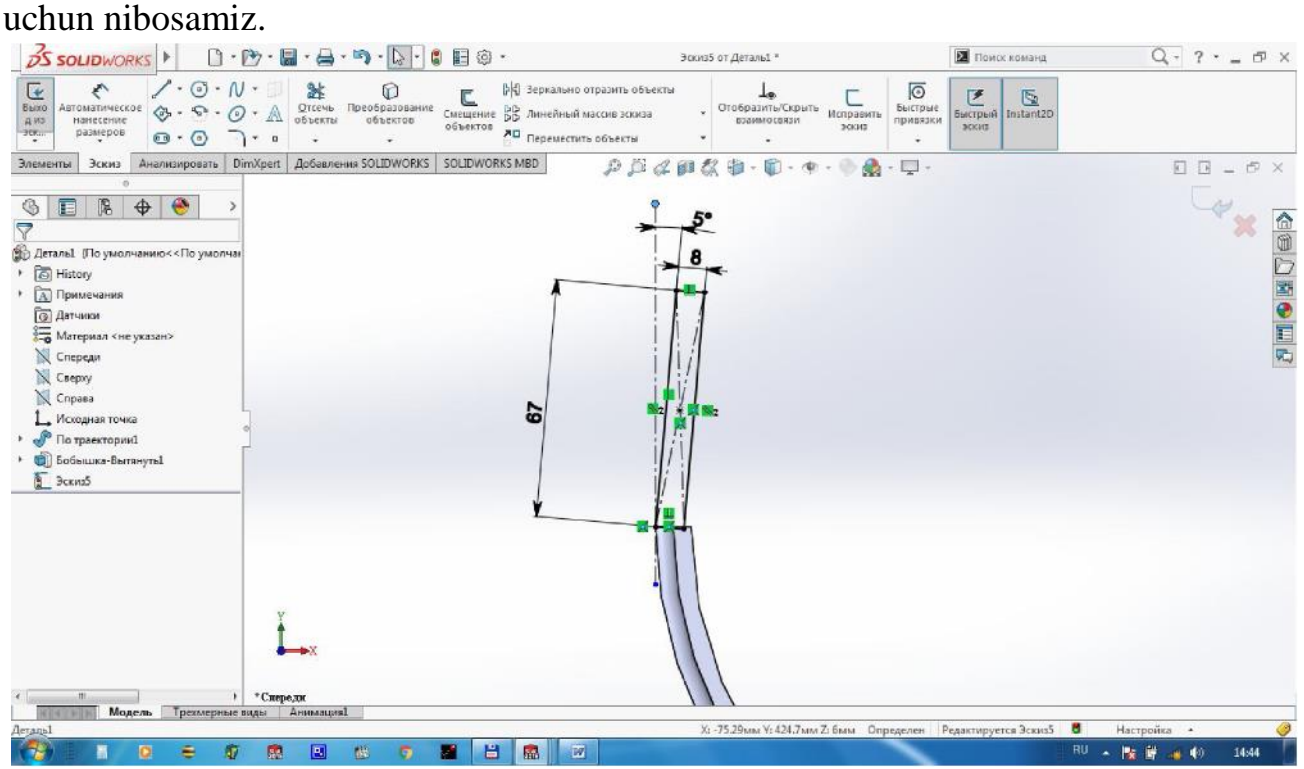

Элементы dan Вытянутая бобышка/основание tomonga 8 mm dan tortamiz. Tasdiqlash uchun ni bosamiz. ni bosamiz va ikki

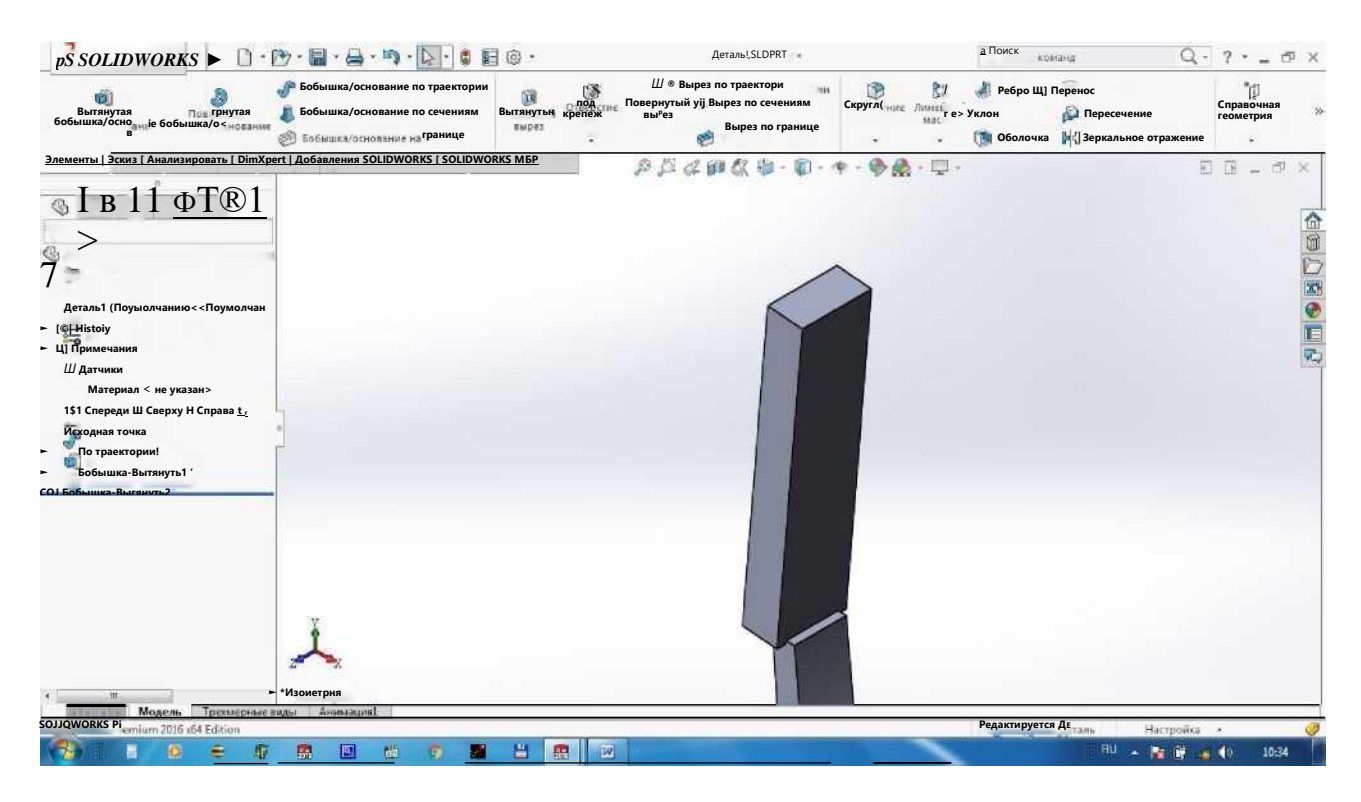

# 1.3. Rasmda ko'rsatilgan<br>yumaloqlashtiramiz. R=5 mm.

### qirralarni Скругление yordamida

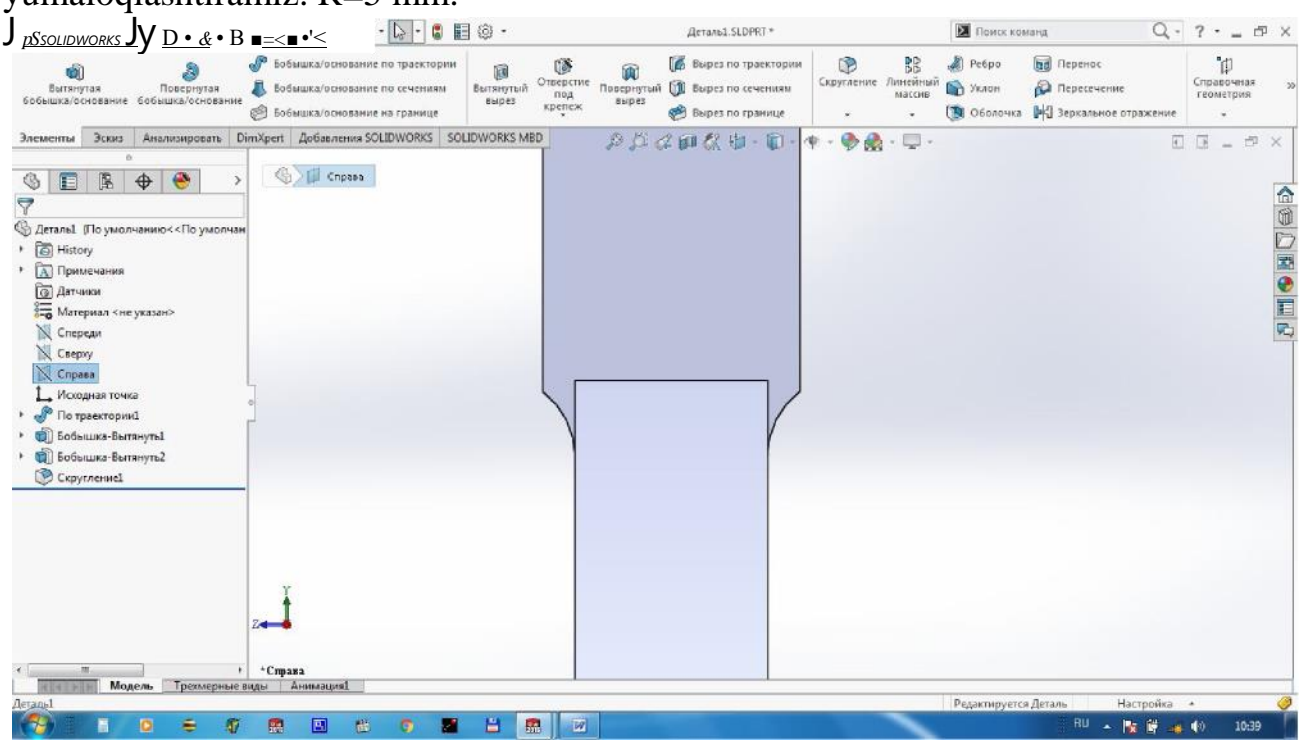

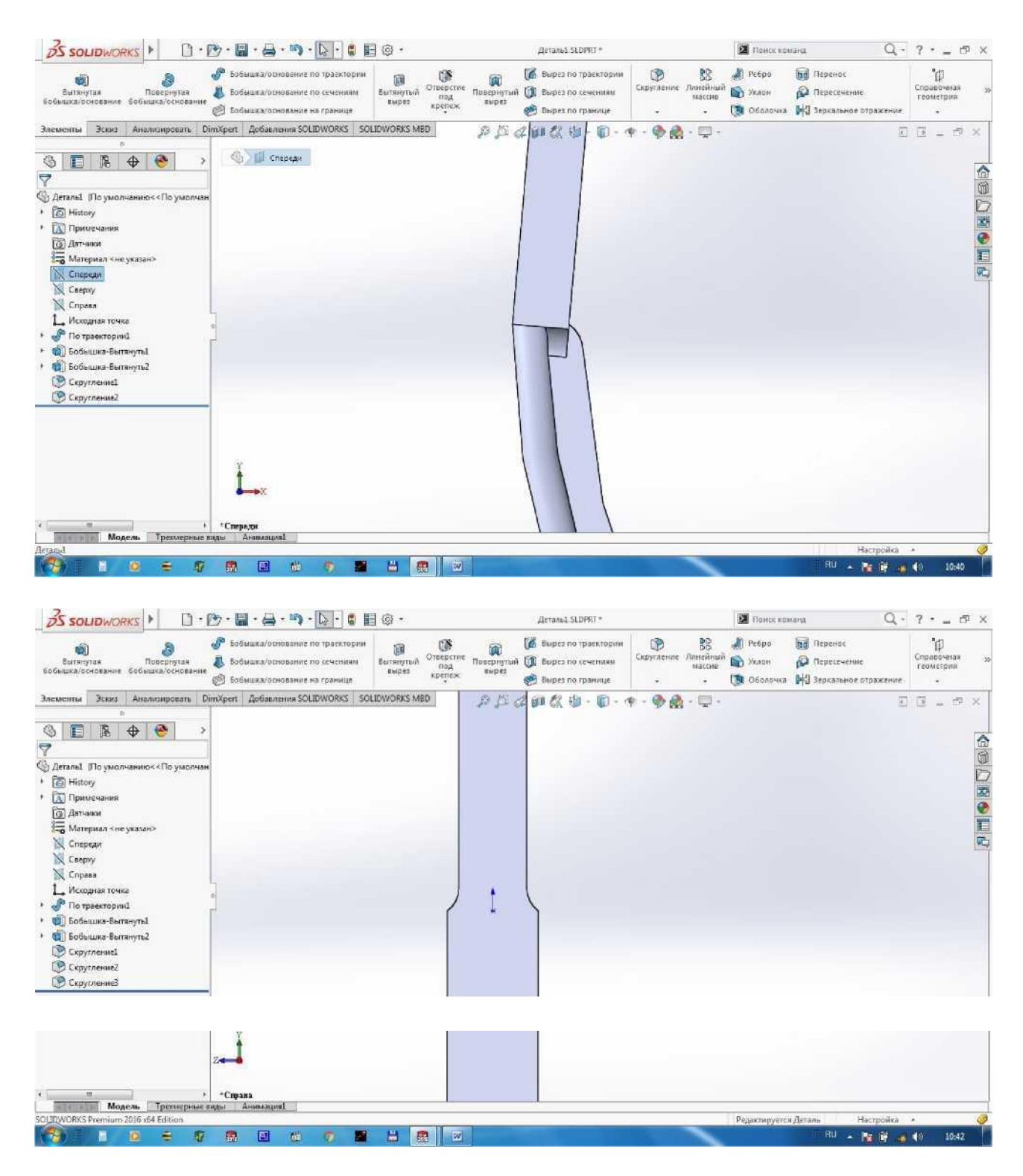

1.4. Kolosnikning yuqori va quyi qismlarida qotirish uchun teshik ochamiz,  $D=8$  mm.

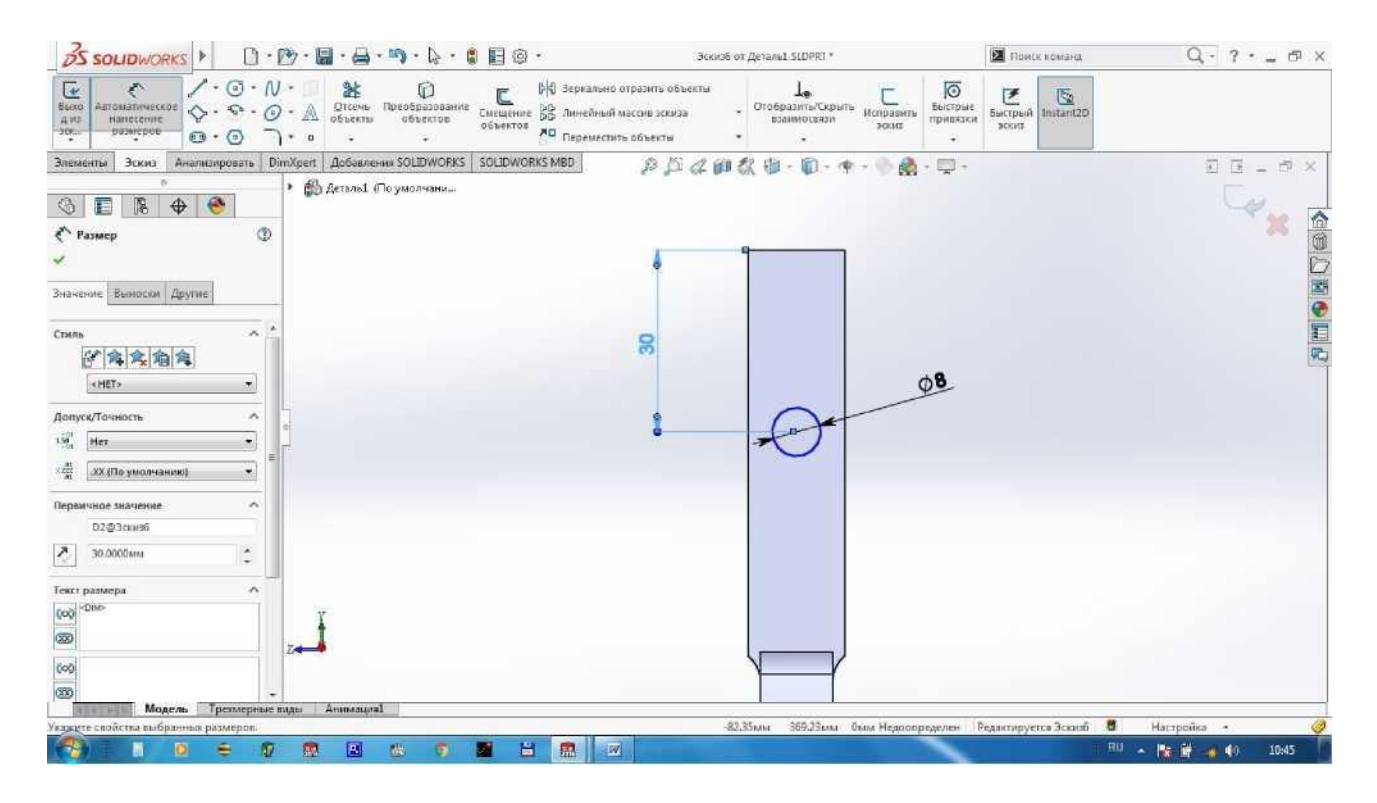

#### Элементы dan Вытянутый вырез yordamida teshik ochamiz.

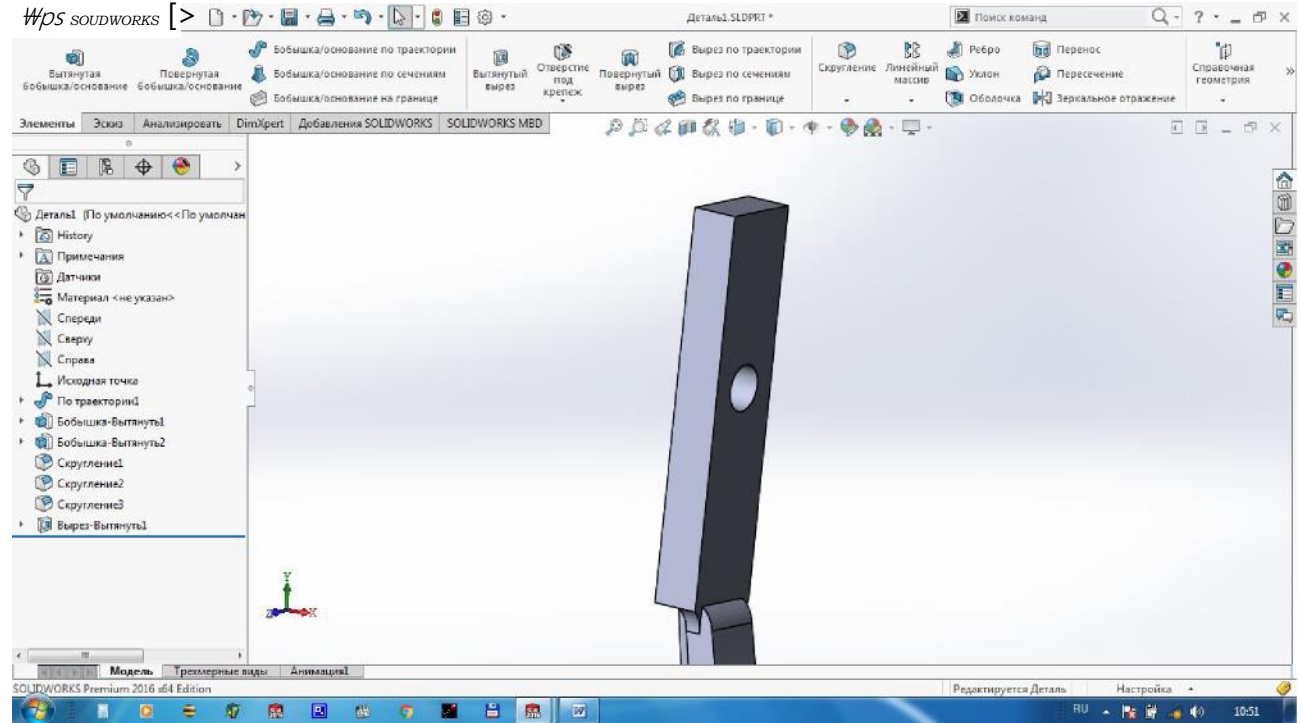

Xuddi shu kabi teshikni pastki qismda ham ochamiz.

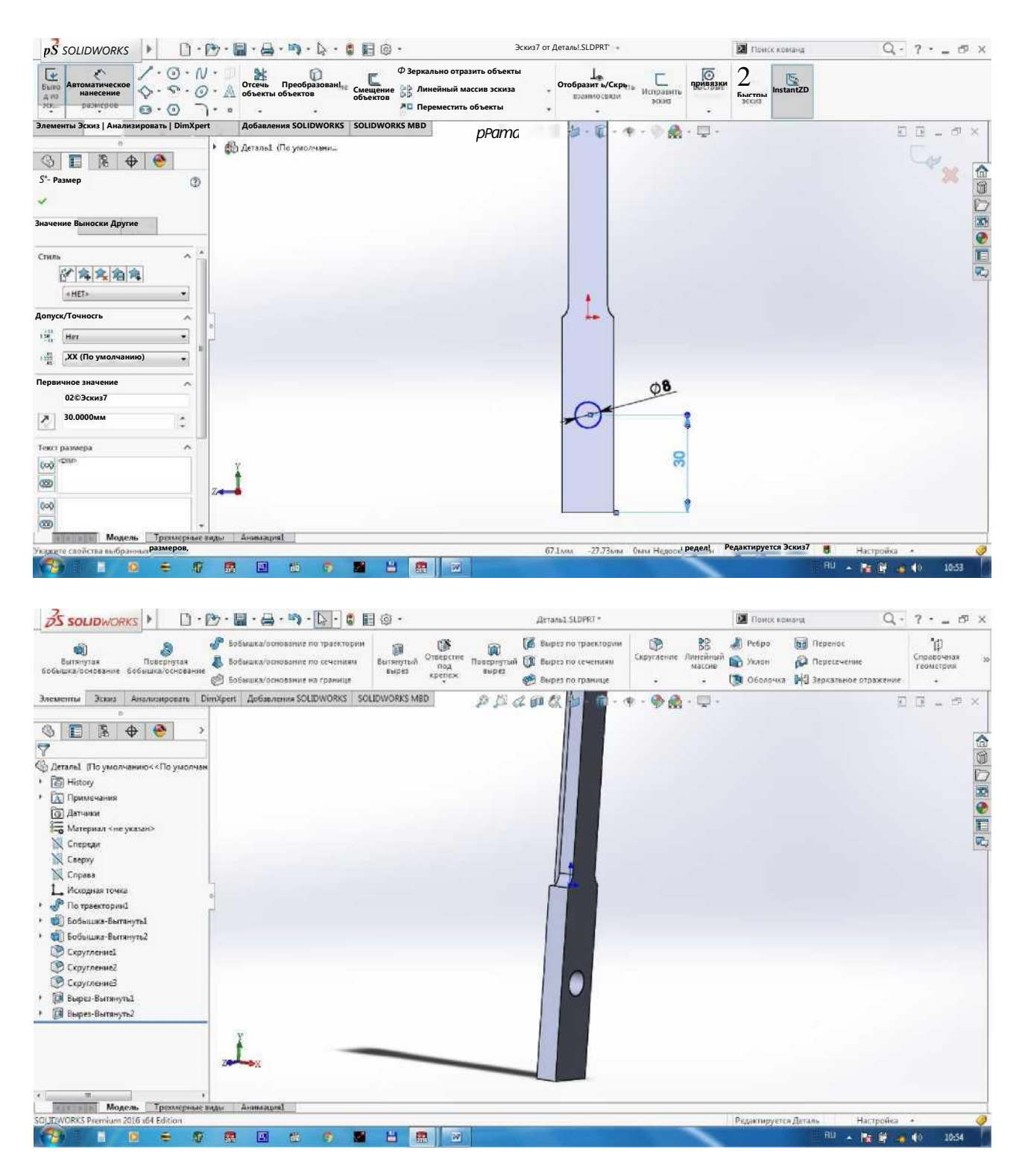

1.5. Vintni qotirganda uning shlyapkasi tolani ilib qolmasligi uchun ochilgan teshikda uya hosil qilamiz. Элементы dan Отверстие под крепёж ni bosamiz. Тип отверстия da Зенковка ni tanlaymiz. Отобразить настраиваемые размеры da teshik diametri 8 mm, uya diametri 13, uya burchagi 90° deb yozamiz. Расположение dan Трёхмерный эскиз ni bosamiz va doiraning markaz nuqtasini tanlaymiz. Tasdiqlash uchun <sup>h</sup> ni bosamiz.

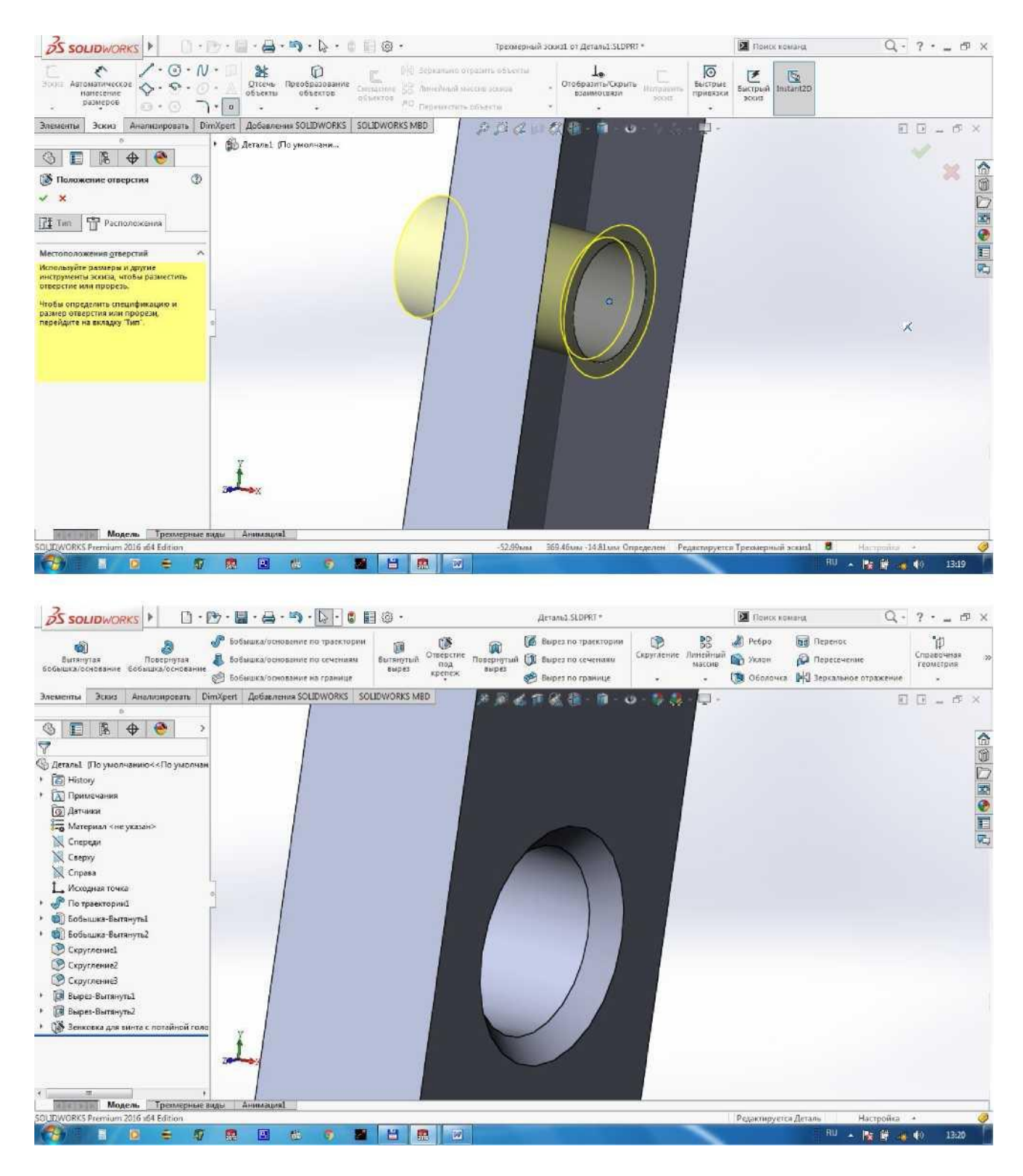

Xuddi shu jarayonni quyi teshikka qaytaramiz. Materialimizni cho'yan deb tanlaymiz va saqlaymiz.

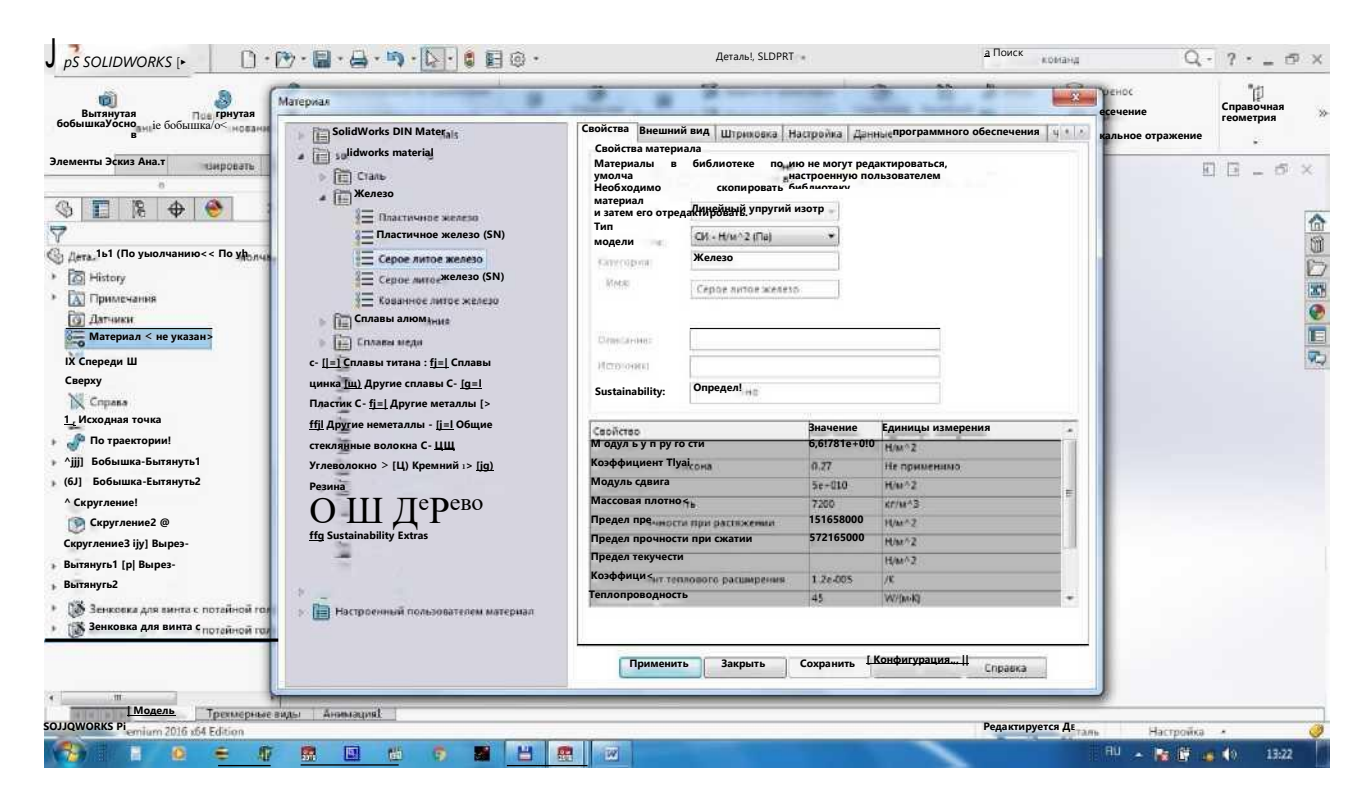

2. Kolosniklar qotiriladigan brusni chizamiz. Buning uchun Справа tekisligini tanlaymiz va markazdan 1006X60 mm to'rtburchak chizamiz. Tasdiqlash uchun ni bosamiz.

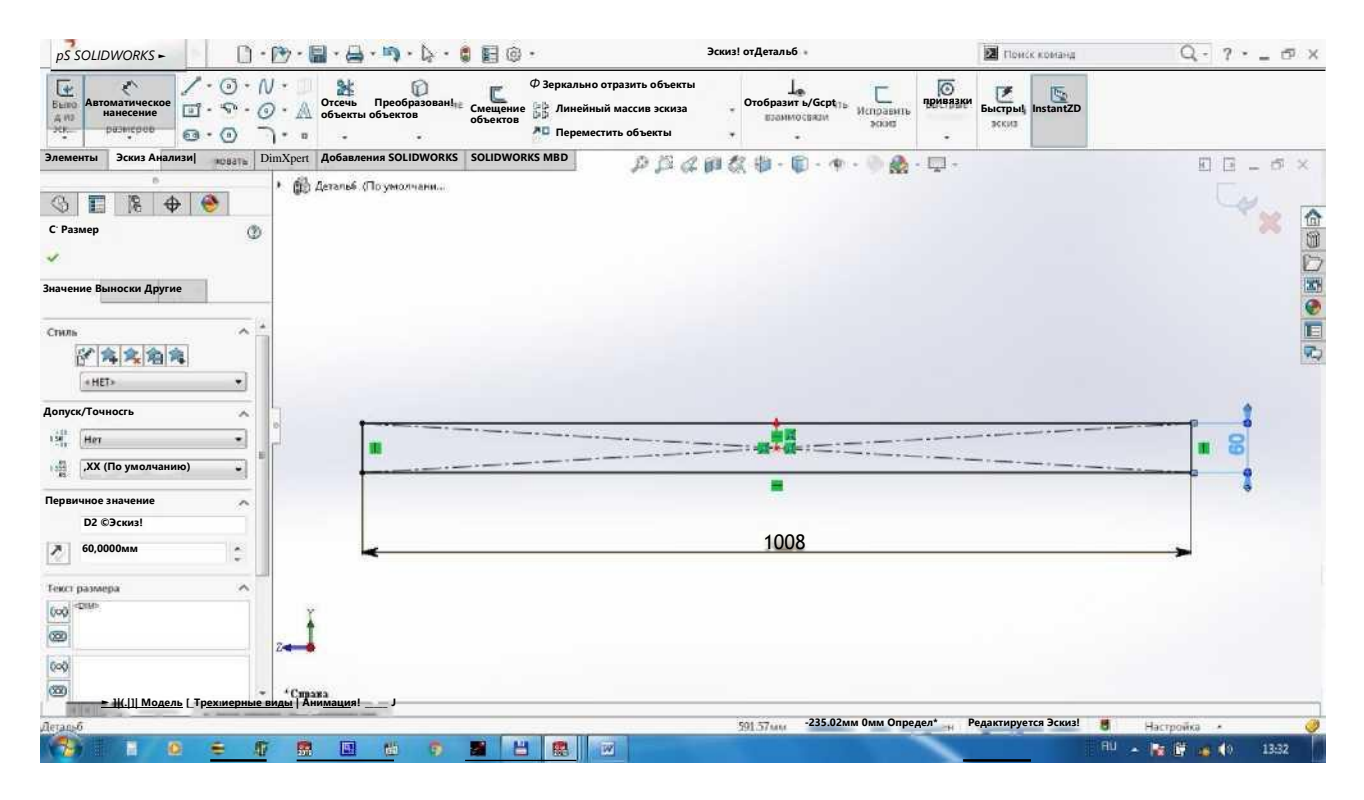

Элементы dan Вытянутая бобышка/основание tanlaymiz va D1=50 mm deb yozamiz.

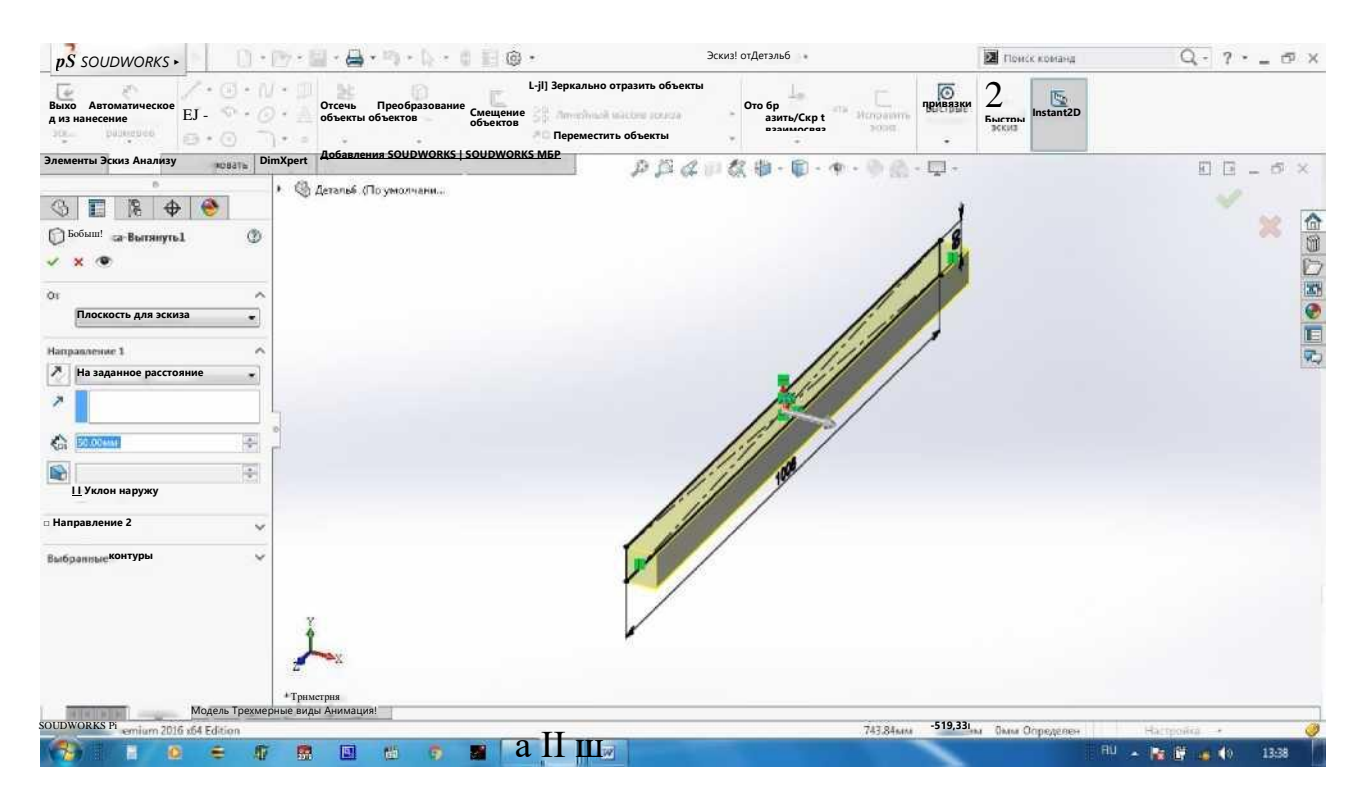

## Materialini Дерево dan Дуб ni tanlaymiz va saqlaymiz.

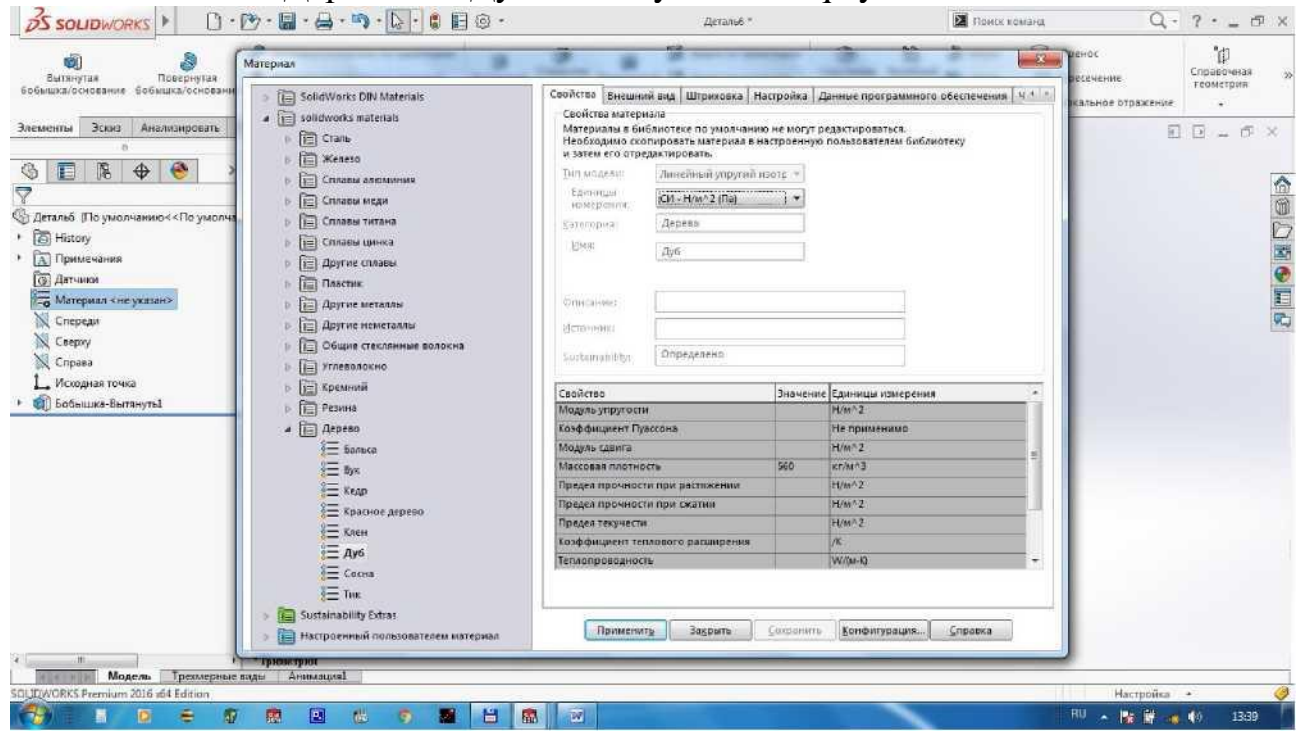

3.1. Kolosnikli panjarani yig'amiz. Bunda Создать ichidan Создать сборку из детали ni tanlaymiz.

Сборка dan Вставить компоненты ni fosamiz va "brus" ni tanlaymiz.

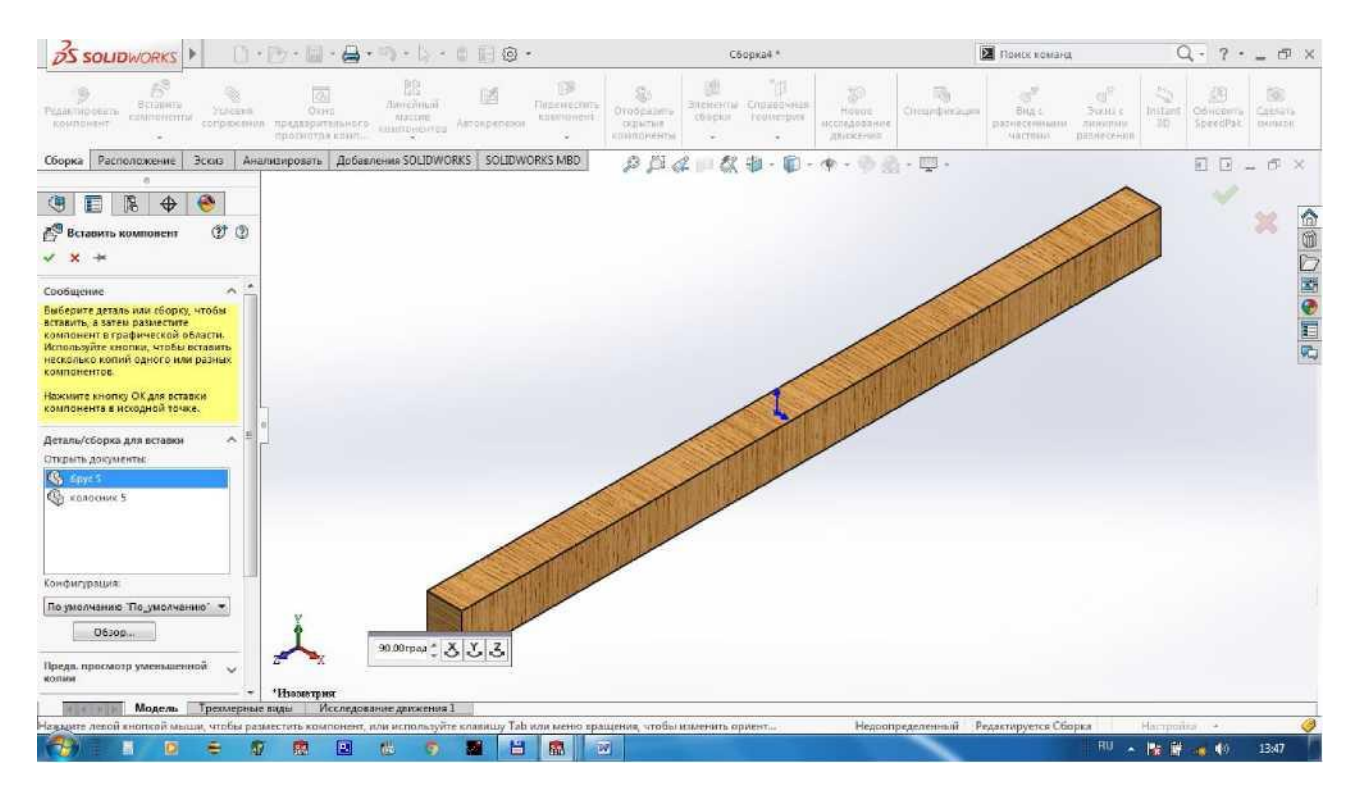

3.2. Kolosnikni brusga o'rnatamiz. Buning uchun Сборка dan Вставить компоненты ni bosamiz va "kolosnik" ni tanlaymiz.

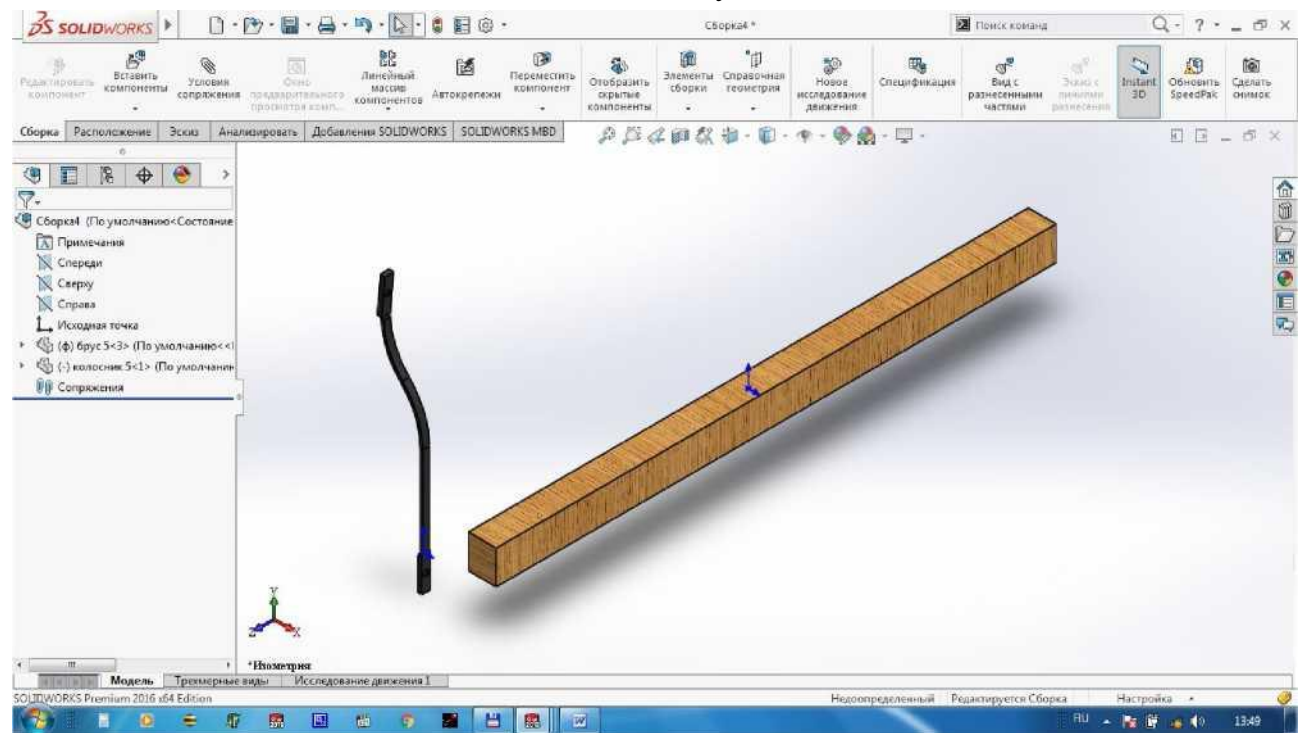

Kolosnikni brusga o'rnatish shartlarini aniqlaymiz, yani Сборка dan Условия сопряжения ni tanlaymiz. Kolosnikning yuqorigi o'rnatish (orqa) yuzasini tanlaymiz, Выбор сопряжений dan Совпадение ni bosamiz va brusning old yuzasini tanlaymiz. Tasdiqlash uchun ni bosamiz.

Kolosnikning yuqori yuzasini tanlab Совпадение ni bosamiz va brusning yuqori yuzasini tanlaymiz. Tasdiqlash uchun ni bosamiz.

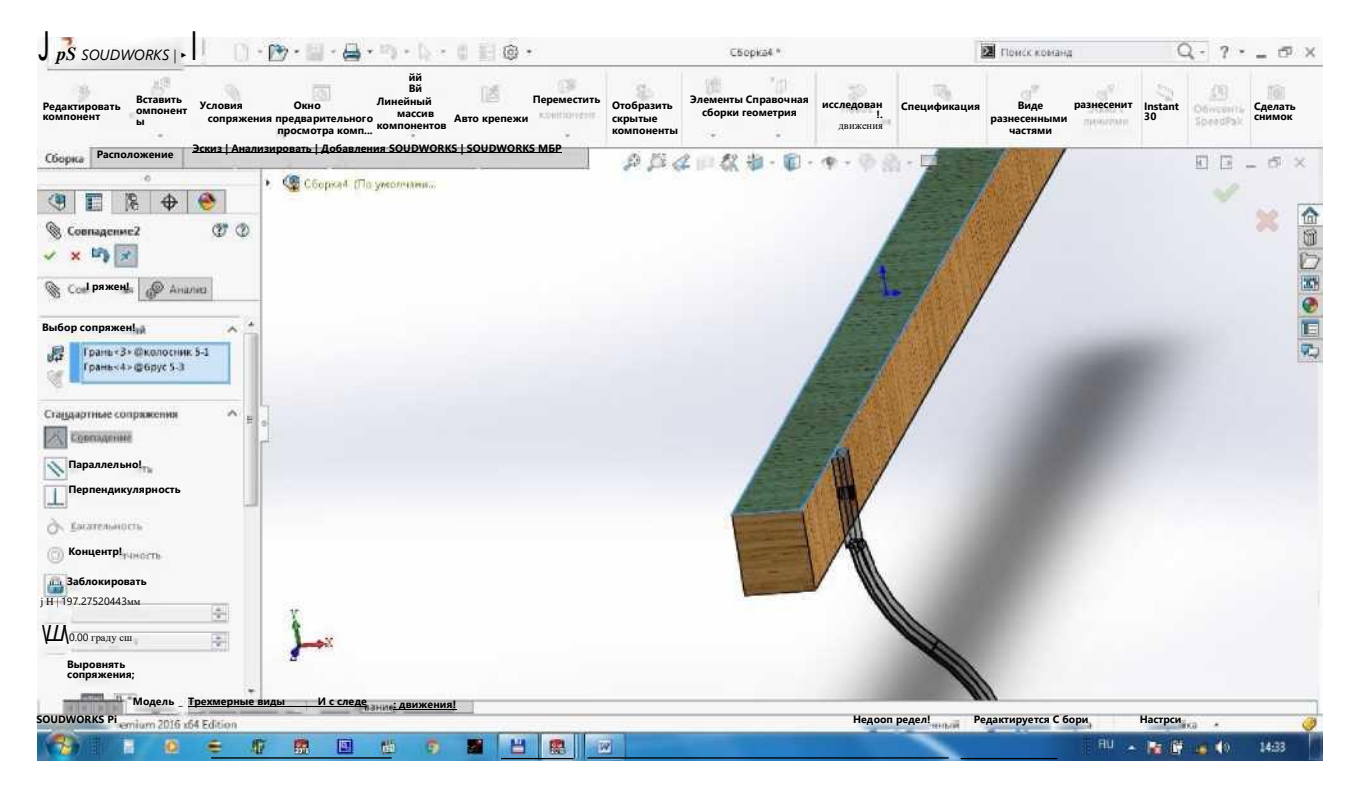

Kolosnikning chap yuzasini tanlab Совпадение ni bosamiz va brusning chap yuzasini tanlaymiz. Tasdiqlash uchun ni bosamiz.

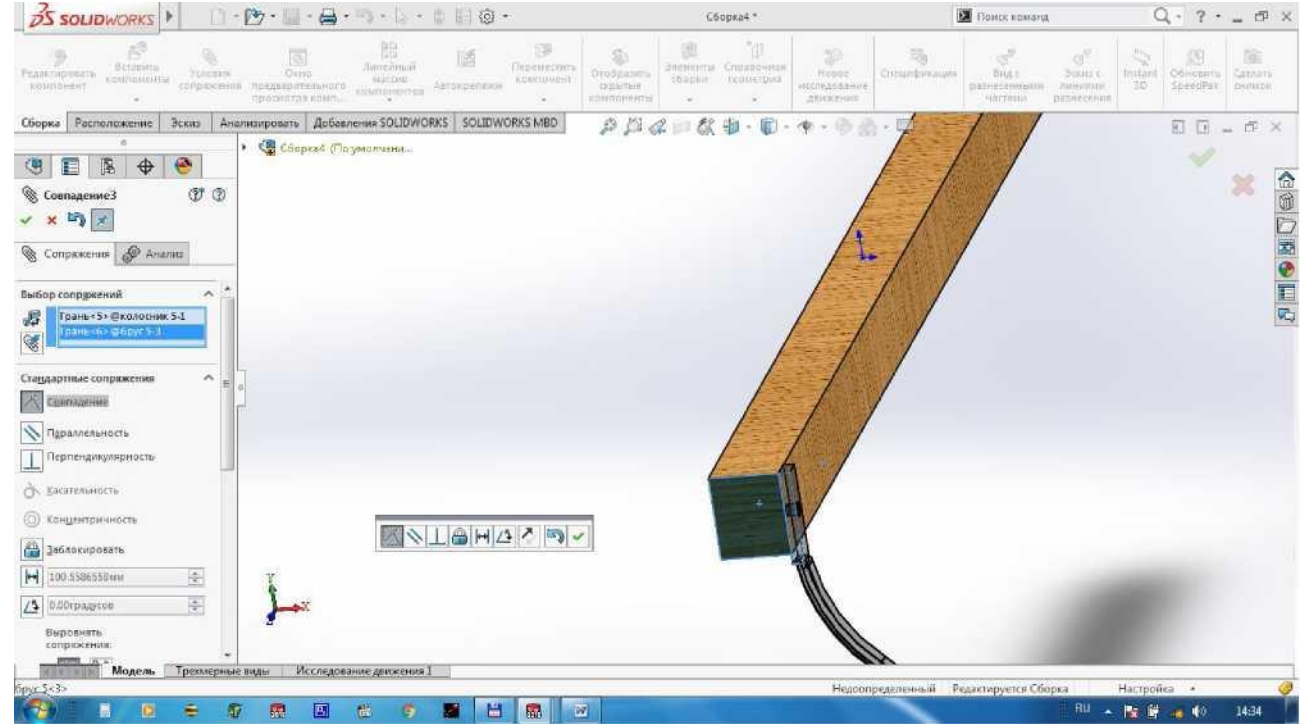

3.3. Kolosnikning quyi qismiga quyi brusni o'rnatamiz. Buning uchun Сборка dan Вставить компоненты ni bosamiz, «bras» ni tanlab ixtiyoriy joyga qo'yamiz.

![](_page_17_Picture_0.jpeg)

Quyi brusni kolosnikka o'rnatish shartlarini aniqlaymiz, yani Coopka dan Условия сопряжения ni tanlaymiz. Brusning old yuzasini tanlaymiz, Выбор сопряжений dan Совпадение ni bosamiz va kolosnikning orqa yuzasini tanlaymiz. Tasdiqlash uchun ni bosamiz.

![](_page_17_Picture_2.jpeg)

Brusning yuqori yuzasini tanlab Совпадение ni bosamiz va kolosnikning rasmda ko'rsatilgan yuzasini tanlaymiz. Tasdiqlash uchun ni bosamiz.

![](_page_18_Picture_0.jpeg)

Brusning chap yuzasini tanlab Совпадение ni bosamiz va kolosnikning chap yuzasini tanlaymiz. Tasdiqlash uchun ni bosamiz.

![](_page_18_Picture_2.jpeg)

3.4. Kolosnigimiz ikkita brusga o'rnadi. Amalda ularni vintlar yordamida qotiriladi, shu sababli SolidWorks dasturining Библиотека проктирования (loyihalash kutubxonasi) da joylashgan tayyor vintdan foydalanamiz. Bu tugmacha ekranning o'ng qismida joylashgan.

![](_page_19_Picture_0.jpeg)

#### Toolbox ichidan ISO tizimini tanlaymiz. Uning ichidan Болты и винты ni

#### tanlaymiz.

![](_page_19_Figure_3.jpeg)

![](_page_20_Figure_0.jpeg)

#### Ularning ichidan Самонарезающие винты ni tanlaymiz.

![](_page_20_Figure_2.jpeg)

Vintlar ichidan Винты с потайной головкой ni tanlaymiz va sichqonchaning chap tugmachasi bilan yig'ma chizmamizning yoniga chiqaramiz

![](_page_21_Figure_0.jpeg)

Chap tomonda vintimizning asosiy ko'rsatkichlari keltirilgan. Размер da St6.3 ni, Длина da 38 mm ni, Отображение резьбы da Схематически ni tanlaymiz va tasdiqlash uchun ni bosamiz.

![](_page_22_Picture_65.jpeg)

Vintni kolosnikdagi teshik orqali brusga o'rnatamiz. Buning uchun Сборка da Условия сопряжения ni bosamiz. Vintning shlyapkasini tanlab Концентричность ga bosamiz va kolosnik teshigining uyasini tanlaymiz. Tasdiqlash uchun ni bosamiz.

![](_page_22_Picture_2.jpeg)

Endi shlyapkaning yuzasini tanlab Совпадение ga bosamiz va kolosnikning old qotirish yuzasini tanlaymiz. Tasdiqlash uchun ni bosamiz.

![](_page_23_Picture_0.jpeg)

Kolosnikning quyi qismiga vintni yuqoridagi kabi o'rnatamiz.

![](_page_23_Figure_2.jpeg)

3.5. Shartimiz bo'yicha kolosnikli panjarada 53 ta kolosnik o'rnatilgan. Buning uchun Сборка dagi Линейный массив dan foydalanamiz. Operatsiyalami kamaytirish uchun kolosniklarni yuqorigi va quyi vintlari bilan birga ko'paytiramiz, chunki ularning o'rnatish yo'nalishi, orasidagi masofasi va soni bir hil. Bu elementlarni Дерево конструирования (Loyihalash darahti) da rasmda ko'rsatilgani kabi klaviaturada Ctrl ni bosib sichqonchada tanlaymiz.

![](_page_24_Picture_0.jpeg)

Линейный массив ni bosib, massiv yo'nalishini (brus uzunligi bo'yicha) tanlaymiz, kolosniklar orasidagi masofa Dl=19 mm, soniga 53 deb yozamiz. Tasdiqlash uchun nibosamiz.

![](_page_24_Figure_2.jpeg)

Yig'ma chizmamizni "Kolosnikli panjara" deb nomlaymiz.

3.6. Yig'madan chizma hosil qilish uchun Создать ga bosib Создать чертёж из детали ni tanlaymiz va avvalgi mashg'ulotlarda tasvirlangani kabi bajaramiz. Asosiy yozuvlarni qoida bo'yicha rasmiylashtiramiz.

![](_page_25_Figure_0.jpeg)

#### *10- Amaliy mashg'ulot.*

#### Mavzu: Yakka tartibli tola tozalash uskunasining detallarini zamonaviy dasturlarda loyihalash

Ishning maqsadi: Yakka tartibli tola tozalash uskunalarini tuzilishi va ishlash printsipi bilan tanishish. Mashinani ishchi qismlarini SolidWorks dasturi yordamida loyihalashni o'rganish.

#### Ishning mazmuni

Rasmda 1BII rusumli uch bosqichli to'g'ri oqimli tola tozalagich mashinasining teхnоlоgik sхemasi ko'rsatilgan.

Jindan chiqqan tоla havо yordamida truba 1 оrqali tekis taqsimlanib, tоzalagichning birinchi bоsqichidagi arrali silindr 2 ga beriladi. Cho'tka 3 tolalarni arra tishlariga yaxshi ilintiradi; arralar tolalarni qobirg'a panjara 4 orqali sudrab o'tganda uni yaхshilab titkilaydi va qоbirg, alarga uradi.

Urish jarayonida toladan ajratilgan o'luk va mayda iflоsliklar markazdan qоchirma kuchning ta'sirida iflоslik kamerasiga 5 tushib, shnek 6 ya'ni lentali transpоrtyor yordamida tashqariga chiqariladi. Tоla birinchi bоsqichda tоzalangandan keyin ikkinchi bоsqichdagi arrali silindrda 7, so'ng uchinchi bоsqichdagi arrali silindrga 8 uzatilib, qayta-qayta tоzalanadi.

Jindan havо оqimi bilan kelgan tоlalar birinchi arrali silindrga ilinadi, havо esa truba 9 orqali mashinadan tashqariga chiqadi. Tozalagichda arrali silindrlar ichida havо оqimi qatnashmaydi. Tоlalar оqimi uchinchi silindrdan chiqqandan keyin yo'naltiruvchi shit 10 va ustki qоpqоq оrasidan o'tib havо оqimiga qo'shilib mashinadan tashqariga chiqadi.

Mashina ichida tola harakatini tartibga sоlish va aerоdinamik rejimni rоstlash uchun yo'naltiruvchi to'sqichiga 10 va jalyuzali panjaralar 11 o'rnatilgan.

![](_page_26_Figure_9.jpeg)

- 1ВП rusumli tola tozalagichning texnologik jarayon sxemasi
- 1. Tola kirish trubasi;
- 2. Ilashtiruvchi cho'tka;
- 3. Arrali silindr;
- 4. Kolosnikli panjara;
- 5. Ifloslik kamerasi;
- 6. Tola chiqish novi;
- 7. To'siqlar;
- 8. Korpus;
- 9. Havo jalyuzalari.

#### Bajarish tartibi.

Yakka tartibli tola tozalash uskunasini arrali tsilindri bir necha qismlardan iborat bo'ladi: arra diski, qistirma, val va podshipnik korpusi. Ularni alohida chizib, so'ng bir-biriga biriktiramiz, yani birikma hosil qilamiz. Arrali tsilindrni podshipnik korpusidan boshlaymiz.

1. Podshipnik korpusini Спереди tekisligida ikkita doira chizishdan boshlaymiz. Tashqi diametri 100 mm, ichki diametri esa 80 mm.

![](_page_27_Figure_3.jpeg)

#### So'ng 180 mm uzunlikdagi va 20 mm balanlikdagi to'rtburchakni chizamiz.

![](_page_27_Figure_5.jpeg)

Элементы dan Вытянутая бобышка/основание ni bosamiz va D1 qalinlikni 50 mm yozamiz. Tasdiqlash uchun ni bosamiz.

![](_page_28_Picture_1.jpeg)

Materialim tanlash uchun Материал dan Серое литое железо ni tanlaymiz, Применить va Закрыть ni bosamiz.

![](_page_28_Picture_91.jpeg)

Saqlash uchun Сохранить bosib, Сохранить tugmasiga bosamiz.

"1. Podshipnik korpusi" deb yozamiz va

![](_page_29_Picture_0.jpeg)

#### Podshipnik korpusi tayyor bo'ldi.

![](_page_29_Picture_87.jpeg)

2. Ikkinchi detalimiz - qistirma bo'lib, uni ham Спереди tekisligida ikkita doira chizishdan boshlaymiz. Tashqi diametri 190 mm, ichki diametri 100 mm.

Элементы dan Вытянутая бобышка/основание bosamiz. Qistirma qalinligi 6 mm bo'lganligi uchun Dl=6 mm yozamiz va tasdiqlash uchun ni bosamiz.

![](_page_30_Picture_0.jpeg)

## Qistirma materialini alyuminiy deb qabul qilamiz.

| Эскиз<br>Анализировать<br>Материалы в библиотеке по умолчанию не могут редактироваться<br>Элементы<br>日 B = 点 ×<br>$\equiv$ 1060-H12<br>Необходимо скопировать материал в настроенную пользователем библиотеку<br>и затем его отредактировать.<br>$=$ 1060-Н12 Стержень (SS)<br>$\bullet$<br>區<br>$\bigoplus$<br>E<br>Линейный упругий изотр<br>Тип модели:<br>$\equiv$ 1060-H14<br>ᇦ<br>Единицы<br>CM - H/M <sup>A</sup> 2 (Ra)<br>$= 1050 - H16$<br>номерения:<br>Деталь5 (По умолчанию<<По умолча<br>$= 1060 - H18$<br>Сплавы алюминия<br>Категория:<br><b>S</b> History<br>$= 1060 - H18$ Стержень (SS)<br>MMH:<br>1060 Crinas<br>$\sqrt{A}$<br>Примечания<br>$\equiv$ 1060-0 (SS)<br><b>В Датчики</b><br>= 1100-Н12 Стержень (SS)<br><b>Пр</b> Материал <не указан><br>$=$ 1100-H16 Стержень (SS)<br>Отисание:<br>N<br>Спереди<br>- 1100-Н26 Стержень (55)<br>Источник:<br>N<br>Caepxy<br>$= 1100 - C$ Стержень (SS)<br>Определено<br>Sustainability.<br>Справа<br>$\equiv$ 1345 Crivas<br>Исходная точка<br>8 <sup>-</sup> 1350 Сплав<br>Свойство<br>Значение Единицы измерения<br><b>ФП</b> Бобышка-Вытянуть1<br>= 201.0-743 Изолированное фасони<br>6.9e-010 H/m <sup>x</sup> 2<br>Модуль упругости<br>Вырез-Вытянуть-Тонкостенный1<br>0.33<br>201.0-Т6 Изолированное фасонно<br>Коэффициент Пуассона<br>Не применимо<br><b>ПЛ</b> Зеркальное отражение1<br>2.7e+010 H/m^2<br>= 201.0-17 Изолированное фасонно<br>Модуль сдвига<br>C KpyrneHHel<br>2700<br>Kr/MA3<br>Массовая плотность<br>$\equiv$ 2014 Crinas<br>68935600 H/m22<br>Предел прочности при растяжении<br>$= 2014.0$<br>$M/m^2$ <sub>2</sub><br>Предел прочности при сжатии<br>$\sqrt[3]{2}$ 2014-T4<br>27574200 H/m <sup>2</sup> 2<br>Предел текучести<br>$\equiv 2014.76$<br>2.4e-005<br>Коэффициент теплового расширения<br><b>IN</b><br>$\frac{2}{3}$ 2018 Cnass<br>200<br>W/(ar-K)<br>Теплопроводность<br>€ 2024 Сплав<br>2 2024 Crimae (SN)<br>$\equiv 2024 - 0$ | Вытянутая<br>Повернутая<br>бобышка/основание бобышка/основани | ▲ 门<br>Сплавы алюминия<br>$\equiv$ 1060 Сплав | Свойства Внешний вид Штриховка Настройка Данные программного обеспечения   Ч 1 -<br>Свойства материала |  |  |  |  | есечение<br>сальное отражение. | Справочная<br>геометрия |         |
|----------------------------------------------------------------------------------------------------|---------------------------------------------------------------|-----------------------------------------------|----------------------------------------------------------------------------------------------------|--|--|--|--|--------------------------------|-------------------------|---------|
|                                                                                                    |                                                               |                                               |                                                                                                    |  |  |  |  |                                |                         | △◎○国●三元 |
|                                                                                                    |                                                               |                                               |                                                                                                    |  |  |  |  |                                |                         |         |
|                                                                                                    |                                                               |                                               |                                                                                                    |  |  |  |  |                                |                         |         |
|                                                                                                    |                                                               |                                               |                                                                                                    |  |  |  |  |                                |                         |         |
|                                                                                                    |                                                               |                                               |                                                                                                    |  |  |  |  |                                |                         |         |
|                                                                                                    |                                                               |                                               |                                                                                                    |  |  |  |  |                                |                         |         |
|                                                                                                    |                                                               |                                               |                                                                                                    |  |  |  |  |                                |                         |         |
|                                                                                                    |                                                               |                                               |                                                                                                    |  |  |  |  |                                |                         |         |
|                                                                                                    |                                                               |                                               |                                                                                                    |  |  |  |  |                                |                         |         |
|                                                                                                    |                                                               |                                               |                                                                                                    |  |  |  |  |                                |                         |         |
|                                                                                                    |                                                               |                                               |                                                                                                    |  |  |  |  |                                |                         |         |
|                                                                                                    |                                                               |                                               |                                                                                                    |  |  |  |  |                                |                         |         |

Detalimizni "2. Qistirma" deb saqlaymiz.

![](_page_31_Picture_0.jpeg)

3. Endi arra diskini chizamiz. Buning uchun Спереди tekisligida ikkita doira chizamiz. Tashqi diametr 310 mm, ichki diametr 100 mm. Arra diski val bilan birga aylanishi uchun lining ichki qismida chiqiq boTadi. Uni hosil qilish uchun 10X10 to'rtburchak chizamiz. Tasdiqlash uchun ni bosamiz.

![](_page_31_Figure_2.jpeg)

Элементы dan Вытянутая бобышка/основание ni bosamiz va D1 qalinlikni 1 mm yozamiz. Tasdiqlash uchun " ni bosamiz.

![](_page_32_Picture_0.jpeg)

## Materialim Листовая углеродистая сталь deb tanlaymiz.

![](_page_32_Picture_2.jpeg)

Detalimizni "3. arra diski" deb saqlaymiz.

![](_page_33_Picture_51.jpeg)

4. So'ngi detalimiz - valni chizamiz. Buning uchun ham Спереди tekisligida diametri 100 mm li doira chizamiz. Arra chiqig'i tushadigan 10X10 ariqchani ham chizib ketamiz.

![](_page_33_Figure_2.jpeg)

Элементы dan Вытянутая бобышка/основание ni bosamiz va D1 uzunlikni 1623 mm deb yozamiz. Tasdiqlash uchun ni bosamiz.

![](_page_34_Picture_0.jpeg)

Valda podshipnik tagi diametri 80 mm ni valning ikki tomoniga chizamiz. Buning uchun valning chap yuzasini tanlab Ctrl 8 ga bosib doira chizamiz.

Элементы dan Вытянутая бобышка/основание ni bpsamiz va D1 uzunlikni 60 mm, Направление 2 dagi D2 uzunlikni 1623+60 mm deb yozamiz. Tasdiqlash uchun nibosamiz.<br>  $35$  soupwers  $\begin{vmatrix} 1 & 0 & 1 \end{vmatrix}$ 

![](_page_34_Picture_3.jpeg)

Harakatga keltirish uchun val qismini va shponka tushadigan ariqchani 100 chizamiz. Diametri 60 mm, uzunligi mm. Shponka tagi ariqcha o'lchamlari 10X10 mm.

![](_page_35_Picture_0.jpeg)

Элементы dan Вытянутая бобышка/основание ni bosamiz va D1 uzunlikni 100 mm deb yozamiz. Tasdiqlash uchun ni bosamiz. pS SOLIDWORKS ▶

![](_page_35_Picture_2.jpeg)

Materialini Легированная сталь ni tanlaymiz, Применить va Закрыть ni bosamiz.
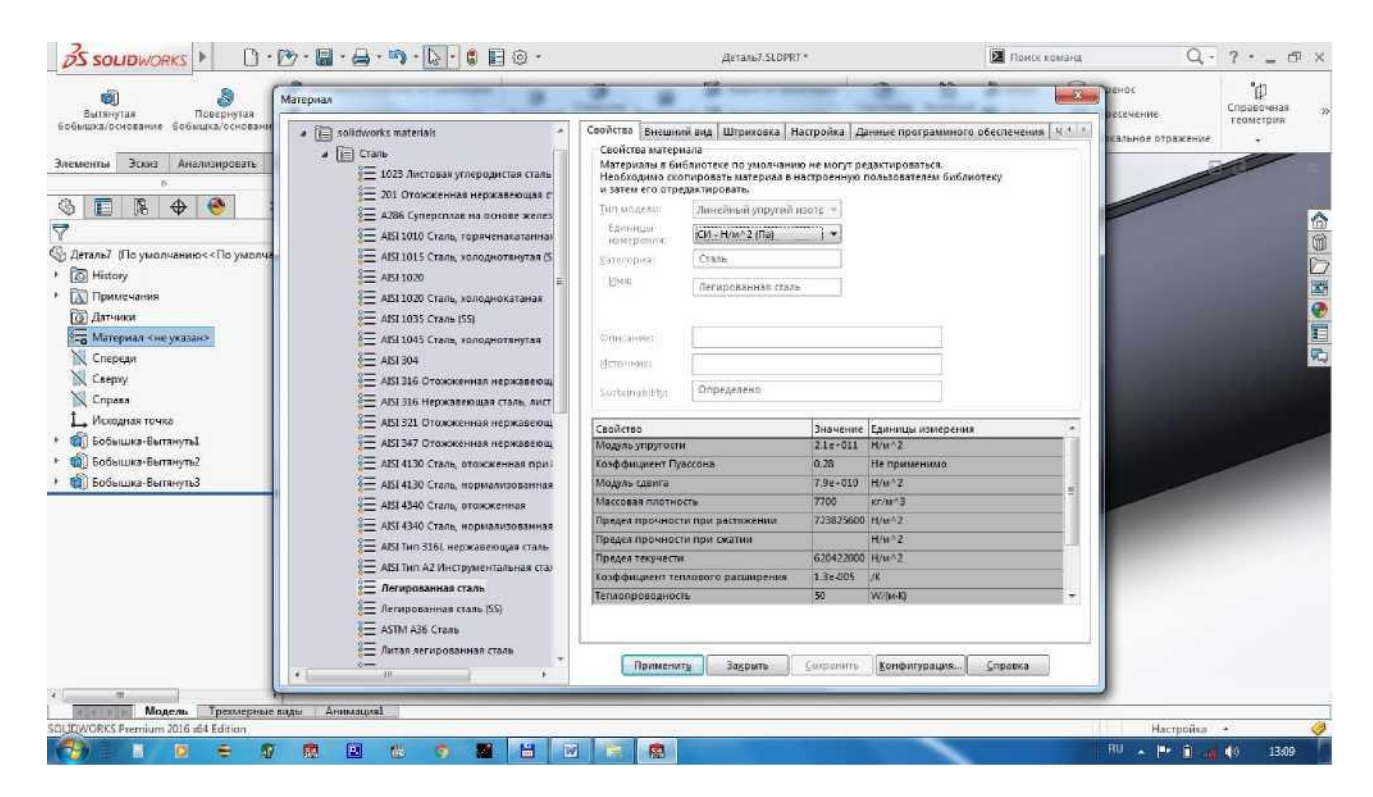

# Saqlash uchun Сохранить ga bosib, "4. val" deb nomlaymiz.

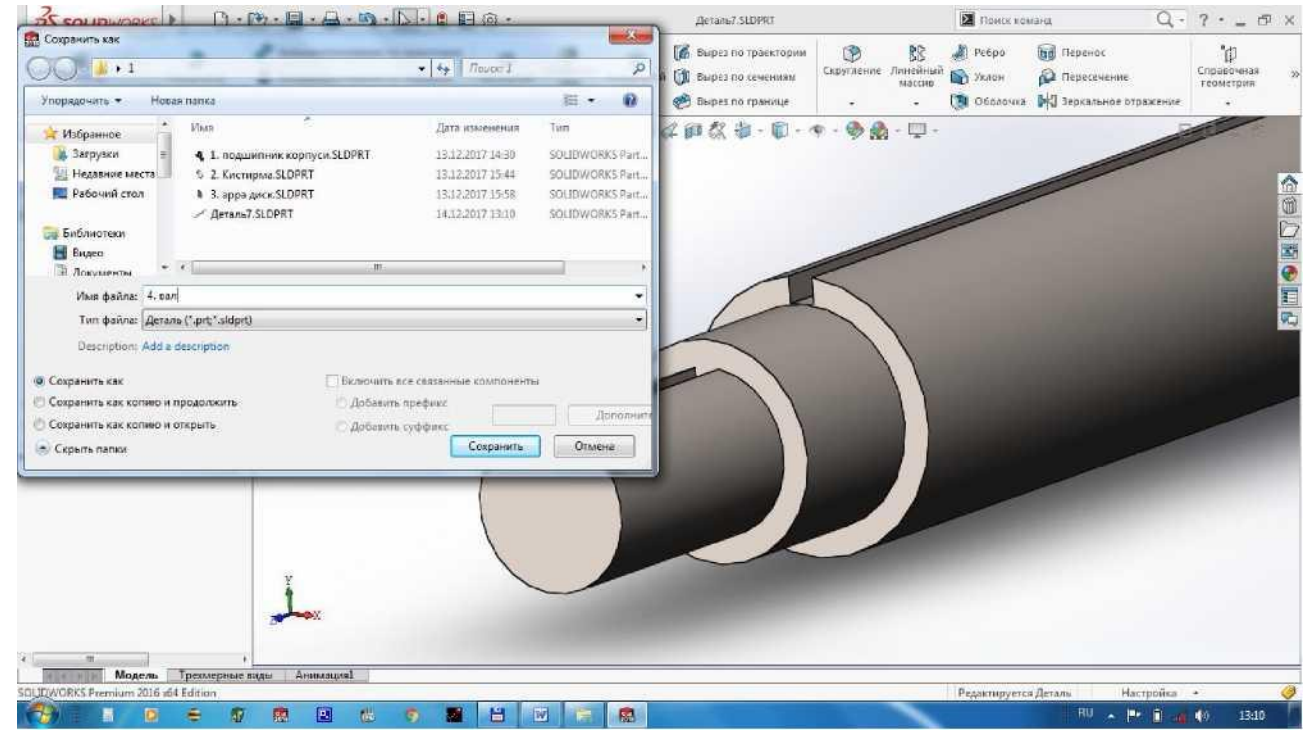

Ohirgi detalimiz ham tayyor bo'ldi.

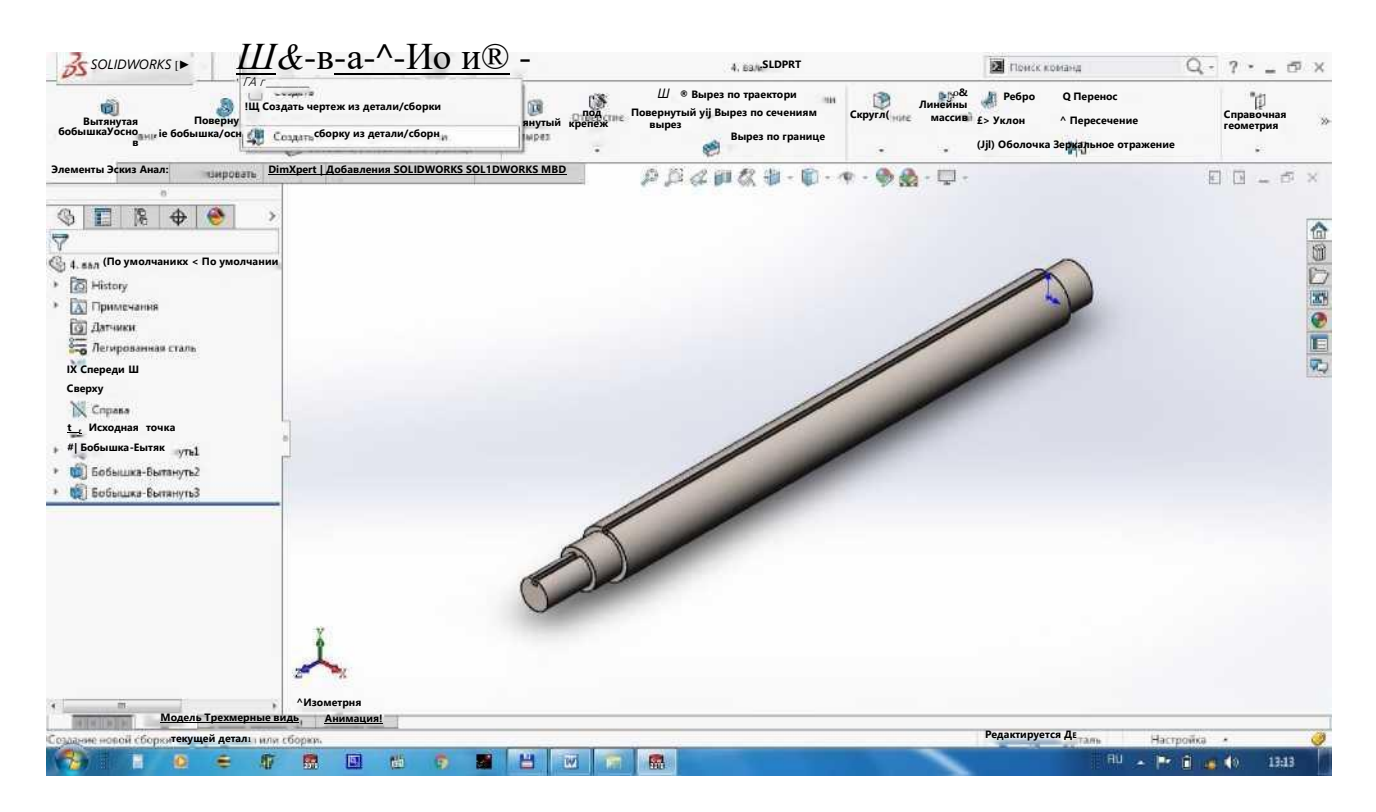

5. Endi arrali tsilindrni yig'ishni (biriktirishni) boshlaymiz. Buning uchun Создать dan Собрать сборку из детали ni tanlaymiz.

Сборка dan Вставить компонент ni bosib, Обзор dan detallarni ketma-ket tanlab chiqamiz. Bizning holatda "1. podshipnik korpusi" dan boshlaymiz, chunki bu detalimiz qo'zg'almas boTadi. Tasdiqlash uchun ni bosamiz.

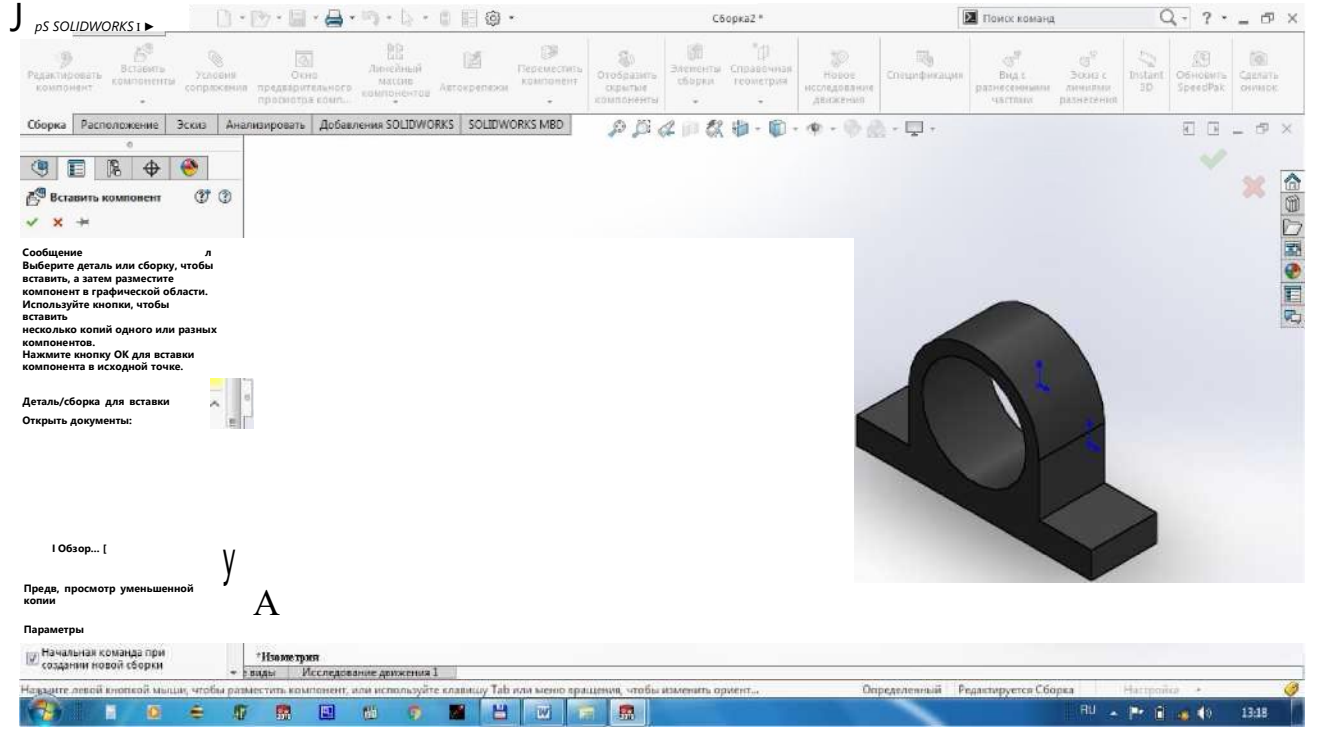

So'ng valni o'rnatamiz, buning uchun Сборка dan Вставить компонент ni bosib, Obsop dan "4. val" ni tanlaymiz. Tasdiqlash uchun ni bosamiz.

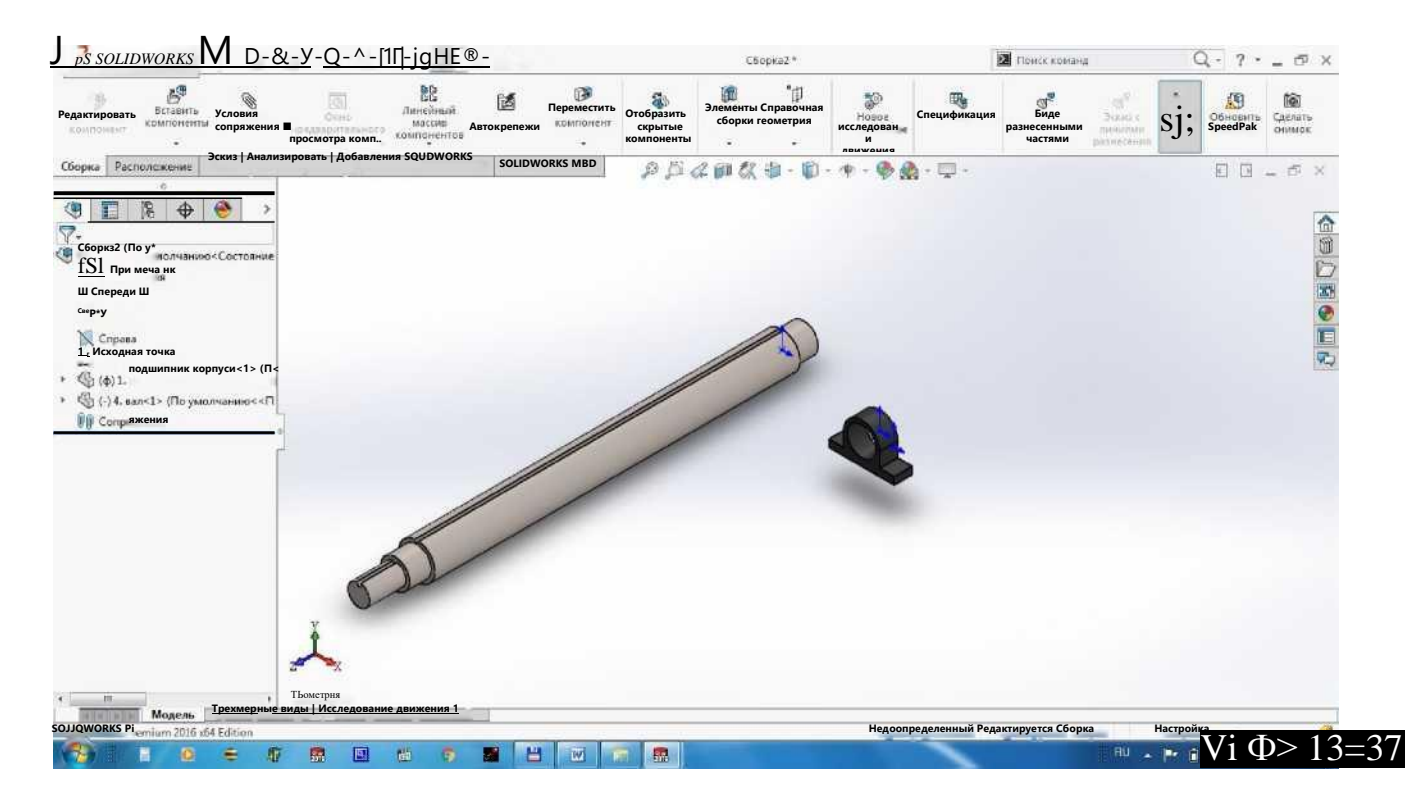

Valning podshipnik tushadigan qismi korpus podshipnikka tushishi kerak, shuning uchun valni o'rnatish shartlarini tanlaymiz, yani Сборка dan Условия сопряжения ni tanlaymiz. Valning o'ng podshipnik tagi yuzasini tanlab, Сопряжения dan Концентричность ni tanlaymiz va podshipnik korpusi ichki diametri yuzasini tanlaymiz. Tasdiqlash uchun ni bosamiz.

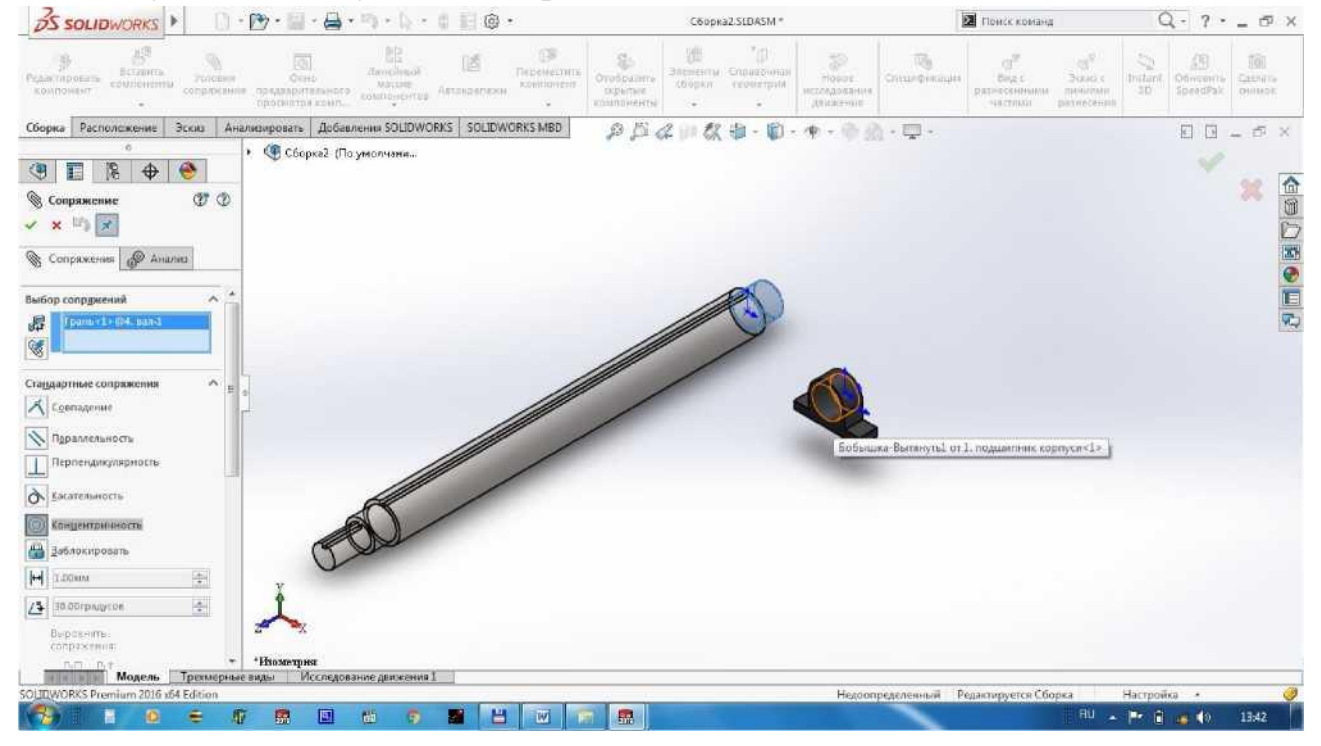

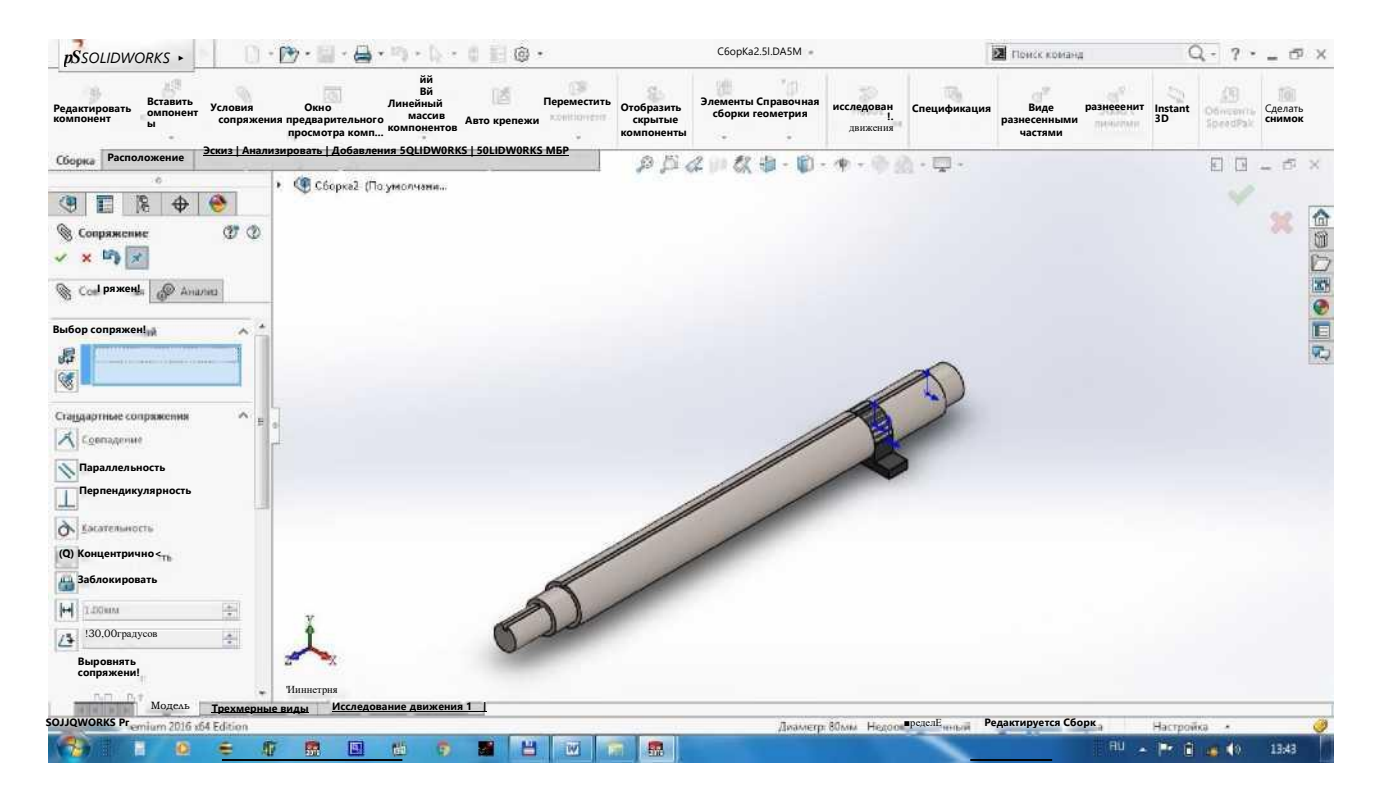

Valning o'ng cheti podshipnik korpusining o'ng cheti bilan to'g'ri chiziqda bo'lishi uchun ularni tanlab, Сопряжения dan Совпадение ni tanlaymiz. Tasdiqlash uchun nibosamiz.

\ps *SOLIDWORKS* I ►

Модель

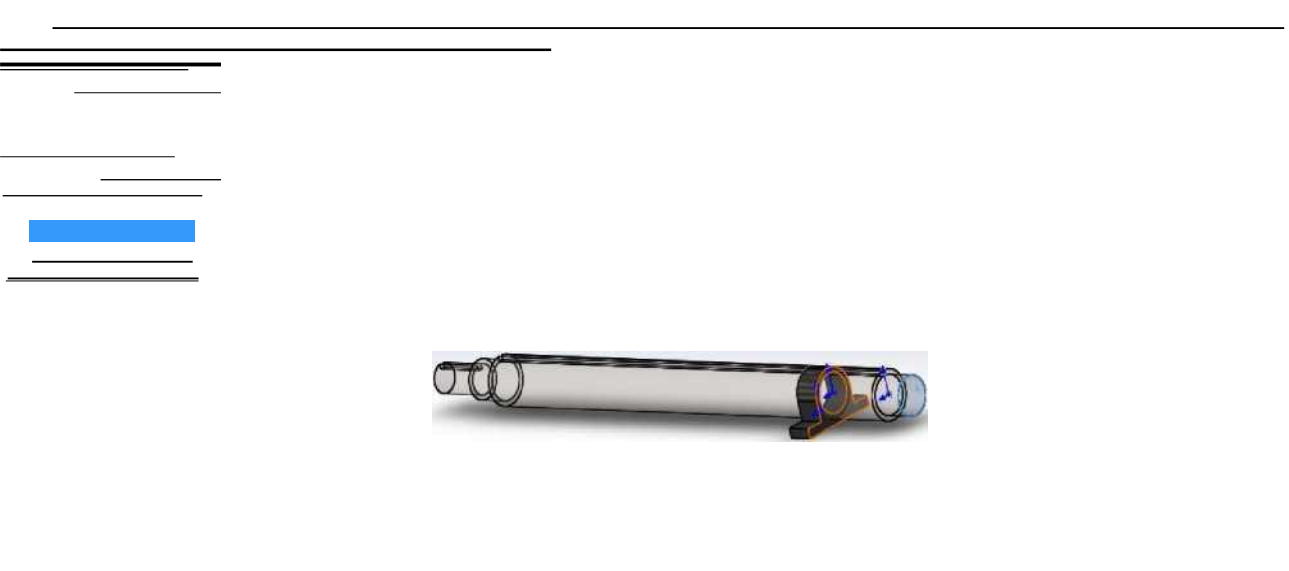

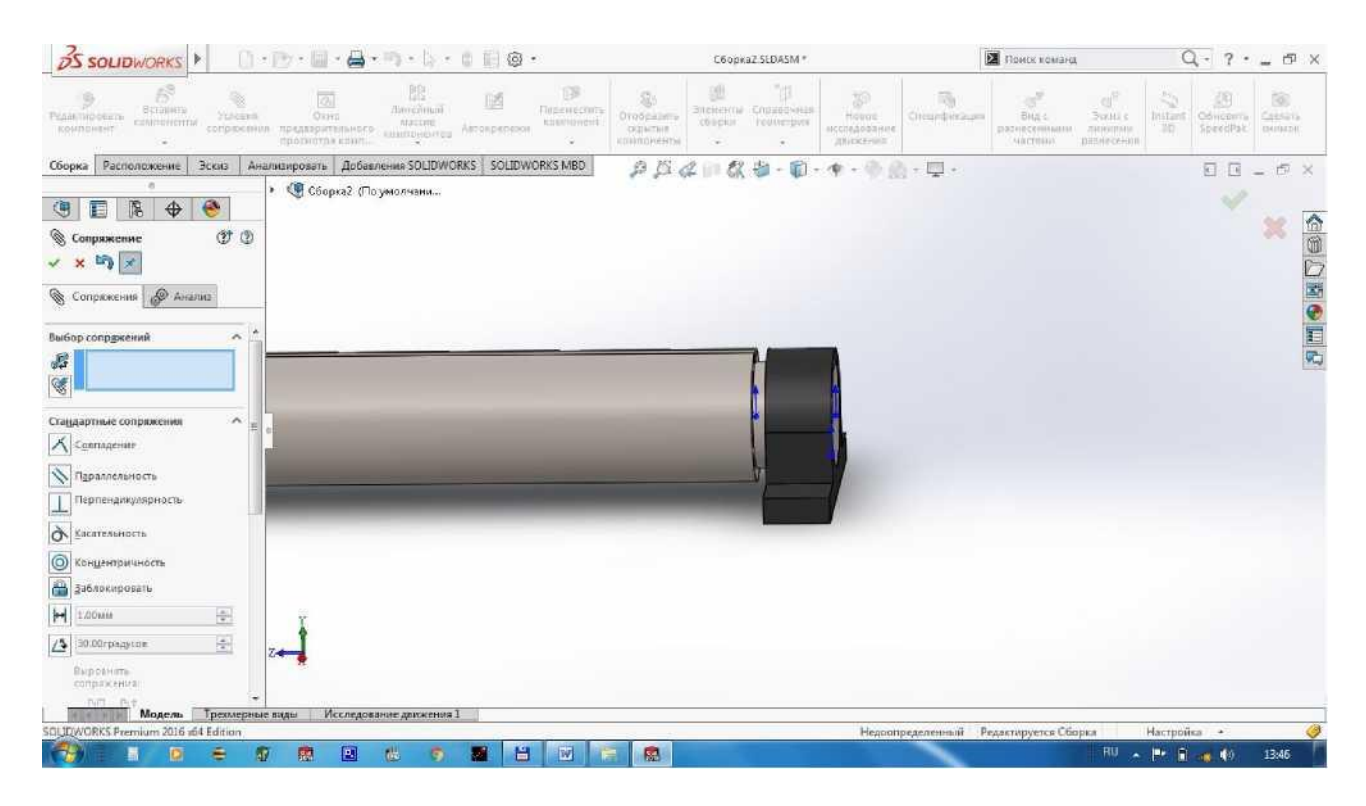

Xuddi shu ketma-ketlikda chap podshipnik korpusini o'rnatamiz.

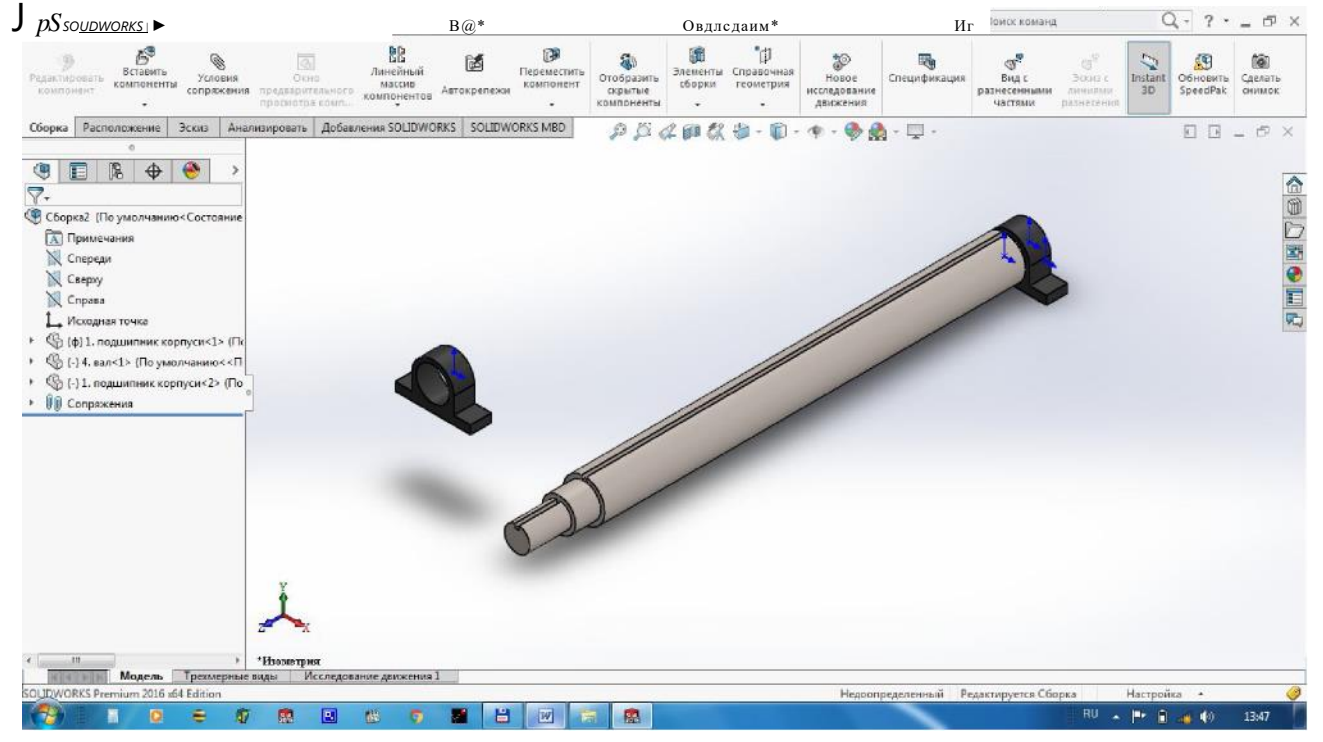

Podshipnik korpusining ichki diametri valning podshipnik joylashadigan diametr bilan mos tushishi lozim. Buning uchun Условия сопряжения ni tanlab bu yuzalarni tanlaymiz va Сопряжения dan Концентричность ni bosamiz. Tasdiqlash uchun ni bosamiz.

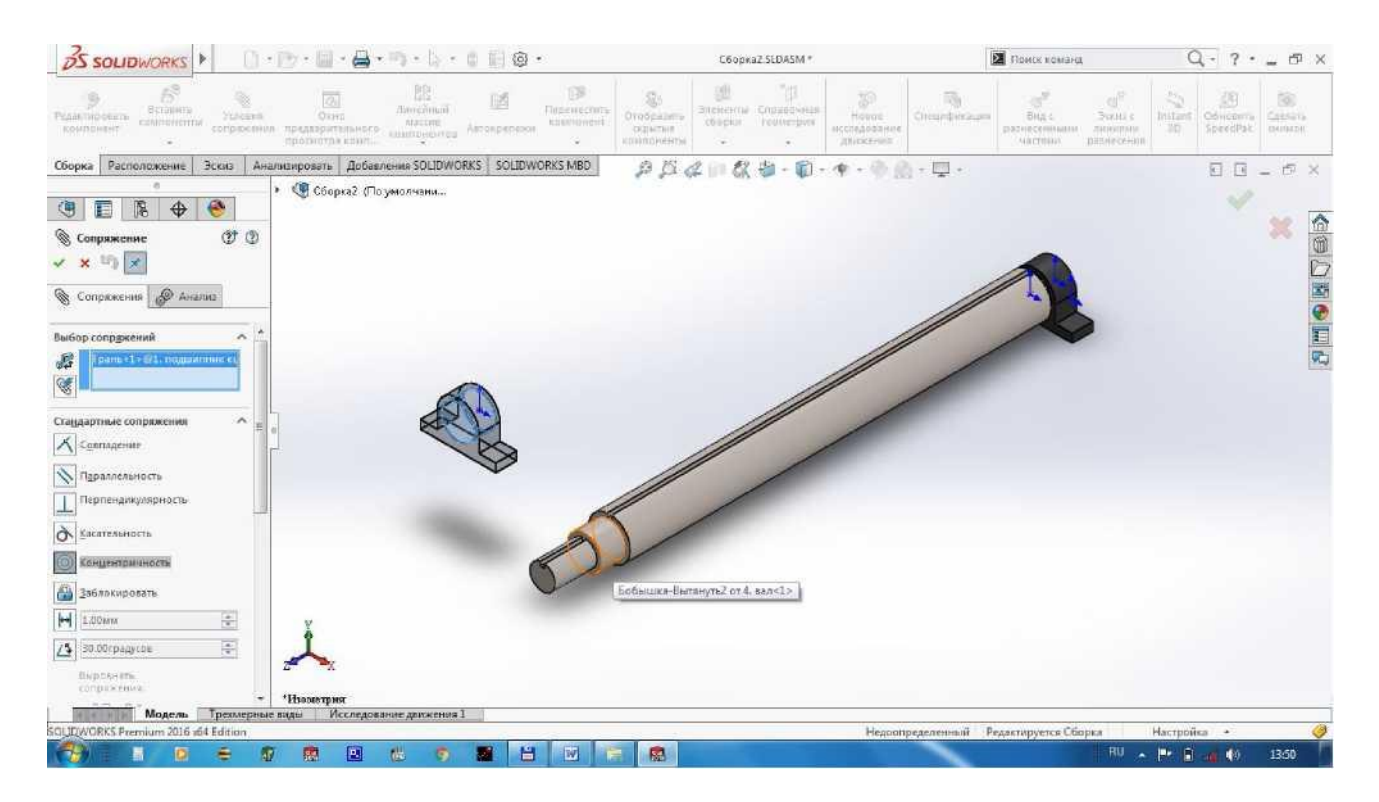

Podshipnik korpusining chap qirrasi valning podshipnik joylashadigan qismi bilan mos tushishi uchun bu yuzalarni tanlaymiz va Совпадение ni bosamiz. Tasdiqlash uchun ni bosamiz. \ps soupworksl\*  $\mathbf{S}$  ' C6oPH2.5LDA5M\*  $\blacksquare$ И

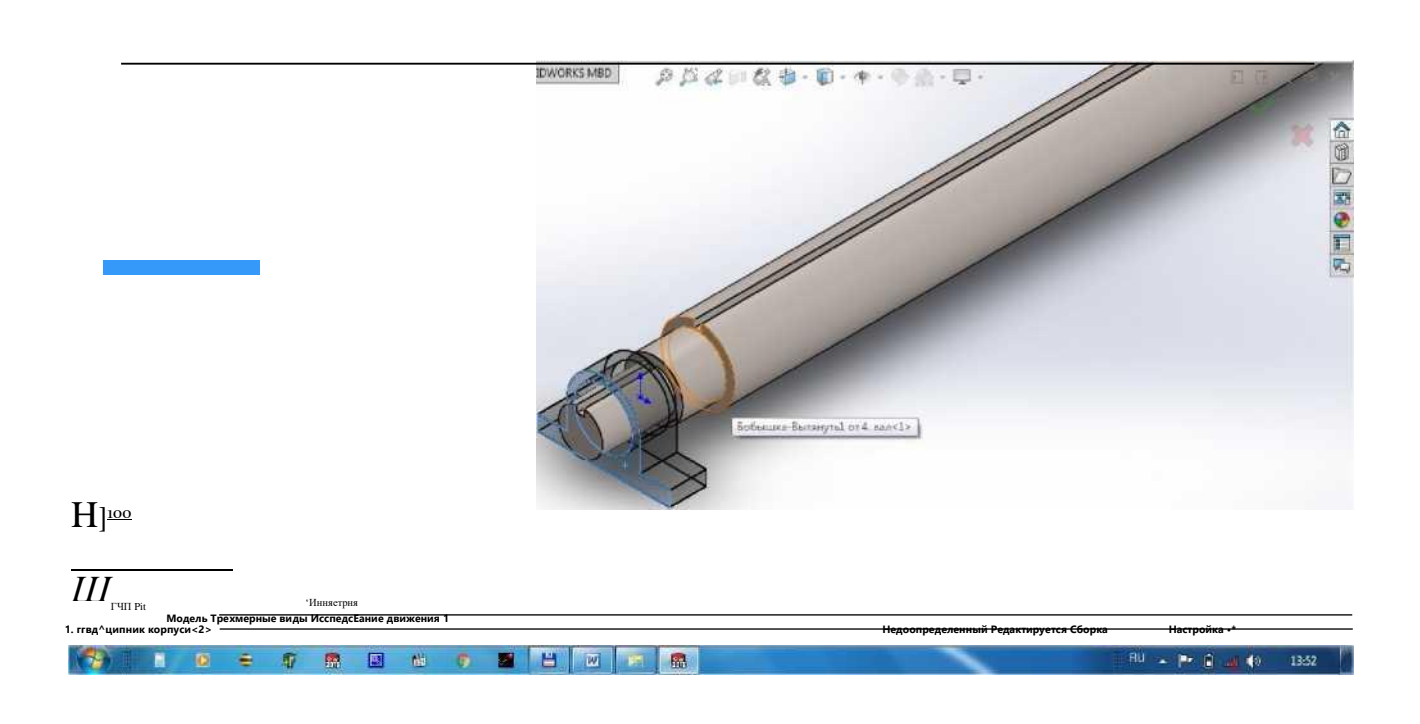

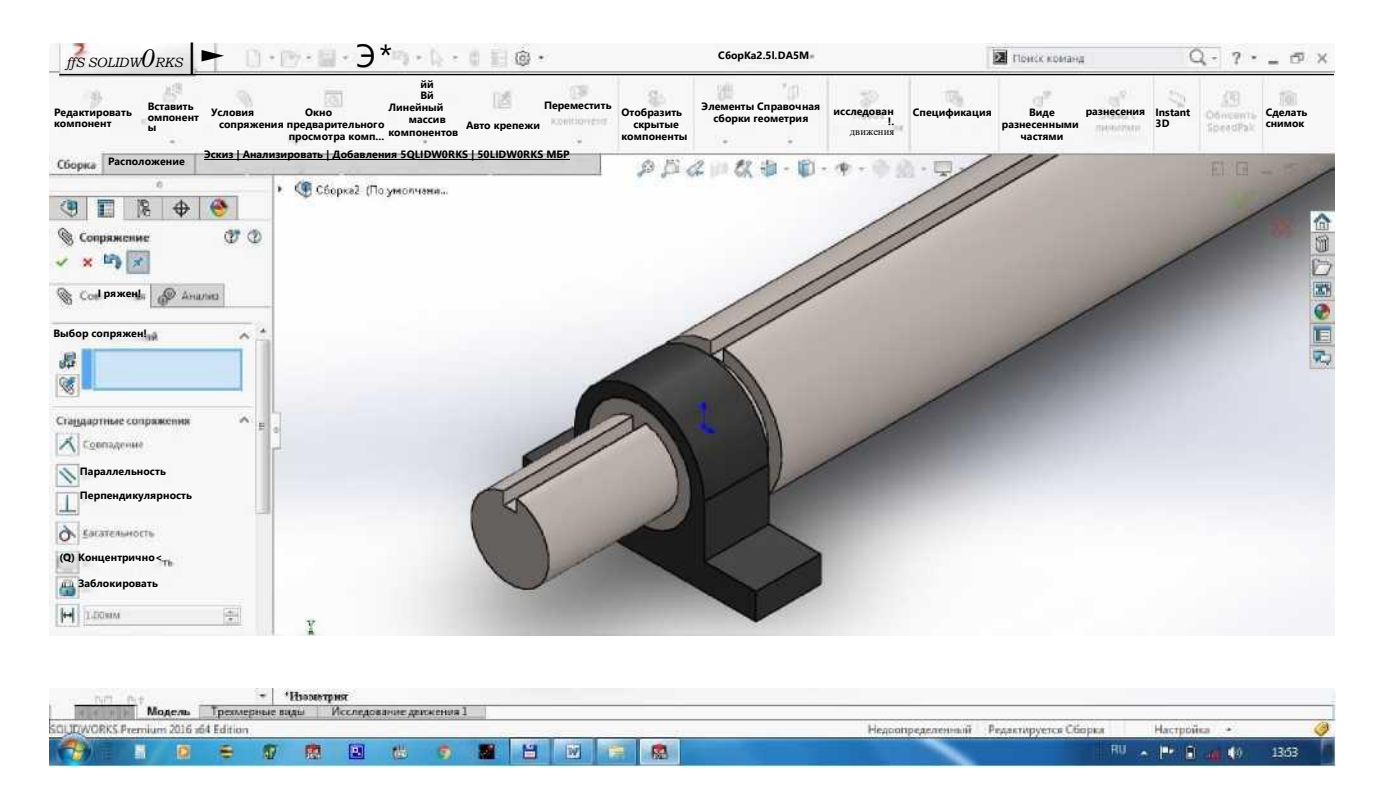

Endi valga qistirmani o'rnatamiz. Сборка dan Вставить компонент ni bosib, Обзор dan "2. qistirma" ni tanlaymiz. Tasdiqlash uchun ni bosamiz.

Qistirmaning ichki diametri valning qistirma joylashadigan diametr bilan mos tushishi lozim. Buning uchun Условия сопряжения ni tanlab bu yuzalarni tanlaymiz va Сопряжения dan Концентричность ni bosamiz. Tasdiqlash uchun ni bosamiz.

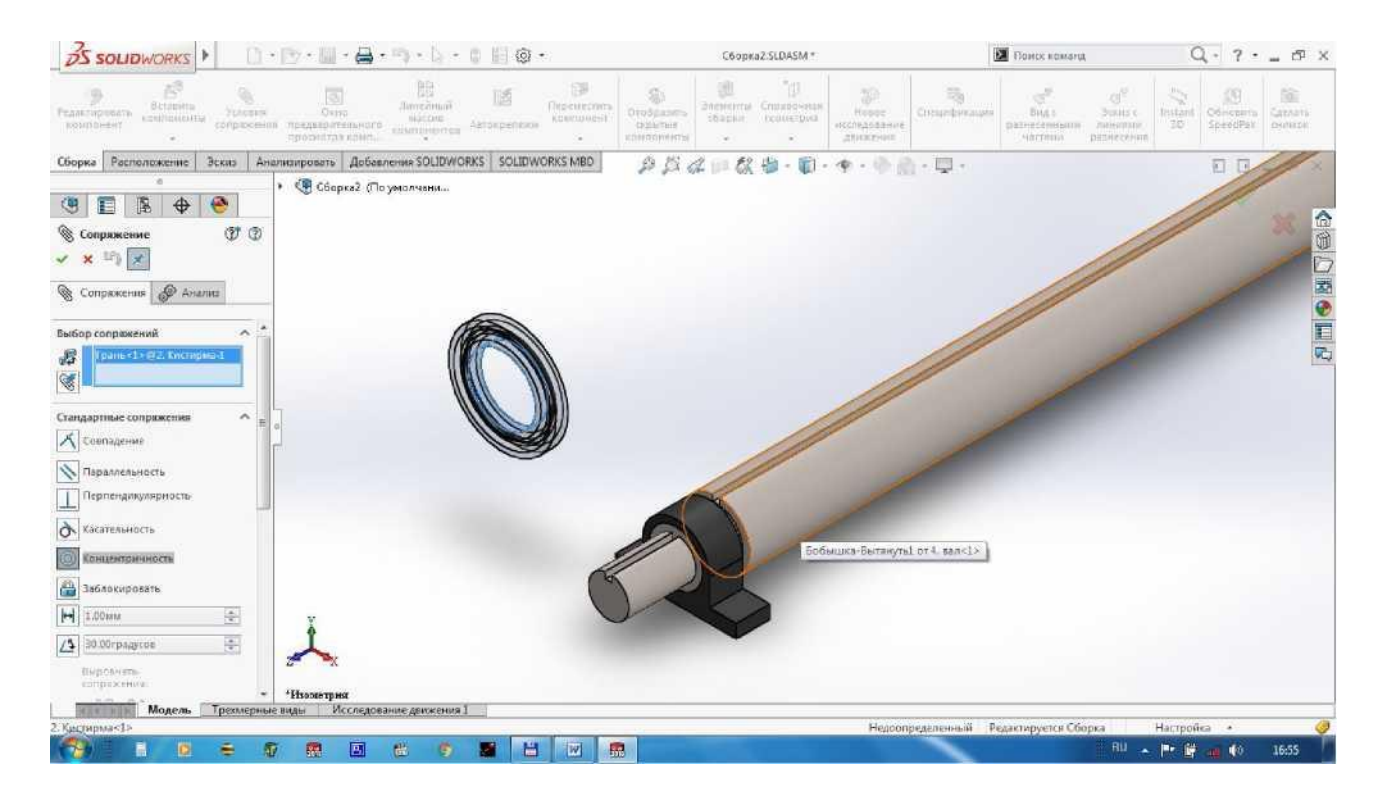

Qistirmaning chap yuzasi valning qistirma joylashadigan chap yuzasi bilan mos tushishi kerak. Buning uchun Условия сопряжения ni tanlab bu yuzalarni L^s*SOLIDWOHKb*

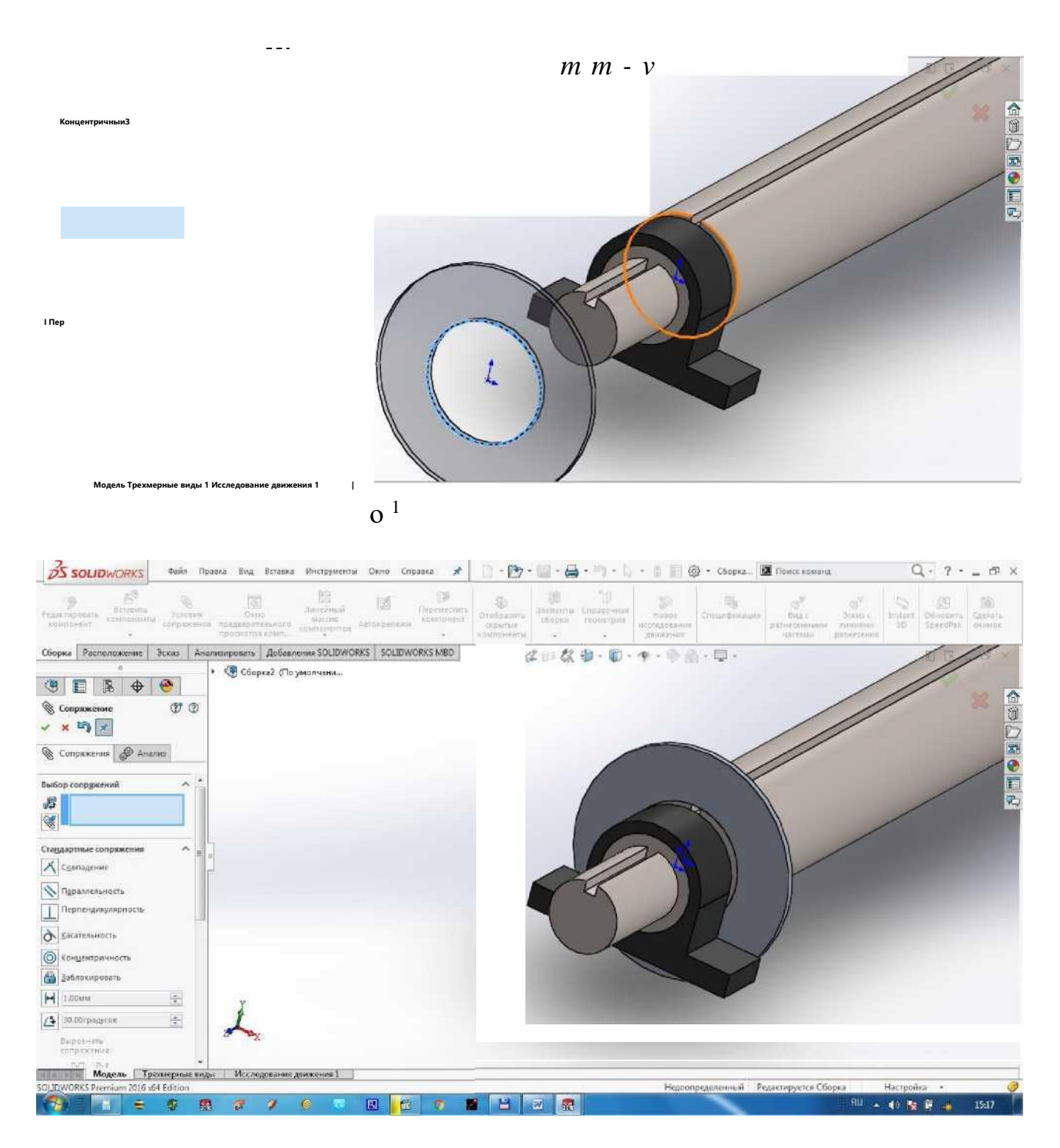

Endi valga arrani o'rnatamiz. Сборка dan Вставить компонент ni bosib, Обзор dan "3. arra disk" ni tanlaymiz. Tasdiqlash uchun ni bosamiz.

Arraning ichki diametri valning arra joylashadigan diametr bilan mos tushishi lozim. Buning uchun Условия сопряжения ni tanlab bu yuzalarni tanlaymiz va Сопряжения dan Концентричность ni bosamiz. Tasdiqlash uchun " ni bosamiz.

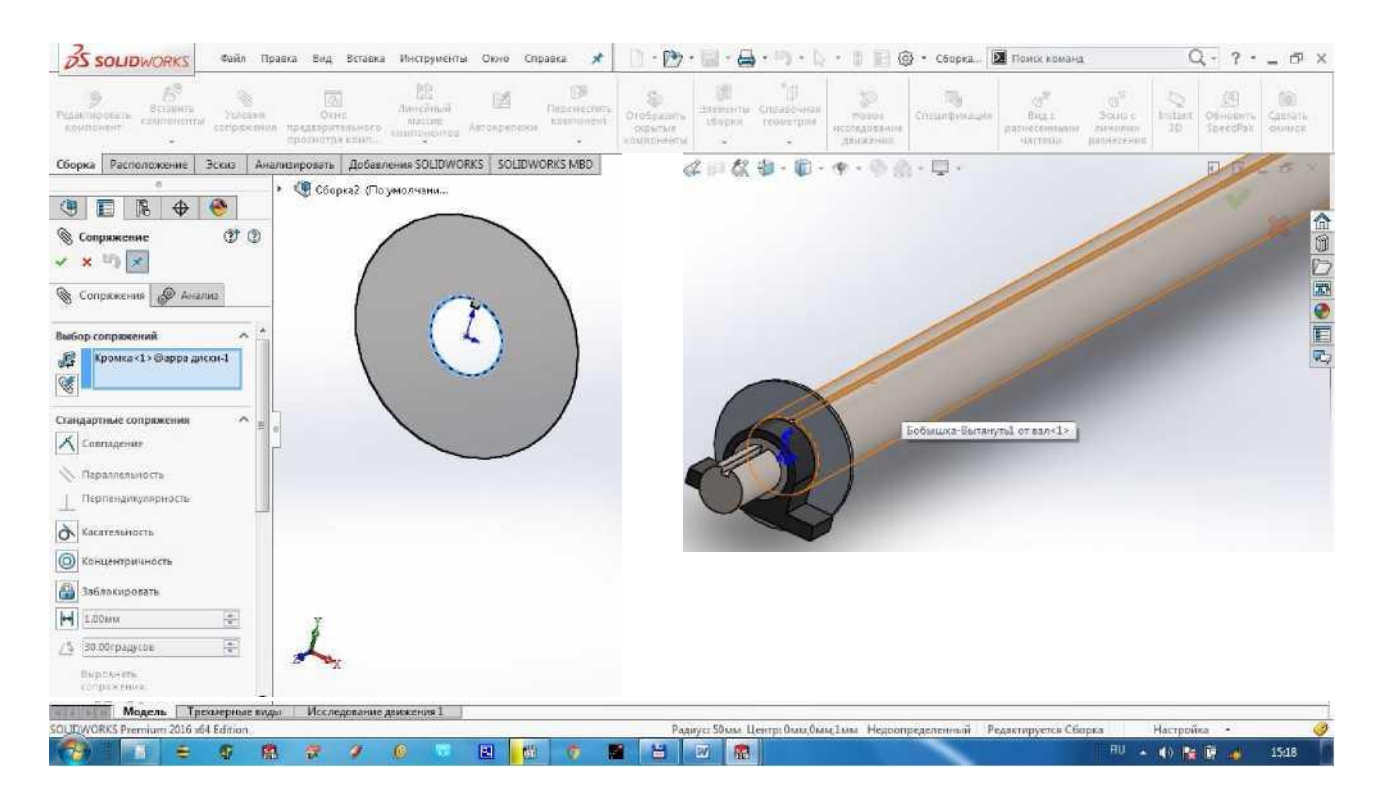

Arra val bilan birga aylanishi uchun arra diskidagi chiqiq valdagi ariqcha bilan mos tushishi kerak. Shu sababli chiqiq qirrasini va unga mos ariqcha yuzasini tanlaymiz, hamda Совпадение ni bosamiz. Tasdiqlash uchun ni bosamiz.  $J$  *pS sOUDWORKS*<sub>[</sub>

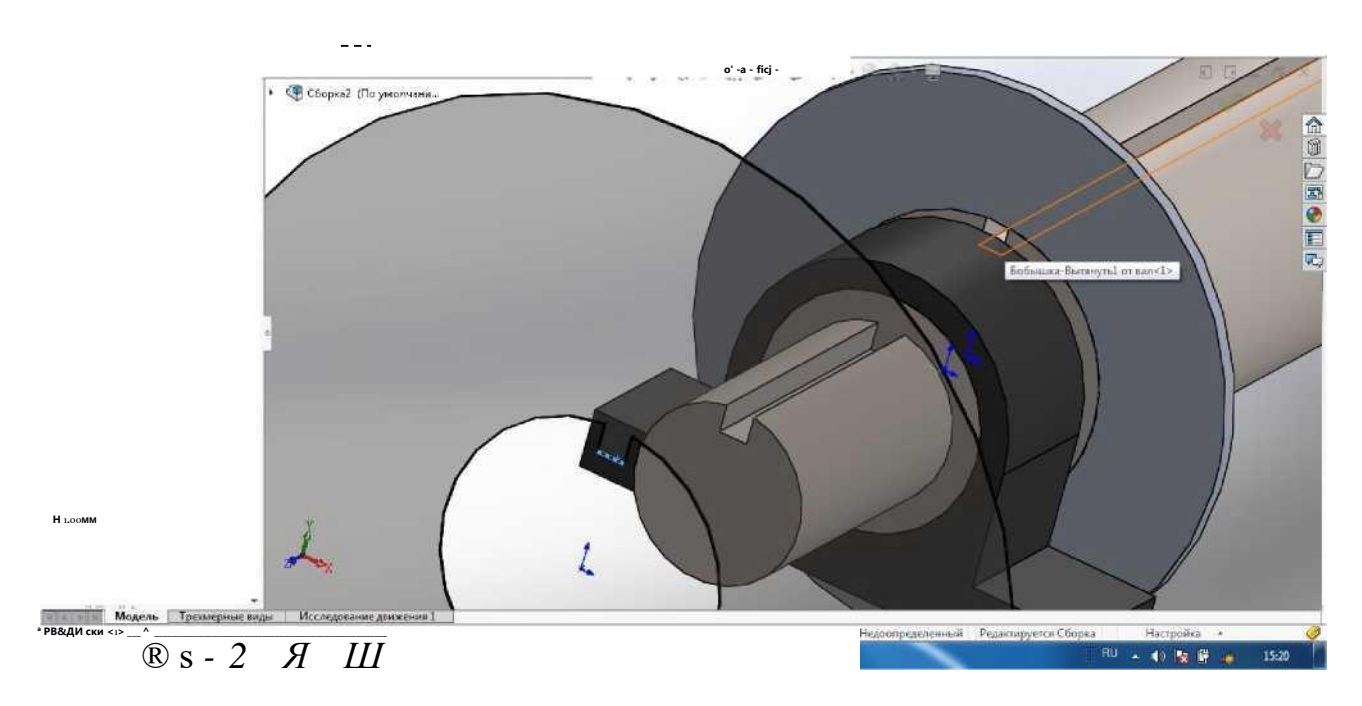

Arra diski chap yuzasi bilan qistirmaning o'ng yuzasiga tegib turishi kerak. Shuning uchun bu yuzalarni tanlab Совпадение ni bosamiz. Tasdiqlash uchun ni bosamiz.

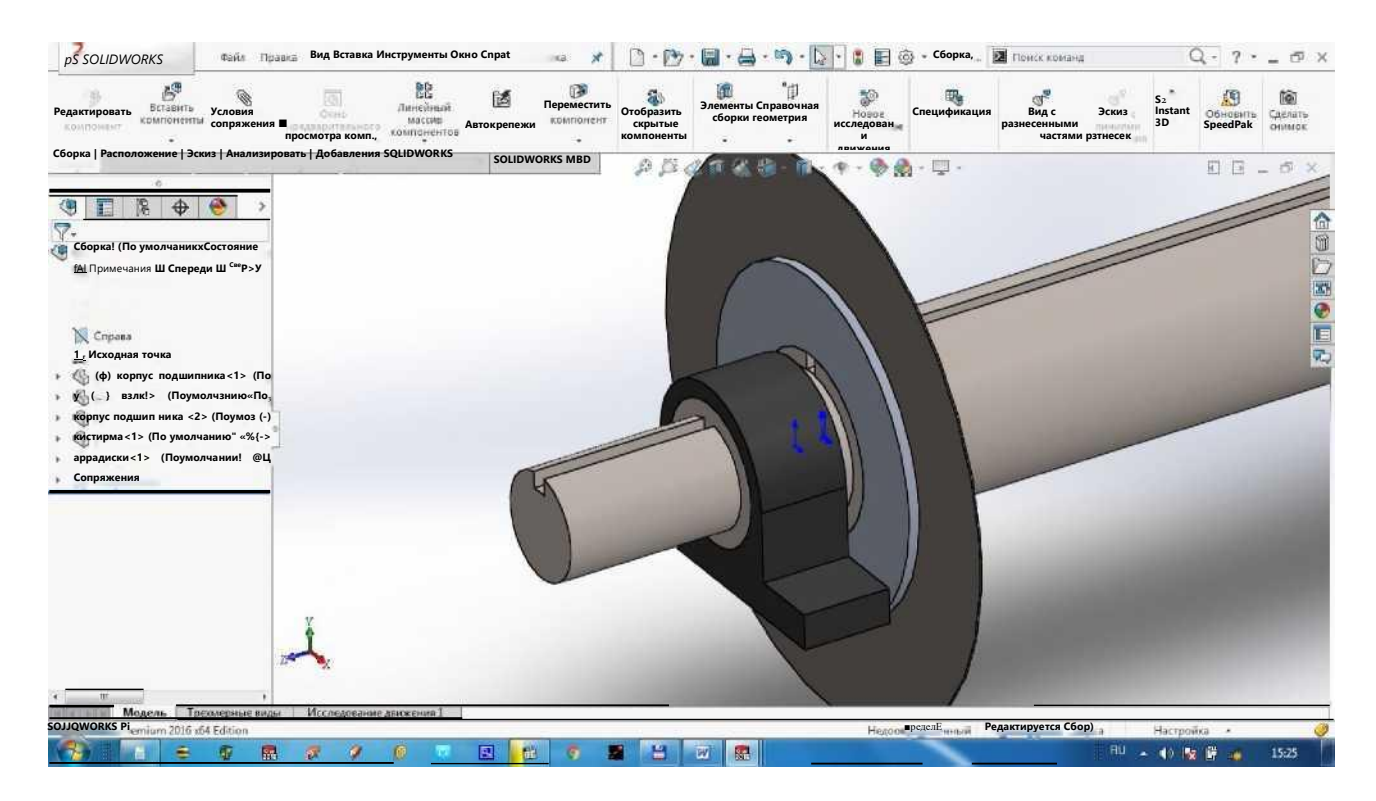

Arra va qistirma val bilan birga aylanishi uchun qistinna va arrani Shift ni bosib tanlab, Заблокировать ni bosamiz. Tasdiqlash uchun ni bosamiz.

Berilishi bo'yicha bizda 231 ta arra o'rnatilgan. Bu amalni bajarish uchun qistirma va arrani Shift ni bosib tanlab, Сборка da Линейный массив ni tanlaymiz. Направление 1 da ariqchaning gorizontal qirrasini tanlaymiz. D1 da 7 mm yozamiz, ya'ni 6 mm qistirma va 1 mm arra qalinligi. Massivlar soniga 231 deb yozamiz. Tasdiqlash uchun ni bosamiz.

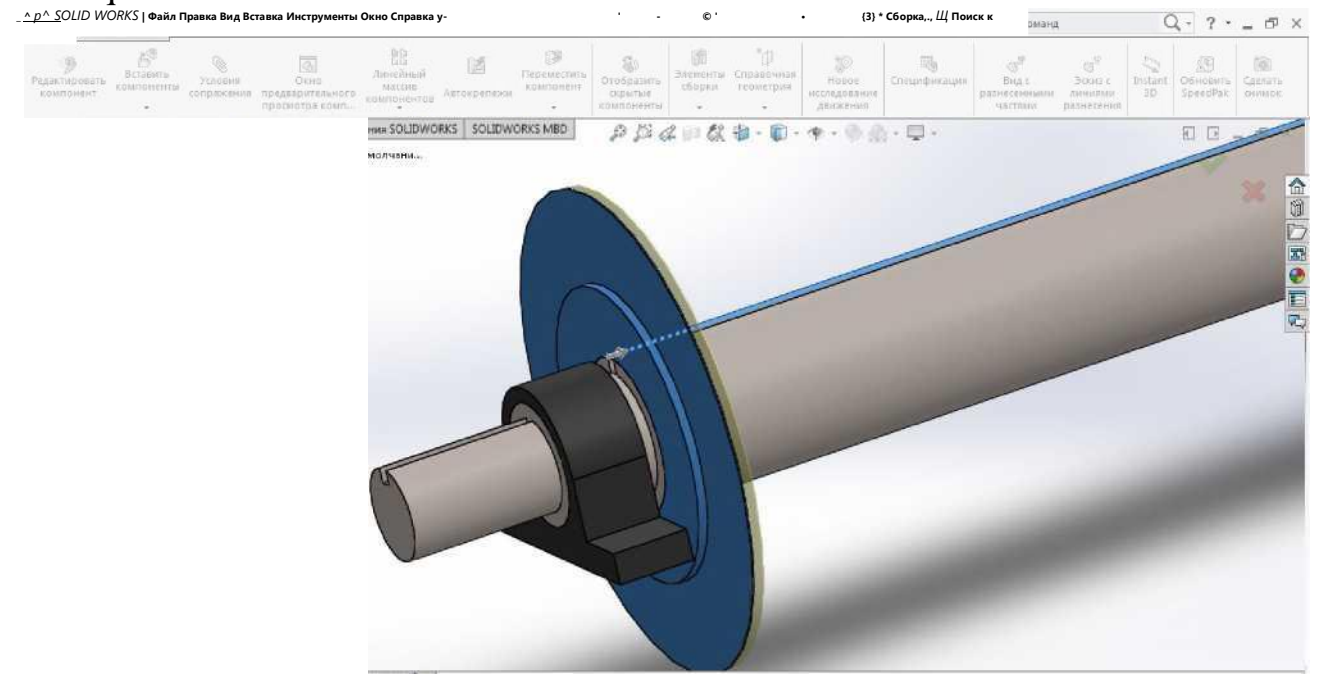

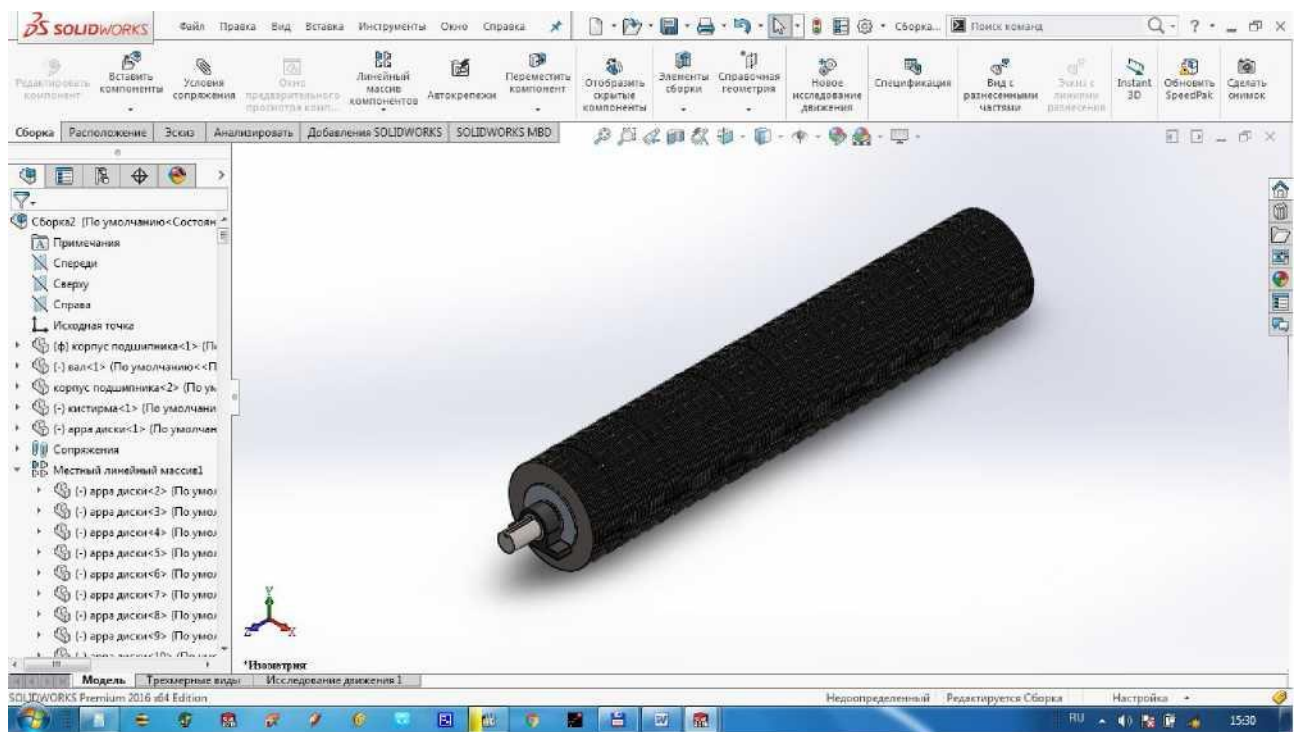

Endi valga oxirgi qistirmani o'rnatamiz. Сборка dan Вставить компонент ni bosib, Обзор dan "2. qistirma" ni tanlaymiz. Tasdiqlash uchun ni bosamiz.

Qistirmaning ichki diametri valning qistirma joylashadigan diametr bilan mos tushishi lozim. Buning uchun Условия сопряжения ni tanlab bu yuzalarni tanlaymiz va Сопряжения dan Концентричность ni bosamiz. Tasdiqlash uchun ni bosamiz.

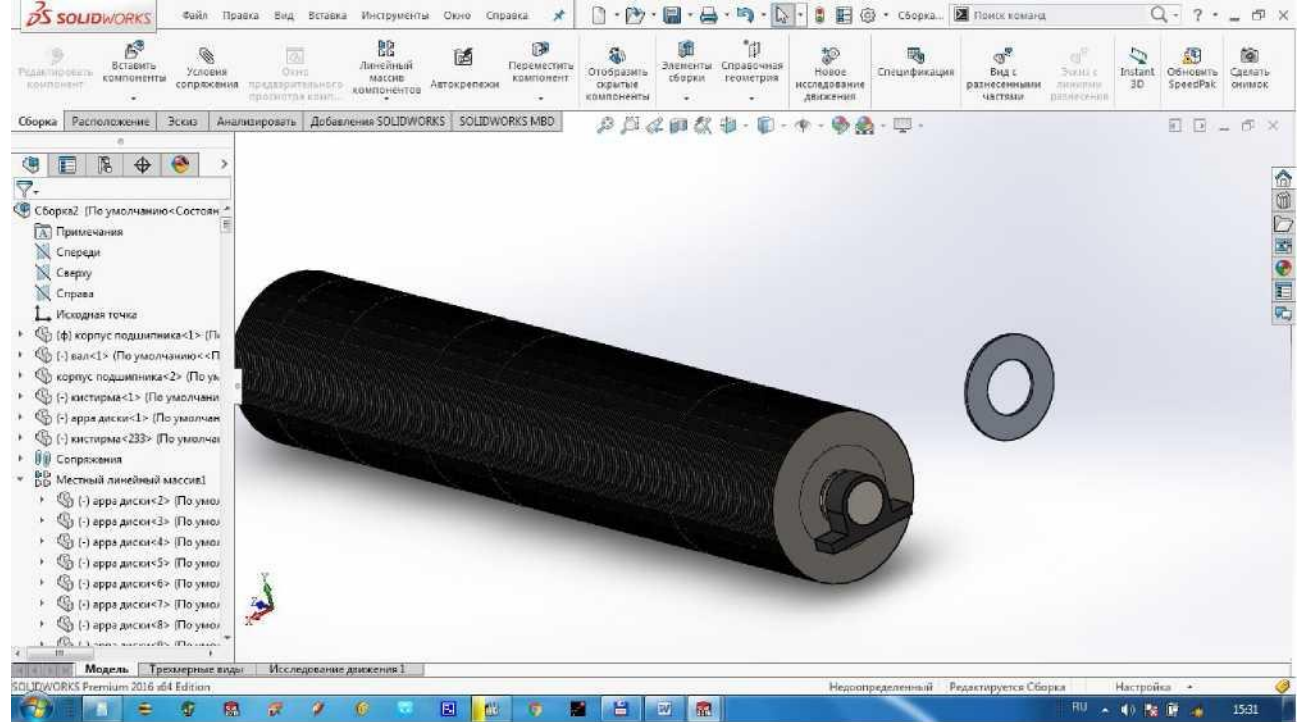

Qistirmaning chap yuzasi oxirgi arraning o'ng yuzasi bilan mos tushishi kerak. Buning uchun Условия сопряжения ni tanlab bu yuzalarni tanlaymiz va Сопряжения dan Совпадение ni bosamiz. Tasdiqlash uchun ni bosamiz.

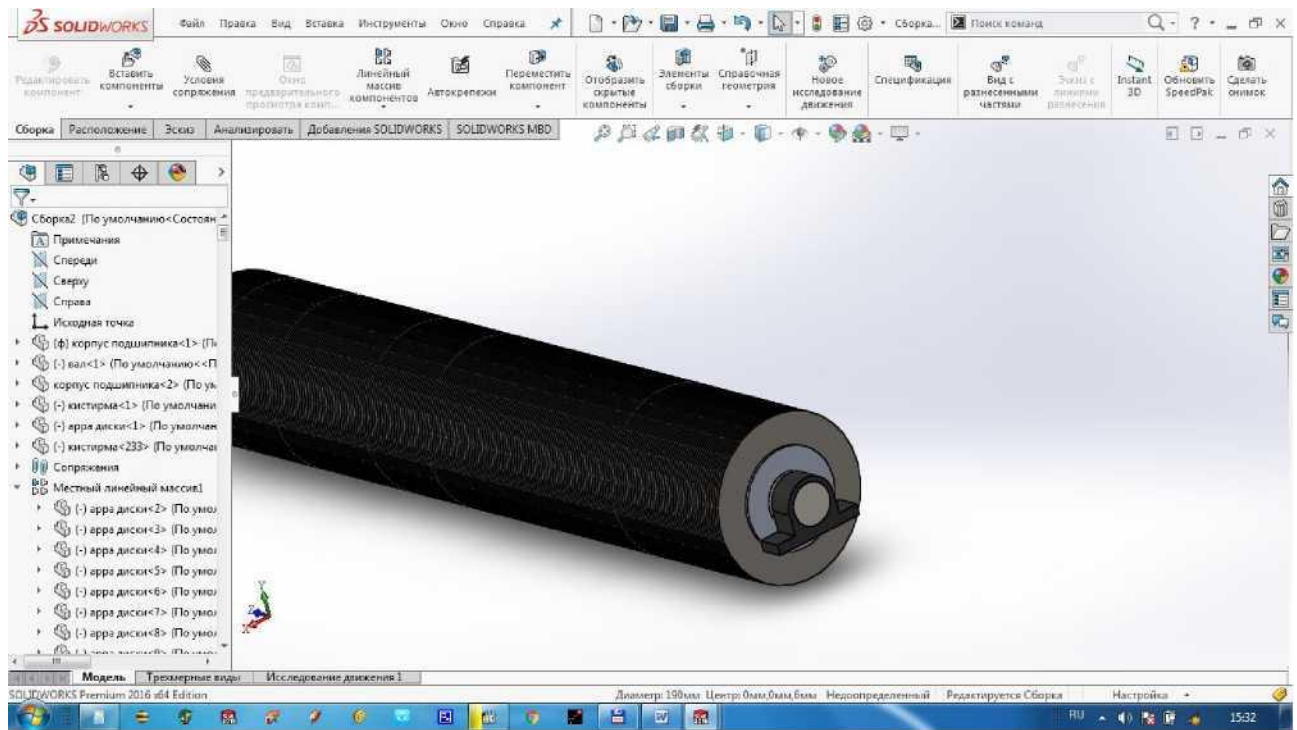

Arrali tsilindr modeli tayyor bo'ldi, uni "arrali tsilindr" deb saqlaymiz.

6. Modelni chizma ko'rinishiga keltirish uchun Создать ichidan Создать чертеж из детали ni tanlaymiz va «Формат листа» dan "A1-Sheet (ГОСТ)" ni tanlaymiz.

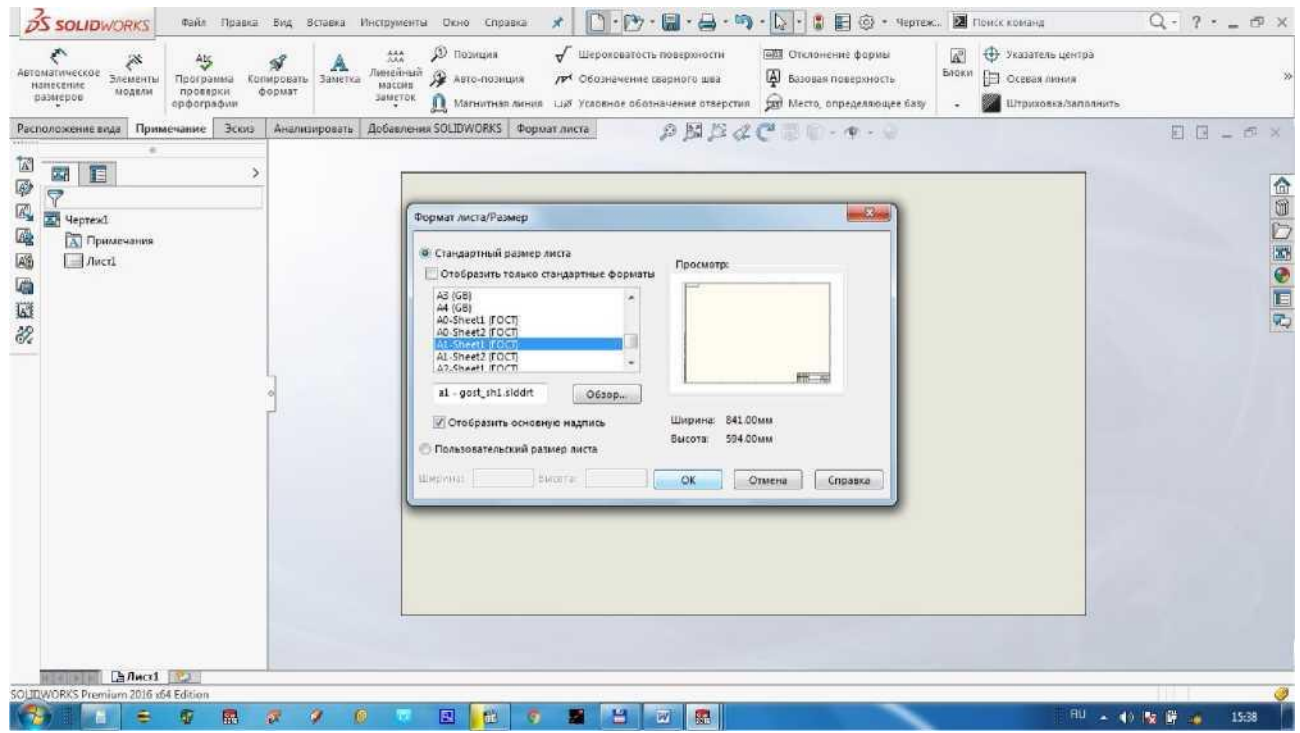

Modelning yon va qirqim ko'rinishini tegishli joyga qo'yamiz.

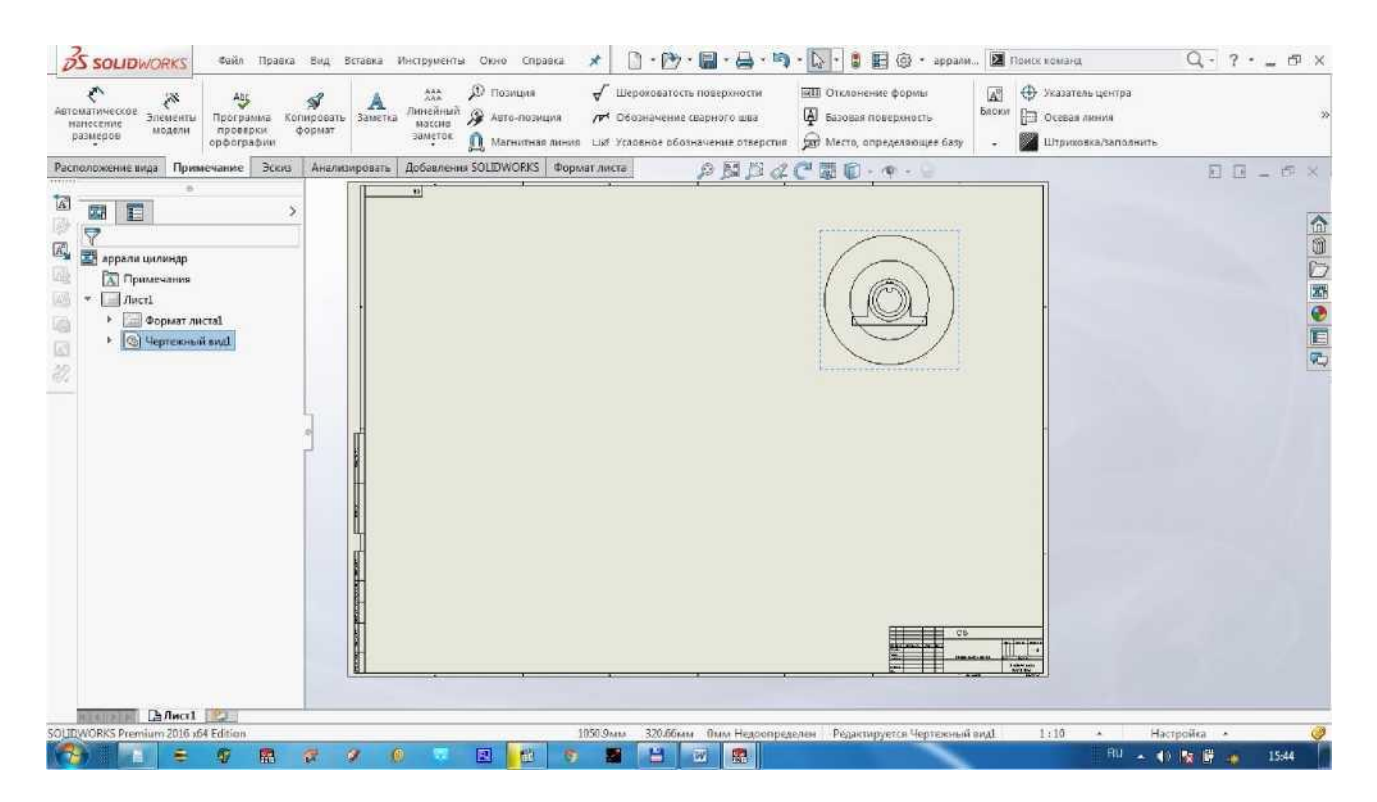

Arrali tsilindrni kesimdagi ko'rinisliini tushirish uchun Расположение вида Разрез ni bosib yon ko'rinishida markazni bosamiz. Tasdiqlash uchun ni

dan

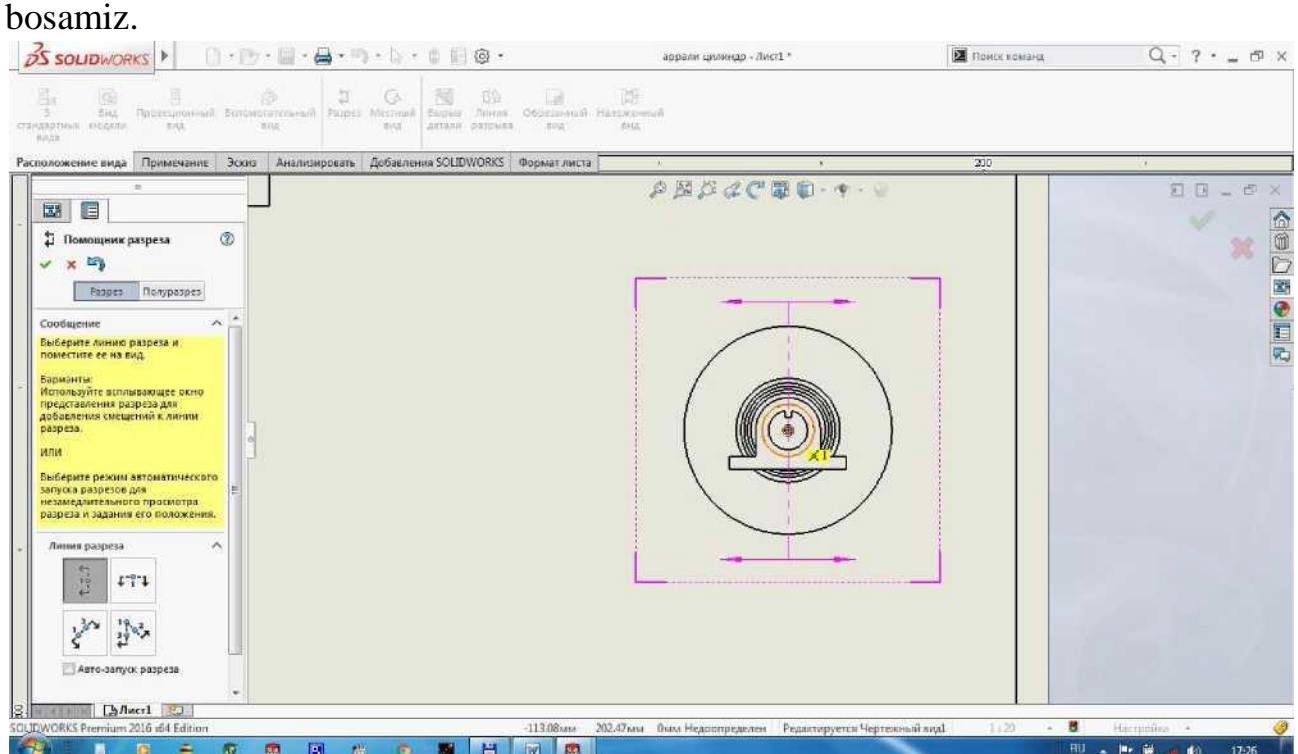

Разрез oynasida авто-штриховка ni tanlab ОК ga bosamiz.

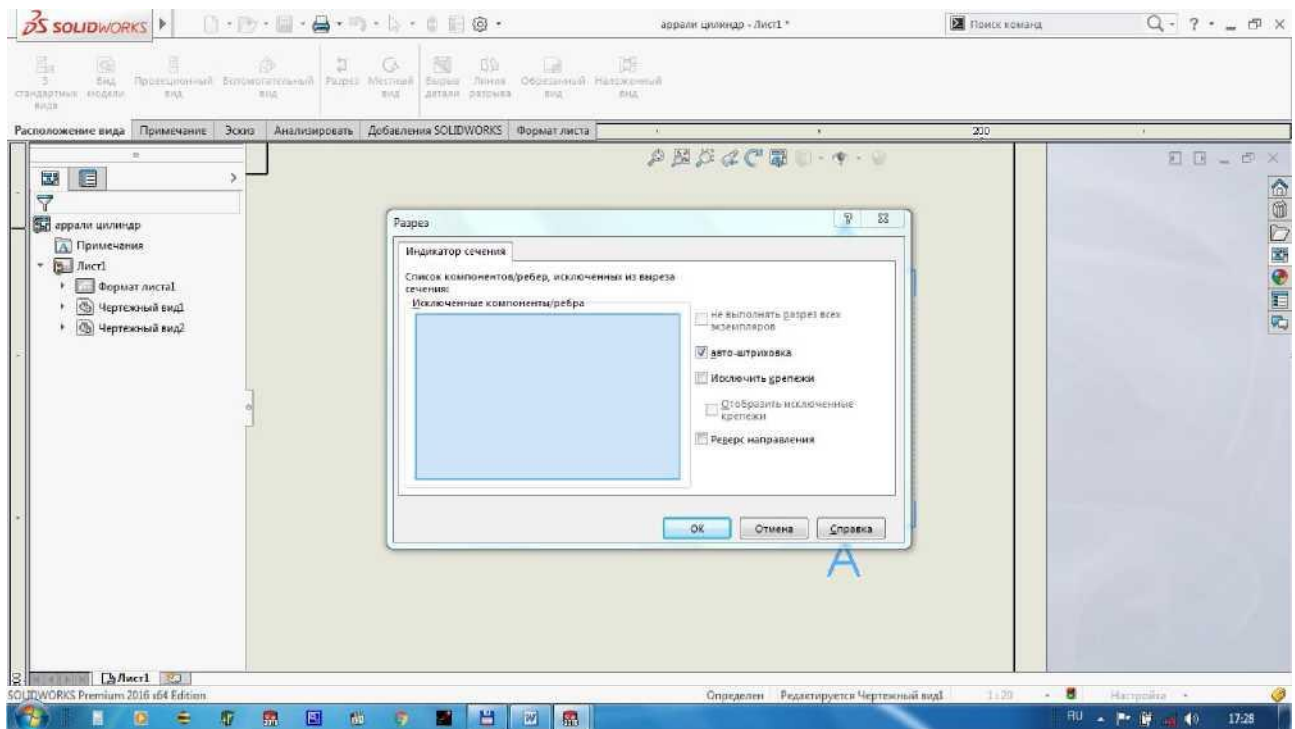

## Qirqim ko'rinishini tegishli joyga keltirib tasdiqlash uchun ni bosamiz.

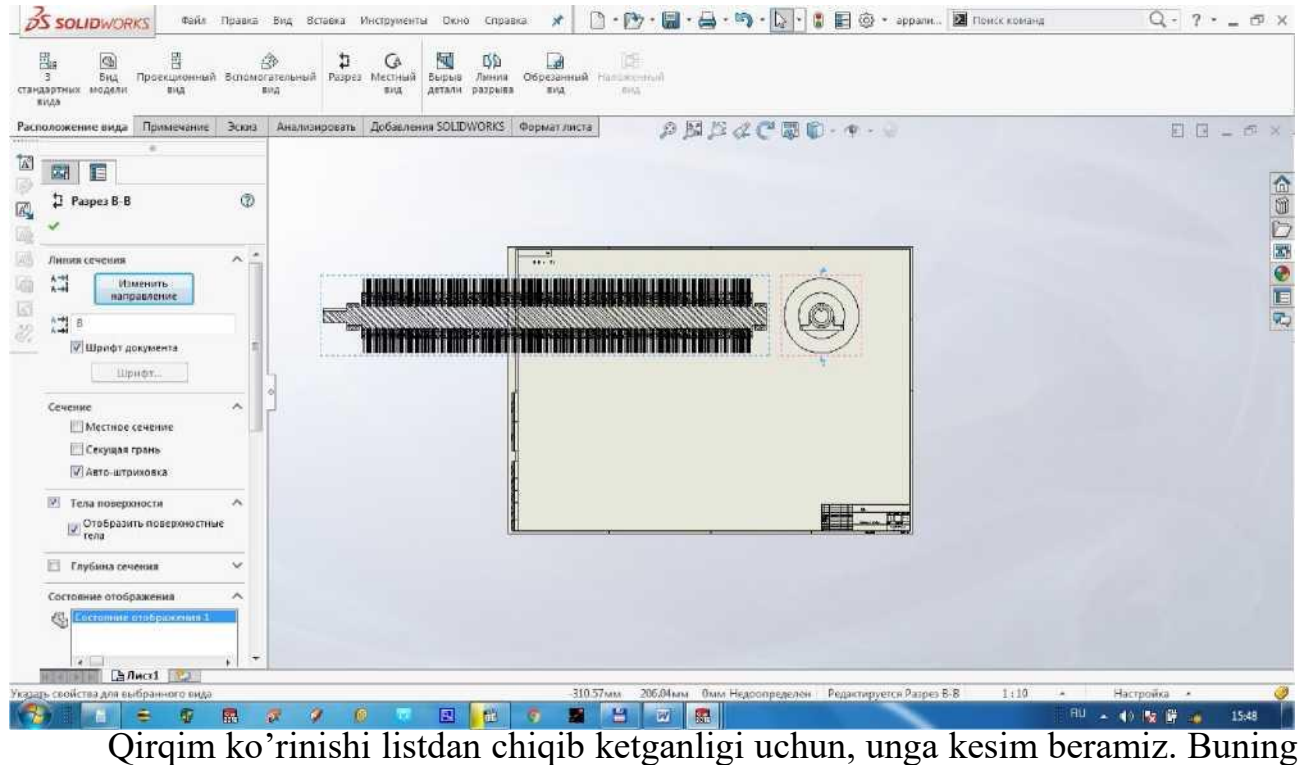

uchun Расположение вида dan Линия разрыва ni bosamiz va kesamiz, tasdiqlash uchun ni bosamiz.

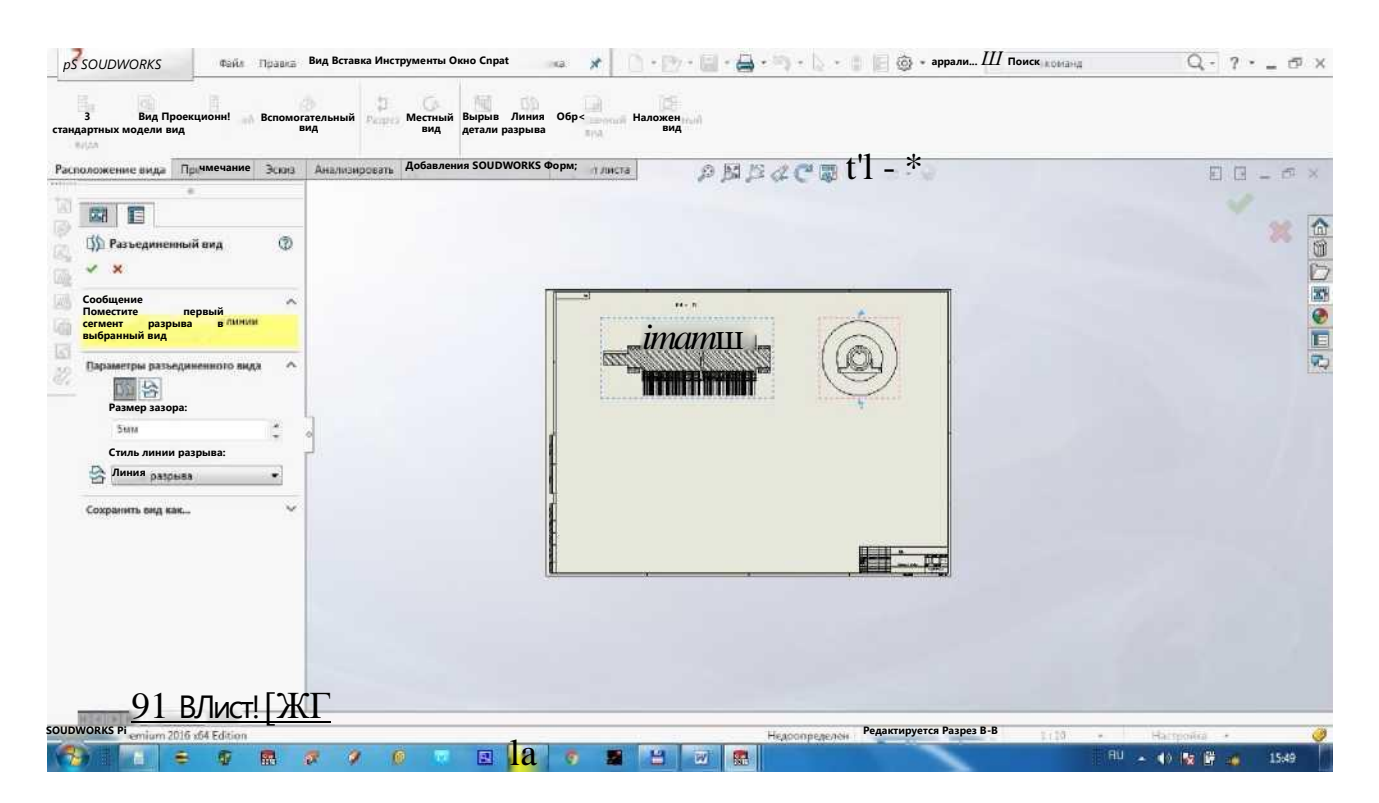

Endi listimizga arrali tsilindrning detallarini alohida ko'rinishlarim beramiz. Buning uchun Палитра видов ichidan "Val" ni tanlaymiz va Спереди ko'rinishini tegishli joyga qo'yamiz. So'ng Спереди ko'rinishini tegishli joyga qo'yamiz va kesim beramiz. ] © m <s> ' аррали,,. II Поиск ю

pS SOUDWORKS

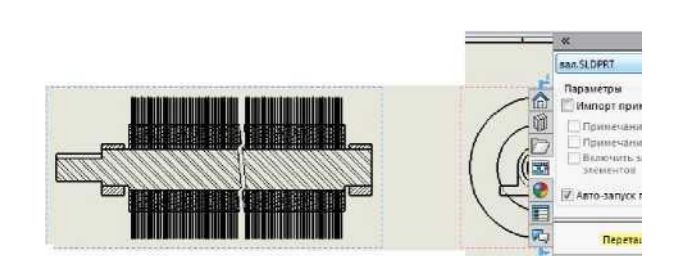

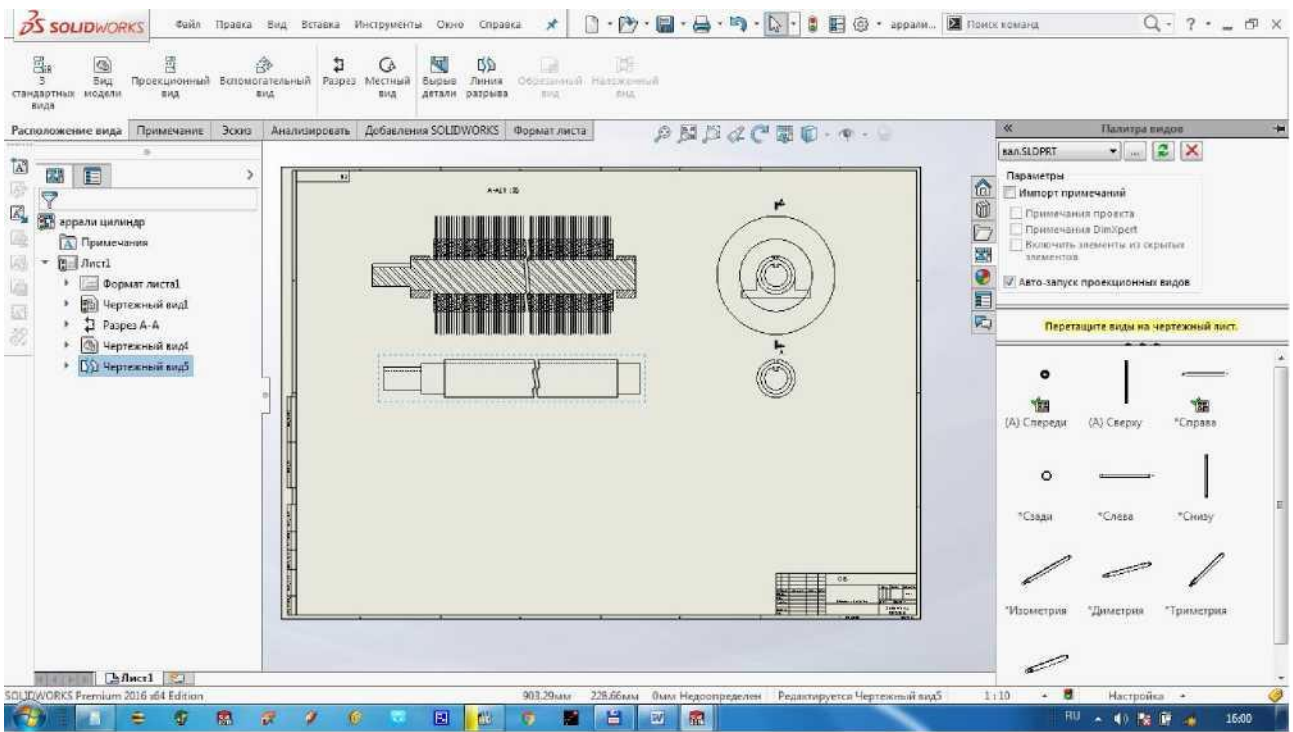

Shu tartibda "podshipnik korpusi" ni, "qistirma" ni va "arrali disk" ni

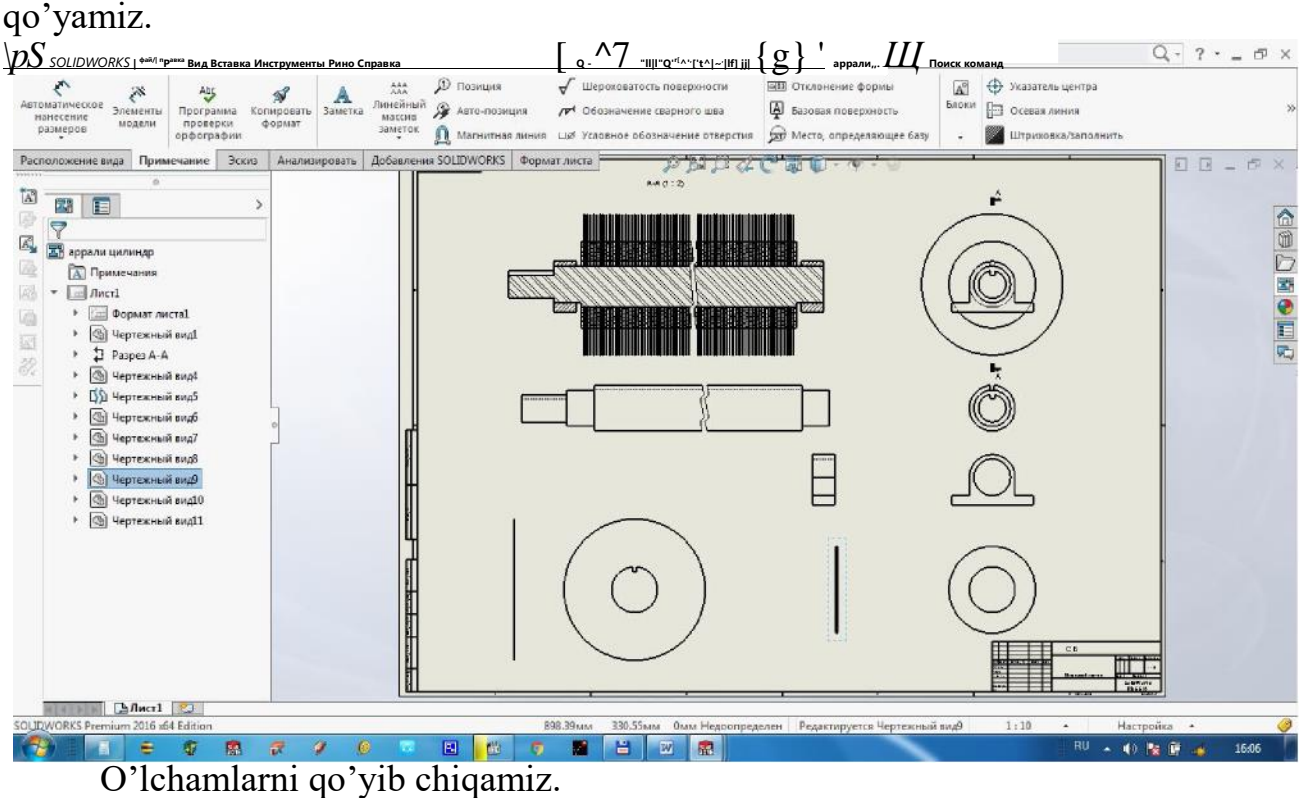

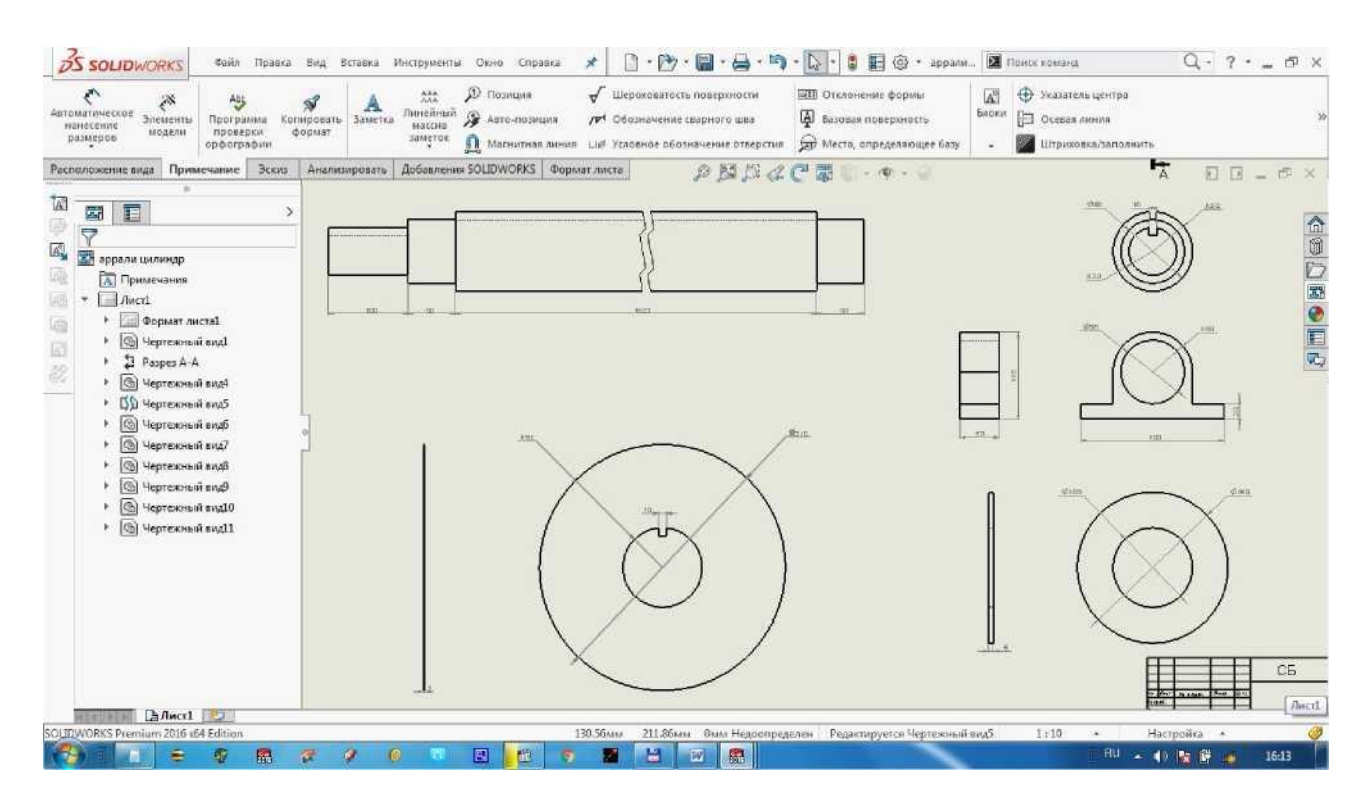

Chizmaning asosiy yozuvini oldingi mashg'utotlardagi kabi to'ldiriladi va "Yakka tartibli tola tozalash uskunasini arrali tsilindri" deb saqlaymiz.

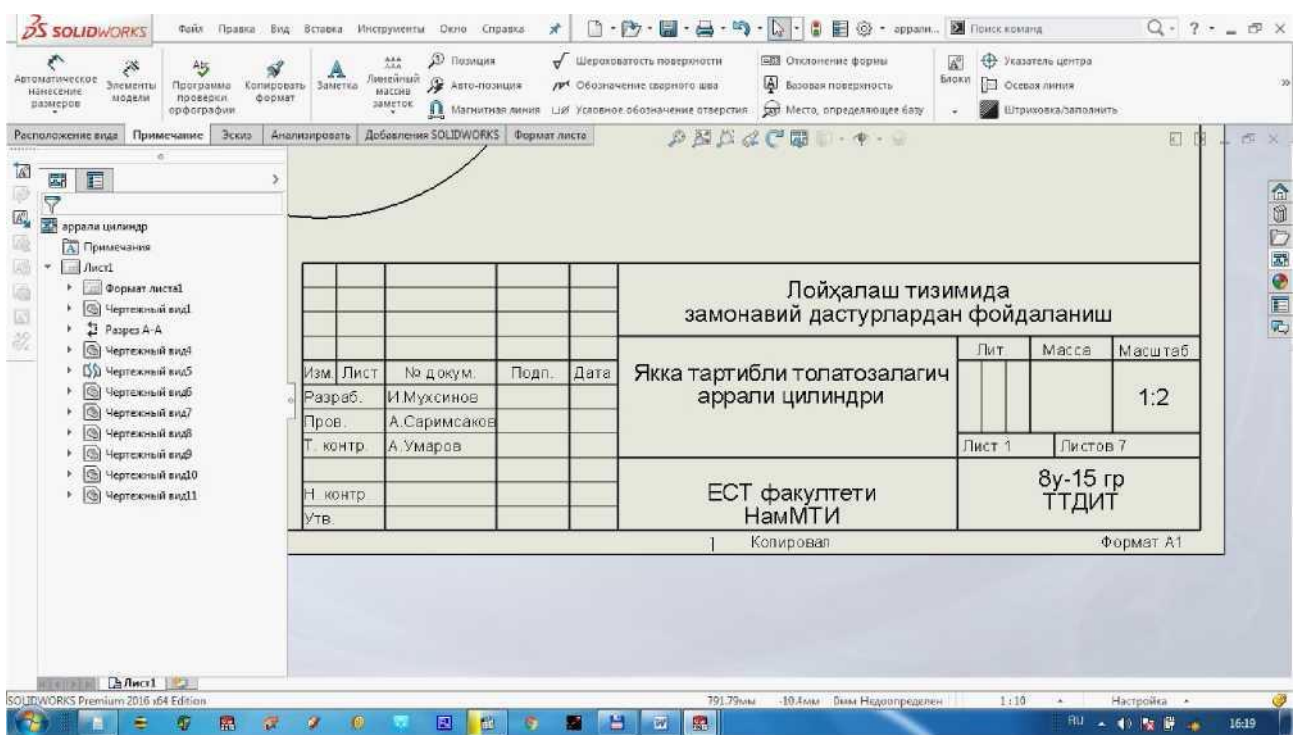

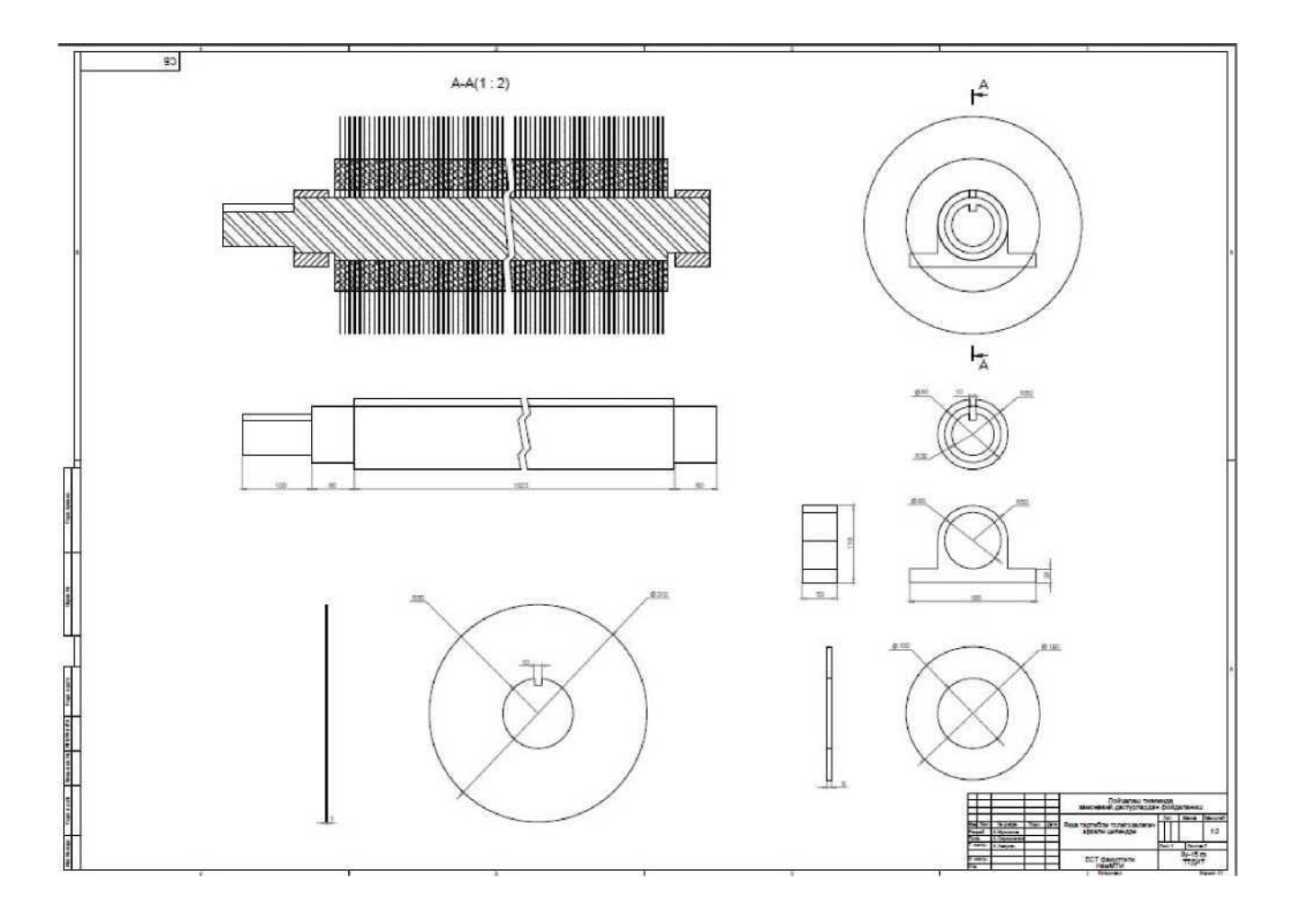

#### *11- Amaliy mashg'ulot.*

Mavzu: Qatorli tola tozalash uskunasining detallarini zamonaviy dasturlarda loyihalash

Ishning maqsadi: Qatorli tola tozalash uskunalarini tuzilishi va ishlash printsipi bilan tanishish. Mashinani ishchi qismlarini SolidWorks dasturi yordamida loyihalashni o'rganish.

#### Ishning mazmuni

Uzun tolali chigitli paxta tolasini paxta tozalash korxonasida BTM va OH-6-3 markali qatorli tola tozalagichlarda amalga oshiriladi.

Tolani tashish usullariga qarab tolani tozalash jarayoni quyidagicha bo'lishi mumkin: tolani mеxanikaviy tashishda oldin OH-6-3 rusumli tola tozalagichlar, undan so'ng BTM rusumli tola tozalagichlar ishlatiladi, bunda esa tola KBM rusumli kondеnsorlar qo'llaniladi; agarda oldin BTM rusumli tozalagich qo'yilsa, undan kеyin KBM ishlatiladi, so'ng OH-6-3 rusumli tola tozalagich o'rnatilsa, unda tentali qiya transportyor ishlatiladi. BTM rusumli tola tozalagich qatorli valikli jinlardan chiqqan qo'l tеrimi hamda mashina tеrim tolalarini tozalash uchun ishlatiladi. BTM rusumli tola tozalagichlarning ishlashi quyidagicha bo'ladi, galma gal vеrtikal qo'yilgan pichoqli va qoziqchali barabanlar yordamida tola aylantirilib, atrofiga joylashgan qobirg'alarga urib olib o'tiladi, buning natijasida toladagi has-cho'p aralashmalar ajralib pastga sirg'alib tushib kеtadi.

Tola tozalagichning yuqori qismida arrali va tituvchi barabanlar joylashgan bo'lib, ular tolani titadi, hamda yopiq qopqoq vazifasini bajaradi. Ularning ustiga qopqog'i bilan ajratuvchi bo'linma o'rnatilgan. Tituvchi barabanlar ustiga havodan ajratuvchi bo'linma quyilgan qobirg'alar bilan ta'minlangan bo'lib, ular yuqorida ajralgan xas-cho'plarning pastki qobirg'alariga yopishishini barham qiladilar. Tozalash bo'limidan pastga iflosliklarni tola tozalagichdan olib chiqib kеtish uchun vintli sh^k o'rnatilgan. Tola yo'nalgichdan i^rsiya yordamida tola ajratkich bo'linmasiga tushib titkich barabanining ta'siriga tushadi.

Barabanlar esa, bir-biriga qarab har xil chiziqli tеzlikda aylanib tolani titib tozalash bo'limiga o'tkazadi, u yеrda pichoqli va qoziqchali barabanlar yordamida qobirg'alarga urib o'tkazadi.Tola mashinadan pastga tushayotganda o'ng tomondagi qobirg'alarga, yuqoriga ko'tarilayotganda chap tomondagi qobirg'alarga uriladi. Undan so'ng tola arrali baraban bilan ilib olinib ajratuvchi bo'linmaga o'tkaziladi. Havo yordamida tola ajratuvchiga o'tadi va ajraladi. Chiqindilar esa, chiqindilar yig'uvchi bo'linmaga yig'ilib, mashinadan sh^k yordamida olib chiqiladi.

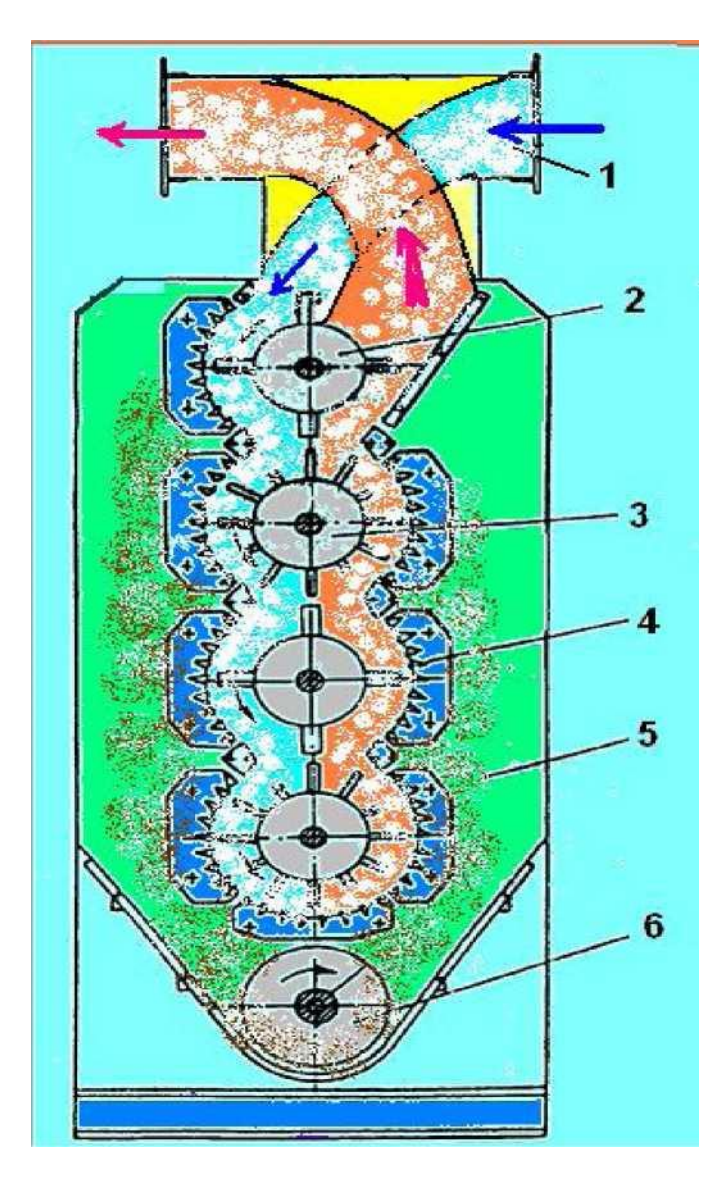

BTM rusumli tola tozalagichning ko'ndalang qirqimi

- 1- tola kirish quvuri;
- 2- pichoqli barabanlar;
- 3- qoziqli barabanlar;
- 4- kolosnikli panjara;
- 5- ifloslik kamerasi;
- 6- iflQslik shnegi.

Bajarish tartibi.

1. Создать tugmachasini bosib, Деталь ni tanlab olinadi va ОК bosiladi.

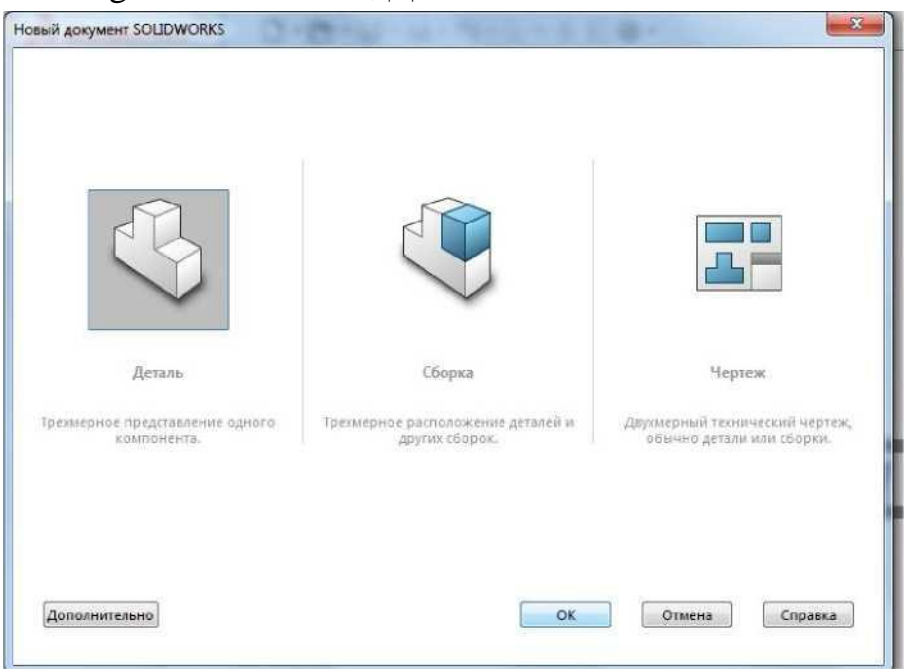

2. Chizish uchun tekislik tanlab olamiz, bizning holatda Спереди (oldidan) chizish qulayroq.

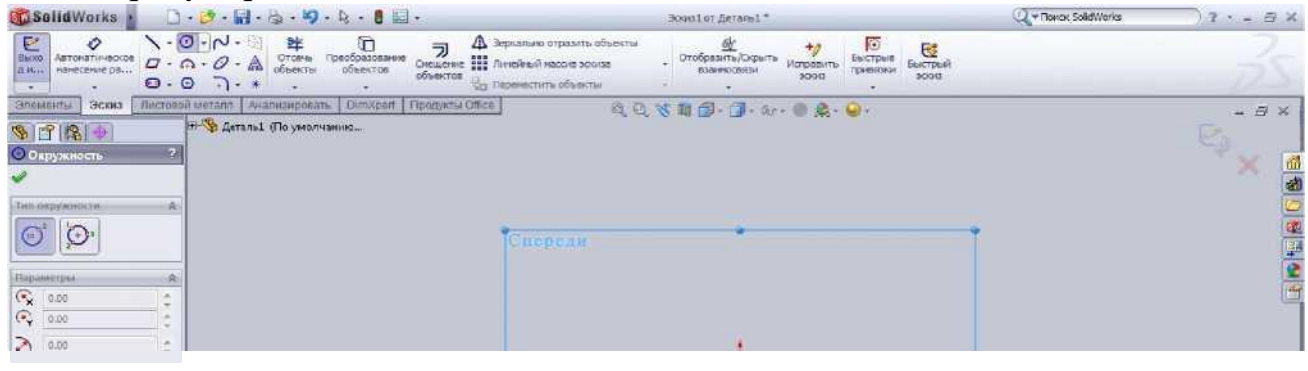

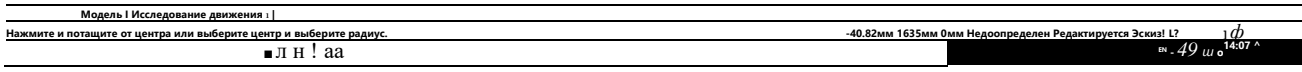

3. Loyihalanayotgan pichoqchali barabanimizni asosi doira shaklida bo'lgani uchun, "Эскиз" bo'limidan doira shaklini tanlab olamiz va variant bo'yicha berilgan o'lchamlarda chizamiz (D2=80)

Kerakli o'lchamlarni qo'yib bo'lganimizdan so'ng Вытянутая бобышка/основание ni bosamiz va D1 qalinlikni 1500 mm yozamiz. Tasdiqlash uchun ni bosamiz.

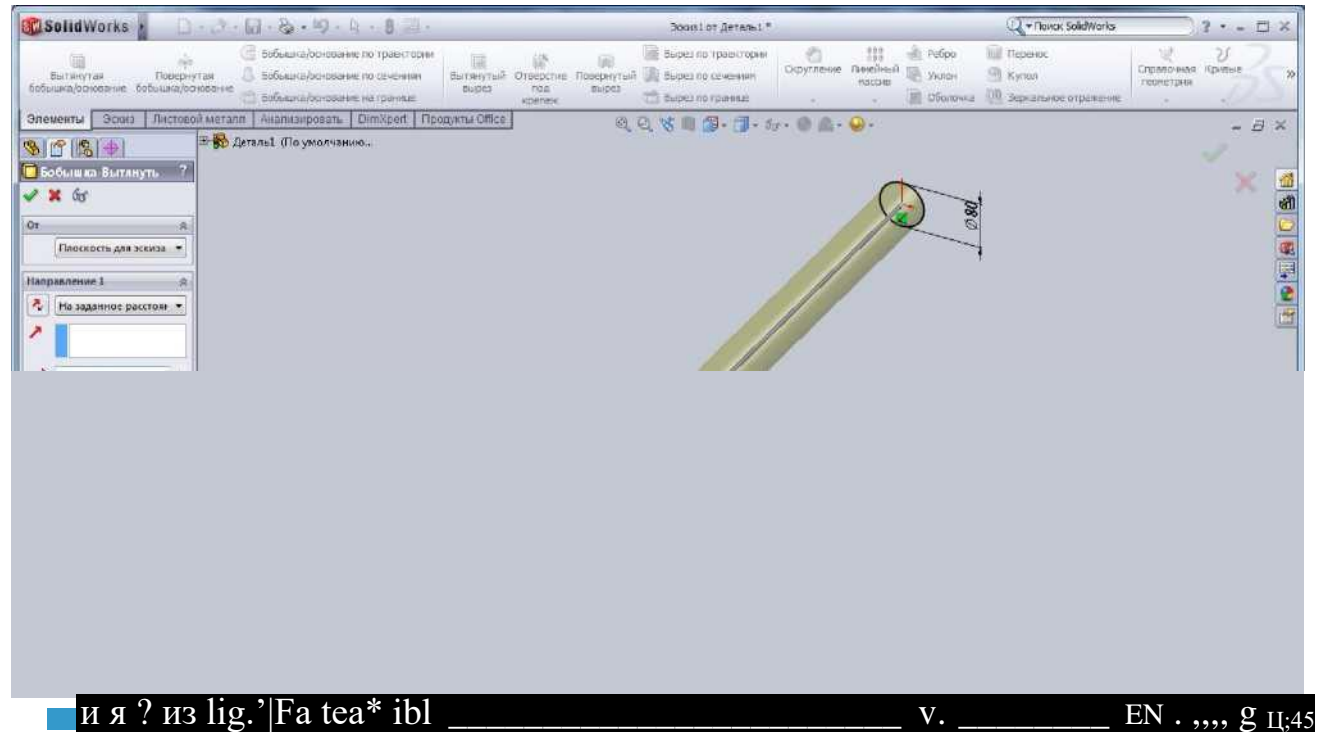

4. Detalning ikkinchi qismini yani pichoqchali barabanimizni pichoqchasini chizish uchun tekislik tanlab olamiz (Сверху) Ctrl+8 bosamiz va tanlangan yuzaga

parallel ravishda 20 mm uzoqlikda yangi yuza hosil qilamiz. Buning uchun biz "Справочная геометрия" bo'limiga kirib Плоскость tanlaymiz va variant bo'yicha qiymatlarni kiritamiz D1=20 va yangi yuzani hosil qilamiz.

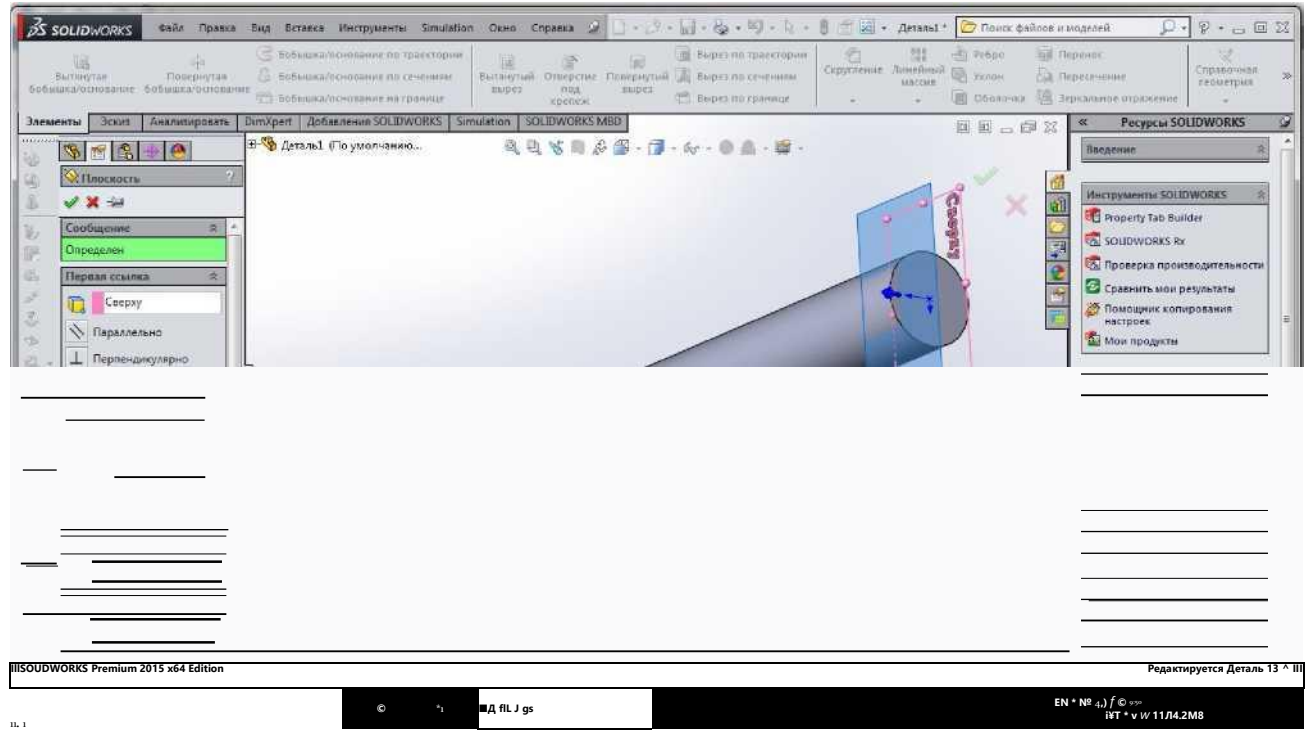

5. Yangi hosil qilgan yuzamizda pichoqchali barabanimizni pichoqchasini chizib olamiz. Yuzani tanlab Ctrl+8 ni bosamiz va Эскиз bo'limidan Линия ni tanlab pichoqchamizni chizamiz, variant bo'yicha qiymatlarni kiritamiz bo'yi 25 mm, eni 5 mm.

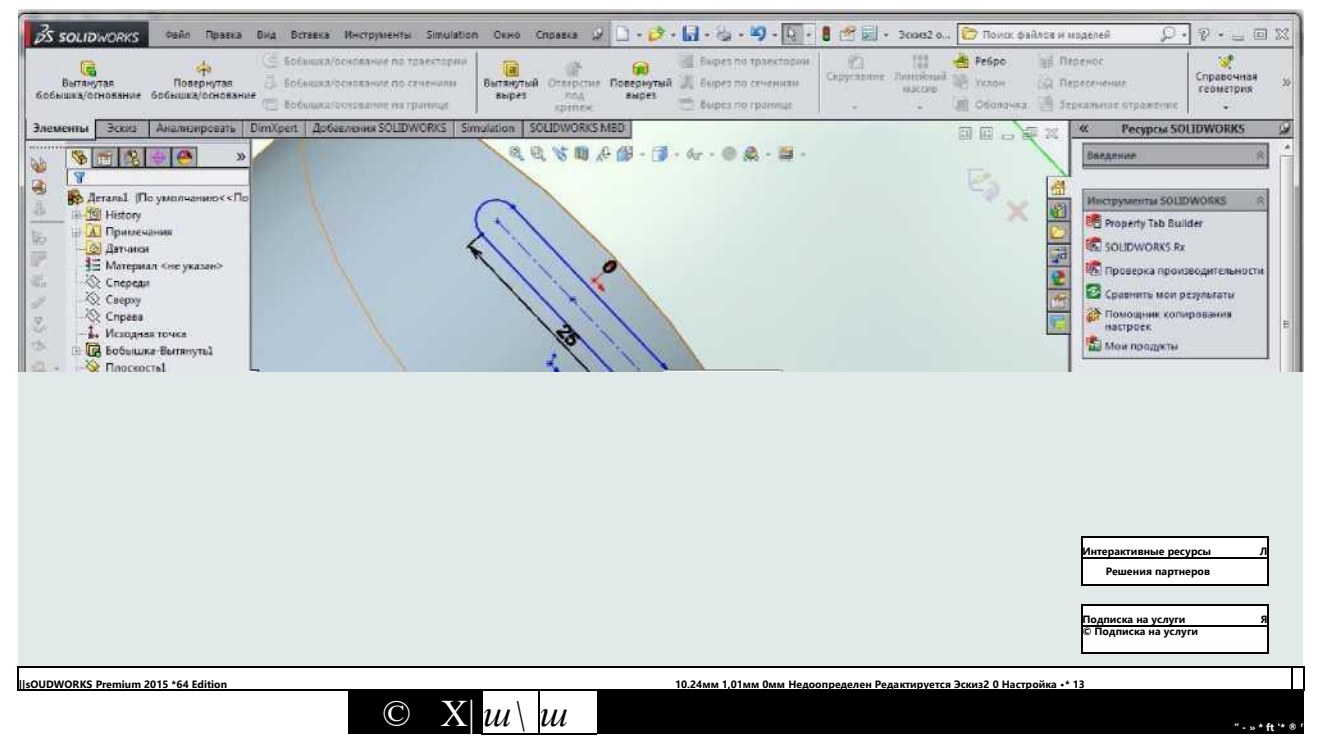

Qiymatlarni kiritib bo'lganimizdan so'ng Вытянутая бобышка/основание kirib pichoqchamizning birinchi chizgan liniyamizni kiritamiz va tasdiqlash

ga

tugmasini bosamiz, natijada bizda pichoqchali barabanimizni pichoqchasi hosil bo'ldi.

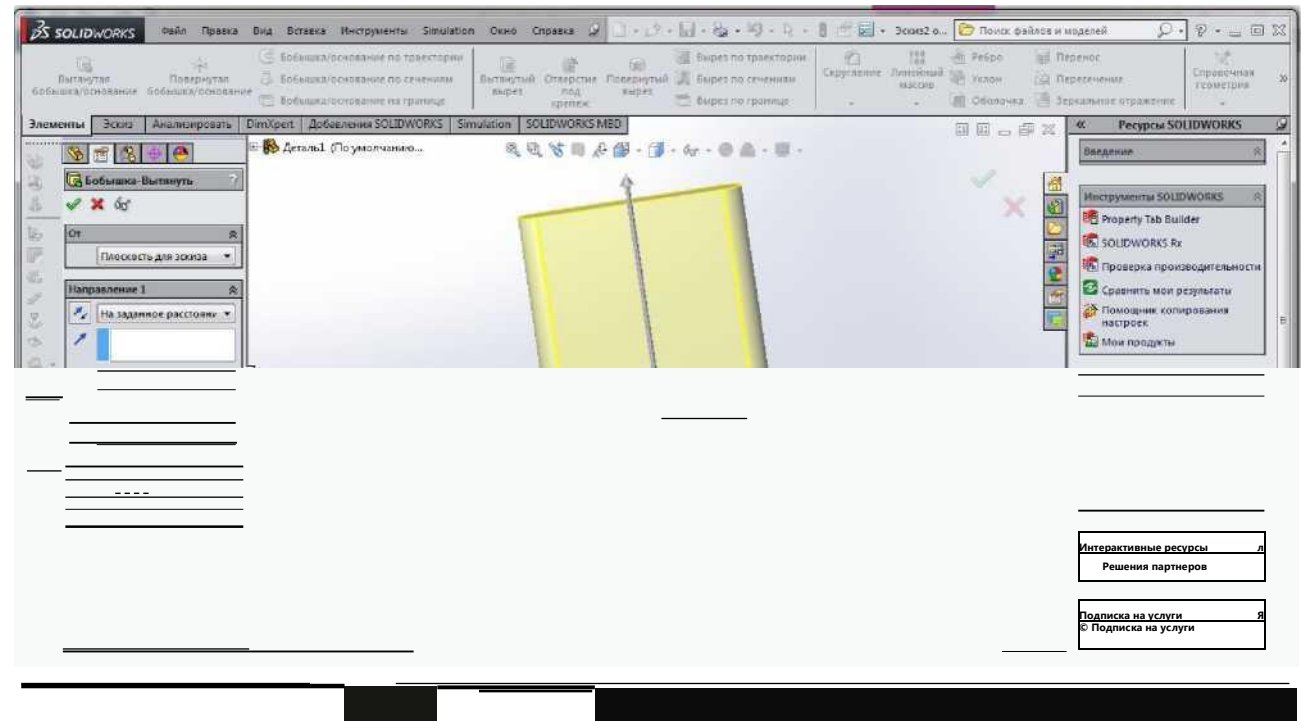

6. Hosil qilgan pichoqchamizni avval hosil qilgan barabanimiz uzunligi va aylana yuzasi bo'yicha bir xil oraliq joylab chiqamiz. Buning uchun biz birinchi bo'lib Линейный массив yordamida baraban uzunligi bo'yicha ko'paytirib bir xil uzoqlikda variant bo'yicha joylashtiramiz pichoqchalar soni # =50 ta, pichoqchalar orasidagi masofa L=30 mm.

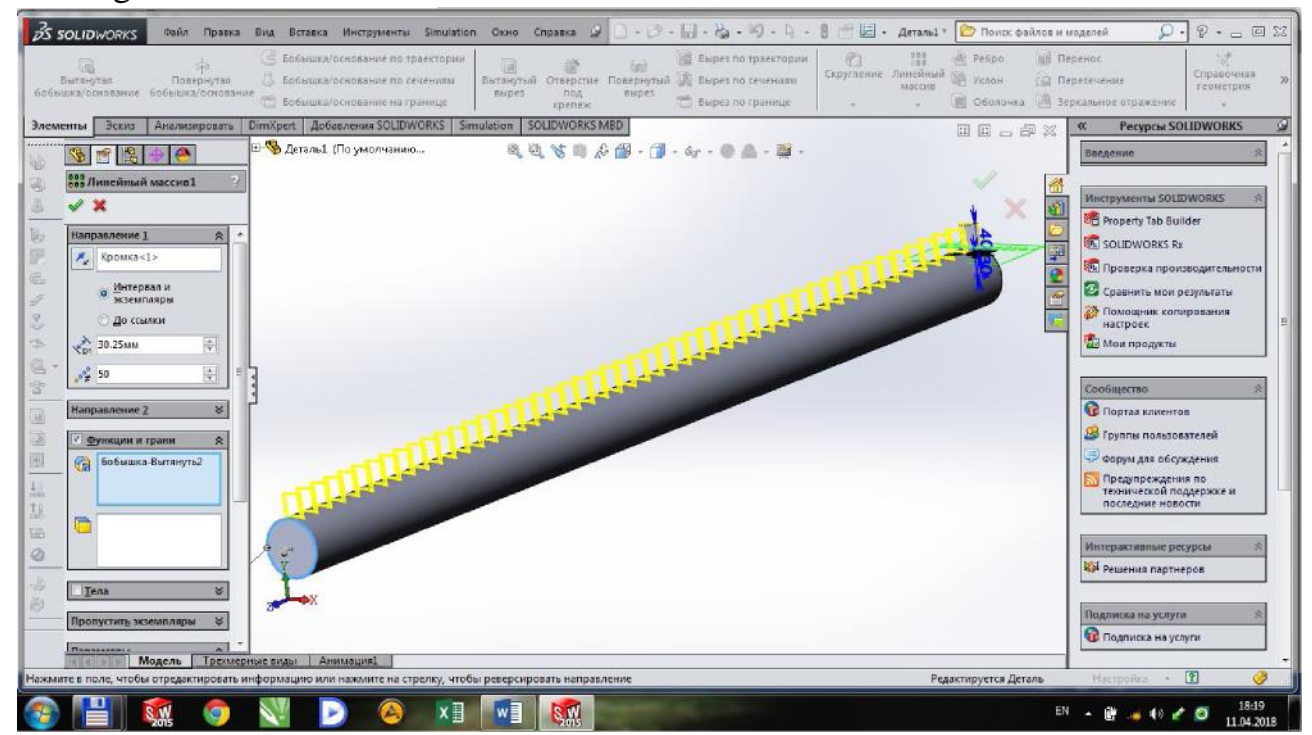

Keyingi ish barabanni aylana yuzasi bo'yicha Круговой массив yordamida variant boyicha joylashtiramiz (pichoqlar qatorlari soni Q=5).

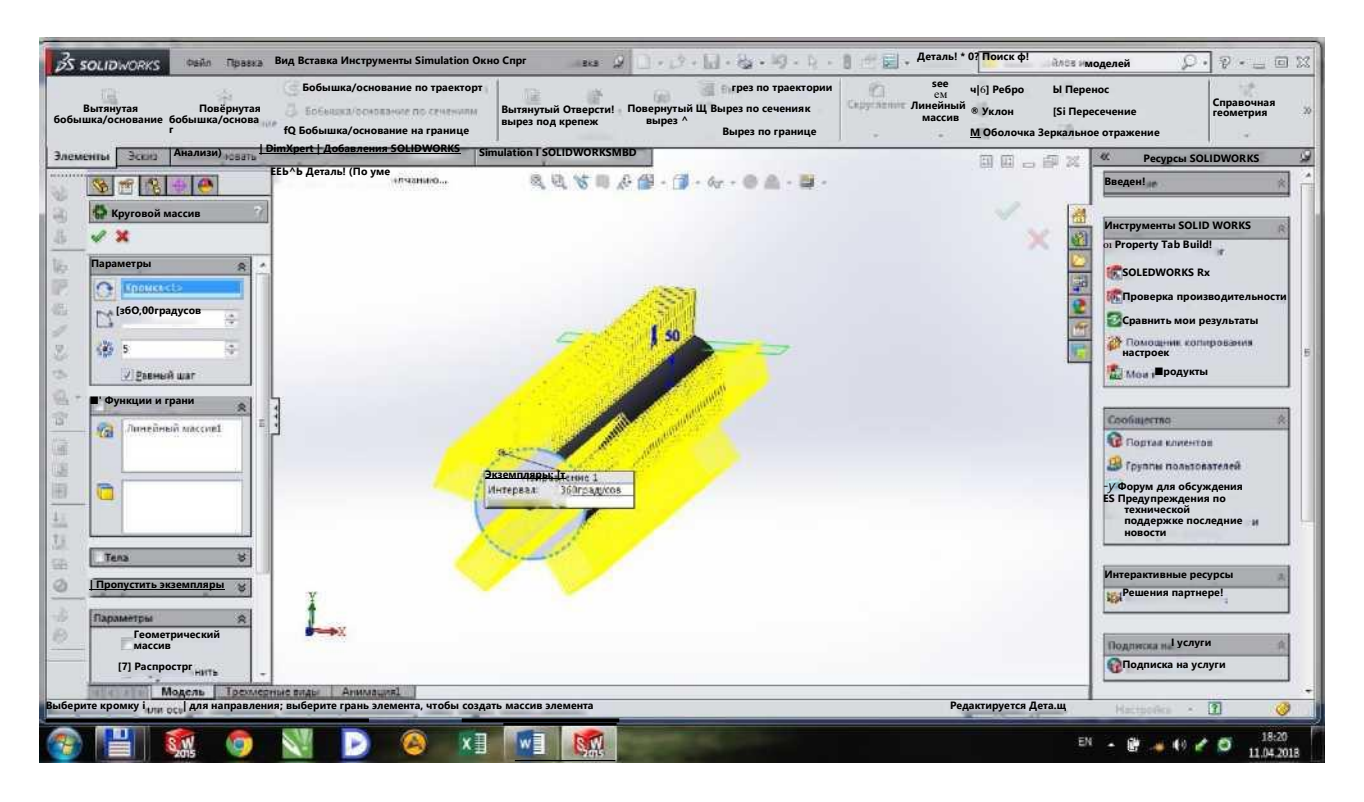

7. Tayyor bo'lgan barabanimizning va.11a.rini variant bo'yicha chizamiz, podshipnik o'rnatiladigan valimizning diametri p=40 mm, kengligi l=35 mm, shkif o'matiladigan valimiz diametri sh=35mm 1=120 mm.

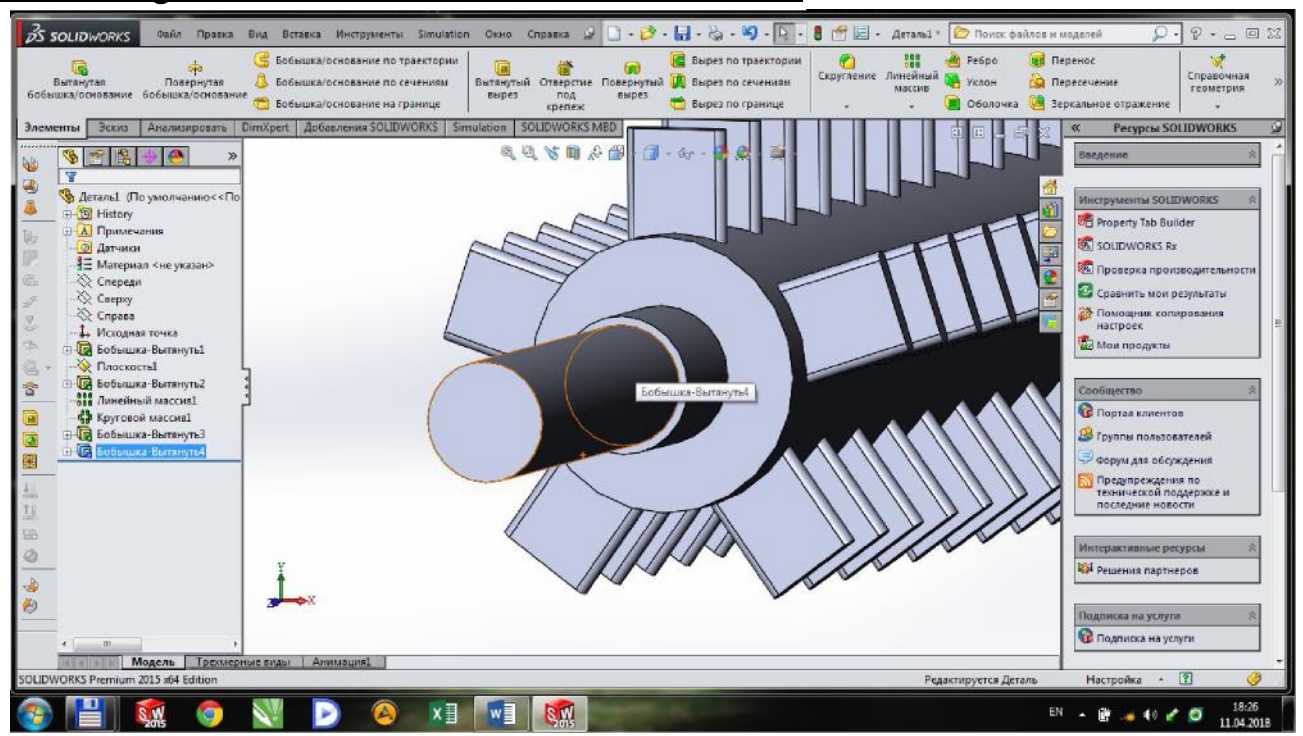

Tayyor bo'lgan vallarimizni shkif o'rnaydigan qismida shponka uchun ariqcha ochamiz.

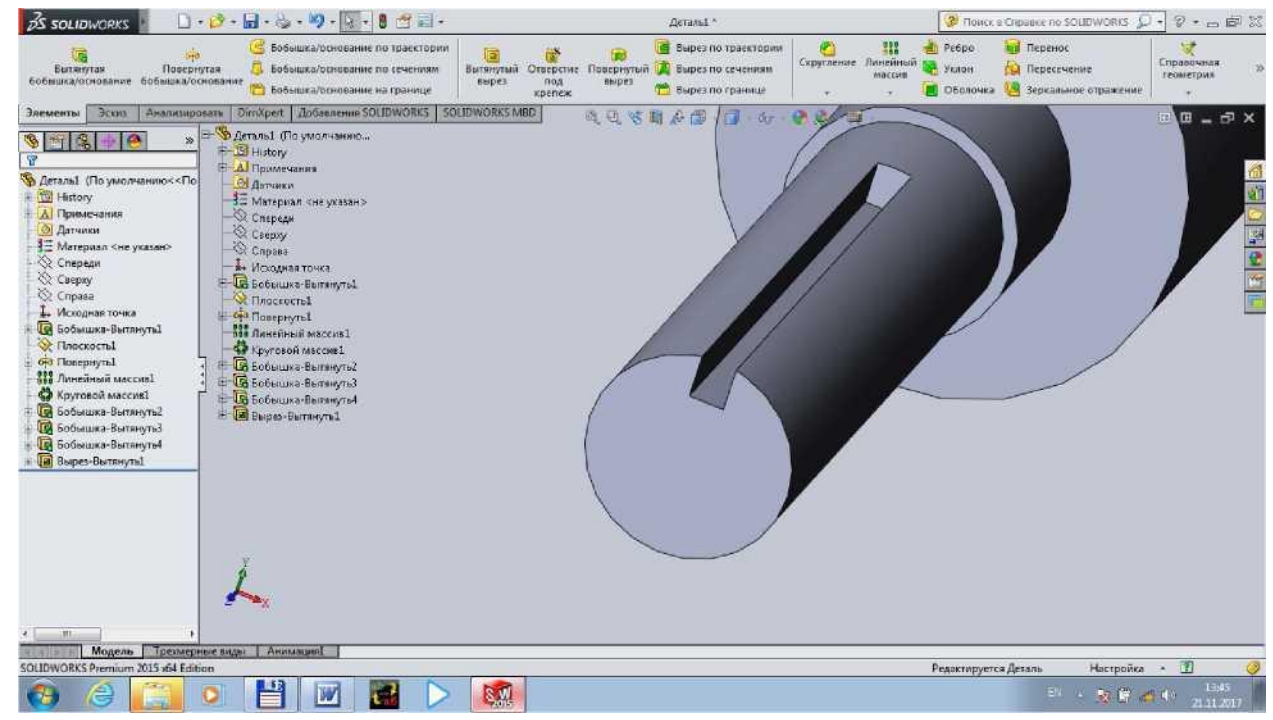

Pichoqchali barabanimizni material tanlaymiz

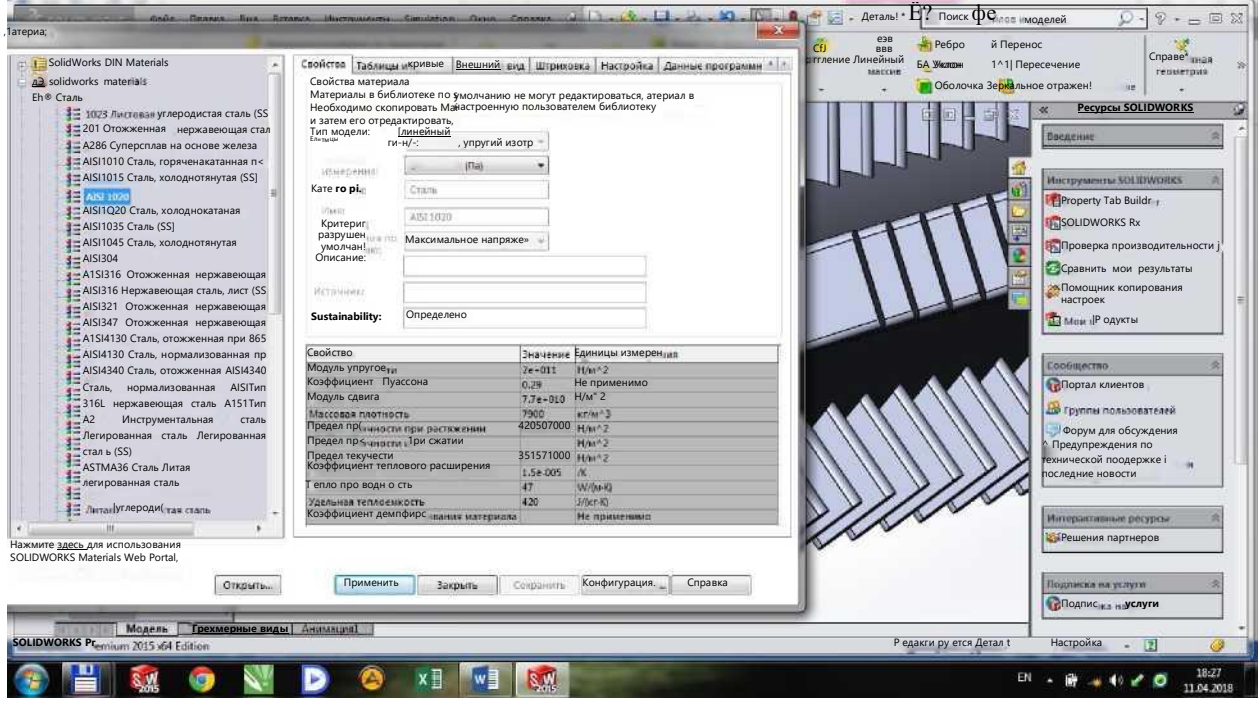

8.Tola tozalagichimizni qoziqchali barabanini chizamiz. Chizish uchun tekislik tanlab olamiz, bizning holatda Спереди (oldidan) chizish qulayroq.

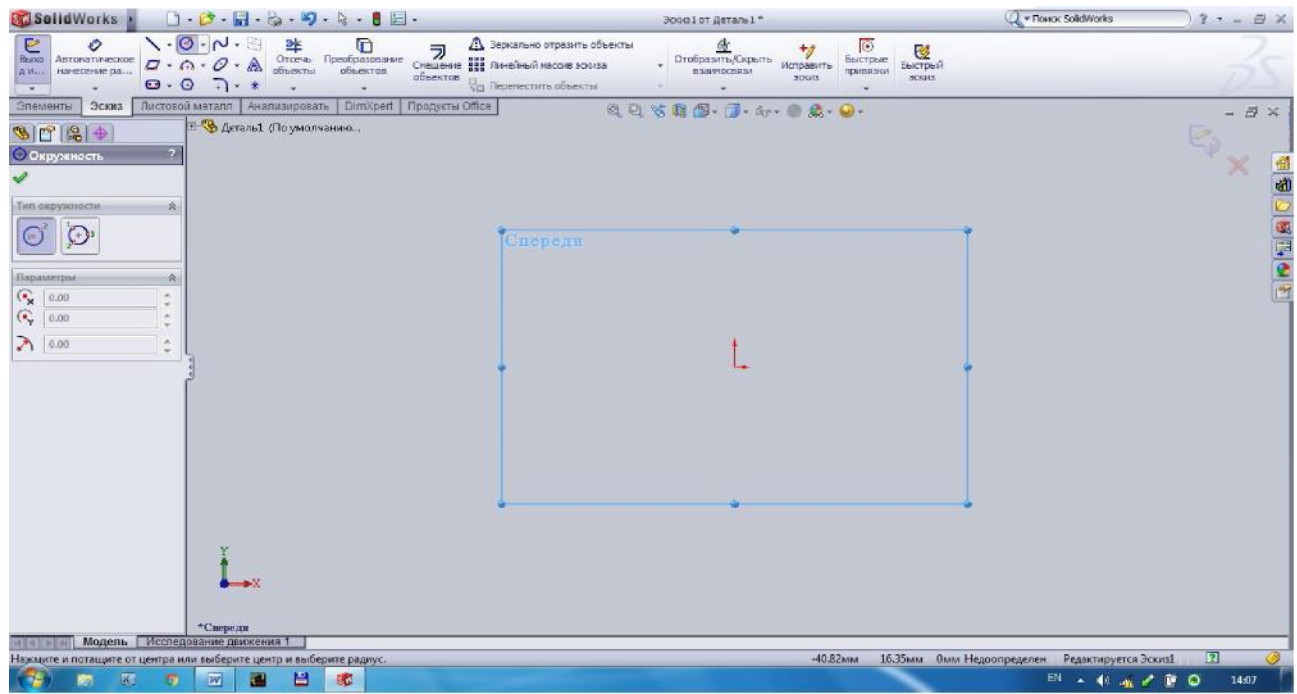

9. Loyihalanayotgan qoziqchali barabanimizni asosi doira shaklida bo'lgani uchun, "Эскиз" bo'limidan doira shaklini tanlab olamiz va variant bo'yicha berilgan o'lchamlarda chizamiz (D2=80)

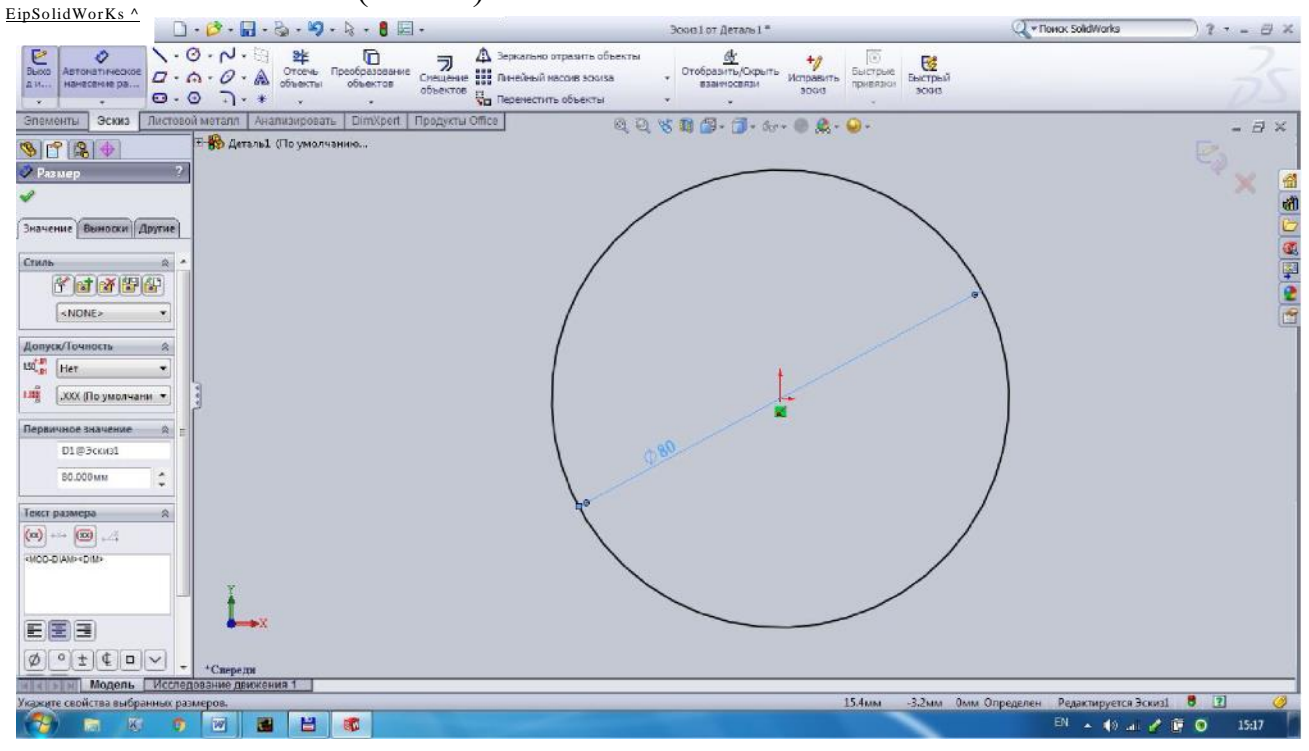

10. Kerakli o'lchamlarni qo'yib bo'lganimizdan so'ng Вытянутая бобышка/основание ni bosamiz va D1 qalinlikni 1500 mm yozamiz. Tasdiqlash uchun ni bosamiz.

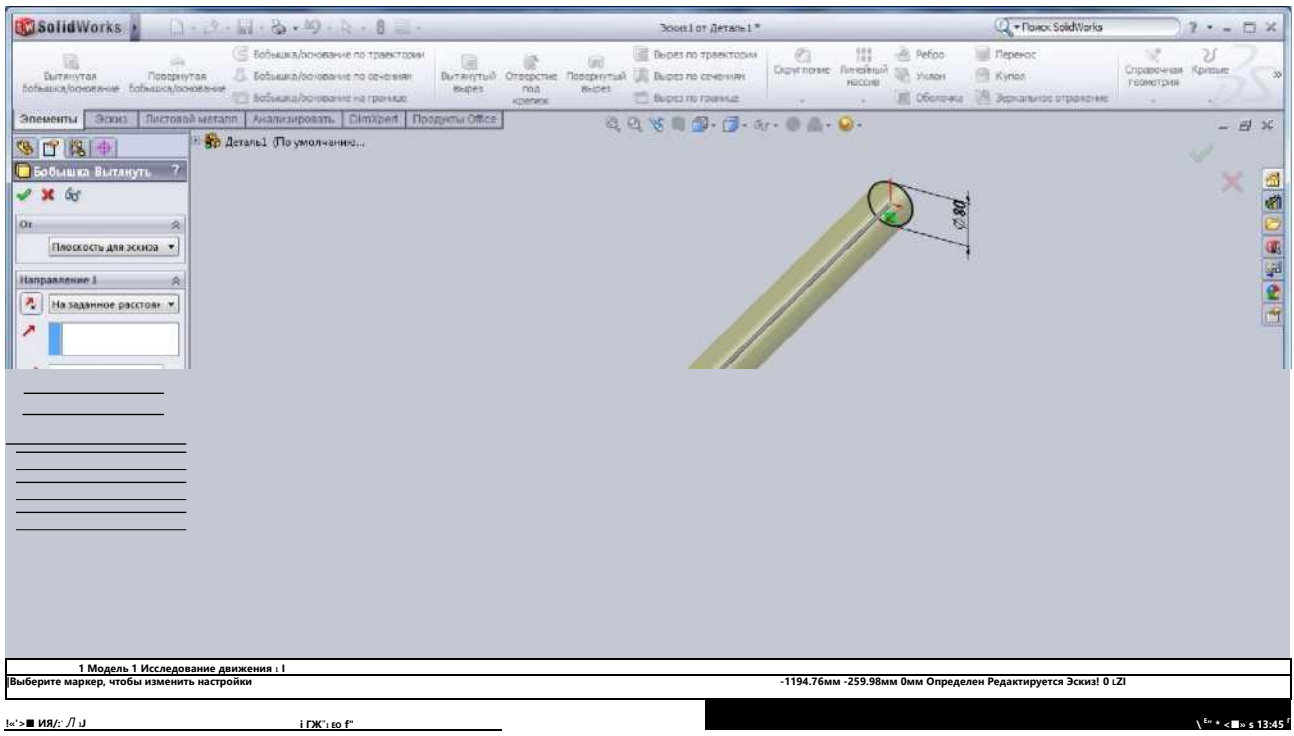

11. Detaining ikkinchi qismini yani qoziqchali barabanimizni qoziqchasini chizish uchun tekislik tanlab olamiz (Спереди) Ctrl+8 bosamiz va tanlangan yuzaga parallel ravishda 20 mm uzoqlikda yangi yuza tosil qilamiz. Buning uchun biz "Справочная геометрия" bo'limiga kirib Плоскость tanlaymiz va variant bo'yicha qiymatlarni kiritamiz Dl=20 va yangi yuzani hosil qilamiz.

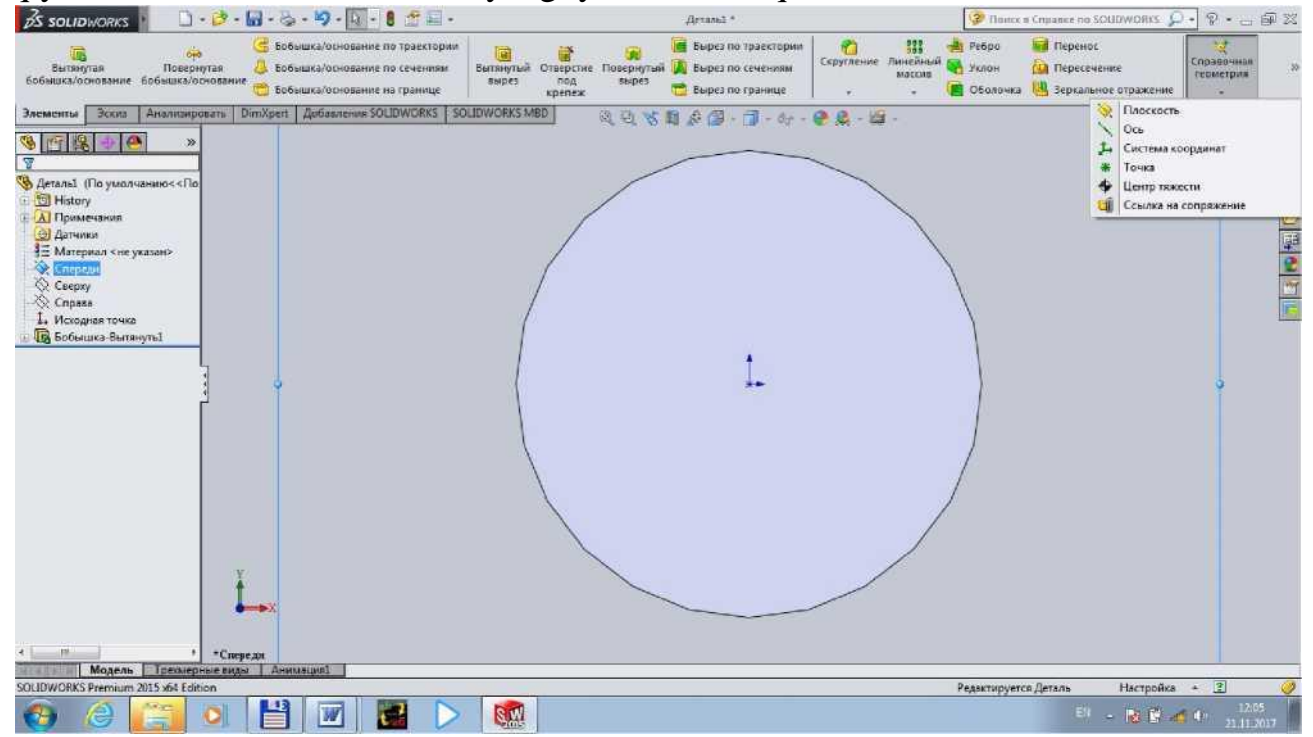

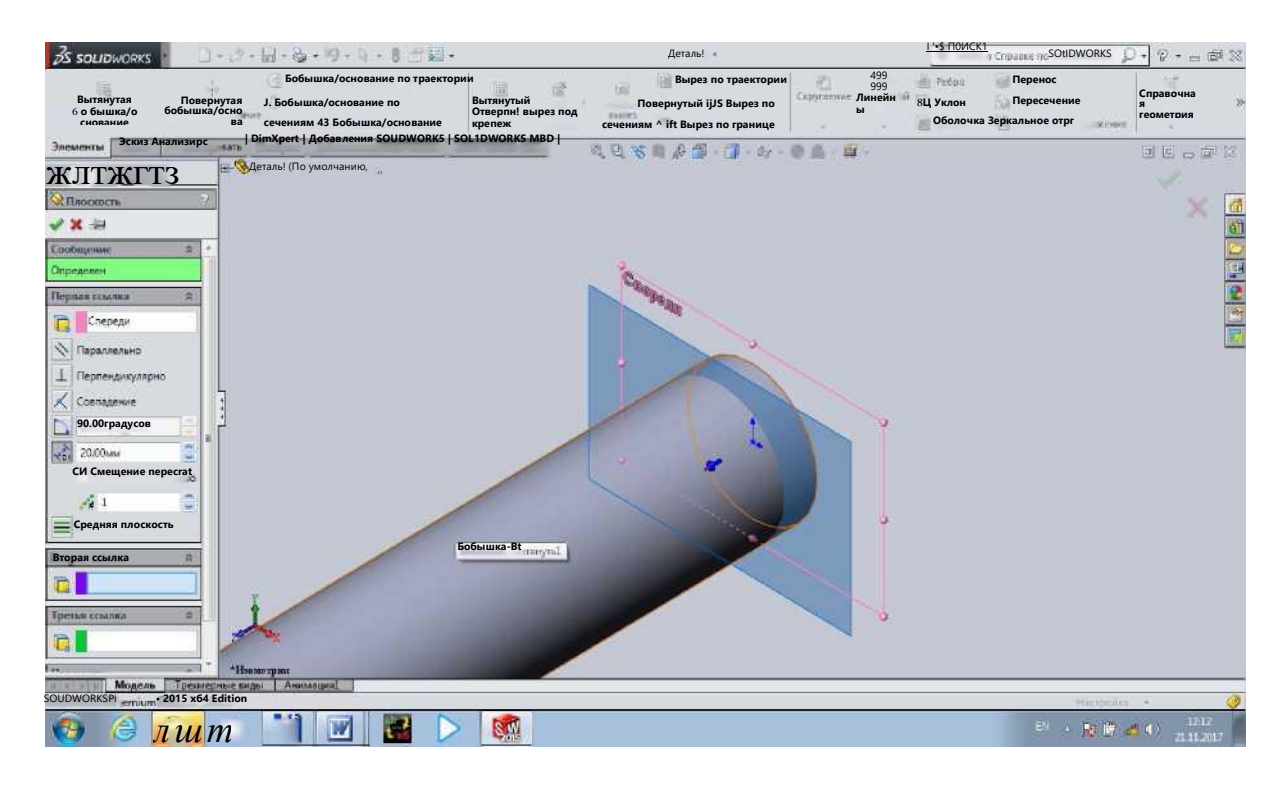

13. Yangi hosil qilgan yuzamizda qoziqchali barabanimizni qoziqchasini chizib olamiz. Yuzani tanlab Ctrl+8 ni bosamiz va Эскиз bo'limidan Линия ni tanlab qoziqchamizni chizamiz, variant bo'yicha qiymatlarni kiritamiz bo'yi 30 mm, eni 4 mm.

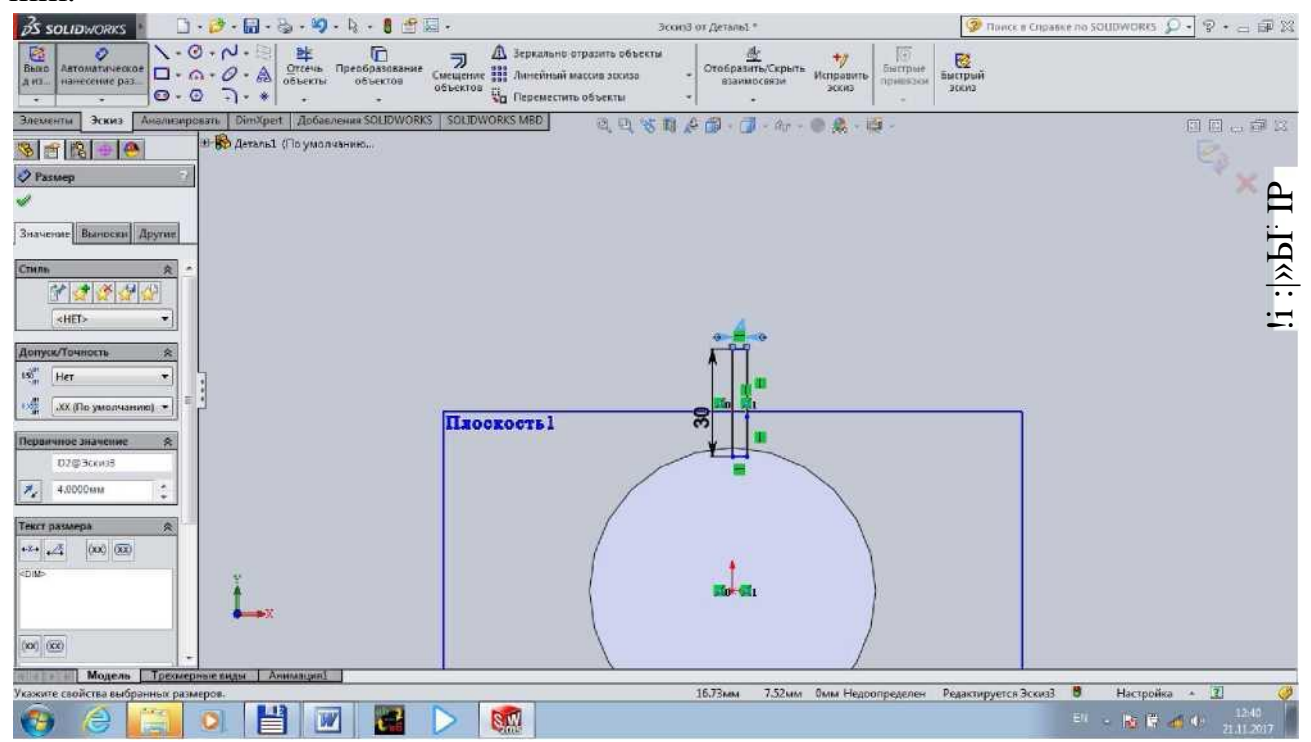

14. Qiymatlarni kiritib bo'lganimizdan so'ng Повернутая бобышка/основание ga kirib qoziqchamizning birinchi chizgan liniyamizni kiritamiz va tasdiqlash tugmasini bosamiz, natijada bizda qoziqchali barabanimizni qoziqchasi **hosil bo'ldi.**<br>Assolidikoris Martin Dender Research (1985)

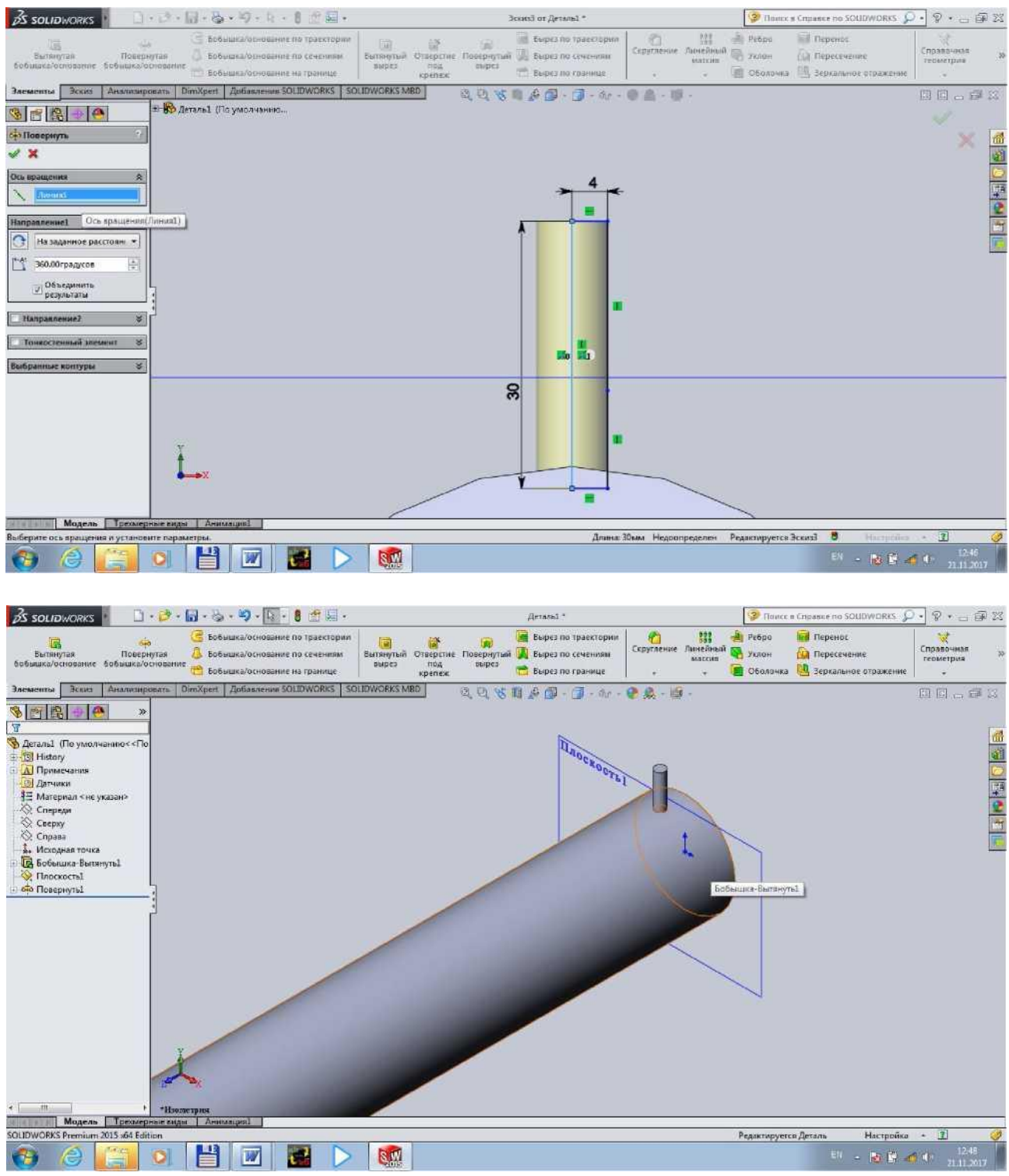

15. Hosil qilgan qoziqchamizni avval hosil qilgan barabanimiz uzunligi va aylana yuzasi bo'yicha bir xil oraliq joylab chiqamiz. Buning uchun biz birinchi bo'lib Линейный массив yordamida baraban uzunligi bo'yicha ko'paytirib bir xil uzoqlikda variant bo'yicha joylashtiramiz qoziqchalar soni # =10 ta, qoziqchalar orasidagi masofa L=155 mm.

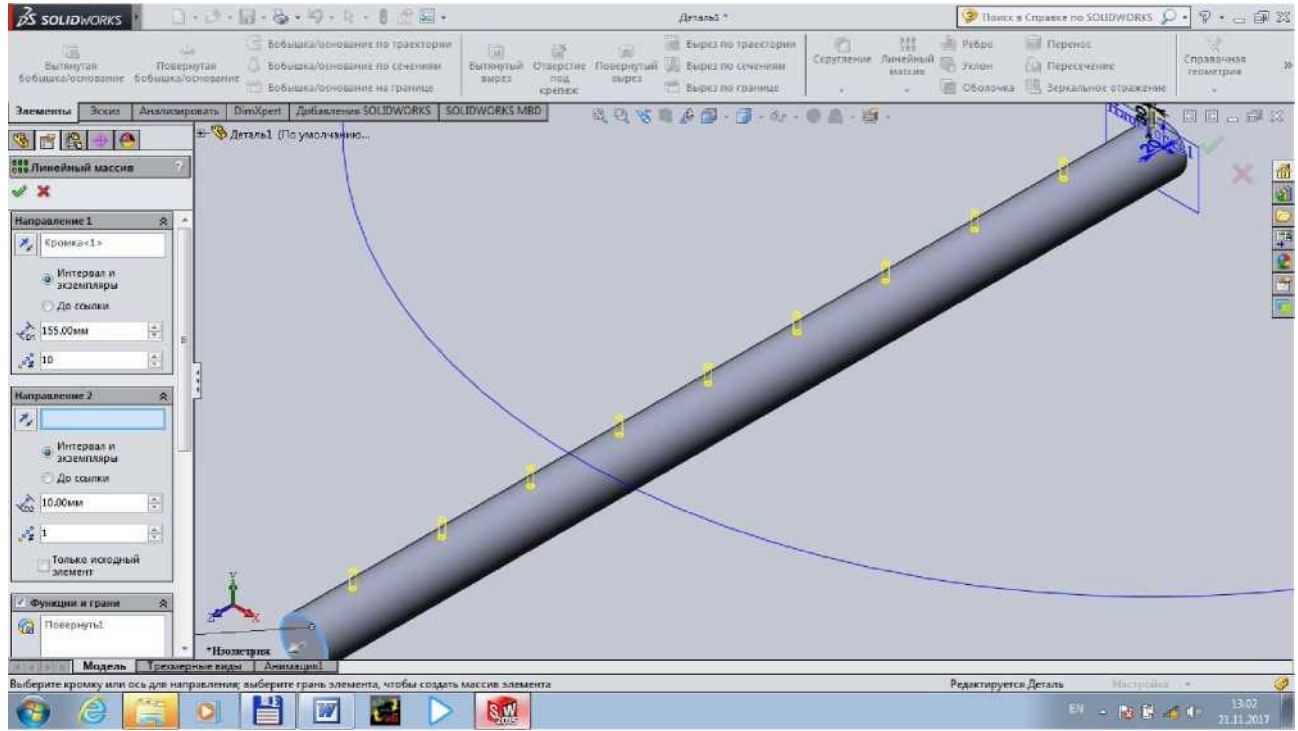

Keyingi ish barabanni aylana yuzasi bo'yicha Круговой массив yordamida variant boyicha joylashtiramiz (qoziq qatorlari soni Q=6). *ЪШШШМ-*

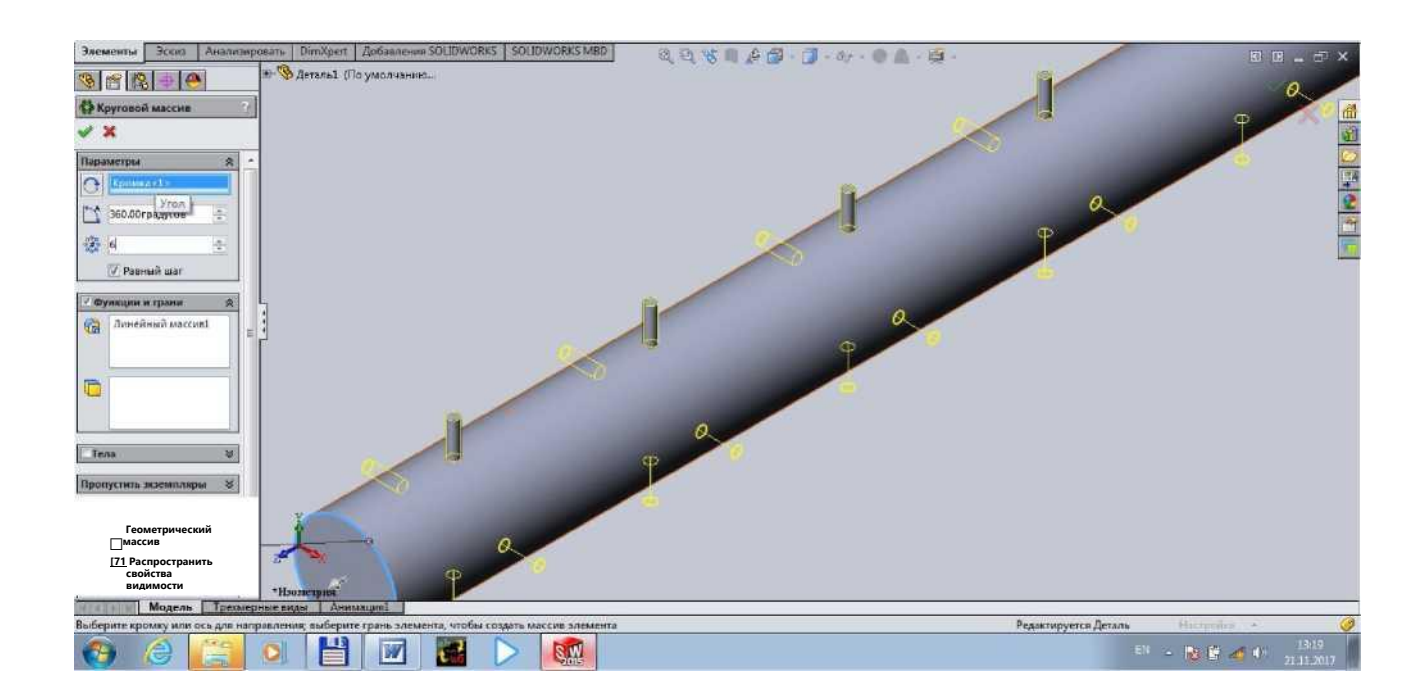

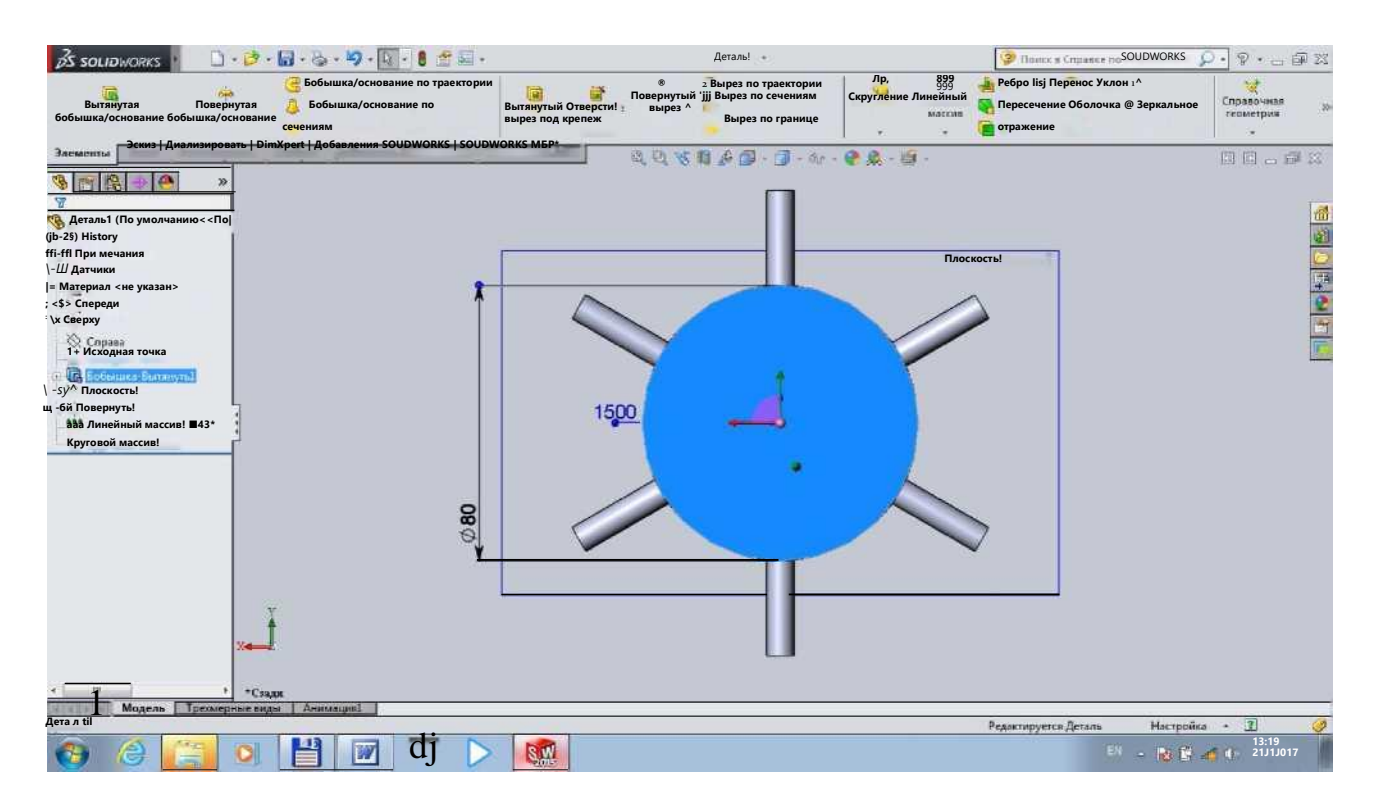

16. Tayyor bo'lgan barabanimizning vallarini variant bo'yicha chizamiz, podshipnik o'rnaydigan valimizning diametri p=40 mm, kengligi l=30 mm, shkif o'maydigan valimiz diametri sh=35mm 1=120 mm.

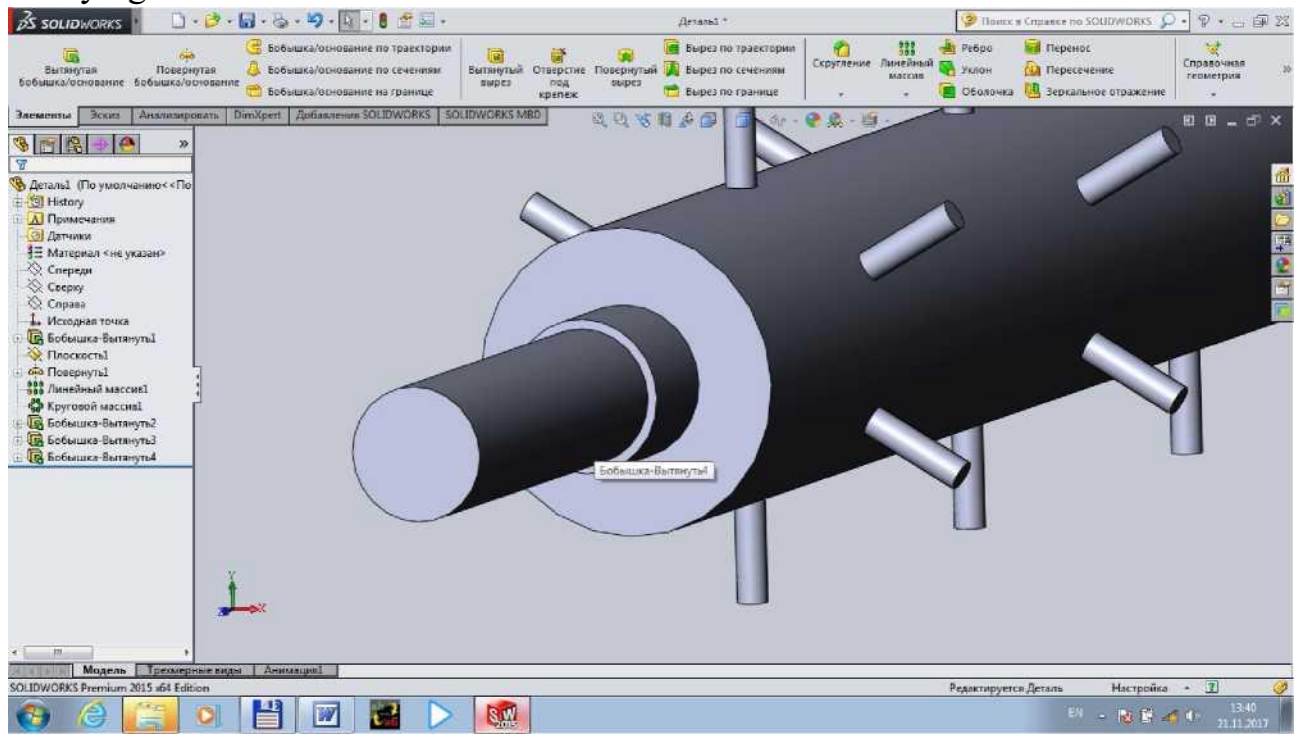

Tayyor bo'lgan vallarimizni shkif o'rnaydigan qismida shponka uchun ariqcha ochamiz.

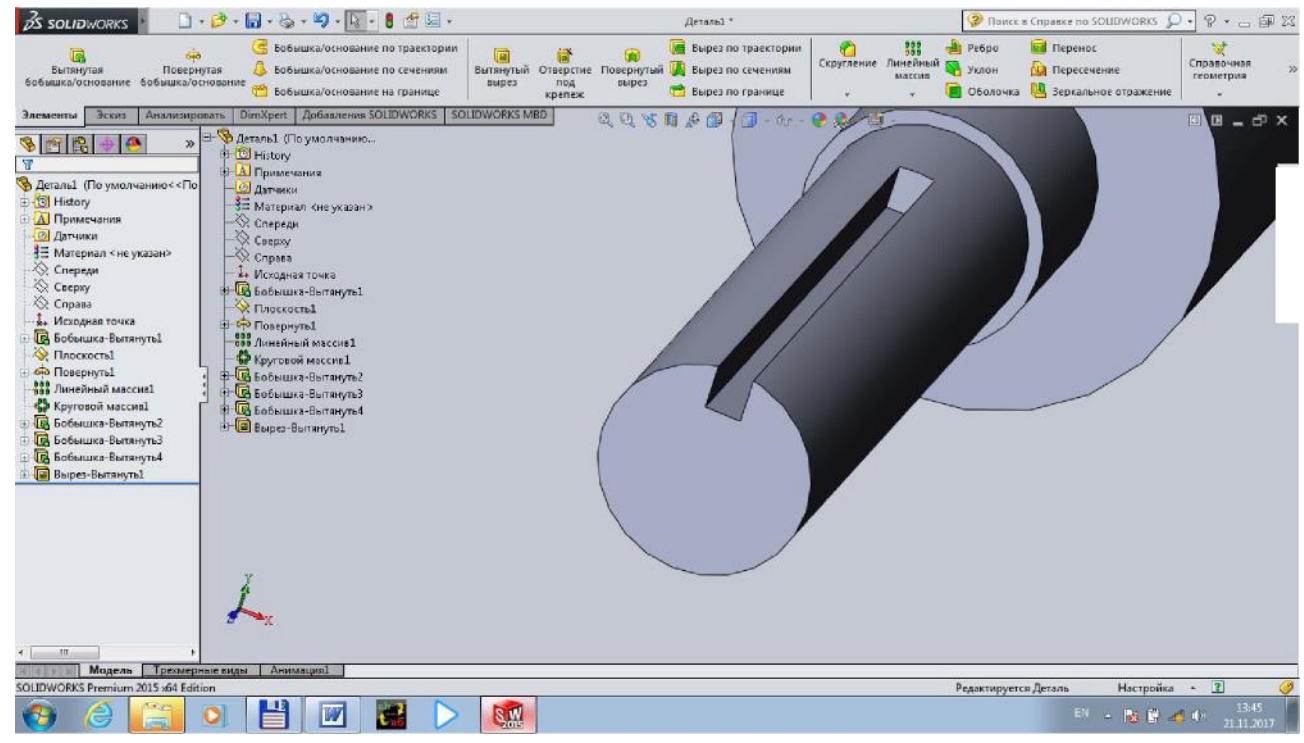

### Qoziqchali barabanimizni material tanlaymiz

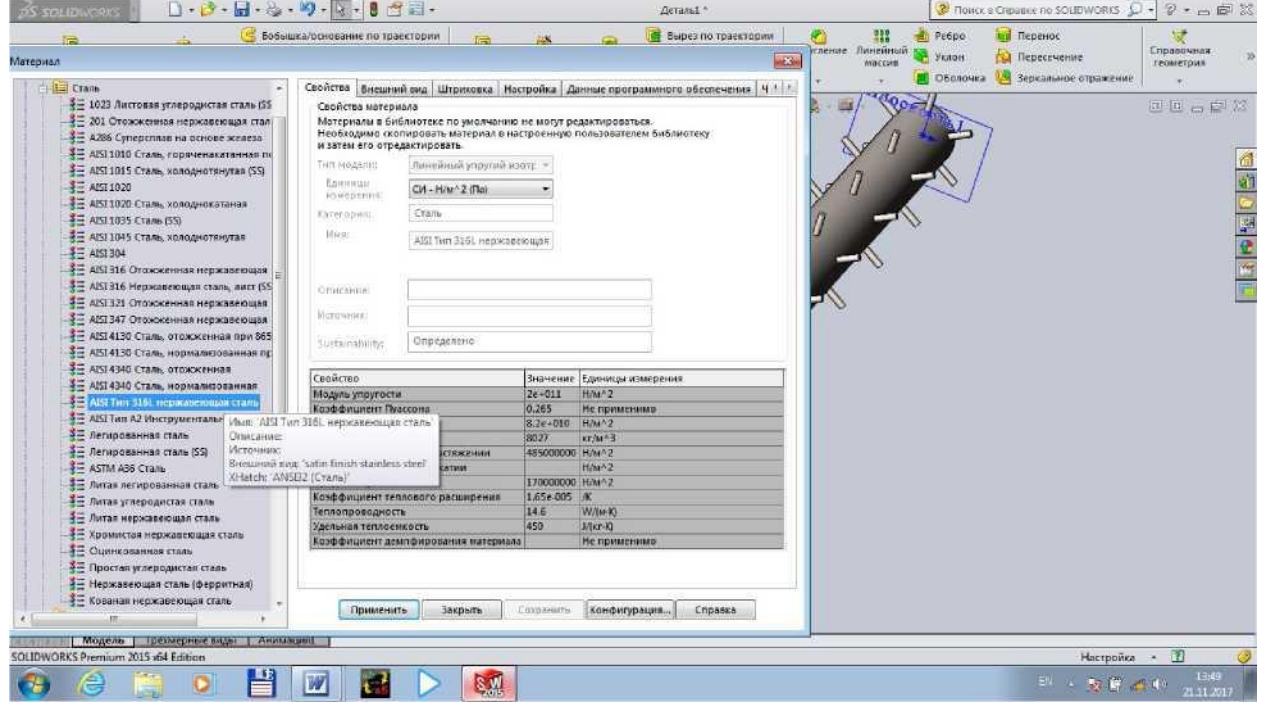

17. Qoziqchali barabanni chizib bo'lganimizdan kiyin tola tozaligichimizni Chizish uchun tekislik tanlab olamiz, bizning holatda Спереди (oldidan) chizish qulayroq.

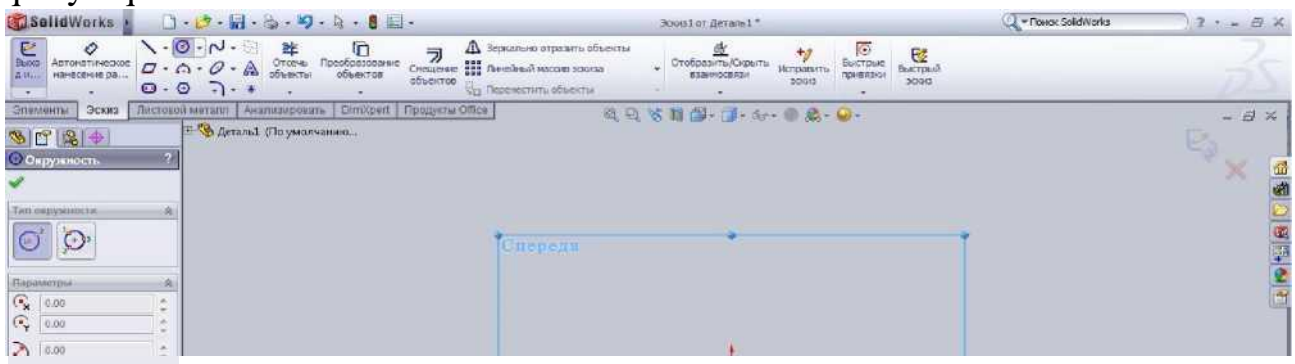

18. Tekislikni tanlab olganimizdan so'ng "Эскиз" bo'limidan doira shaklini tanlab olamiz va variant bo'yidia berilgan o'lchamlarda chizamiz  $(D_2=160)$ 

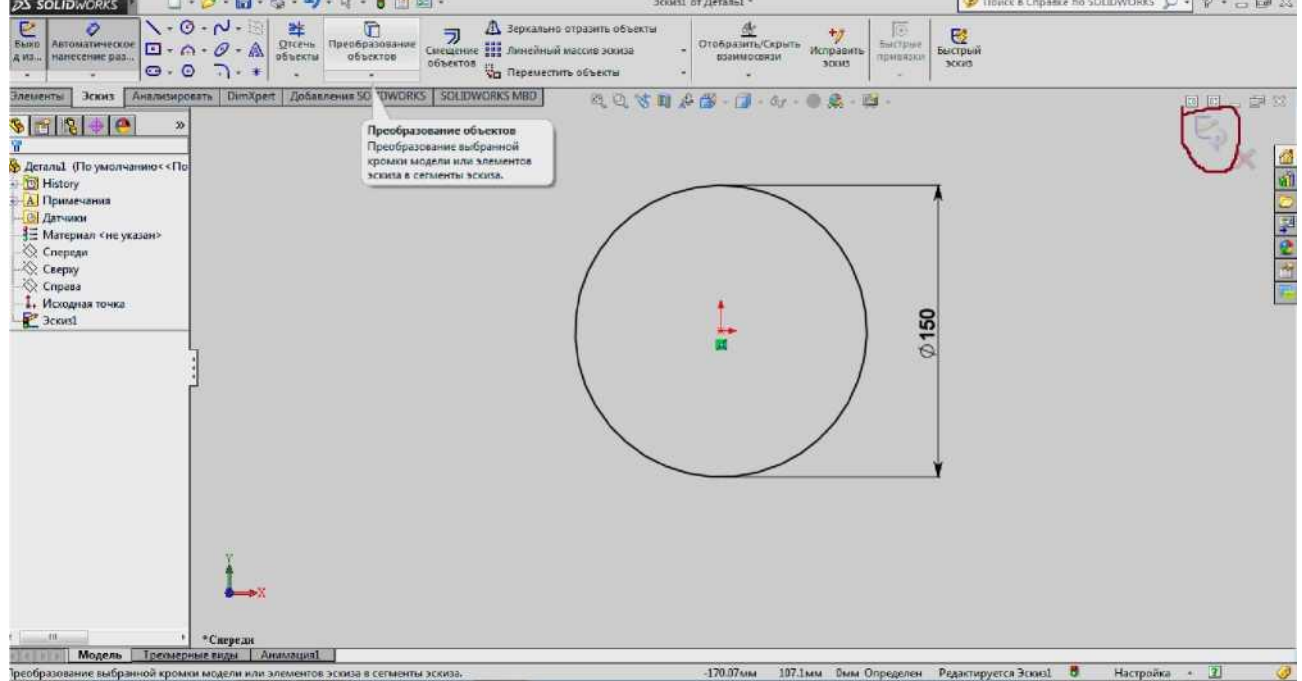

Doirani chizib bo'lganimizdan so'ng "Эскиз" ni yopamiz va yana chizgan doiramizni tanlab "Кривая" bo'limidan "Геликоид спираль" minyusini tanlaymiz.

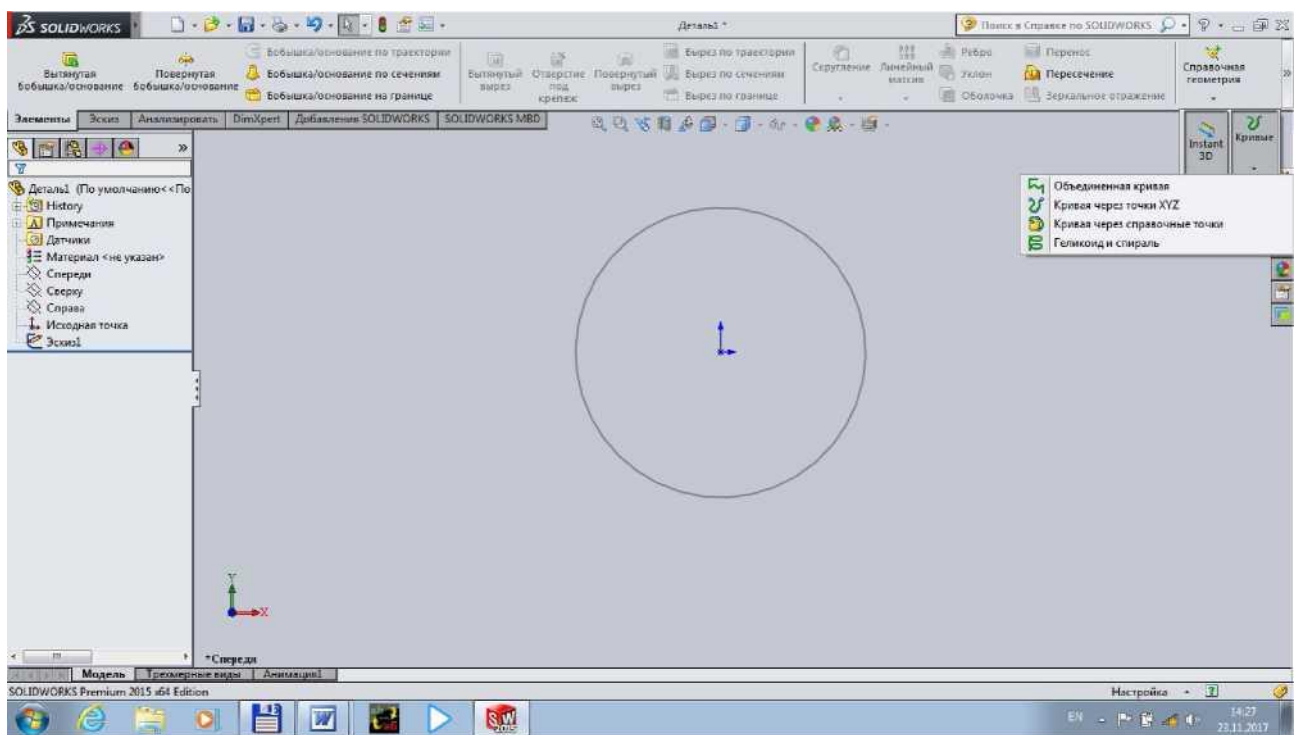

19. Minyuga kirganimizdan so'ng variant bo'yicha qiymatlarimizni kiritib chiqamiz:

Qadamlar orasidagi masofa (Шаг) L=150 mm; Aylanishlar soni (обороты)  $O=10$ ;

Boshlang'ich burchak (Начальный угол) *a* =180 qiymatlarni kirib tasdiqlash belgisini bosamiz.

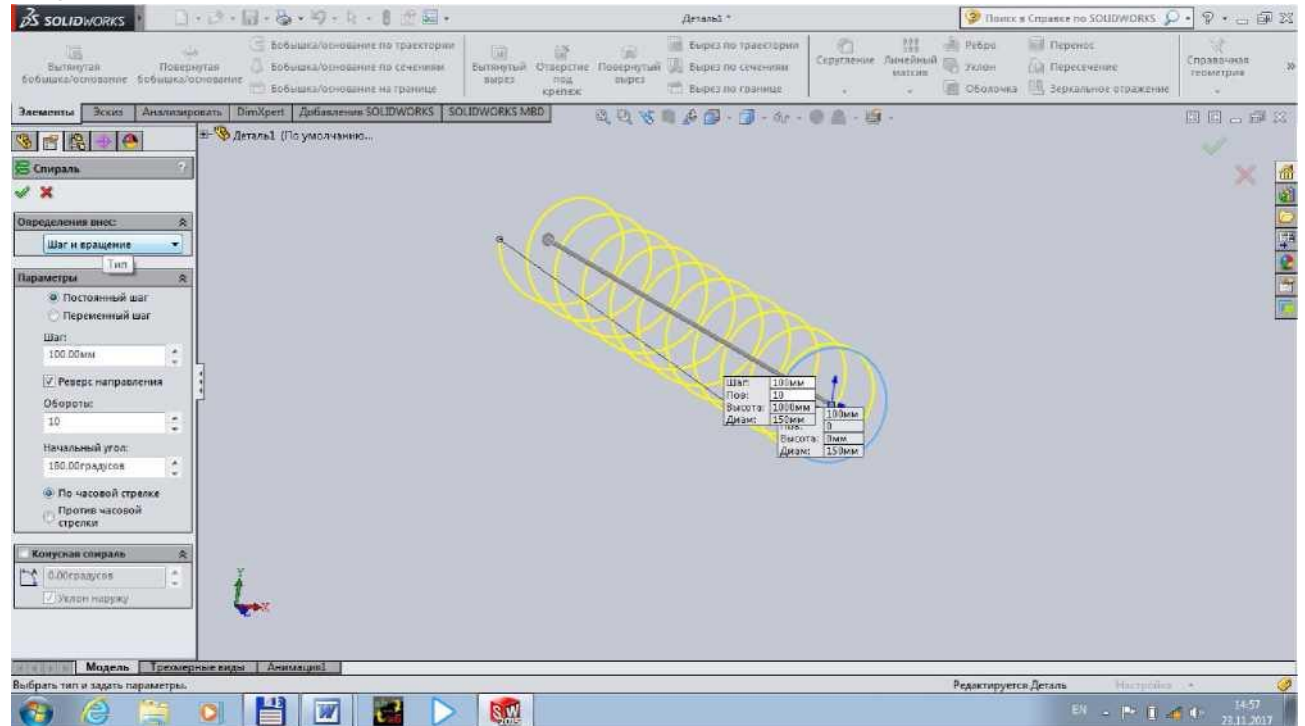

20. Shnekni spiralini chizib olganimizdan so'ng boshlang'ich nuqtasini topib olamiz. Buning uchun yana yangi yuza tanlab olamiz: Спереди va "Эскиз" bo'limida Осевая линия ni tanlab spiralni boshlang'ich nuqtasi bilan spiral markaziga chiziq tortib birlashtiramiz.

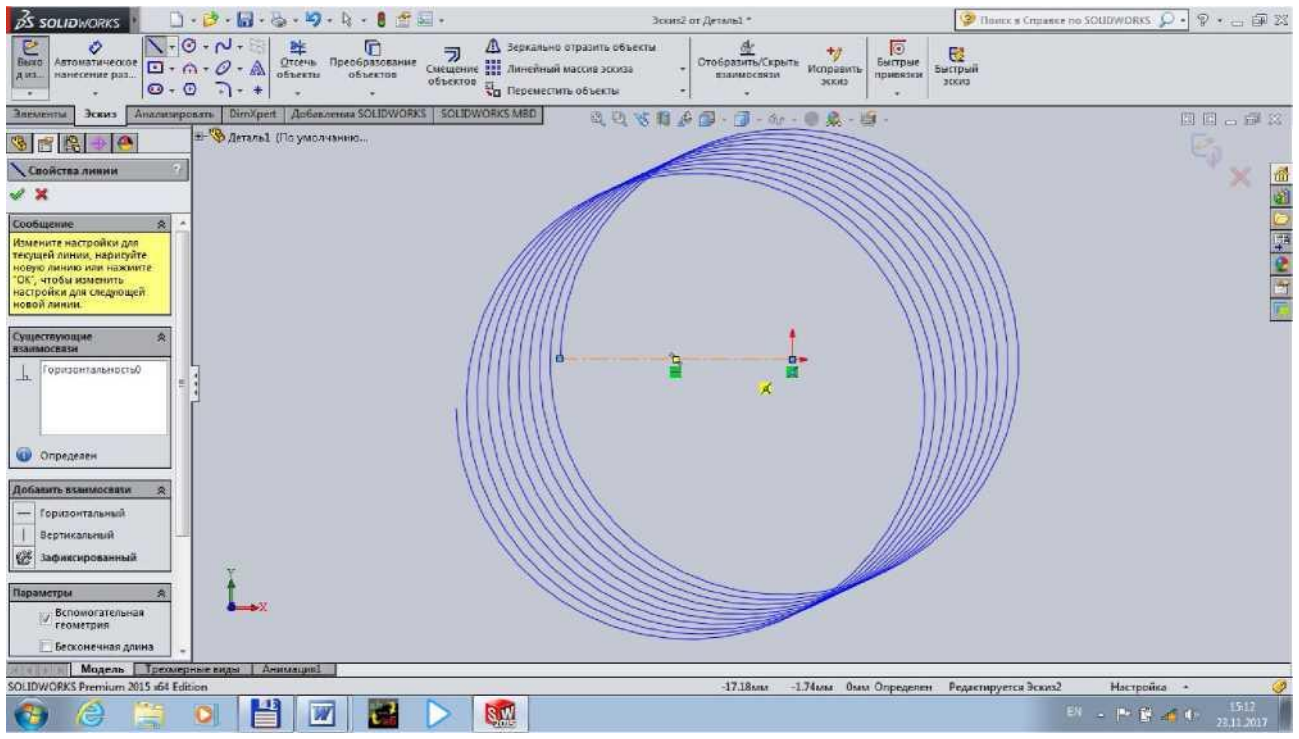

21. Birlashtirganimizdan so'ng spiral devorini qalinligini variant bo'yicha belgilab olamiz F=5 mm va "Эскиз" ni yopamiz.

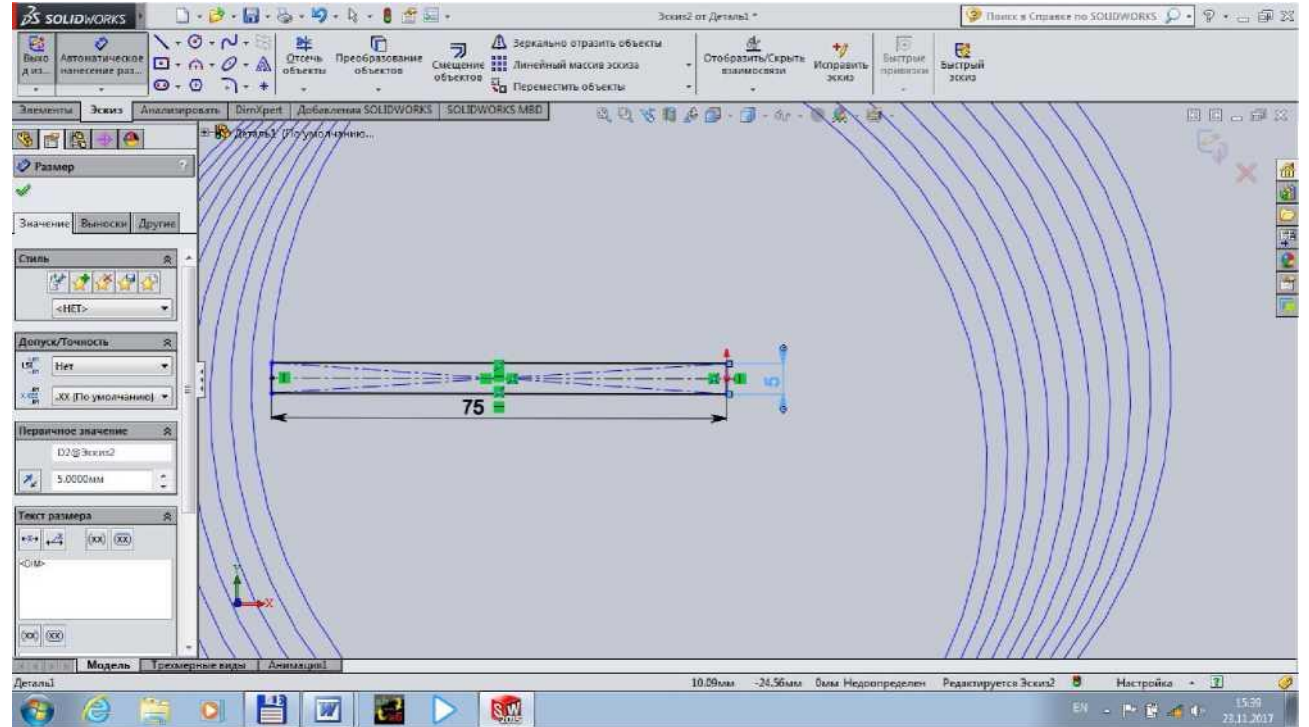

Oxirgi chizgan "Эскиз" ni tanlab "Элементы" bo'limidan 22. Бобышка/основание по траектории niga bosamiz va 1-katakchaga "Эскиз" mizni kiritamiz 2-katakchaga spiralimizni kiritamiz va tasdiqlash belgisini bosamiz.

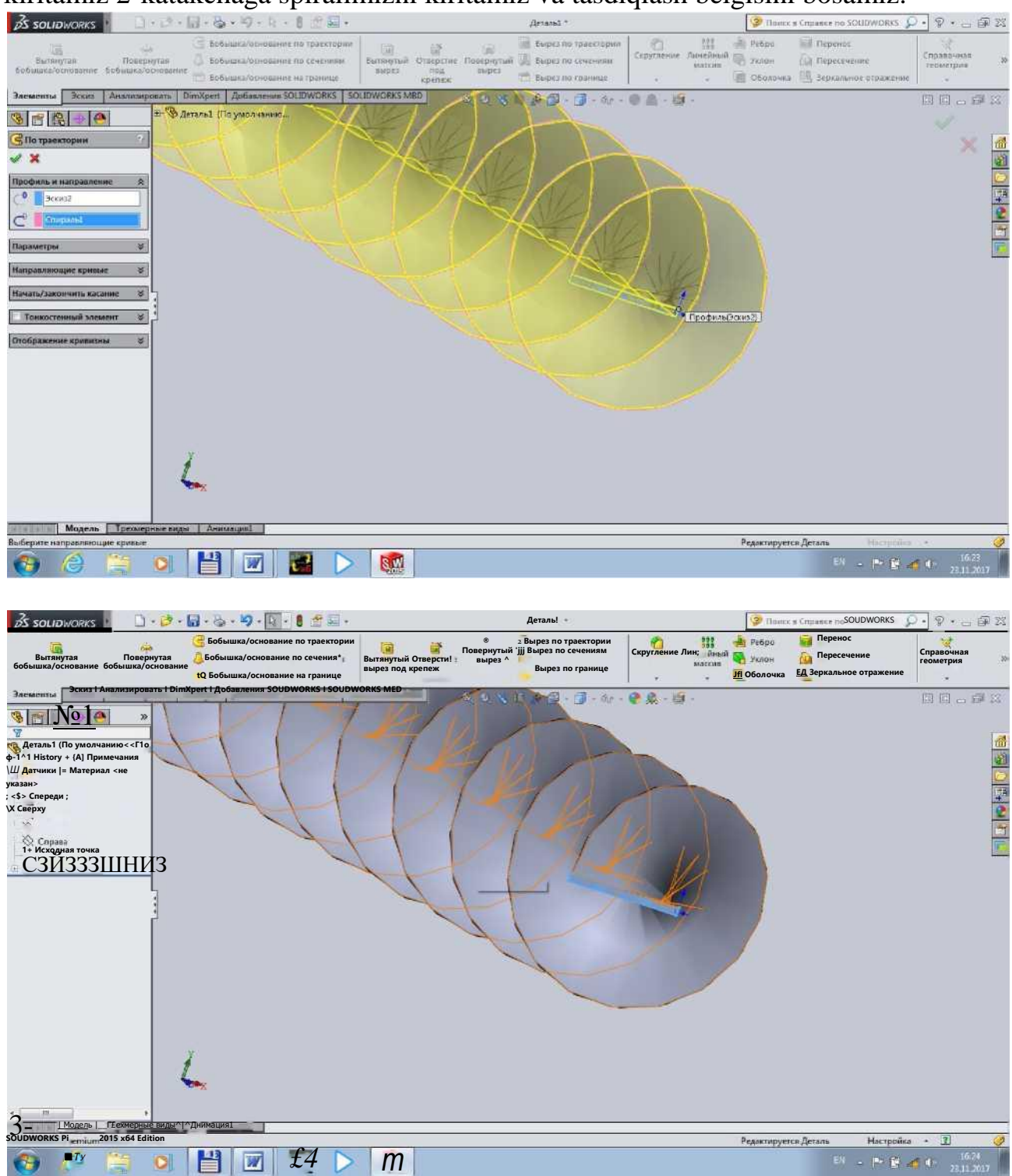
23. Shnekning spirali tayyor bo'ldi. Endi shnek valini chizamiz. Buning uchun yana yangi yuza tanlab olamiz: Спереди va "Эскиз" bo'limida doirani tanlab olamiz va variant bo'yicha chizamiz d=75.

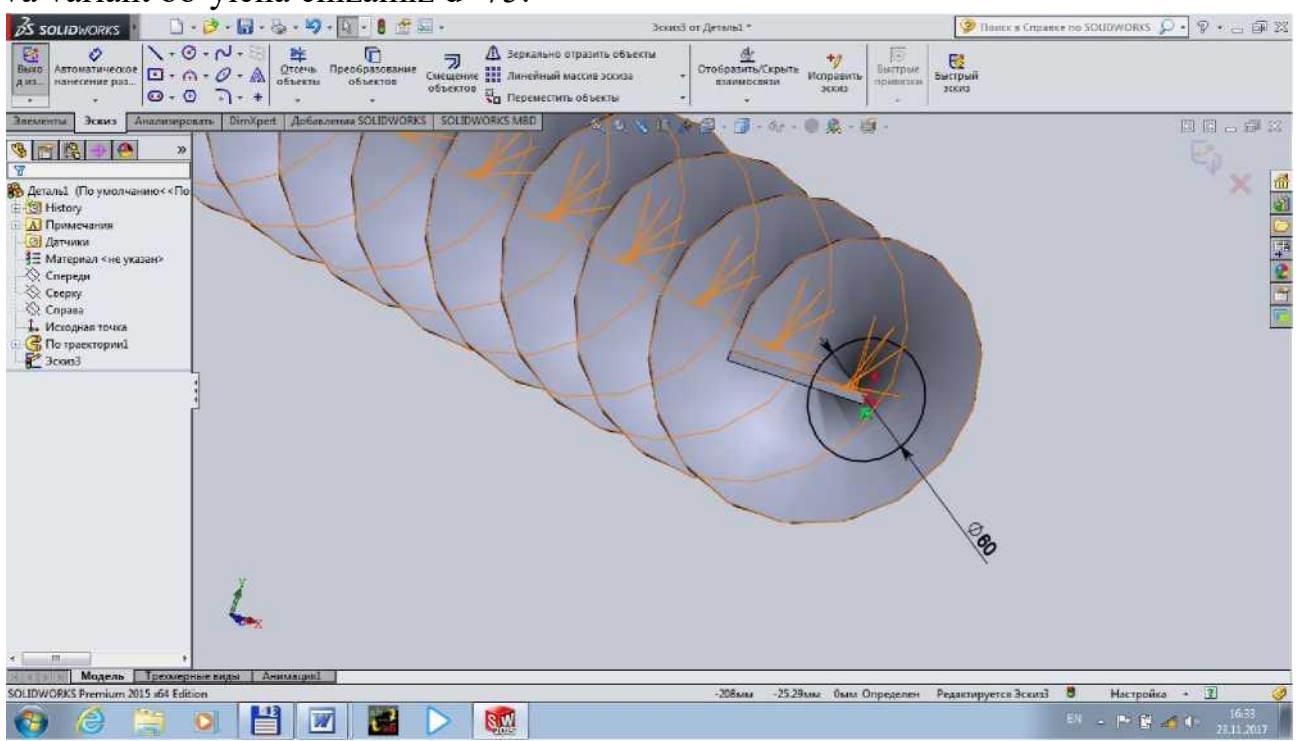

Chizib olganimizdan so'ng Вытянутая бобышка/основание ni bosamiz va D1 qalinlikni 1500 mm yozamiz. Tasdiqlash uchun ni bosamiz.

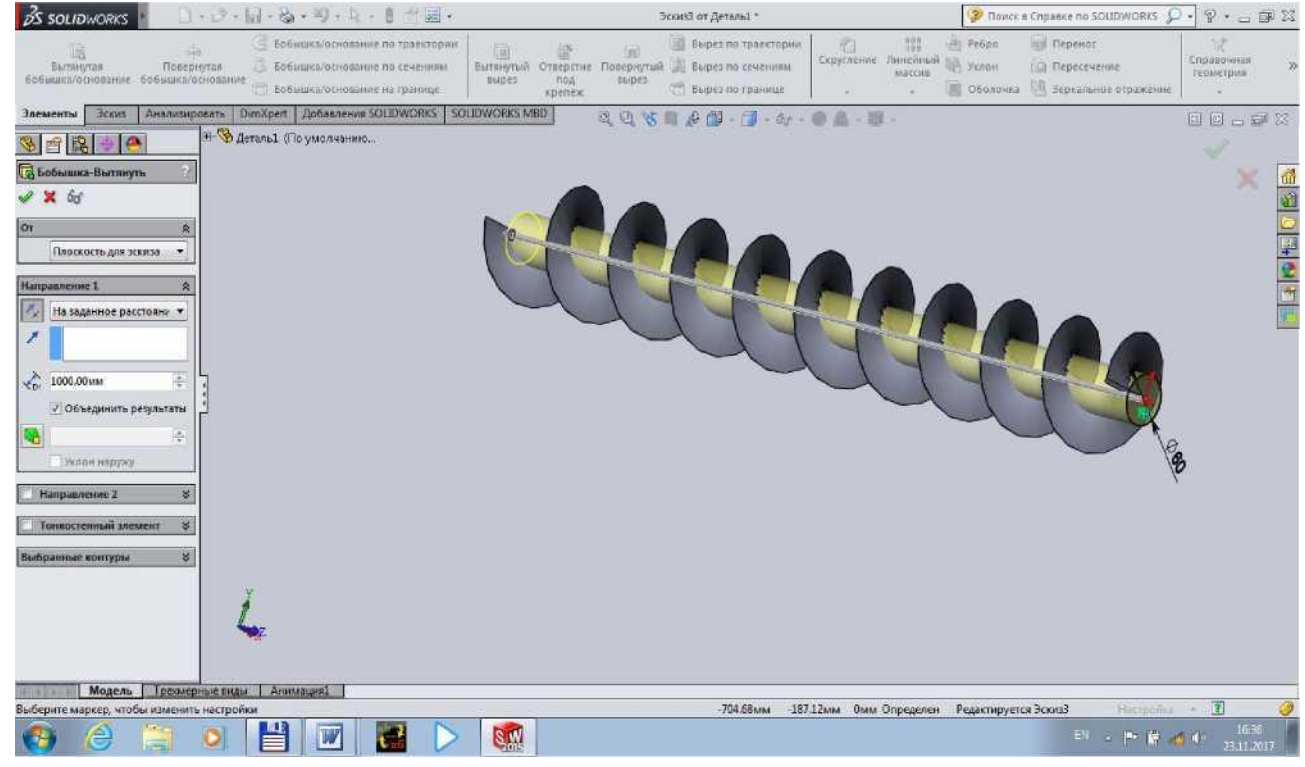

24. Shnekimizni poshipniklar va shkif o'rnatiladigandigan qismlarini chizib olamiz. Variant bo'yicha:

a) podshipnik o'rnatiladigan qism d=40 mm. b) shkif o'rnatiladigan qismi d=35 mm.

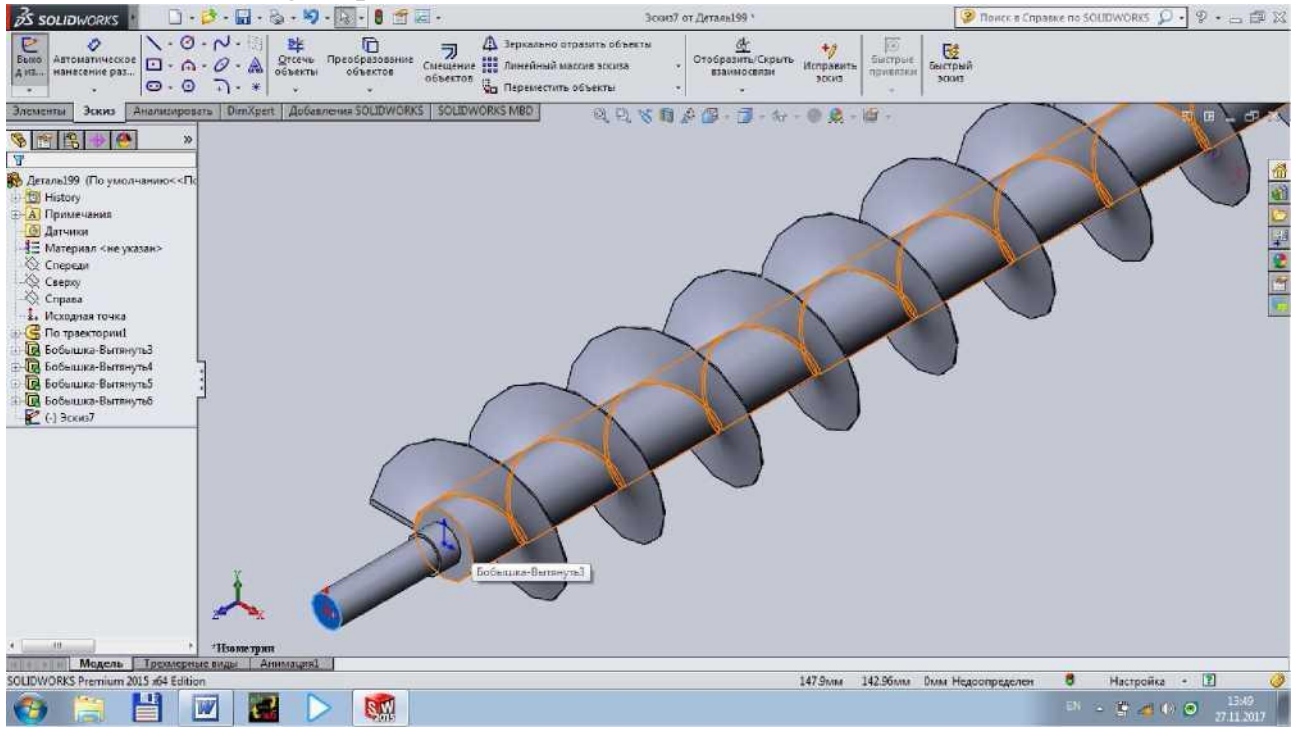

Shkif va vallarni birlashtirish shponka uchun joyni ochamiz.

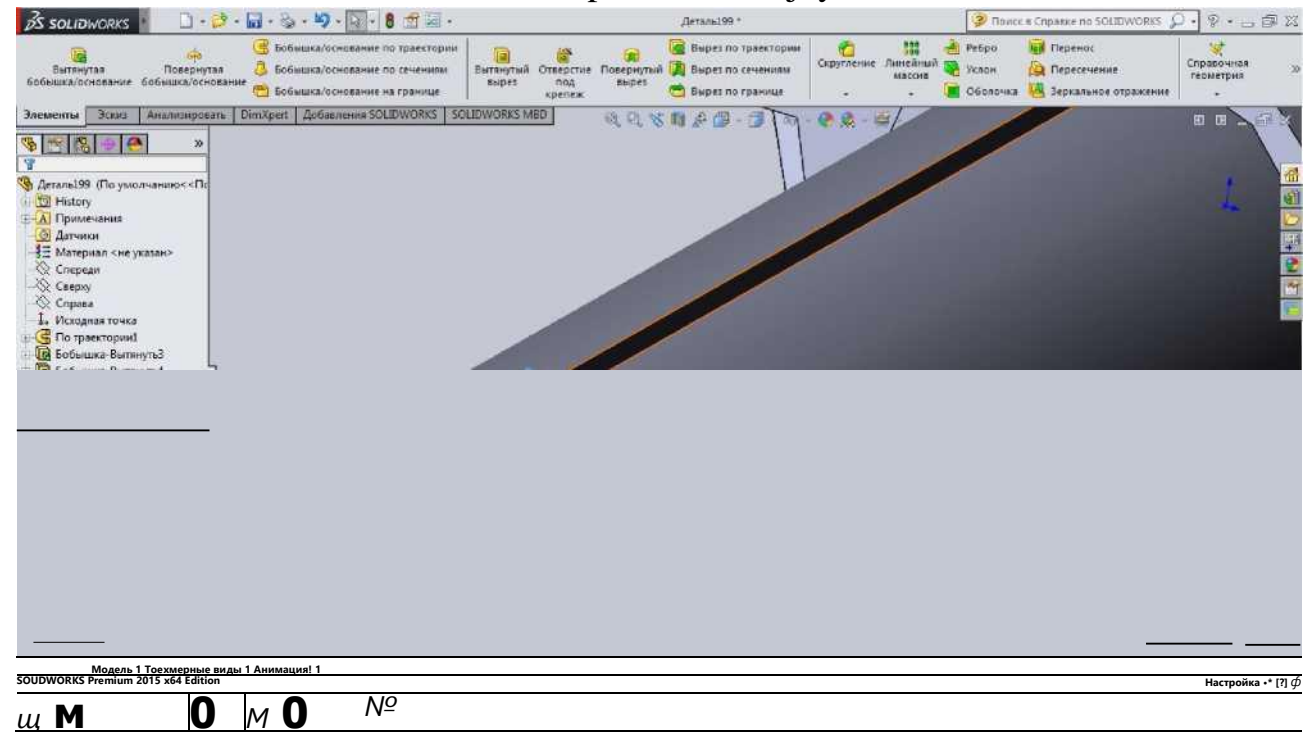

Shnek tayyor bo'ldi

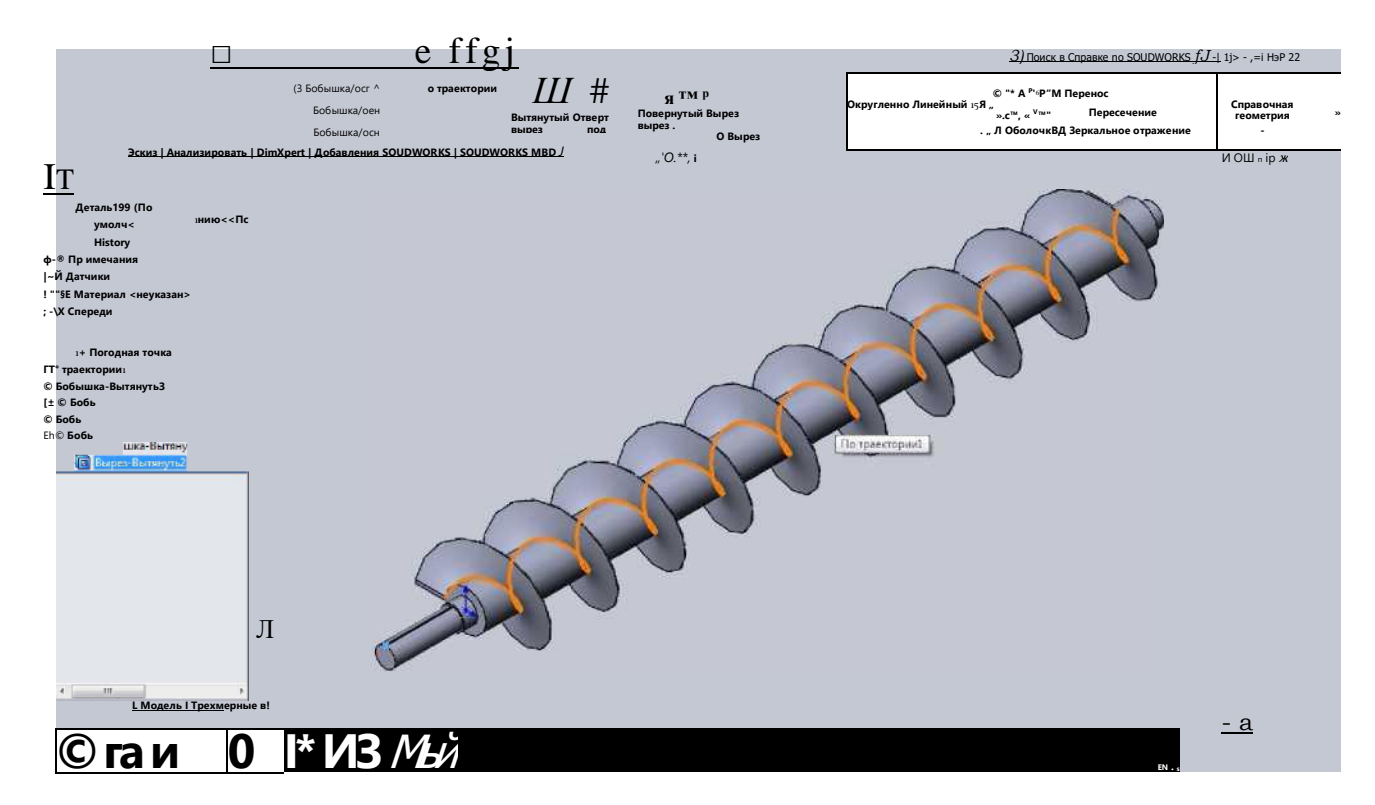

# Tayyor bo'lgan shnek materialini tanlab olamiz.

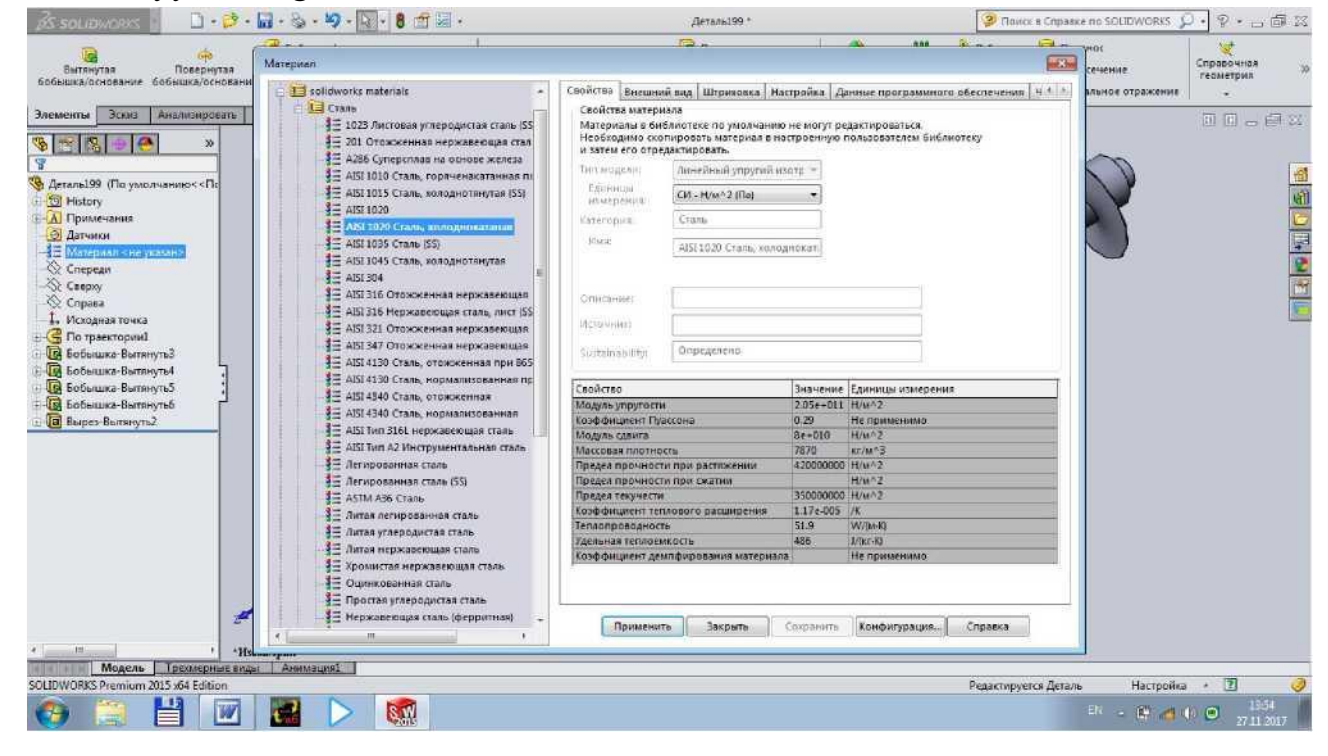

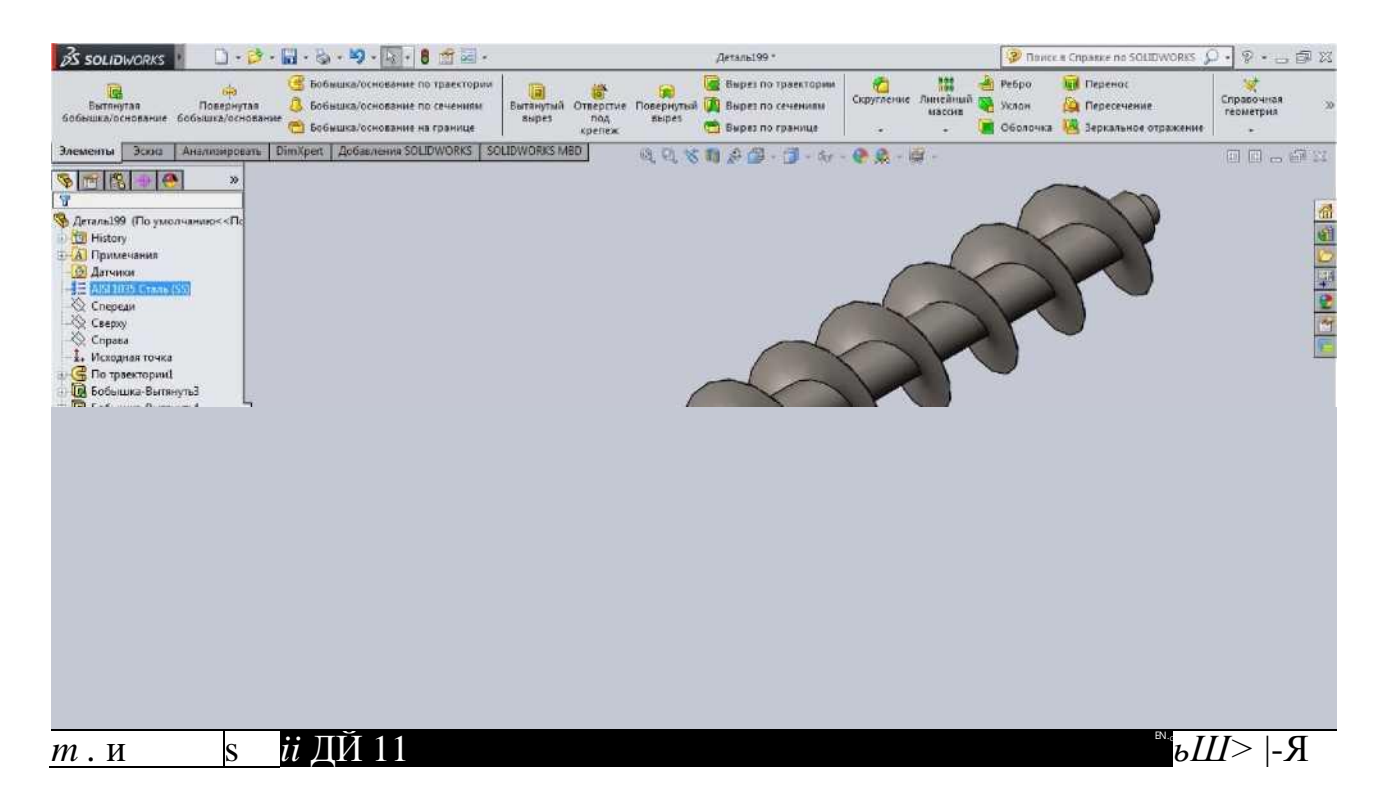

25. Tola tozaligichimizni ishchi detallari tayyor bo'lgach detallarni yig'ishga tayyorlaymiz buning uchun SolidWorks dasturining Создать dan Собрать сборку из детали ni tanlaymiz.

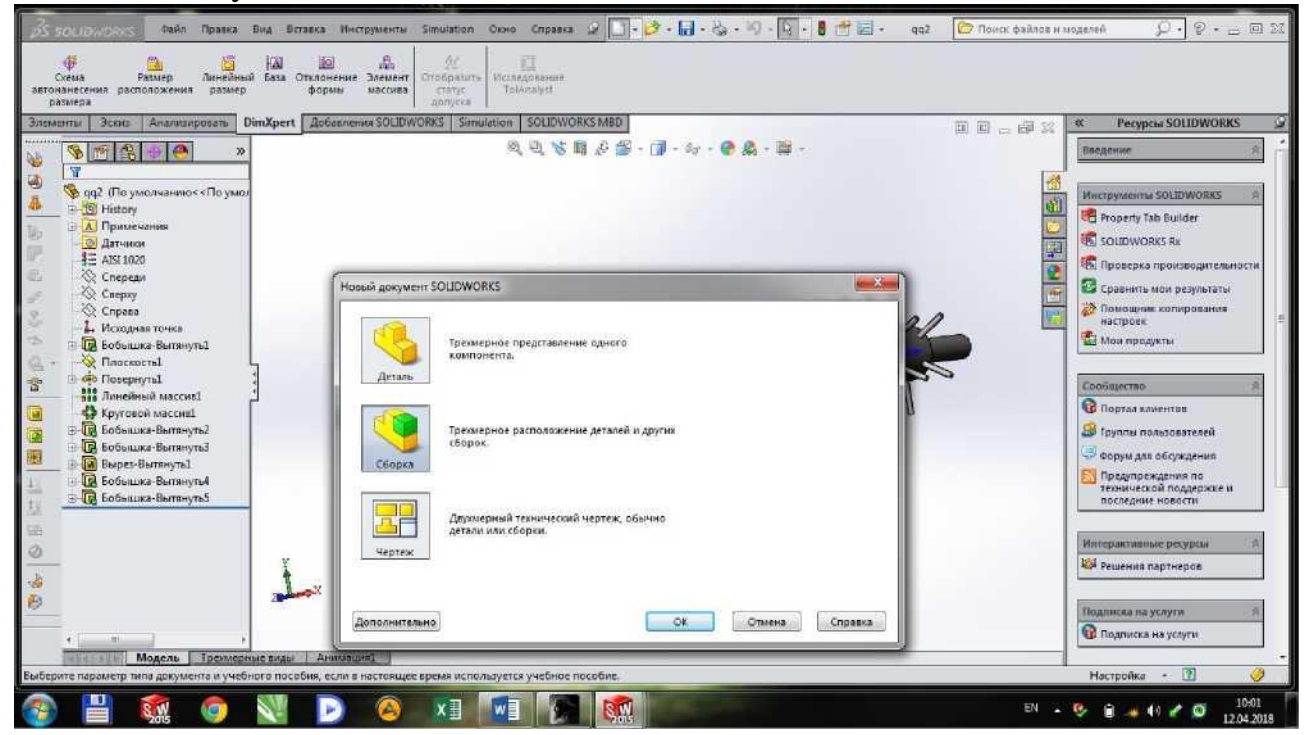

Сборка dan Вставить компонент ni bosib, Обзор dan detallarni ketma-ket tanlab chiqamiz.

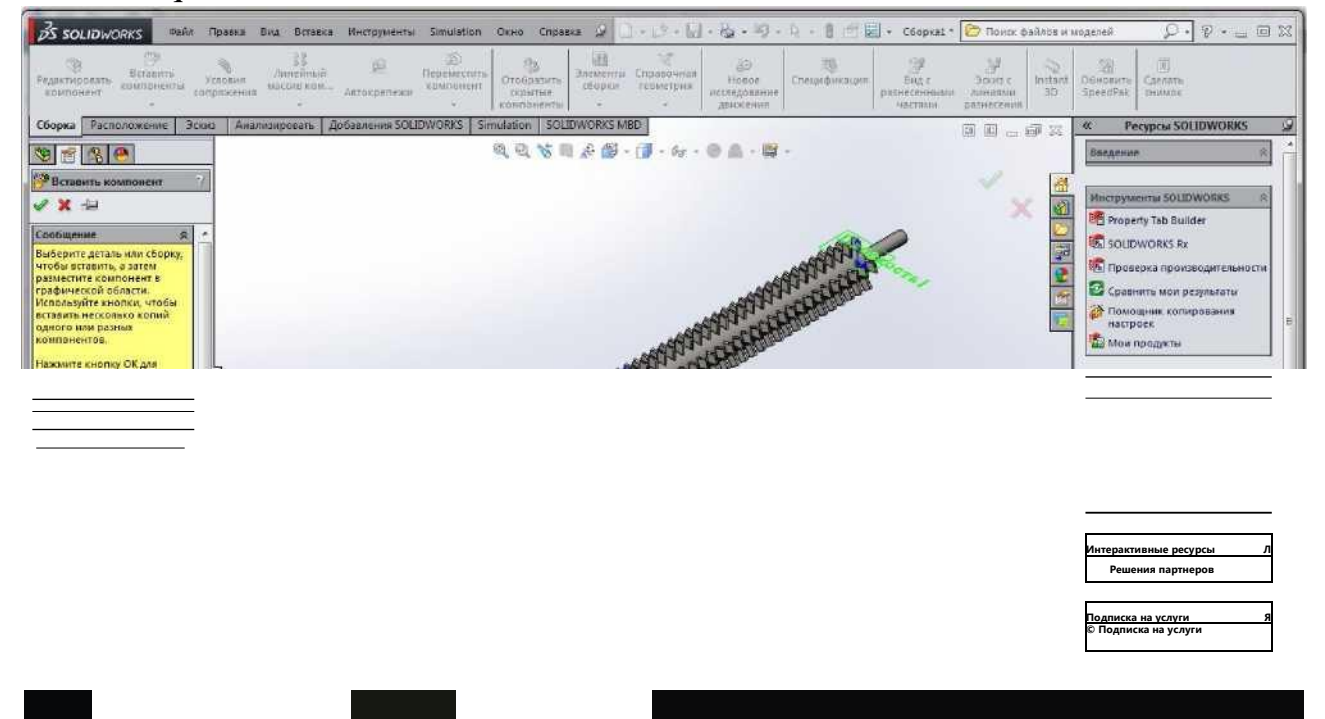

26. Detallarimizni ketma-ketlikda variant bo'yicha garniturasi oraliq masofasini saqlagan holda terib chiqamiz Buning uchun Условия сопряжения ni tanlab bu yuzalarni tanlaymiz va Сопряжения dan Расстояние ni bosamiz variant bo'yicha barabanlar orasidagi masofani kiritaniz 1=170. Tasdiqlash uchun ni bosamiz. Shu holatda qolgan barabanlarimizni ham joylab olamiz

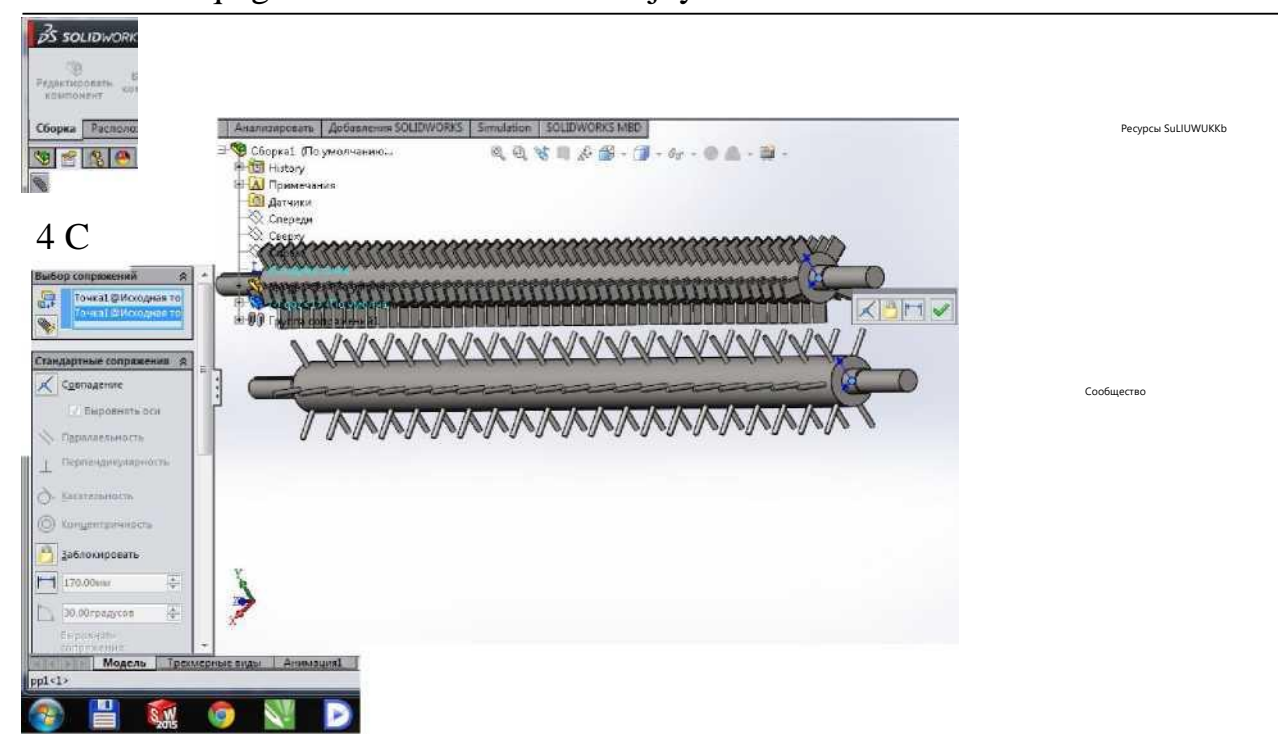

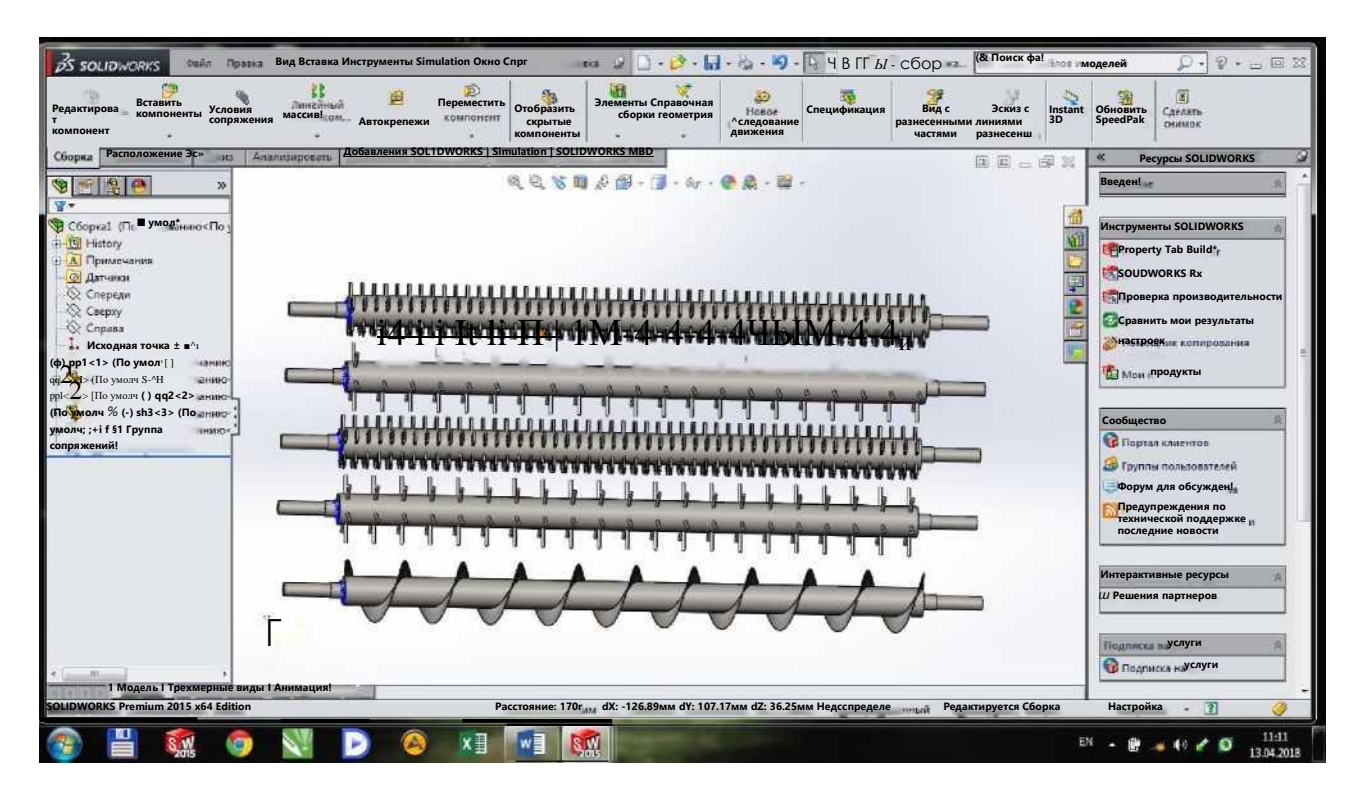

27. Tola tozalagichimizni detallarini joylashtirib bo'lgach uni chizma shakliga o'tkazamiz.

Modelni chizma ko'rinishiga keltirish uchun Создать ichidan Создать чертеж из детали ni tanlaymiz va «Формат листа» dan "A1-Sheet (ГОСТ)" ni tanlaymiz.

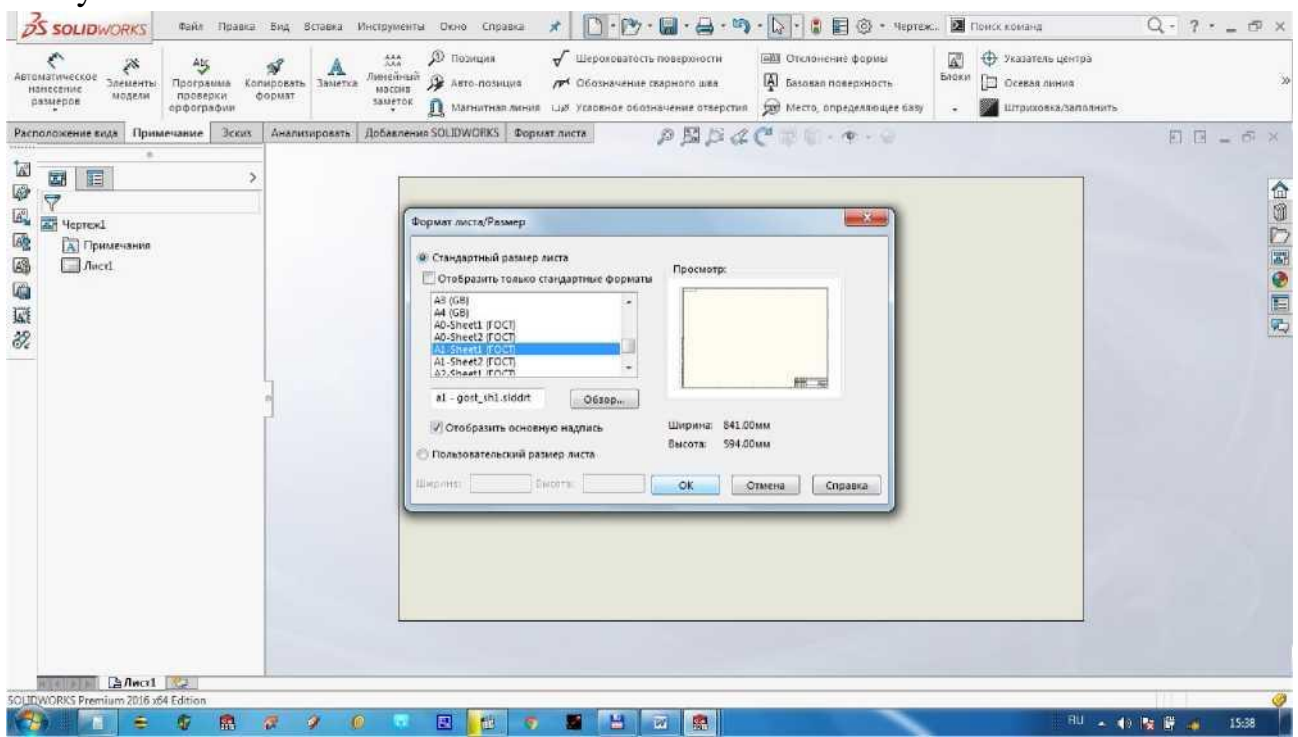

Modelning yon ko'rinishini tegishli joyga qo'yamiz va o'lchamlarini qo'yib chiqamiz. Qo'yib bo'lganimizdan so'ng chizmamizni spetsifikatsiyasini qo'yamiz Buning uchun uskunalar panelidagi "Вставка" dan tablitsaga kirib "Спецификация" ni tanlaymiz

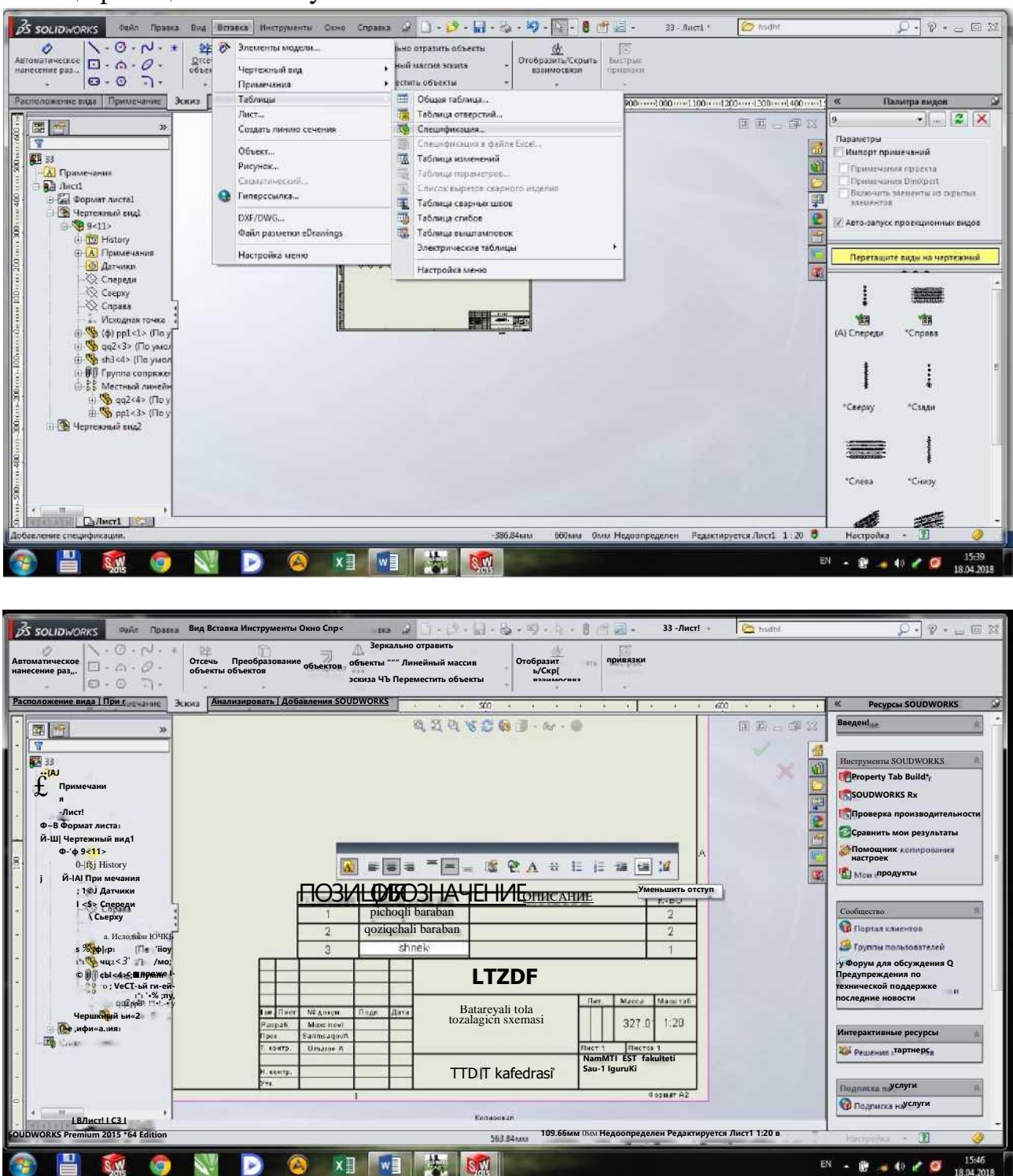

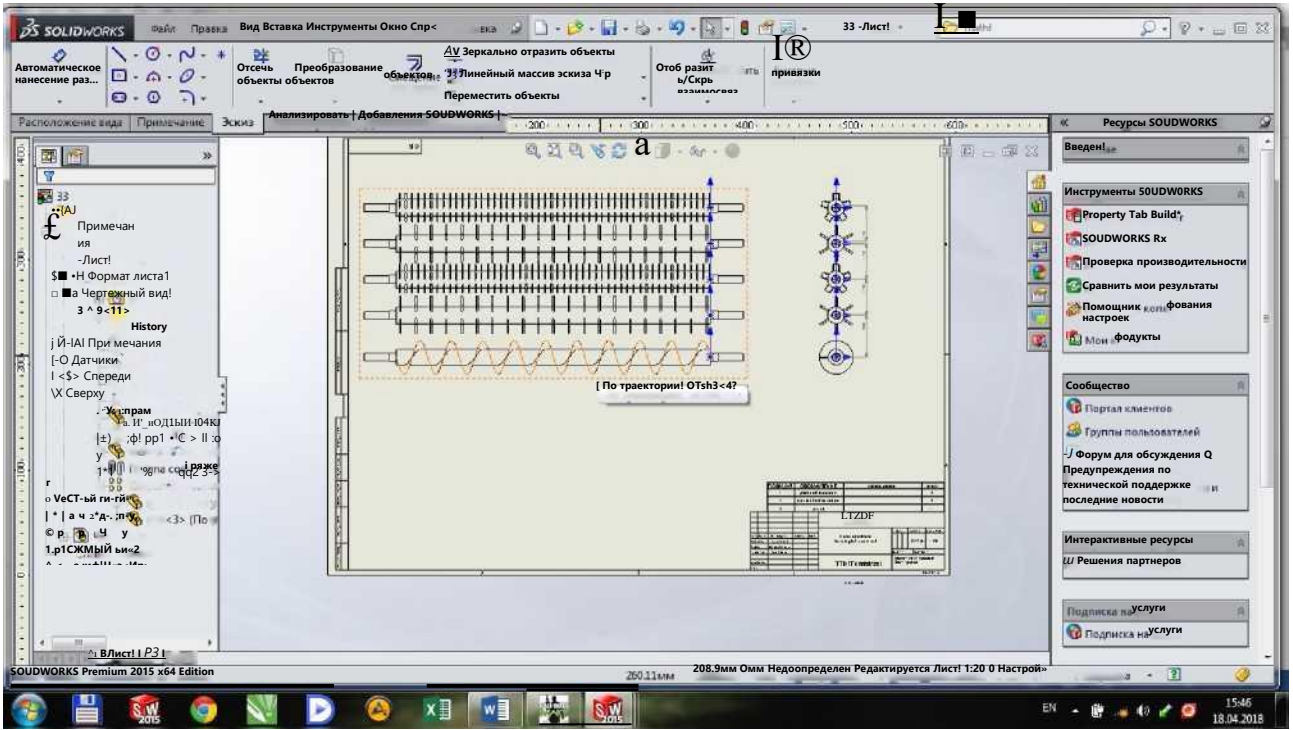

Chizmaning asosiy yozuvini oldingi mashg'utotlardagi kabi to'ldiriladi va 'Batareyali tola tozalash uskunasi sxemasi'' deb saqlaymiz.

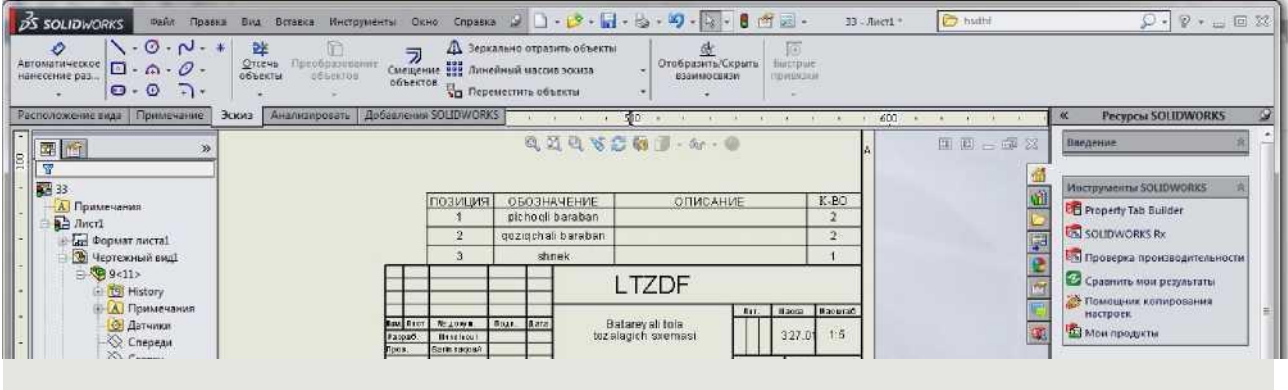

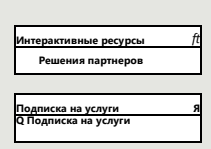

 $\odot$ 

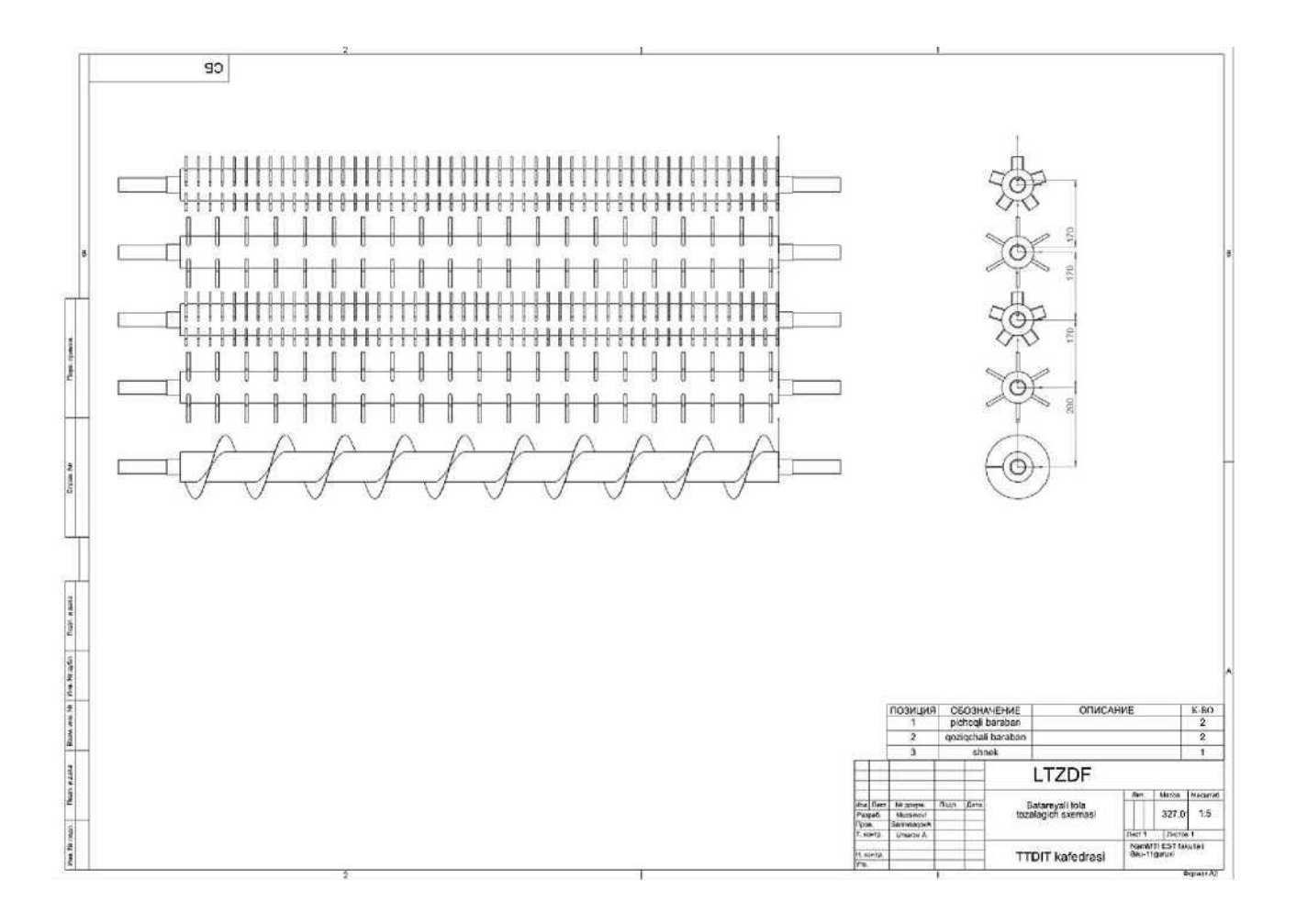

## *12- Amaliy mashg'ulot.*

Mavzu: Momiq va tolali chiqindilarni tozalash uskunasining detallarini zamonaviy dasturlarda loyihalash

Ishning maqsadi: Qatorli tola tozalash uskunalarini tuzilishi va ishlash printsipi bilan tanishish. Mashinani ishchi qismlarini SolidWorks dasturi yordamida loyihalashni o'rganish.

#### Ishning mazmuni

Rasmda OBM-A markali siklondan chiqqan paxta momigini va lintni tozalaydigan mashinaning tехnоlоgik jarayon sхеmasi ko'rsatilgan. ОBM-А mashinasi qоziqli baraban 1, to'rli sirt 2, vintli shibbalagich 3, kоjuх 4, xascho'plarni chiqaruvchi vintli kоnvеyеr 5 dan ibоrat. Bu ОBM-А mashinasida lintni tоzalash jarayoni quyidagicha bo'ladi: lint tоzalagichga tushgandan kеyin aylanuvchi barabanlarning vintsimоn jоylashgan qоziqlari ta'sirida to'r sirt оrqali tеshiklari оrqali ajralib chiqadi.

Аjralgan iflcsliklar shnеkka tushadi va lyuk orqali tashqariga chiqariladi.

Tоzalangan lint esa vintli shibbalagichga kеlib tushadi va bir оz zichlanib prеsslash sехiga o'tkaziladi. Mashinaning ish unumdоrligi 300 kg/soat; tozalash samaradorligi siklondan chiqqan paxta momig'i uchun - 70%; lint tozalashda - 30%; o'luk tozalashda - 60% gacha.

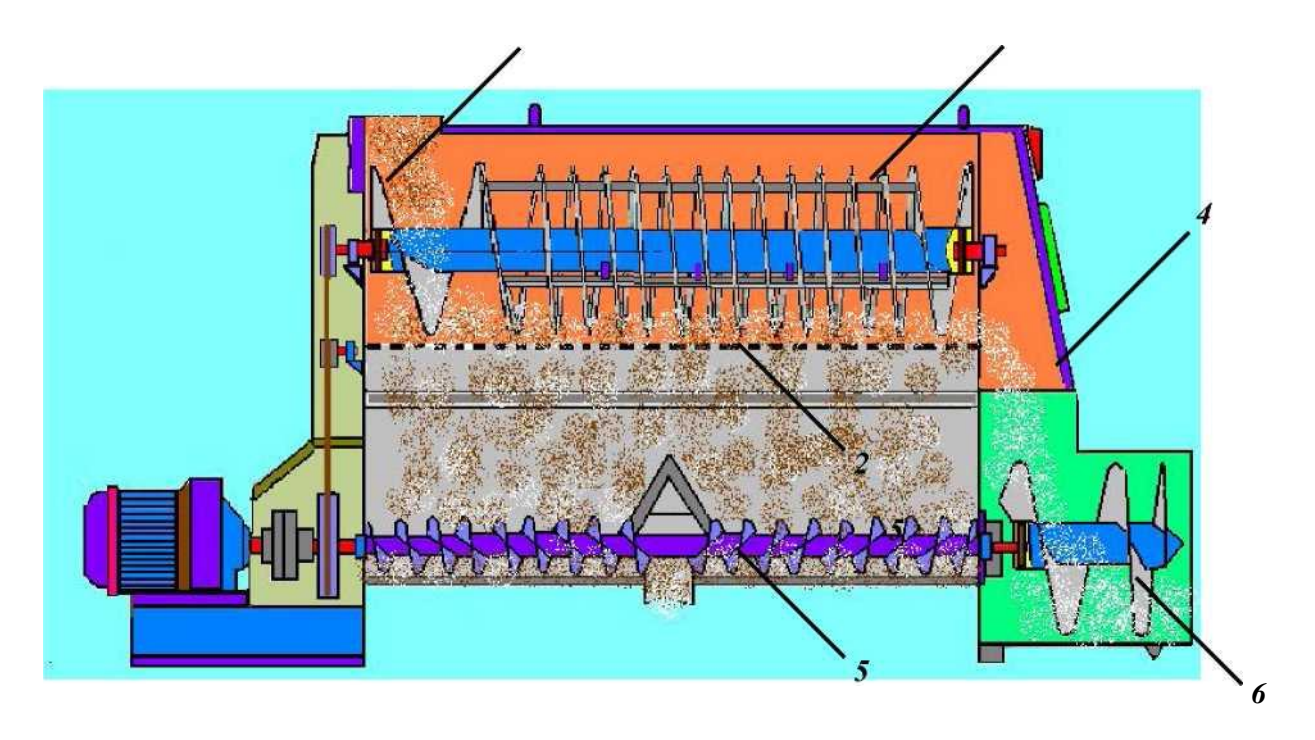

OBM-А rusumli tolali chiqindilarni tozalagich 1- qoziqchali baraban; 2-to'rli panjara; 3-yuklovchi moslama; 4-orqaga qaytuvchi

Bajarish tartibi.

ОВМ-А tozalagichi 2 ta asosiy qismdan iborat: qoziqchali shnek va to'rli yuza. Topshiriqni to'rli yuzadan boshlaymiz.

To'rli yuzani chizish uchun yangi detalni yaratamiz va Спереди tekisligida rasmda ko'rsatilgan shaklni chizamiz.

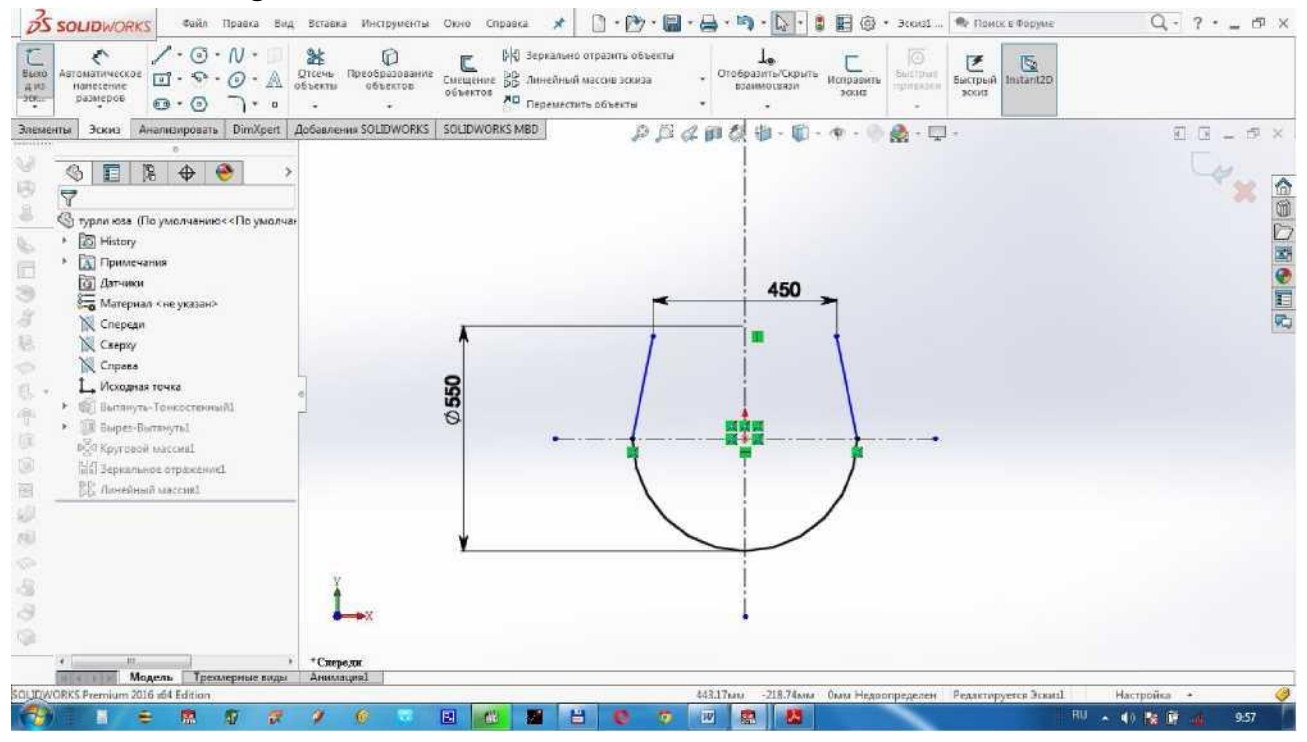

Элементы dan Вытянутая бобышка/основание ni tanlaymiz. Направление 1 da На заданное расстояние ni, D1=2000 mm ni, Тонкостенный элемент dan В одном направлении ni va T 1=5.00 mm ni belgilaymiz. Tasdiqlash uchun ni bosamiz.

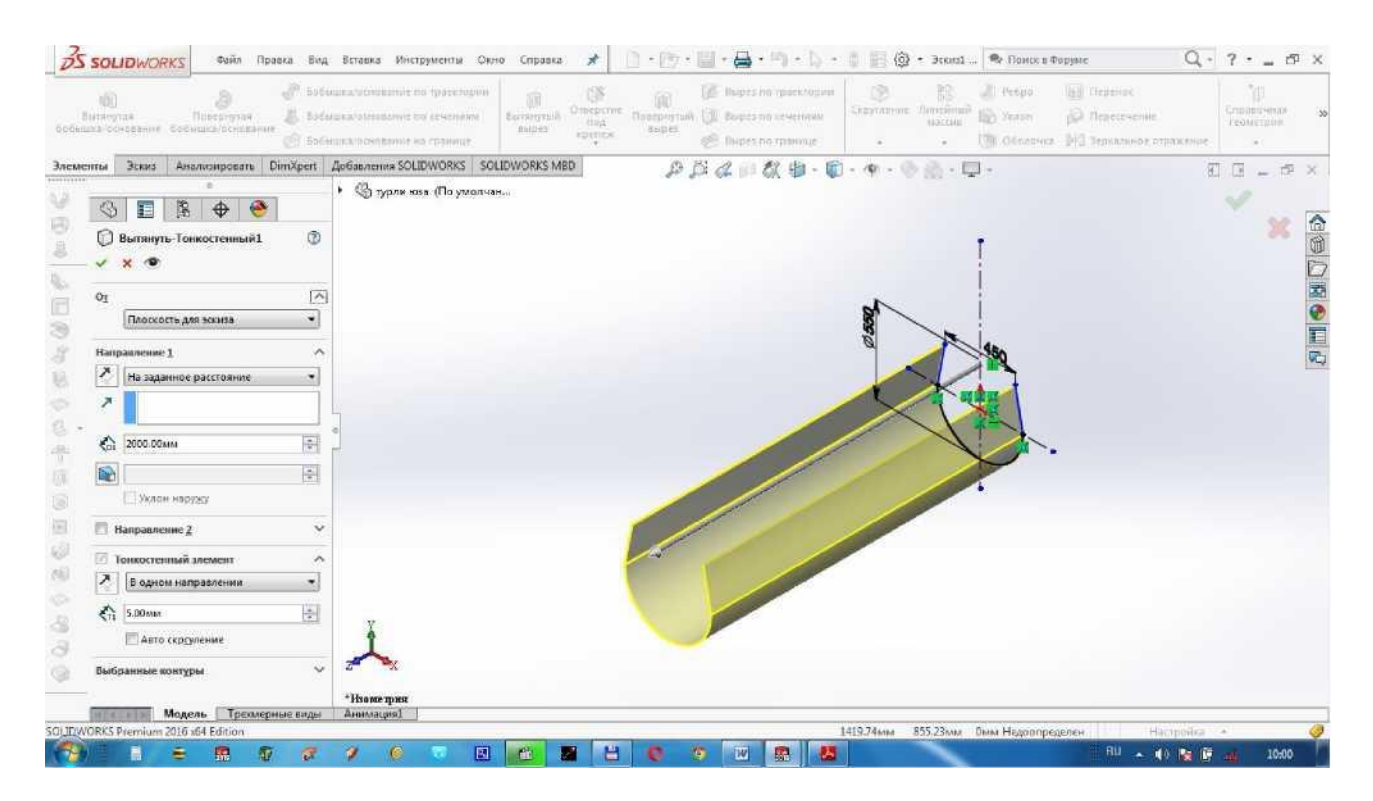

Teshik teshish uchun Сверху tekisligini tanlaymiz va rasmda ko'rsatilgani kabi Variant bo'yicha eskiz chizamiz. Tasdiqlash uchun ni bosamiz.<br>Biologicha indiana dha dina di dia dia seria di di china di china di china di china di china di china di china

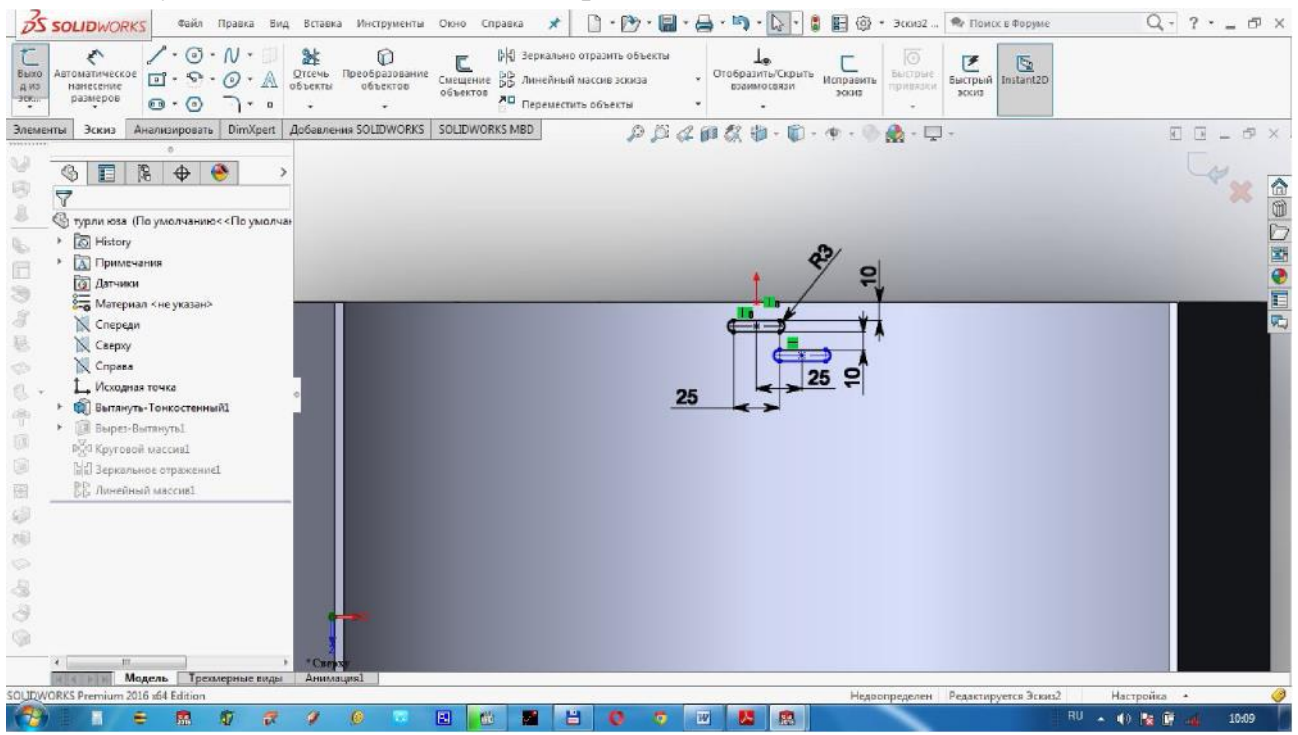

Элементы dan Вытянутый вырез ni tanlaymiz. Направление 1 da Насквозь ni belgilaymiz va tasdiqlash uchun ni bosamiz.

Teshiklarni aylana bo'yicha ko'paytirish uchun Вырез-вытянуть1 ni belgilab, Элементы dan Круговой массив ni tanlaymiz. Параметры dan to'rning yoy qismini belgilaymiz, burchagini 180.00 gradus deb belgilaymiz, teshiklar soniga 20 deb yozamiz. Tasdiqlash uchun ni bosamiz.

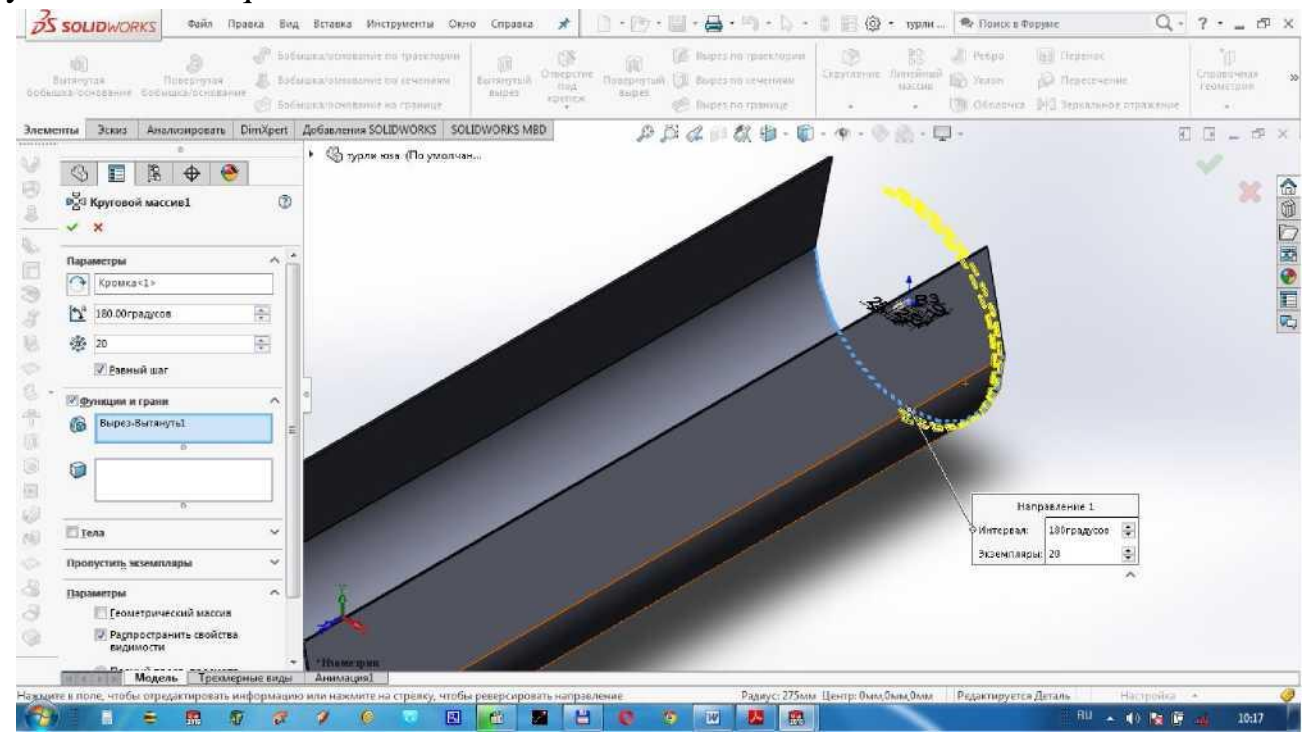

To'rli yuzaning bir tomonida teshiklar ochildi, keyingi tomonida x,am ochish uchun Круговой массив1 ni belgilab, Элементы dan Зеркальное отражение ni tanlaymiz. Зеркально отразить грань/плоскость da, rasmda ko'rsatilganidek, Справа tekisligi tanlanadi. Tasdiqlash uchun ni bosamiz.<br>
<del>3s soupworks</del> said npang said stag seriana Mediphesina ondo copanga \* 01 0 + 09 + 03 +

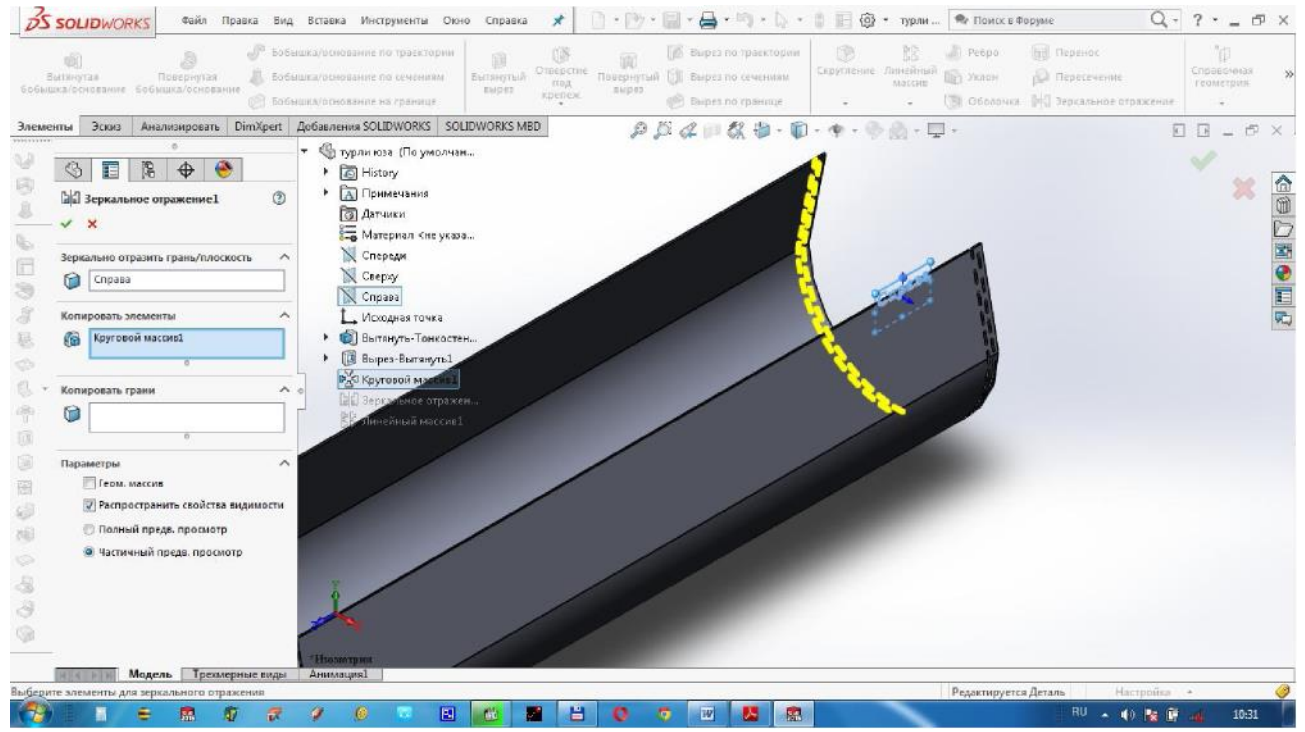

Teshiklarni to'rli yuza uzunligi bo'ylab teshish uchun Зеркальное отражение1 ni belgilaymiz, Элементы dan Линейный массив ni tanlaymiz. Направление 1 da, rasmda ko'rsatilganidek, to'rli yuzaning uzunligi bo'yicha qirg'oqni belgilaymiz, Интервал Dl=50 mm, ekzemplyarlar soni 40 deb yozamiz. Tasdiqlash uchun ni bosamiz.

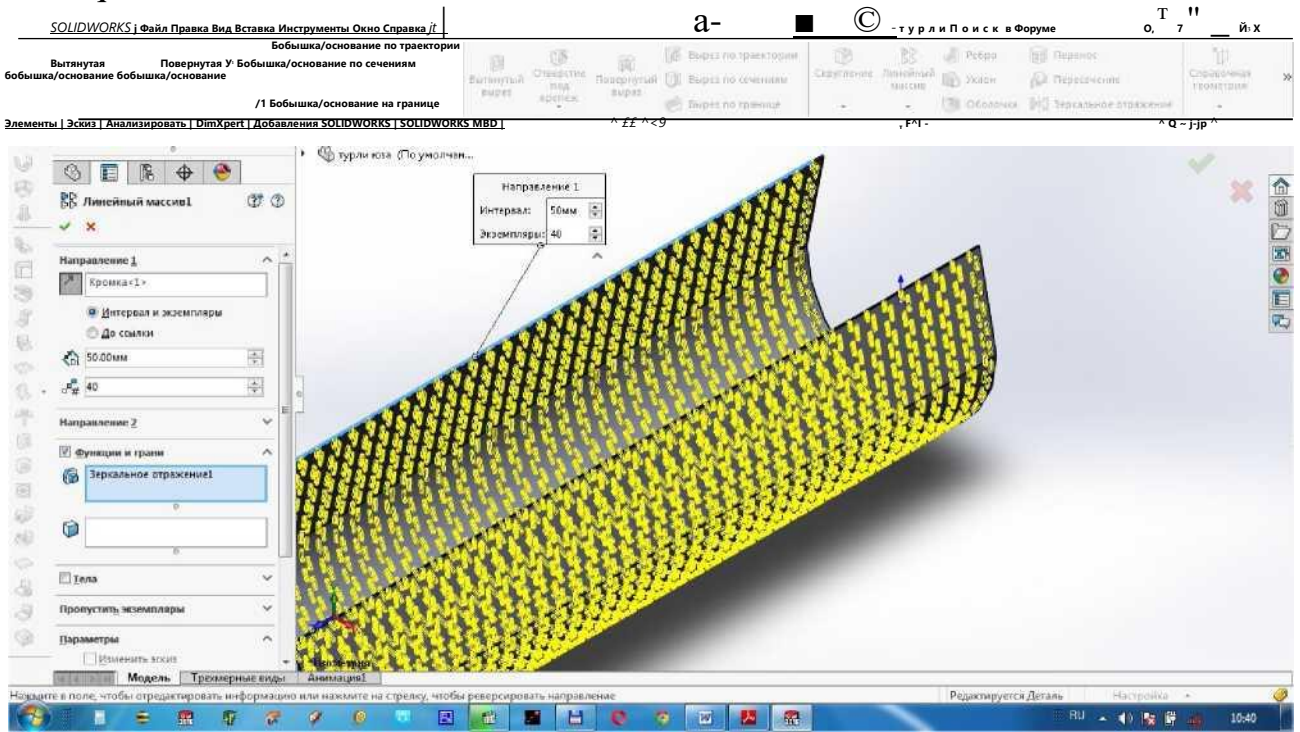

To'rli yuza materialini tanlash uchun Материал ning sichqonchaning o'ng tomoniga bosib, Редактировать материал ni belgilaymiz. Сталь ustunidan Листовая углеродистая сталь ni tanlaymiz, Применить va Закрыть ga bosamiz.

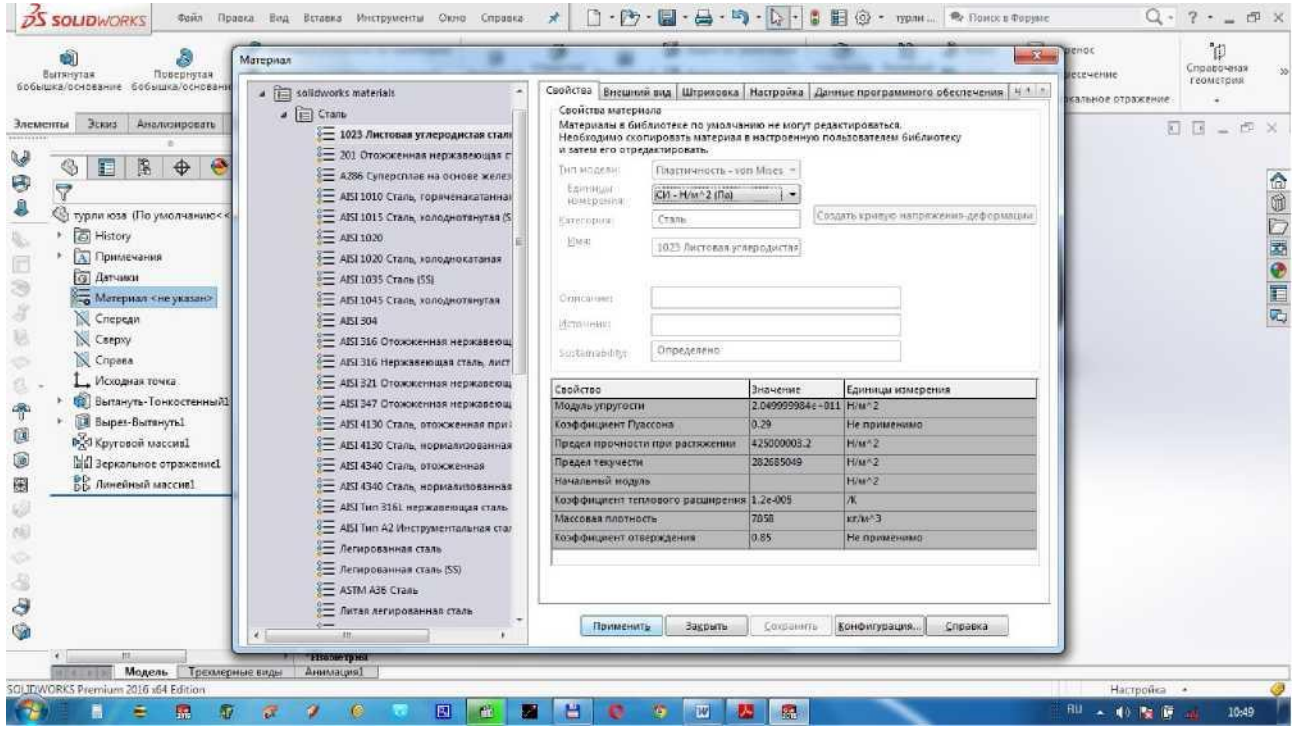

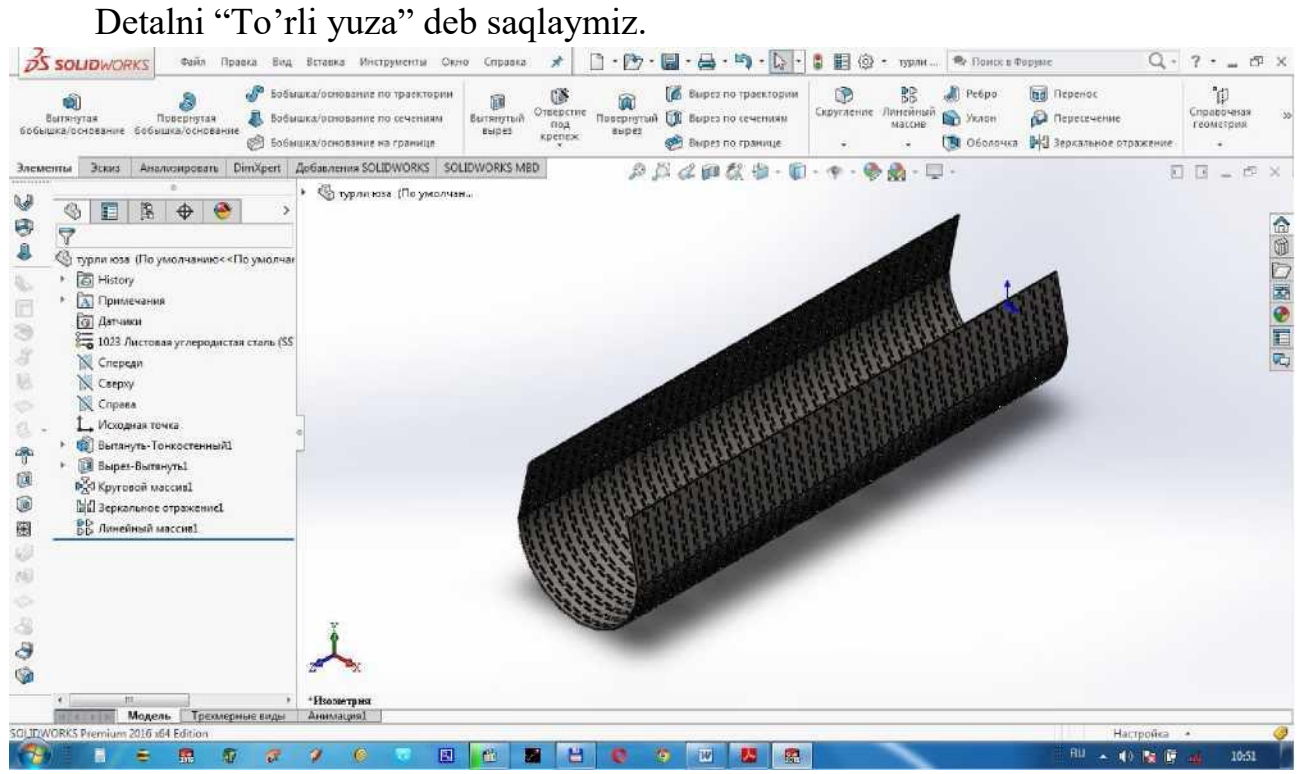

Endi ОВМ-А tozalagichning qoziqchali barabanini chizamiz. Buning uchun Спереди tekisligida diametri 200 mm bo'lgan doira chizamiz.

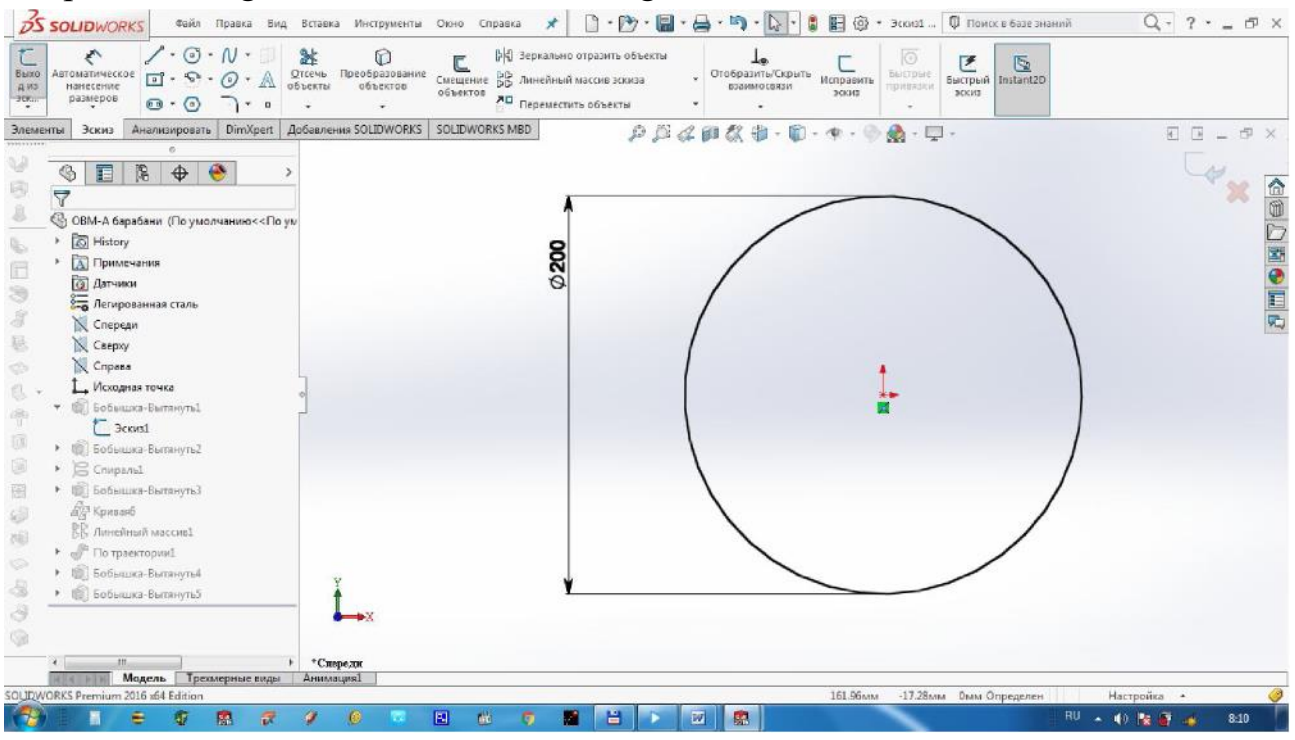

Элементы dan Вытянутая бобышка/основание ni tanlaymiz va D 1=2000 mm yozamiz. Tasdiqlash uchun ni bosamiz.

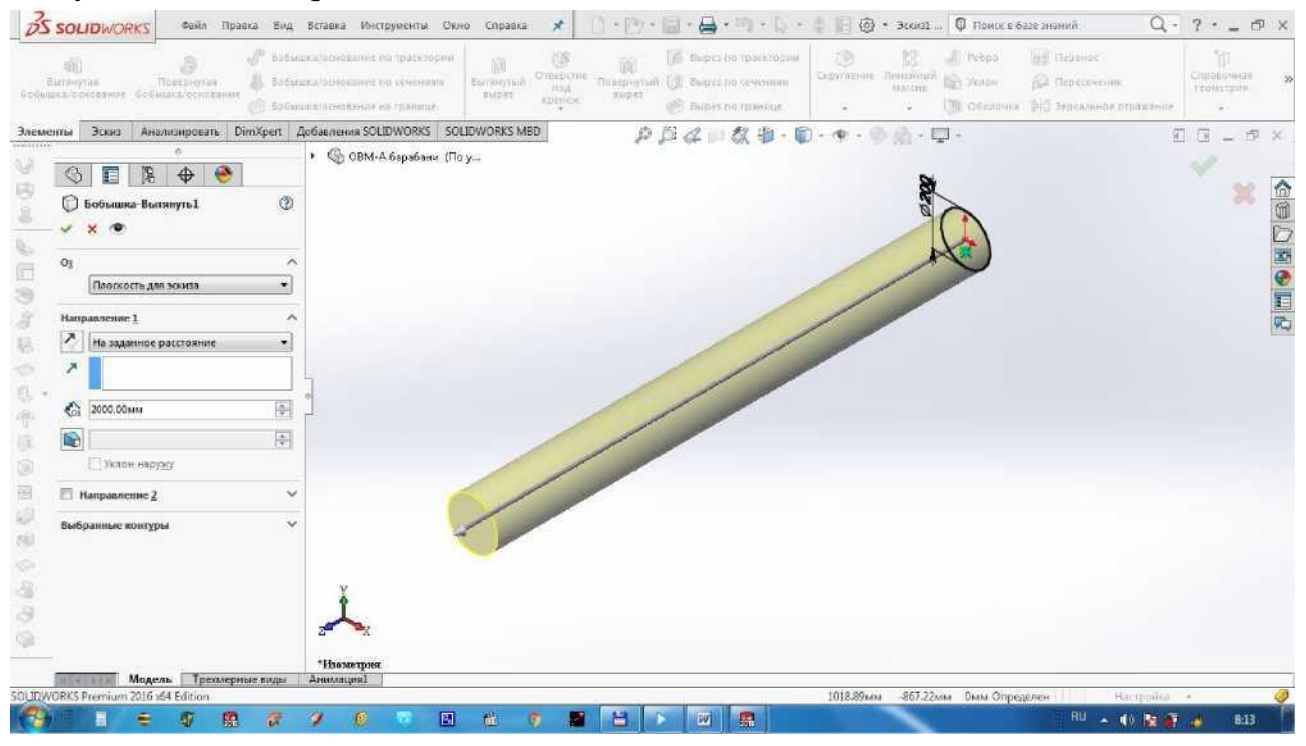

Qoziqni chizish uchun Сверху tekisligini tanlab 10 mm diametrdagi doira chizamiz.

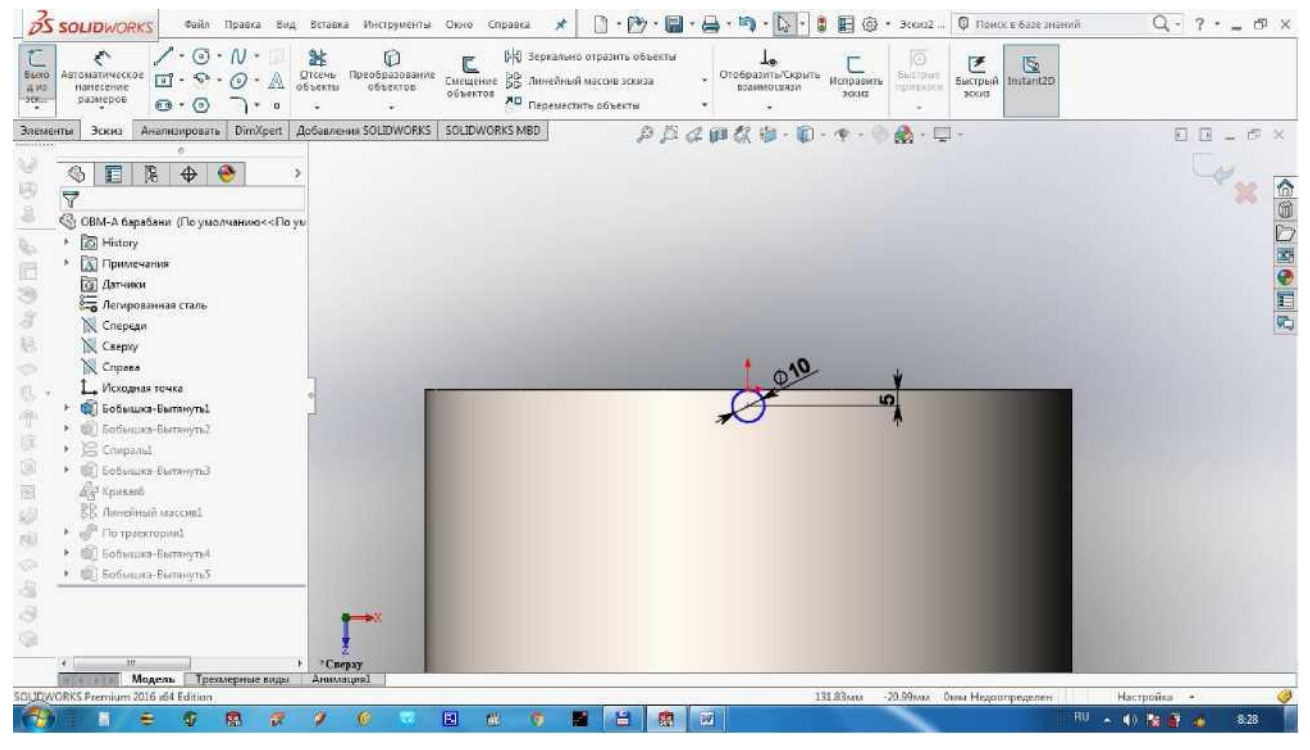

Элементы dan Вытянутая бобышка/основание ni tanlaymiz va D 1=250 mm yozamiz. Tasdiqlash uchun ni bosamiz.

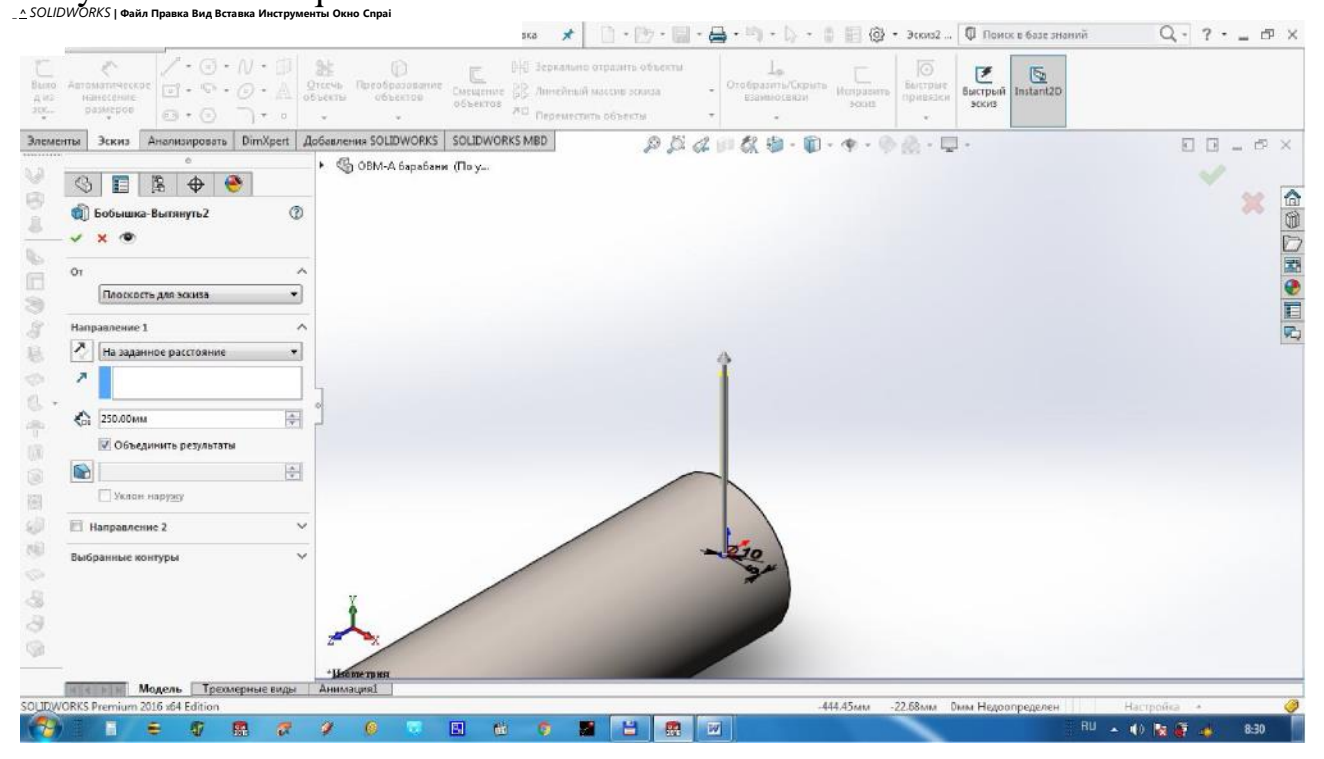

Qoziqlarni spiral bo'yicha ko'paytirish maqsadida spiral chizamiz. Buning uchun Спереди tekisligida 500 mm diametrli doira chizamiz.

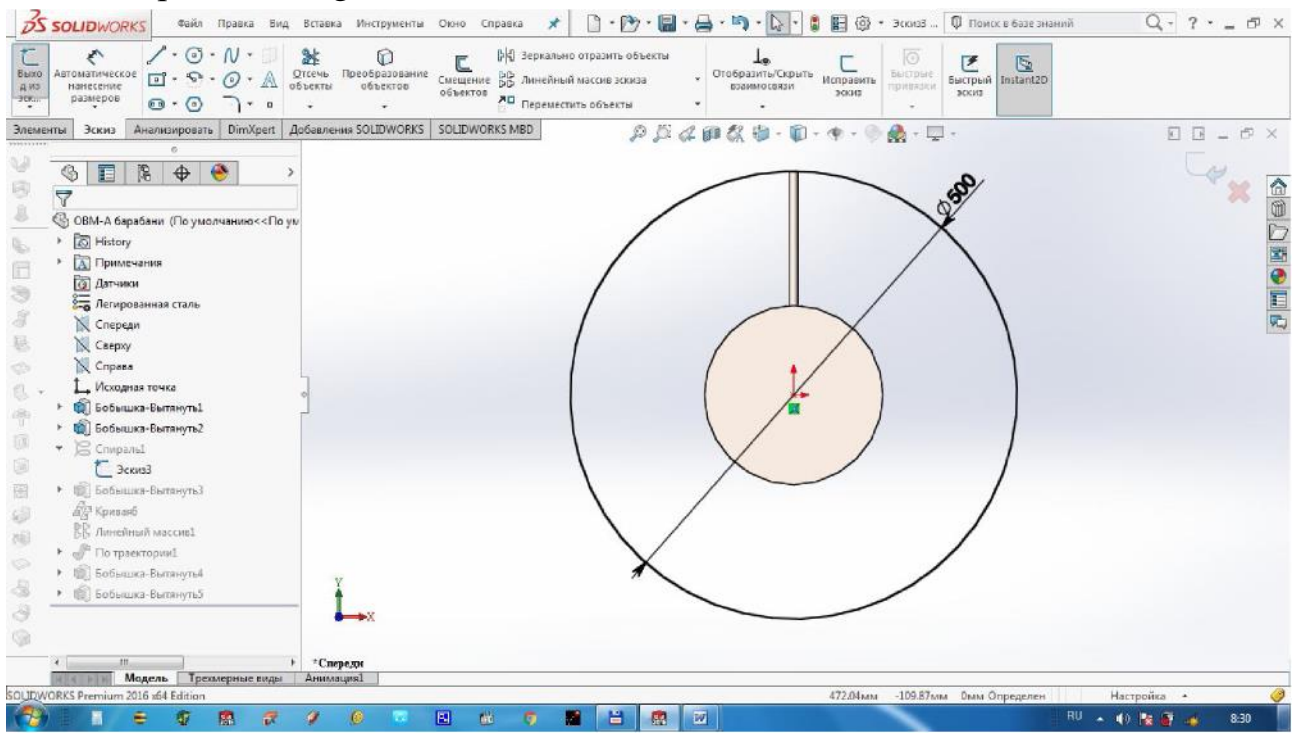

Элементы dan Кривое ga kiramiz va Геликоид и спираль ni tanlaymiz. Определение внес da Высота и вращение ni, Параметры da Постоянный шаг ni, Высота dan 2000 mm ni, Обороты dan 3 ni, Начальный угол da 90° ni va Против часовой стрелки ni belgilab, tasdiqlash uchun <sup>h</sup> ni bosamiz.<br>Bisplaces sala dida dala sela seria disensa disensa con copada di Displaces and the series of cosma. **O disense sala media** 

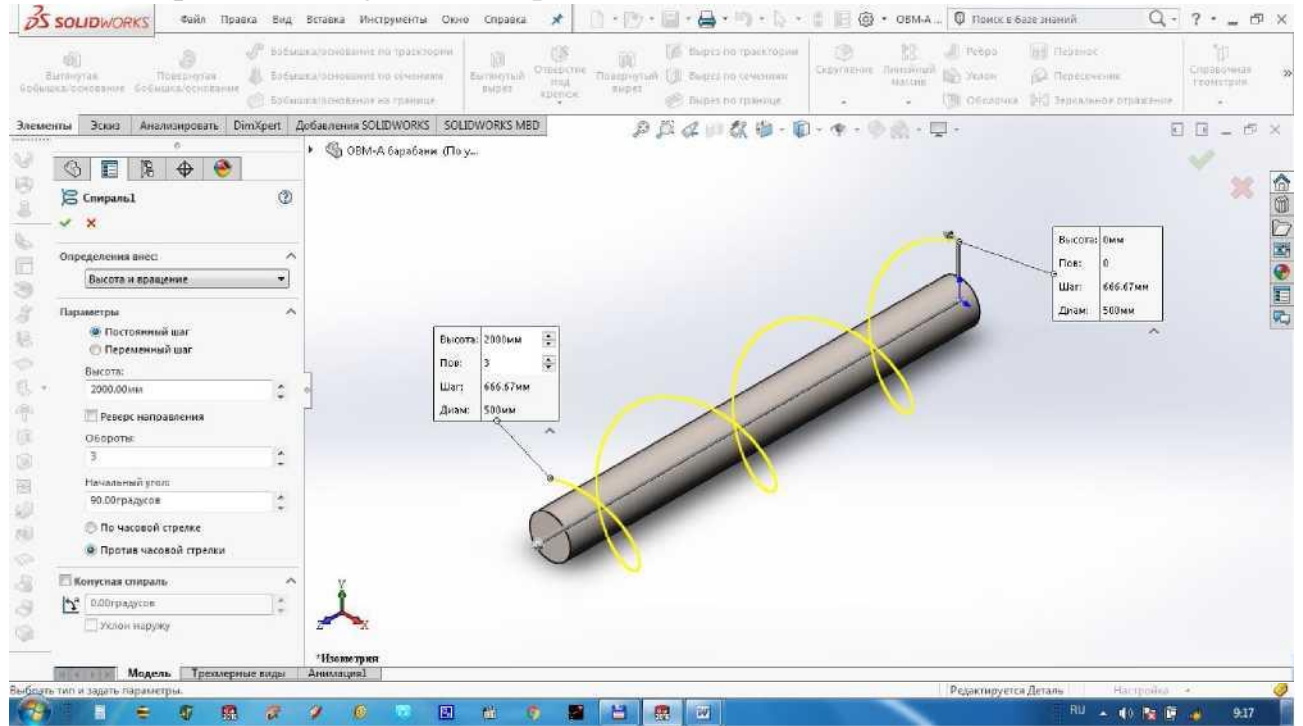

Спереди tekisligida diametri 500 mm bo'lgan doira chizamiz va Элементы dan 50 mm qalinlik beramiz.

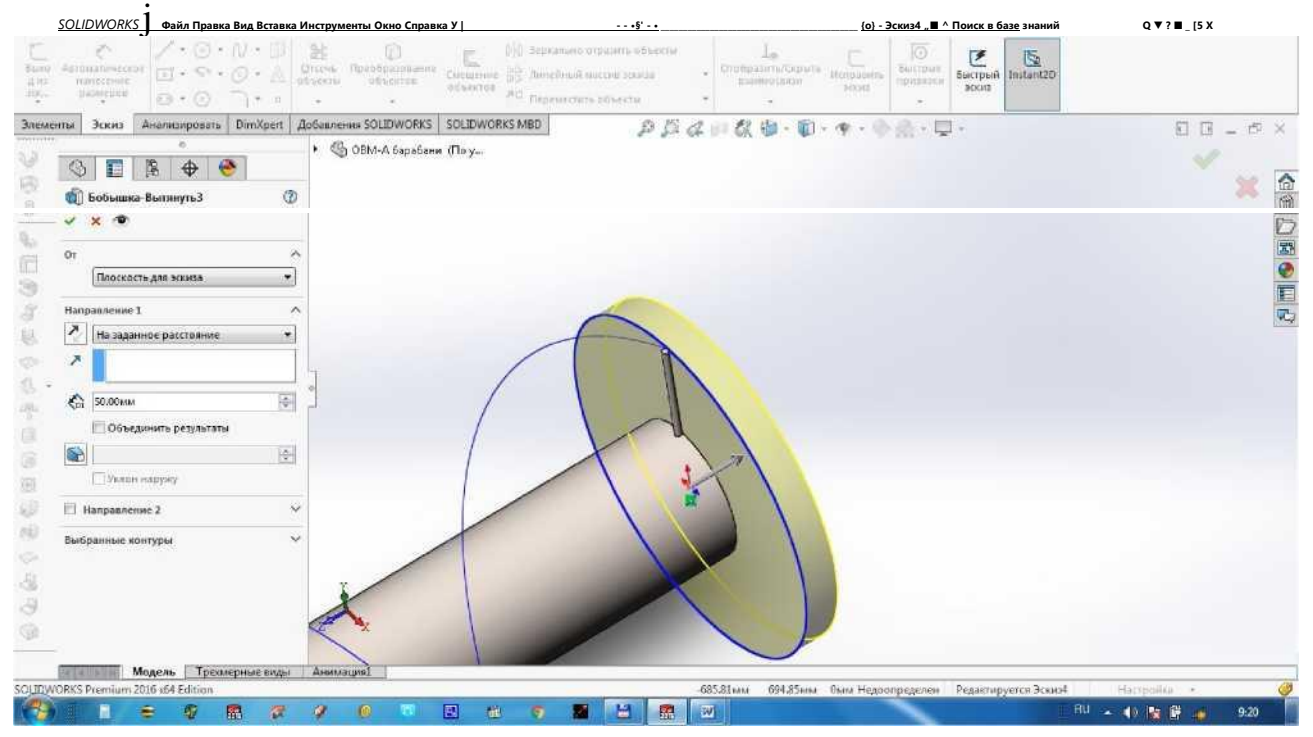

Endi qoziqni tanlab Элементы dan Линейный массив dan Массив управляемый кривой ni tanlaymiz. Направление 1 da spiral ni tanlaymiz, qoziqlar soniga 6 ta, D1=285 mm, Выровнять da По касательной кривой ni, Нормаль грани da diskning qirrasi tanlanadi.

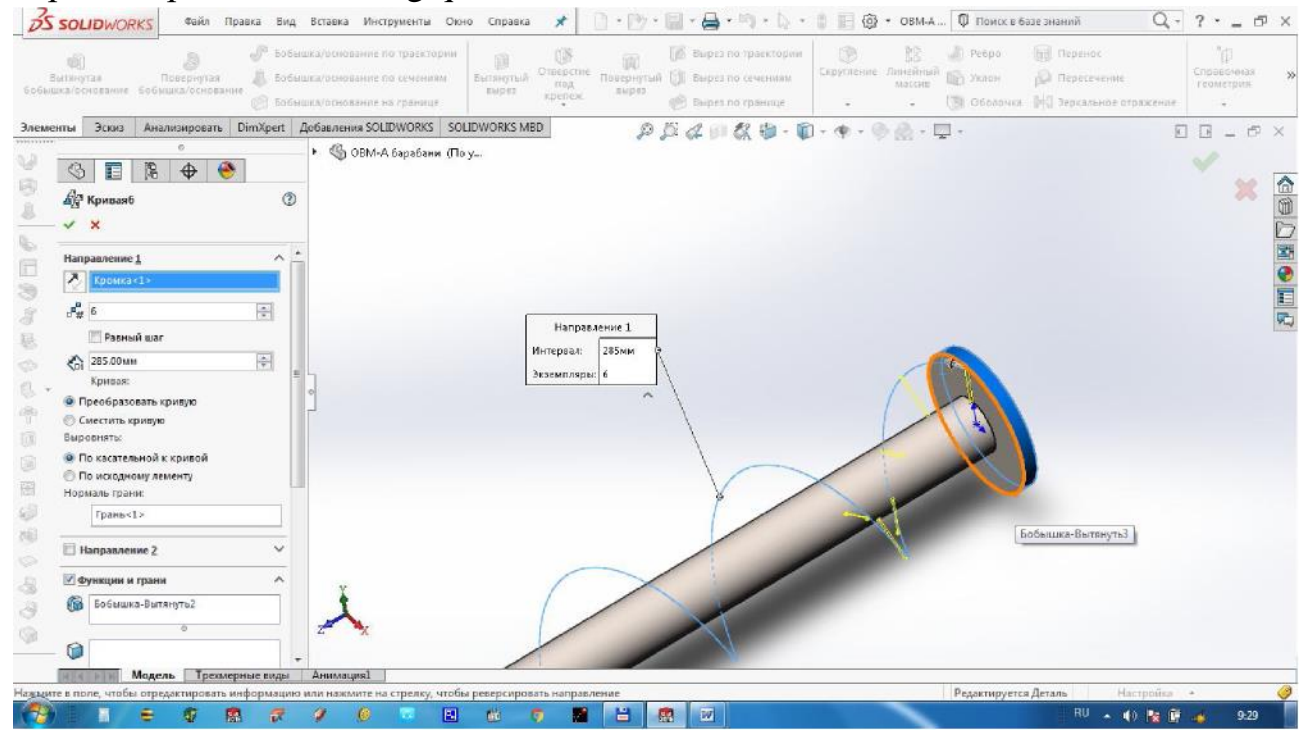

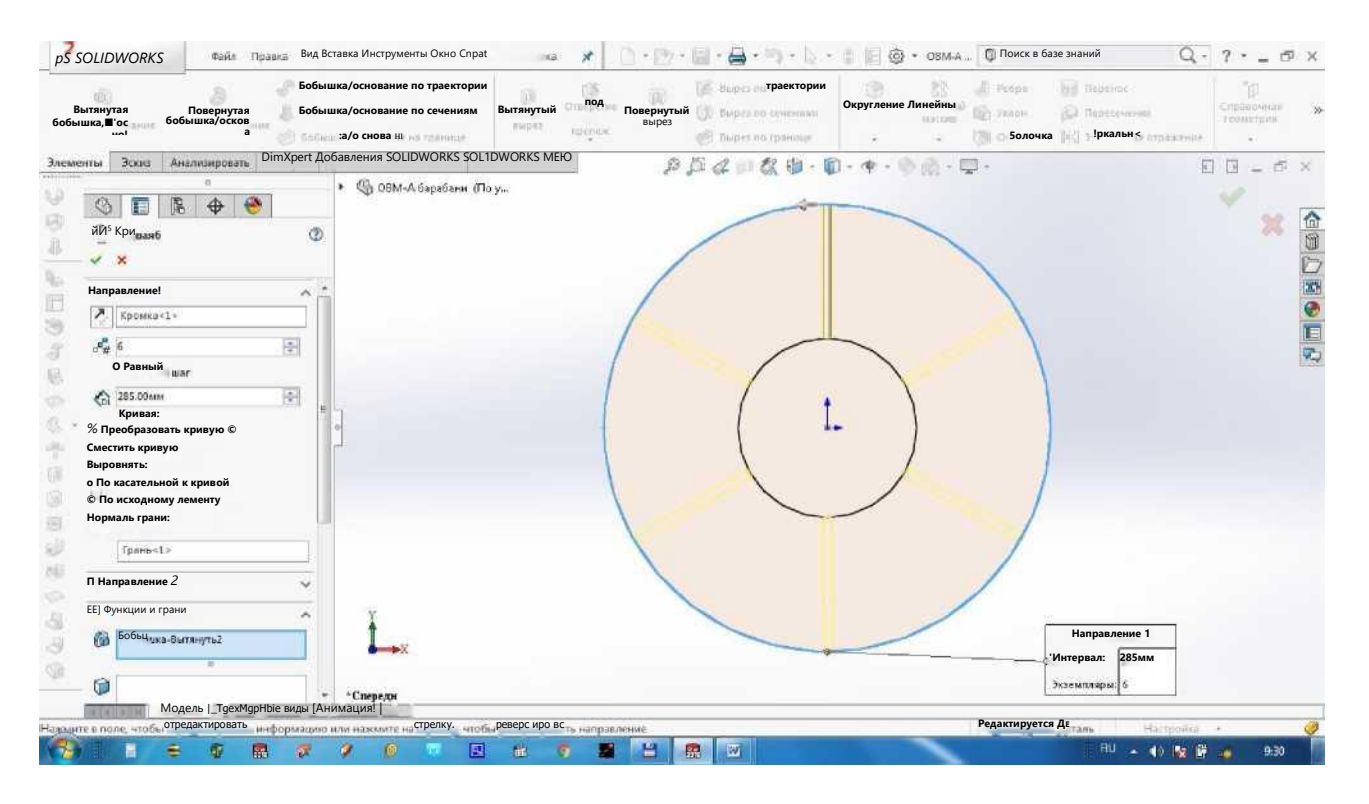

# Qoziqlarni ko'paytirish uchun Линейный массив dan foydalanamiz.

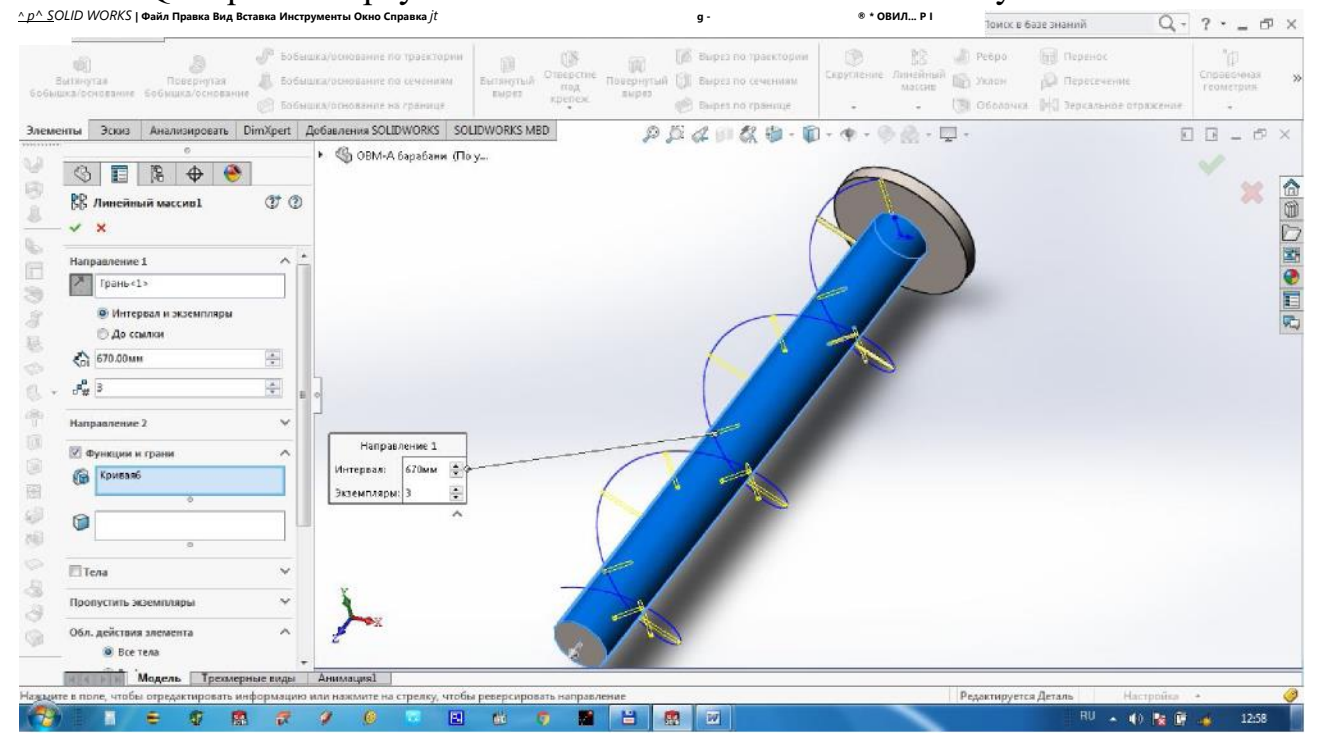

Endi shnekni chizamiz. Buning uchun Спереди tekisligida balandligi 220 mm, eni 10 mm li to'rtburchak chizamiz. Bunda pastki qismi doira markaziga mos tushishi kerak.

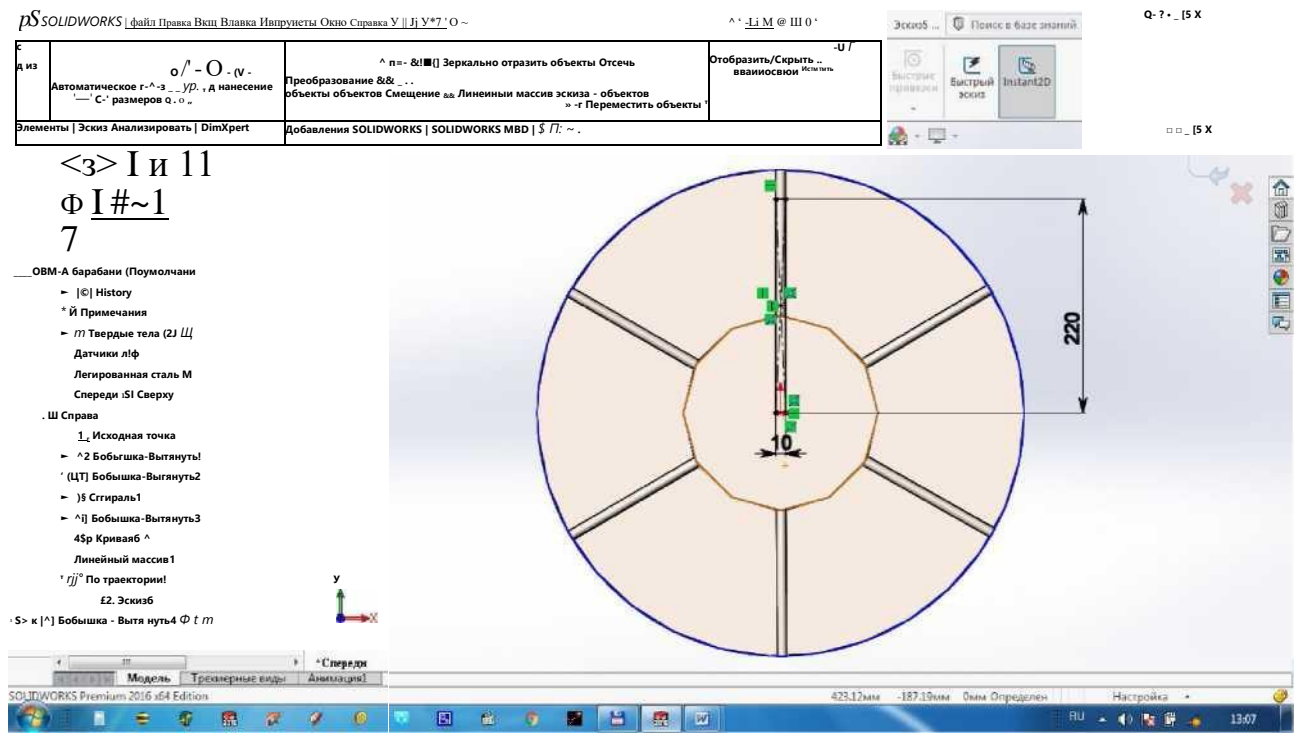

Элементы dan Бобышка/основание по траектории tanlaymiz Профиль ga chizilgan to'rtburchakni, Mapmpyr da spiral ni tanlaymiz. Tasdiqlash uchun ni bosamiz.

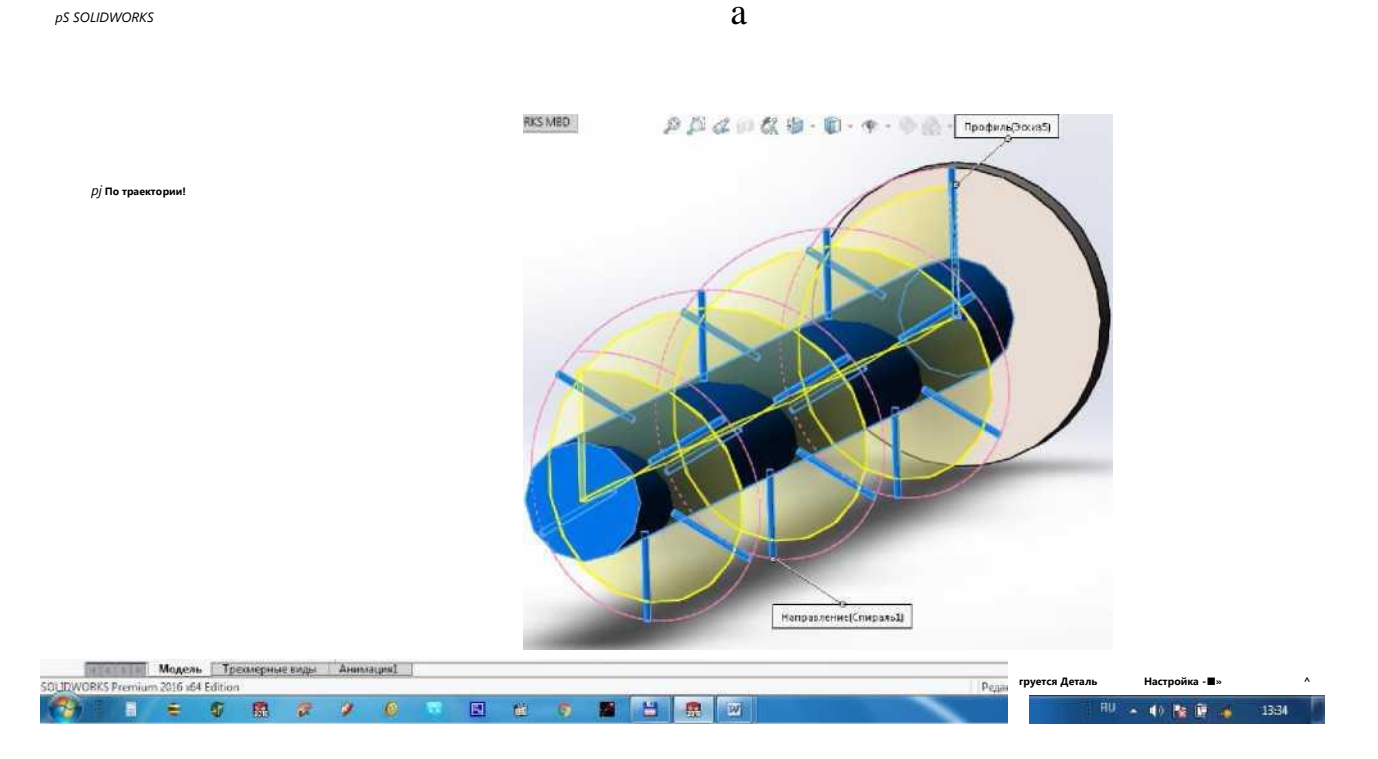

Podshipnik o'tiradigan val qismini chizamiz. Buning uchun Спереди tekisligini tanlaymiz va markazdan 150 mm diametrdagi doira chiziladi.

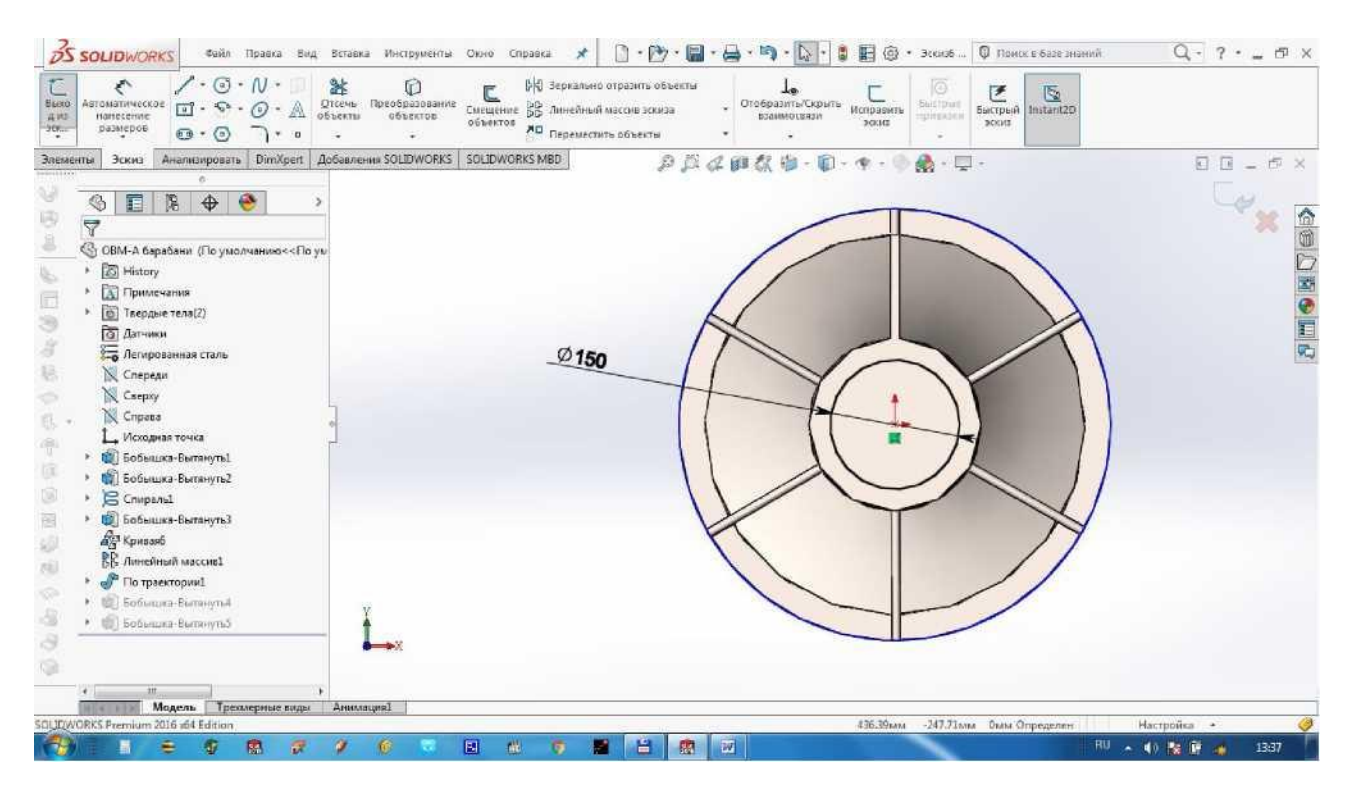

# Элементы dan Вытянутая бобышка/основание ni tanlaymiz D1=100 mm, D2=2100 mm qo'yamiz.

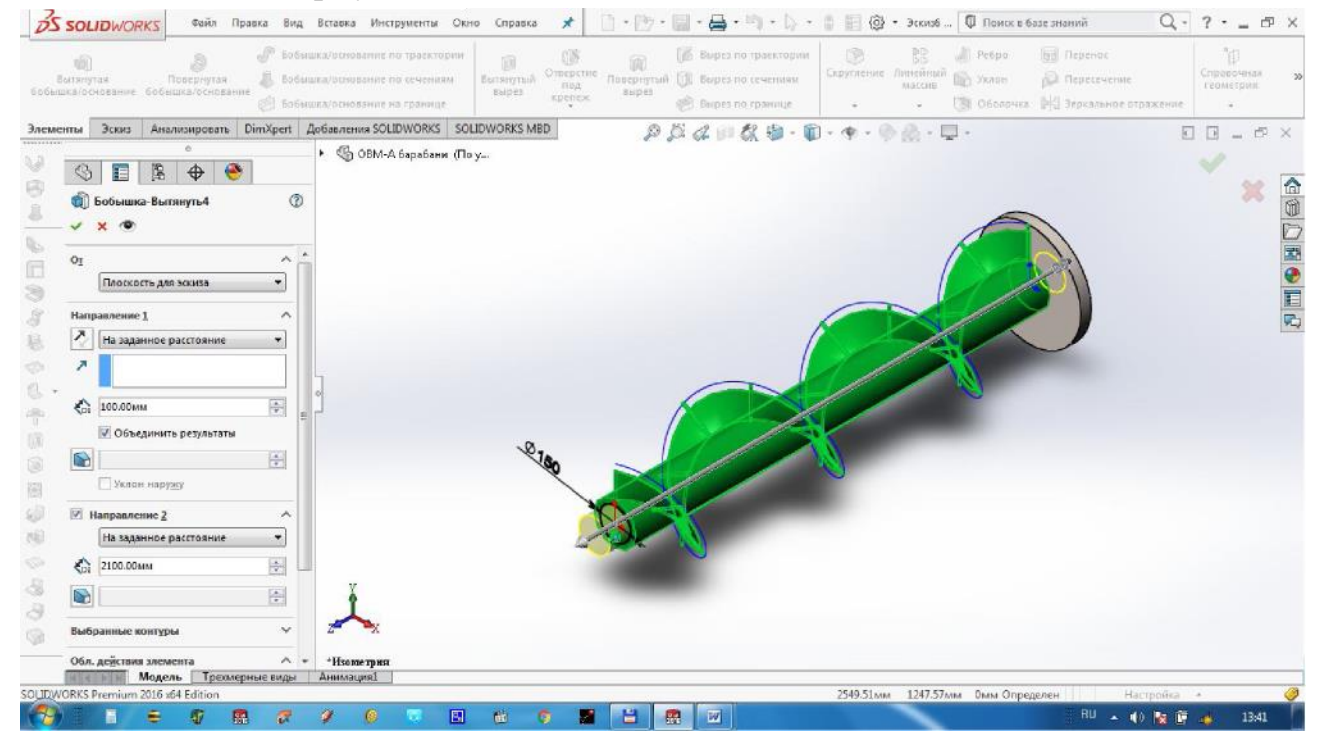

Shkiv o'tiradigan val qismini chizamiz. Valning tegishli yuzasini tanlaymiz va 100 mm diametrdagi doira chizamiz.

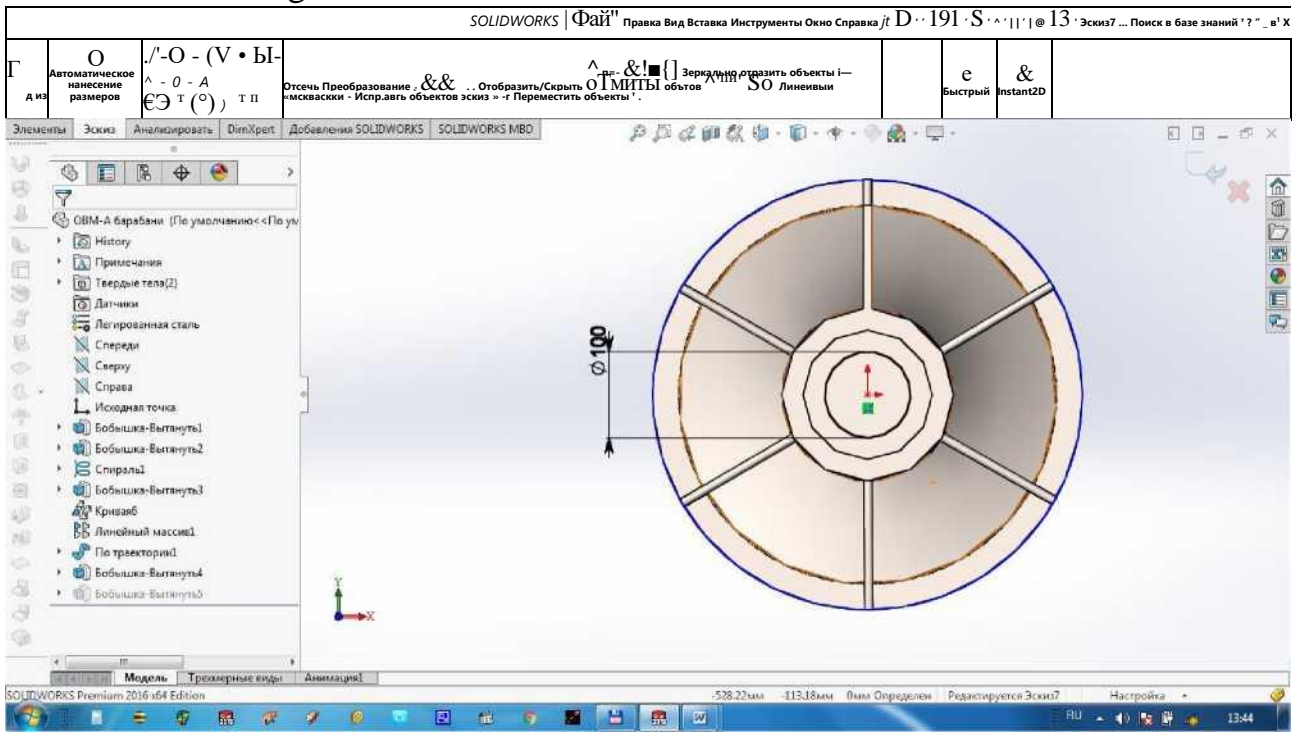

Элементы dan Вытянутая бобышка/основание bosamiz va D1=100 mm deb qo'yamiz.

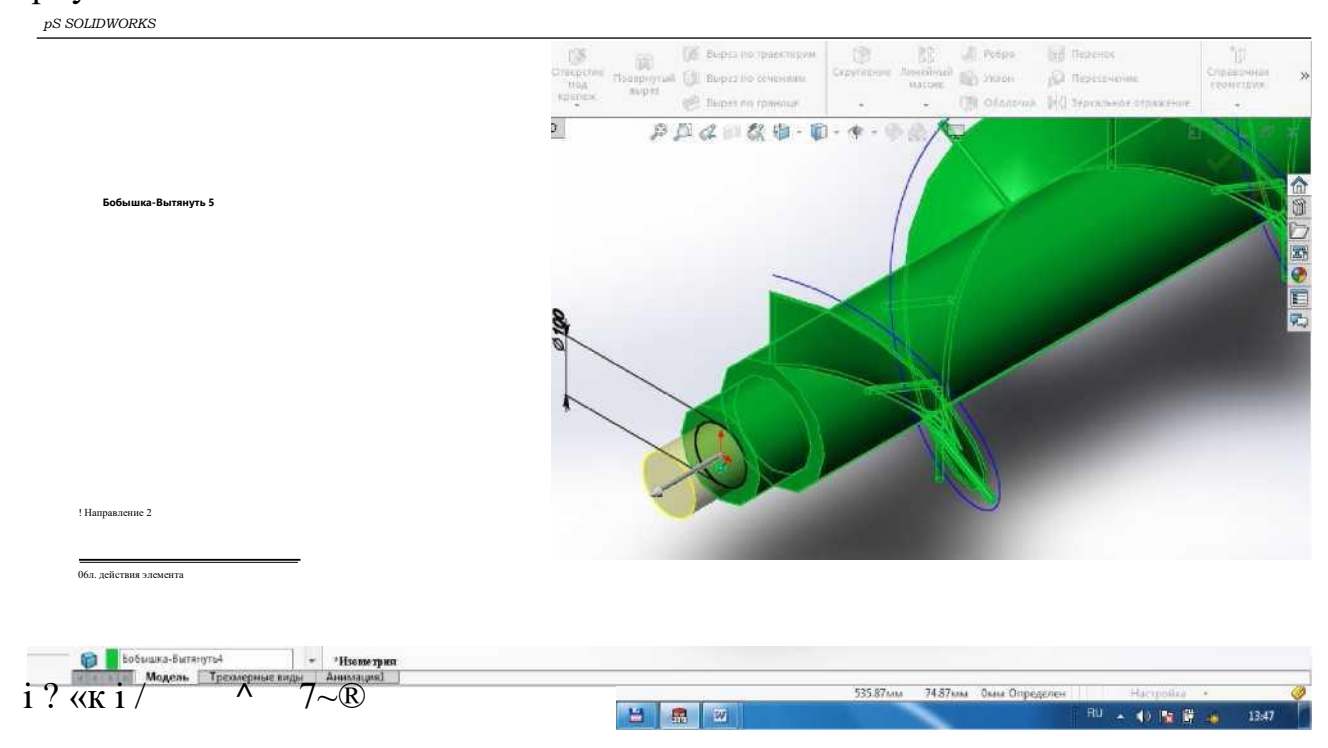

Valdagi katta diskni ko'rinmadigan qilish uchun diskni sichqonchaning o'ng tomonini bosib, Скрыть ga bosamiz.

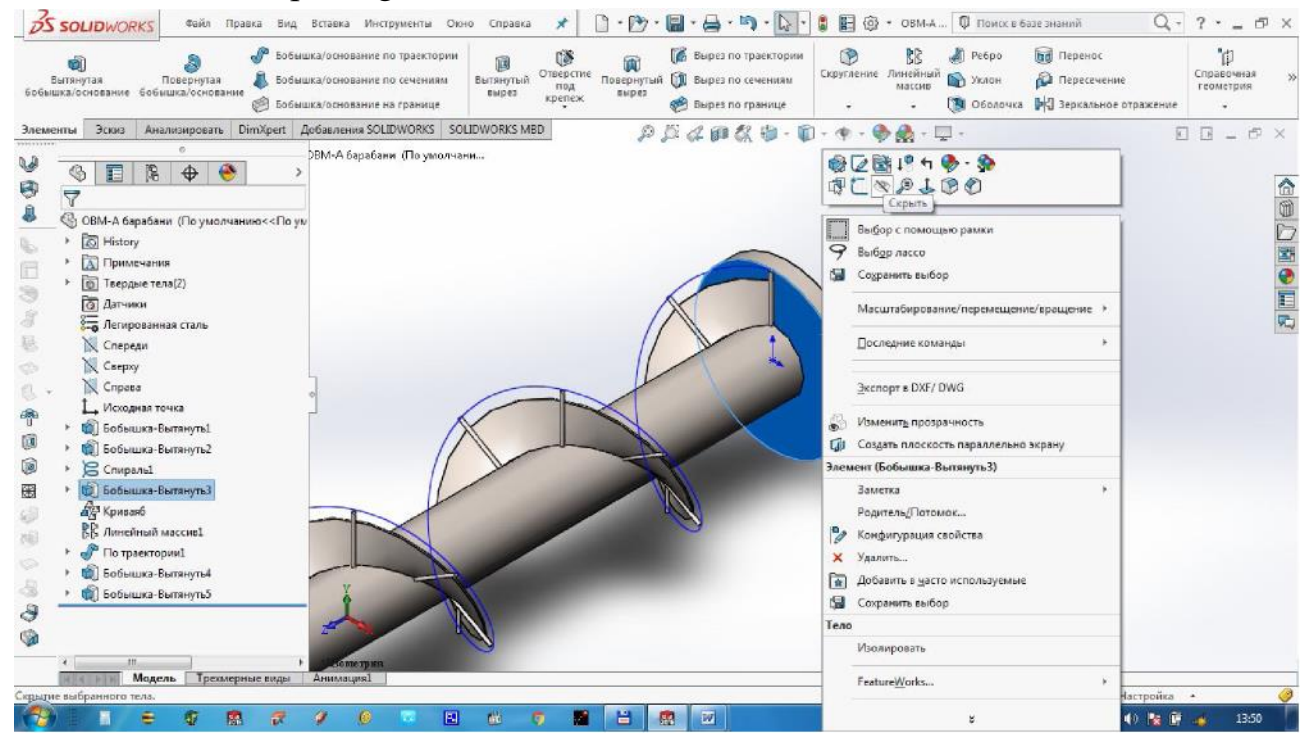

# Detalni "Qoziqli shriek" deb saqlaymiz.

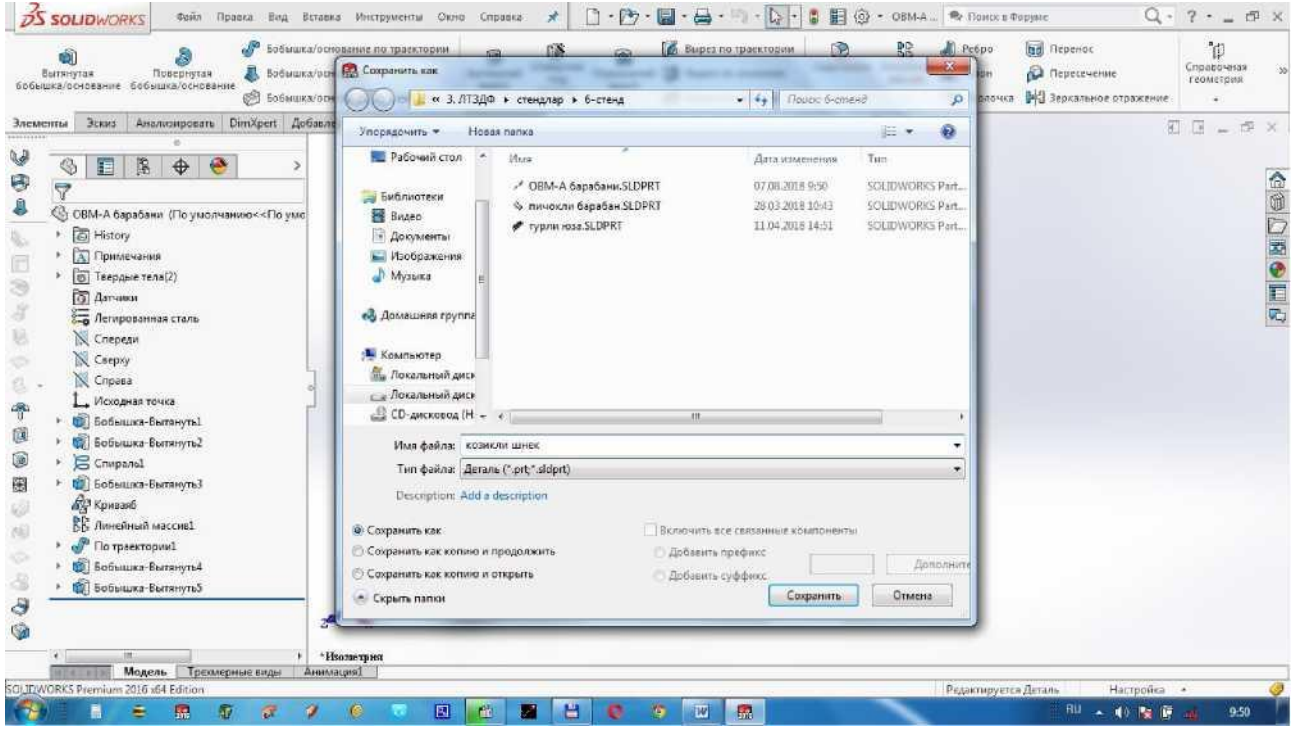

Endi qoziqchali shnekni va to'rli yuzani mos ravishda joylashtirish kerak bo'ladi. Buning uchun Создать dan Сборка ni tanlaymiz. Yangi sborka ochiladi. Сборка dan Вставить компоненты ni tanlaymiz.<br>  $\sim$  50LID WORKS I Файл Правия Вид Вставка Инструменты Окно Справия  $*$ 

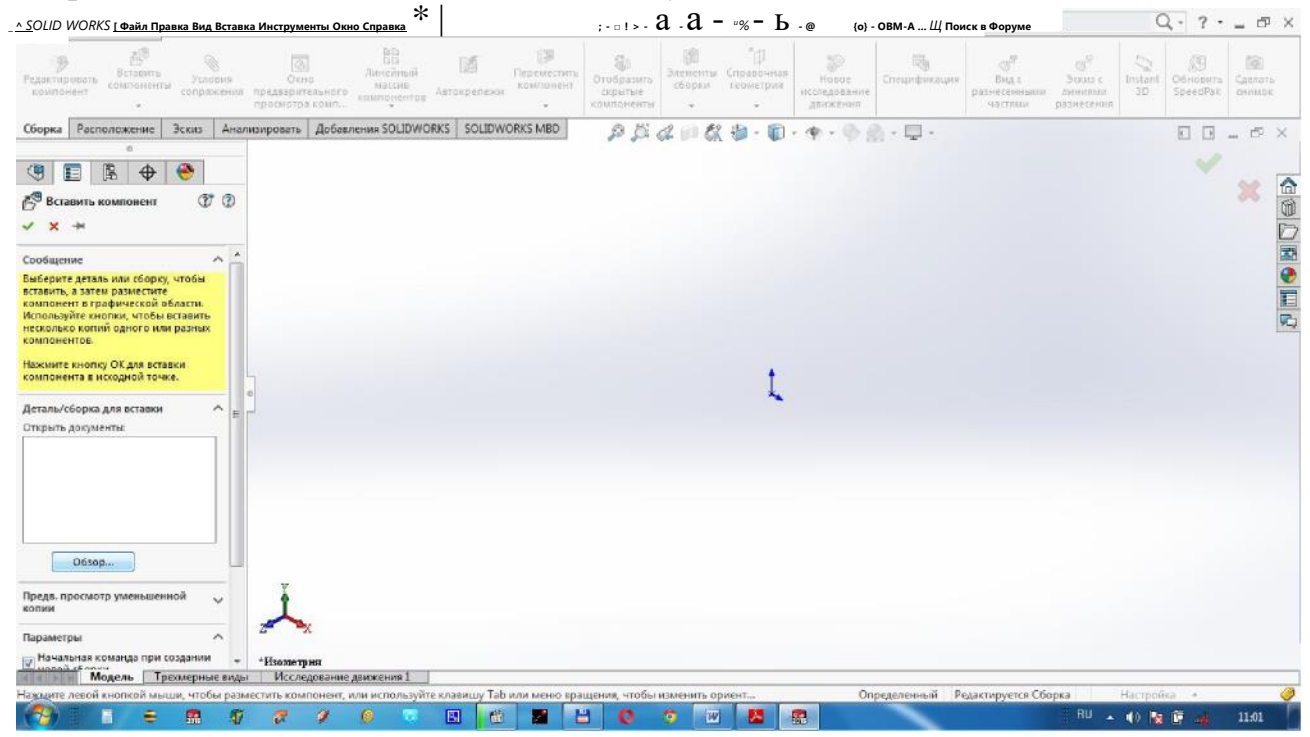

Обзор dan qoziqli shnekni topamiz va joylashtiramiz (agar bizga kerakli elementlar ochiq bo'lsa, ular Вставить компоненты oynasida ko'rinadi).

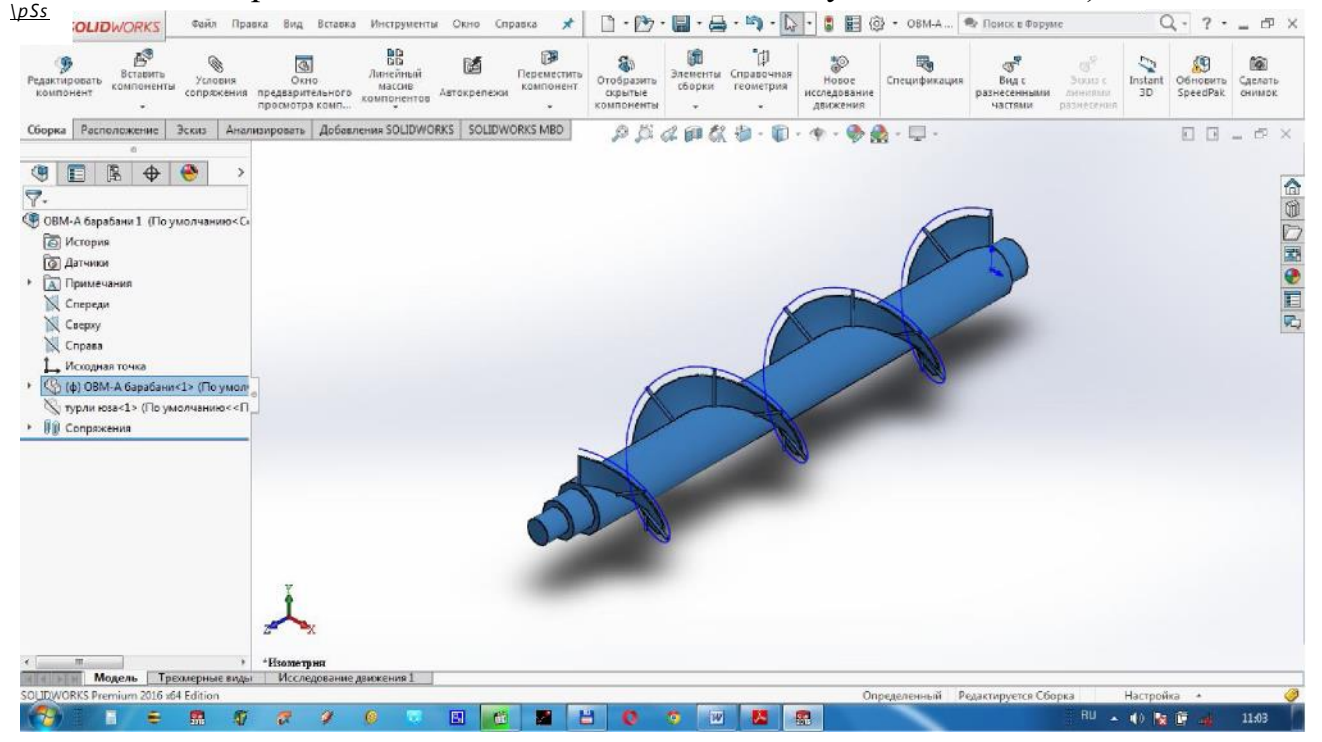

Xuddi shunday to'rli yuzani joylashtiramiz. To'rli yuza qoziqli shnekka mos tushishi uchun uni belgilab Сопряжение ga bosamiz. To'rli yuzaning boshlang'ich nuqtasini va qoziqli shnekning boshlang'ich nuqtasini belgilab Совпадение ni tanlaymiz. Tasdiqlash uchun ni bosamiz.

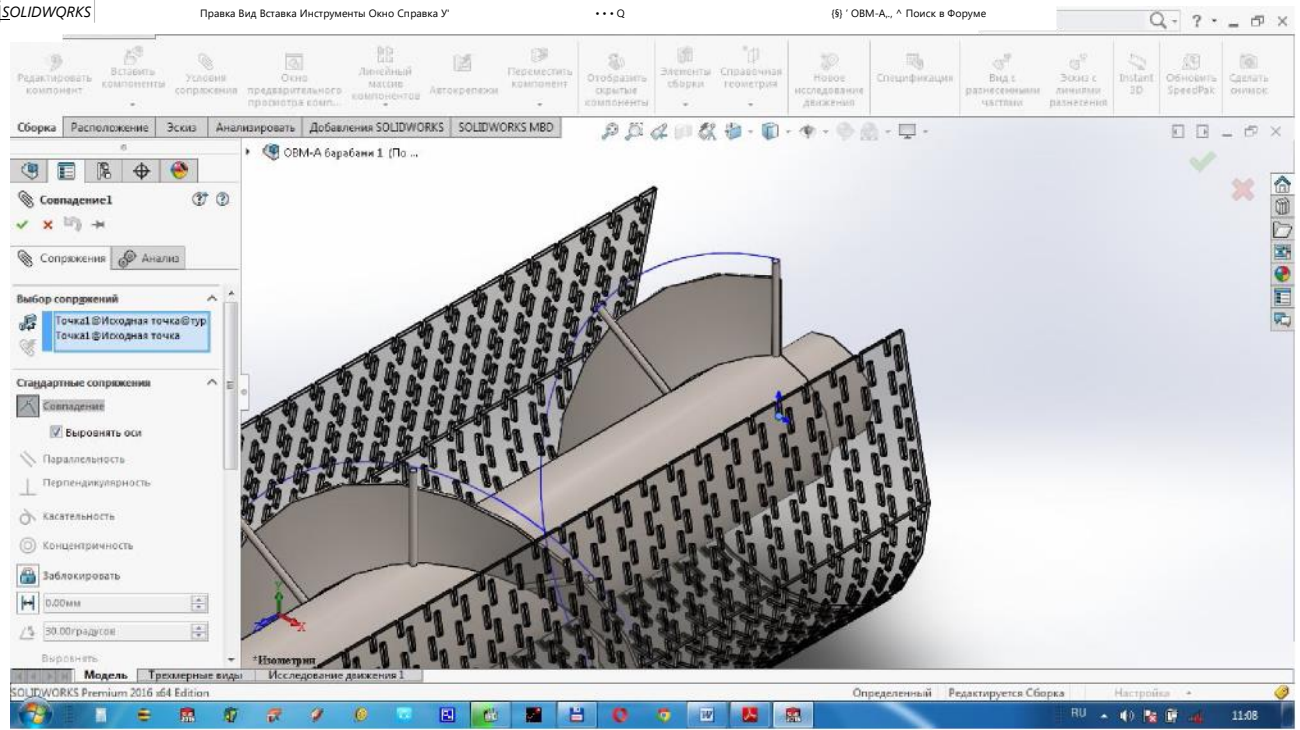

# Yig'ma chizmani "ОВМ-А barabani" deb saqlaymiz.

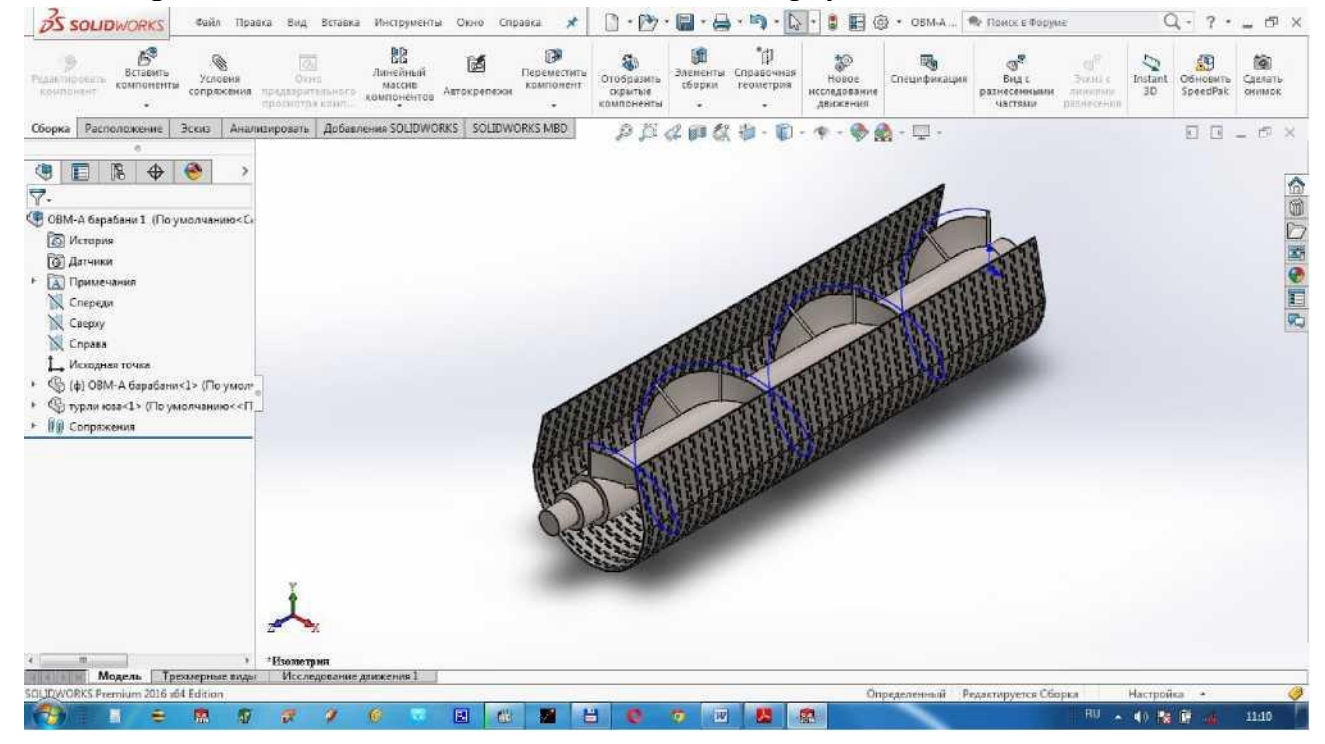

Endi yig'madan chizmani tayyorlaymiz. Buning uchun Создать dan Чертеж ni tanlaymiz. Rasmda ko'rsatilganidek detallarni joylashtiramiz, qirqim, kesimlarni beramiz va o'lchamlarini quyamiz. Burchak shtampi va spetsifikatsiyani to'ldiramiz.

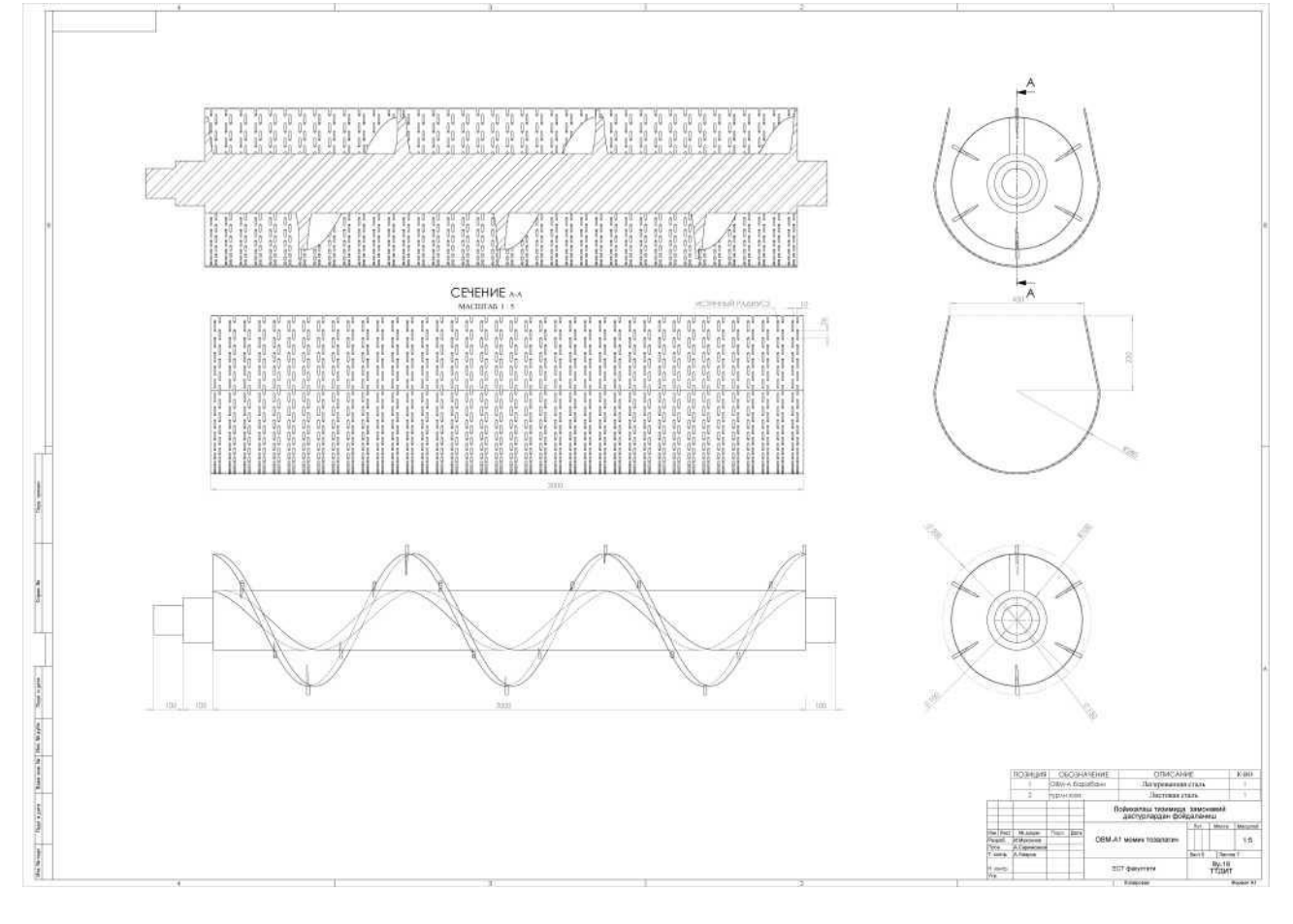

#### *13- Amaliy mashg'ulot.*

Mavzu: Tolali mahsulotlarni tashib kelayotgan havodan ajratish uskunasini zamonaviy dasturlarda loyihalash

Ishning maqsadi: Tolali mahsulotlarni tashib kelayotgan havodan ajratish uskunalarim tuzilishi va ishlash printsipi bilan tanishish. Mashinani ishchi qismlarini SolidWorks dasturi yordamida loyihalashni o'rganish.

## Ishning mazmuni

Kоndеnsоrlaming asоsiy vazifasi: tola tortish quvuridan havо bilan aralashib kеlgan tclali matеrial (tola, lint, chiqindi) larni havоdan ajratib materialning zichligini 10^12 kg/m gacha zichlab, keyingi toylash (presslash) jarayoniga uzatish. Shu bilan bir qatorda oddiy tola yoki lint tozalagich vazifasini ham bajaradi. Sababi kondensorlarning to'rli barabani orqali havo oqimi bilan qo'shilib mayda xascho'plar, chang va kalta tolalarning bir qismi ham chiqib, tola qisman tozalanadi. Kondensorlarning turlari ko'p bo'lgan bilan ularning ishlashi texnologik jarayonda bir xil bo'lib, to'rli baraban va zichlovchi valiklardan iborat. To'r ustiga yopishgan tola yoki lint markazdan qochirma kuchlar ta'sirida, bo'lmasa parrakli valiklar yordamida ajratib olinadi.

5KB rusumli kondensori korpus 1, katta to'rli baraban 2, ikkita to'rli kichik baraban 3 va ikkita qirrali valiklardan 4 iborat. Tola uzatish quvuri bir tomoni to'rt burchakli patrubok orqali kondensorga ulanadi. Quvur orqali havo bilan aralashib kelgan tola aylanib turgan kondensorning katta to'rli baraban 2 sirtiga yopishadi, havo bo'lsa to'rning teshik ko'zlaridan o'tib yon tomonidan ulangan havo so'ruvchi quvur orqali tsiklonga beriladi.

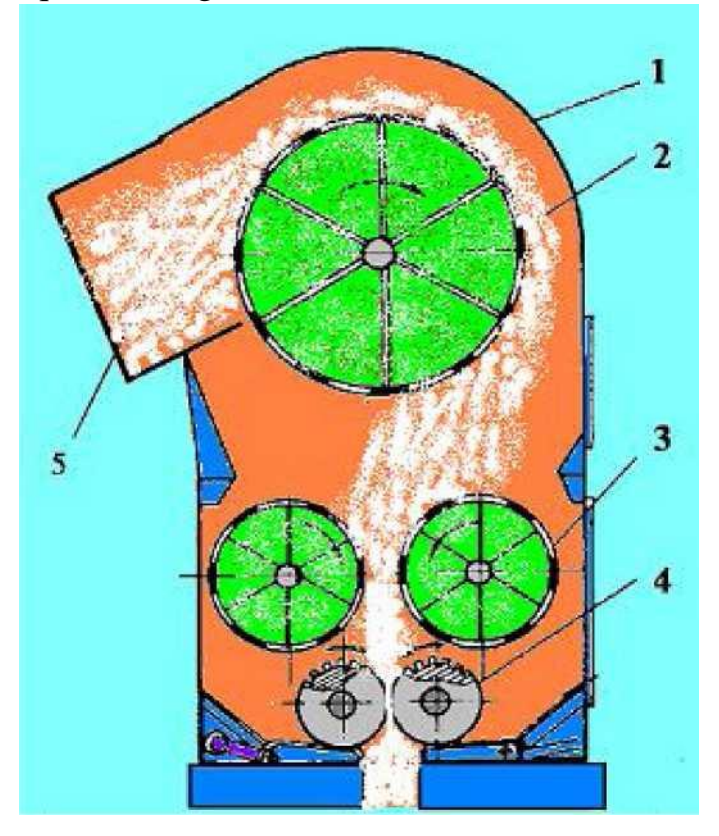

#### 5KB kondensorning texnologik jarayon sxemasi

- 1- korpus;
- 2- katta to'rli baraban;
- 3- kichik to'rli baraban;
- 4- qirrali valiklar;
- 5- tozalangan tola kiradigan

Katta to'rli barabanning aylanish natijasida markazdan qochirma kuchlar ta'siri va tolaning o'z og'irligi hisobiga barabandan ajralib unining pastida joylashgan ikkita kichik to'rli barabanlar 3 orasiga tushadi. O'z navbatida to'rli kichik barabanlar tolani ma'lum bir darajada zichlab keyingi uzatuvchi qirrali valiklarga 4 beradi. So'ng tola kondensordan qirrali valiklar yordamida chiqarilib toylash jarayoniga uzatiladi. Yuqorida aytib o'tkanimizdek kondensorlar oddiy tola tozalagich bo'lib hisoblanadi. Tozalash samaradorligini oshirishning birdan bir yo'li to'rning teshik ko'zlarini kattalashtirish va to'rli barabanning aylanish tezligini ko'paytirish. Sababi to'r ko'zlarining kattalashtirishi iflosliklar va kalta tolalarning to'r teshiklaridan (ko'zidan) havo bilan o'tishiga imkoniyat yaratadi.

Bajarish tartibi.

5КВ kondensori katta to'rli baraban, ikkita kichik to'rli barababanlar va zichlovchi valiklardan iborat bo'lib, loyihalashni katta to'rli barabandan boshlaymiz.

Buning uchun SolidWorks dasturida yangi detal yaratamiz. Спереди tekisligida 01200 mm li doira chizamiz.

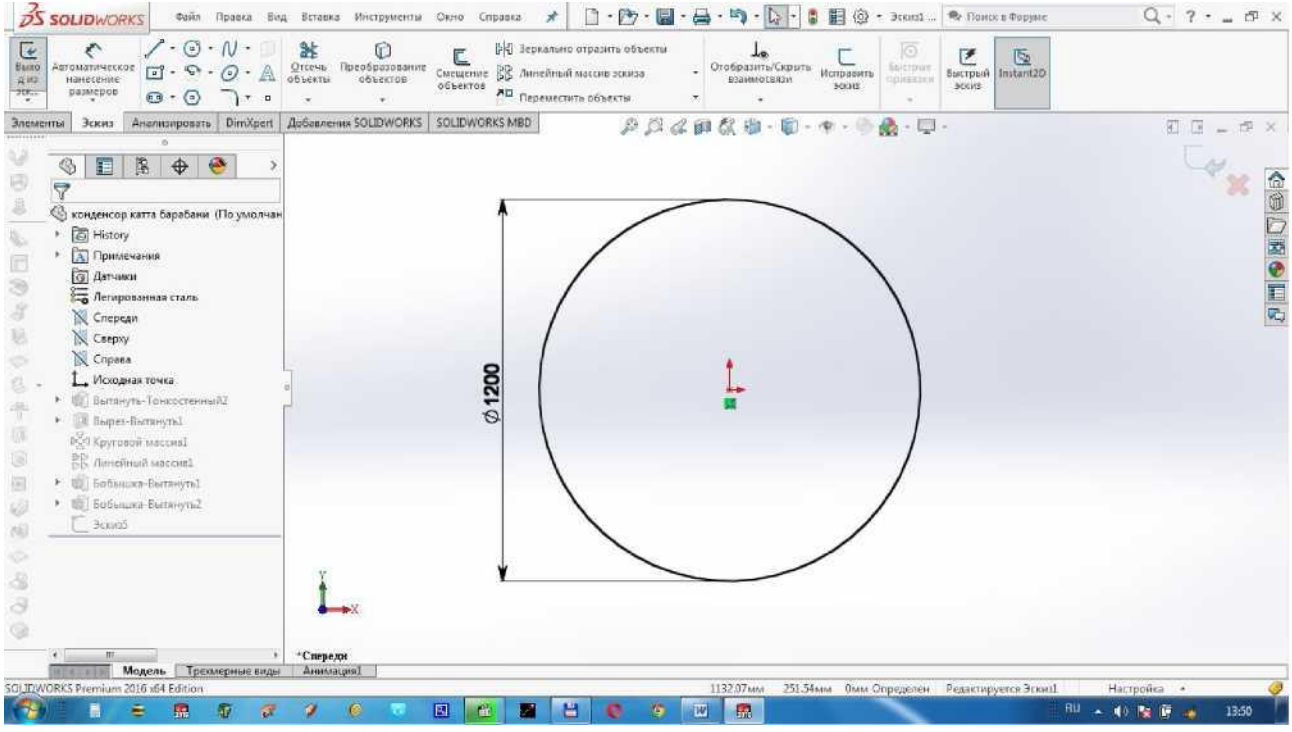

Элементы dan Вытянутая бобышка/основание ni bosamiz. Направление 1 da На заданное расстояние ni tanlaymiz, D1=1500 mm yozamiz, Тонкостенный элемент dan  $B$  одном направлении,  $Tl=10$  mm, Торцевая пробка ni bilan belgilab, Т3=10 mm yozamiz. Tasdiqlash uchun ni bosamiz.

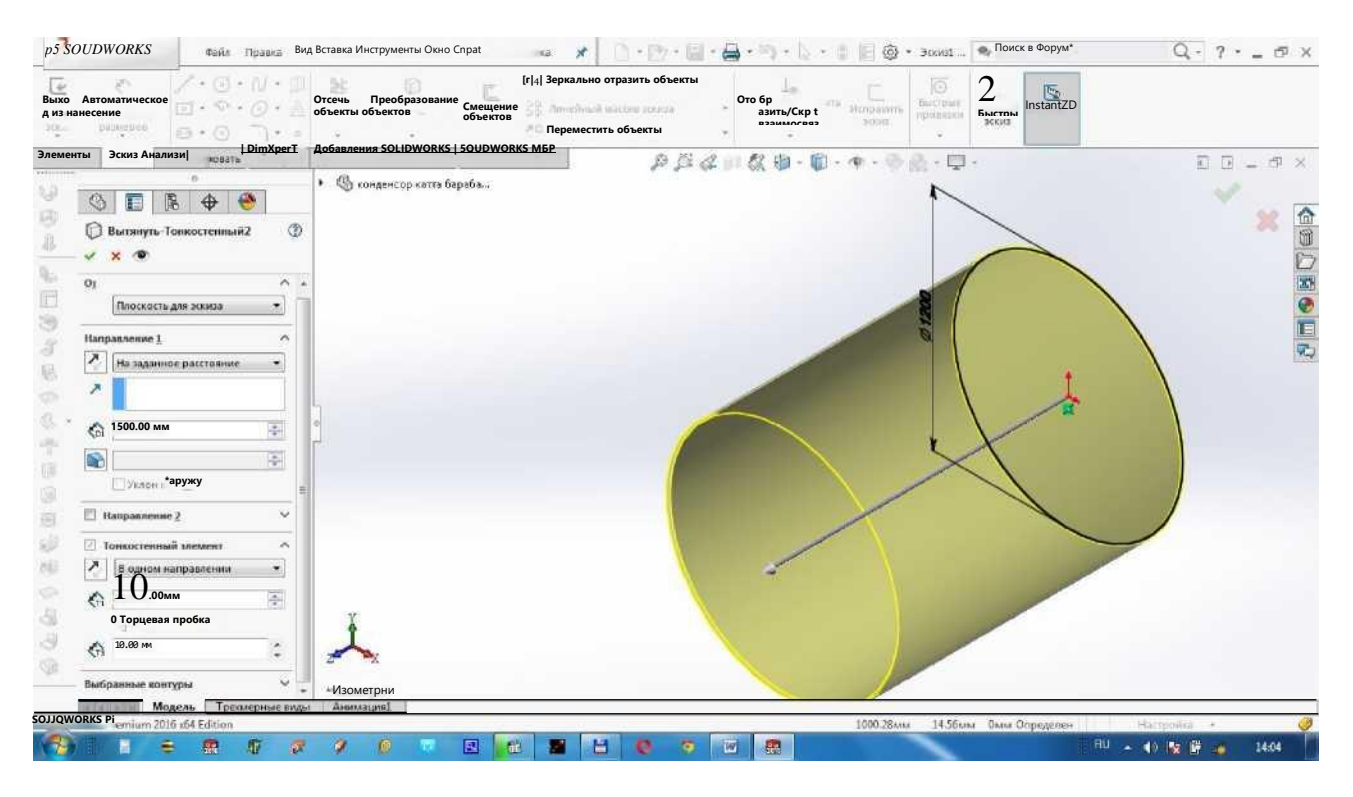

Kondensorning teshiklarini ochish uchun Справа tekisligida, ko'rsatilganidek, to'rtburchak chizamiz. Tasdiqlash uchun ni bosamiz. rasmda *pS SOLIDWORKS*

Gi **Быстры**

С<sup>4</sup> Размер

|| Модель | Трехмерные виды Дни мация! |

Элементы da Вытянутый вырез ni tanlab, Направление 1 da Насквозь ni belgilaymiz. Tasdiqlash uchun ni bosamiz.

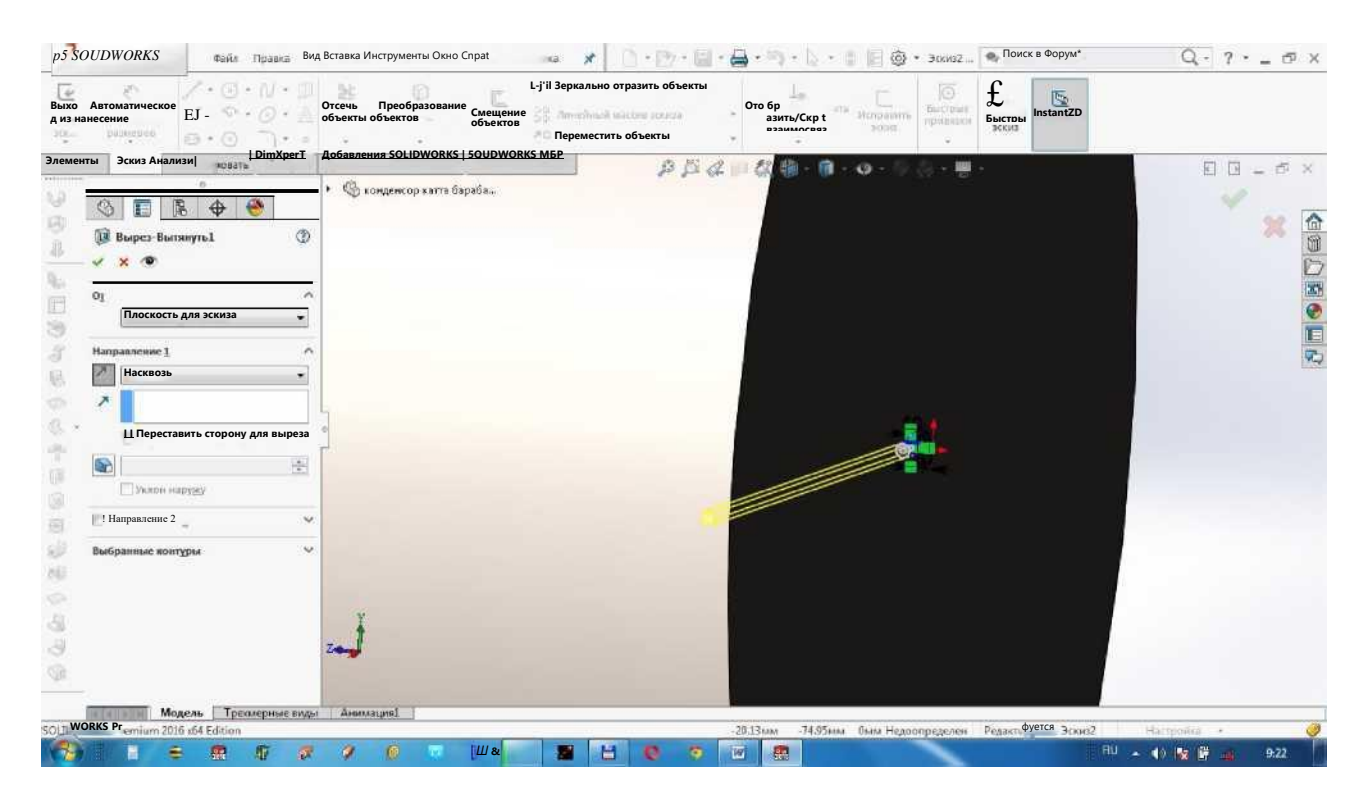

Endi teshikni barabanning aylanasi bo'ylab ko'paytiramiz, buning uchun Вырез-вытянуть1 ni tanlab, Элементы dan Круговой массив ni bosamiz. Параметры ning Ось массива katagida barabanning doira qirg'og'ini bosib tanlaymiz, Угол da 360 градусов, Количество экземпляров da variant bo'yicha 60 ni tanlaymiz va Равный шаг da ni belgilaymiz. Tasdiqlash uchun ni bosamiz.

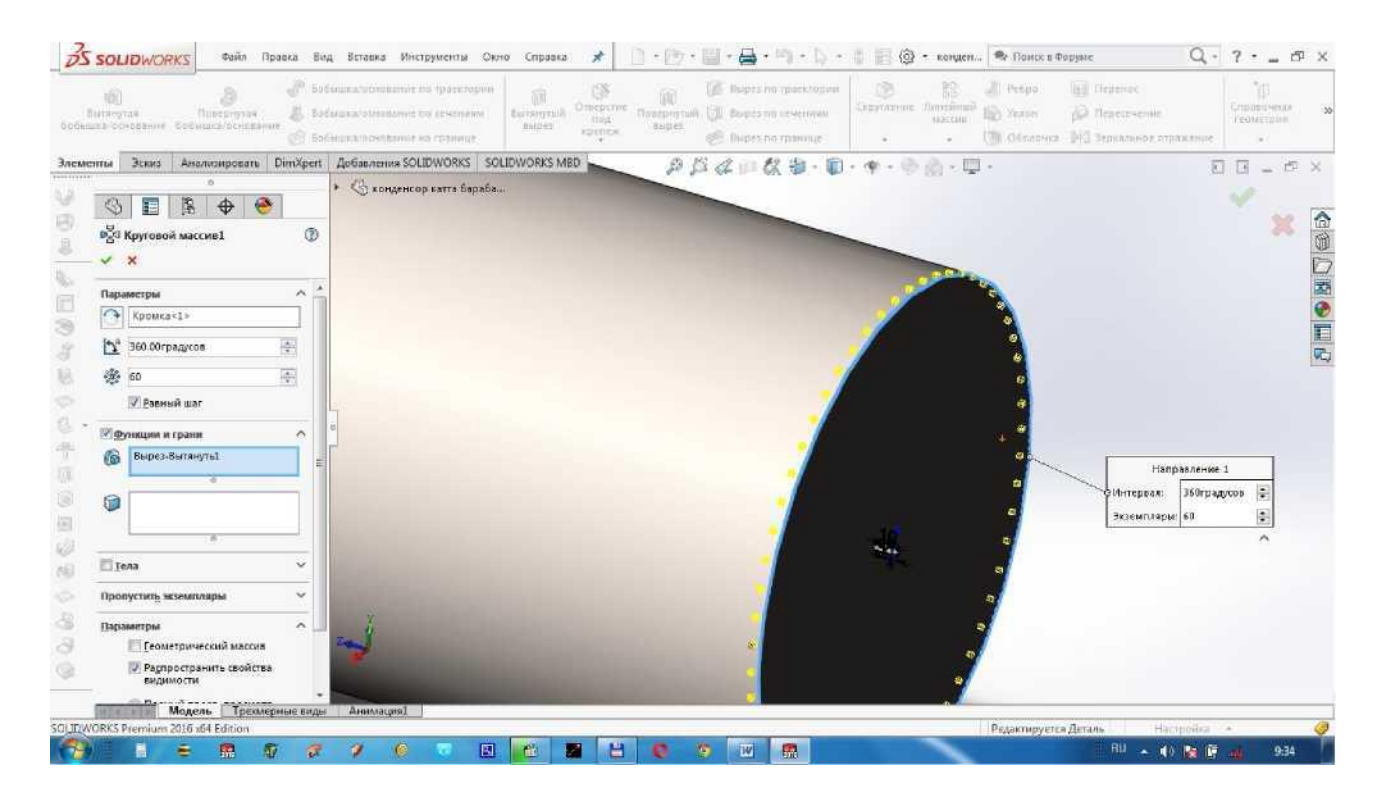

Teshiklarni barabanning uzunligi bo'yicha ko'paytirish uchun Круговой массив1 ni tanlab Элементы dan Линейный массив ni bosamiz. Направление 1 da Направление массива katakchasida barabanning qarama qarshi doira

qirg'og'ini tanlanadi, Интервал katagida varinat bo'yicha D1=20 mm, Количество экземпляров katagida barabanning uzunligidan kelib chiqib 74 yoziladi. Tasdiqlash uchun ni bosamiz.

**pS** souoworks **a** 

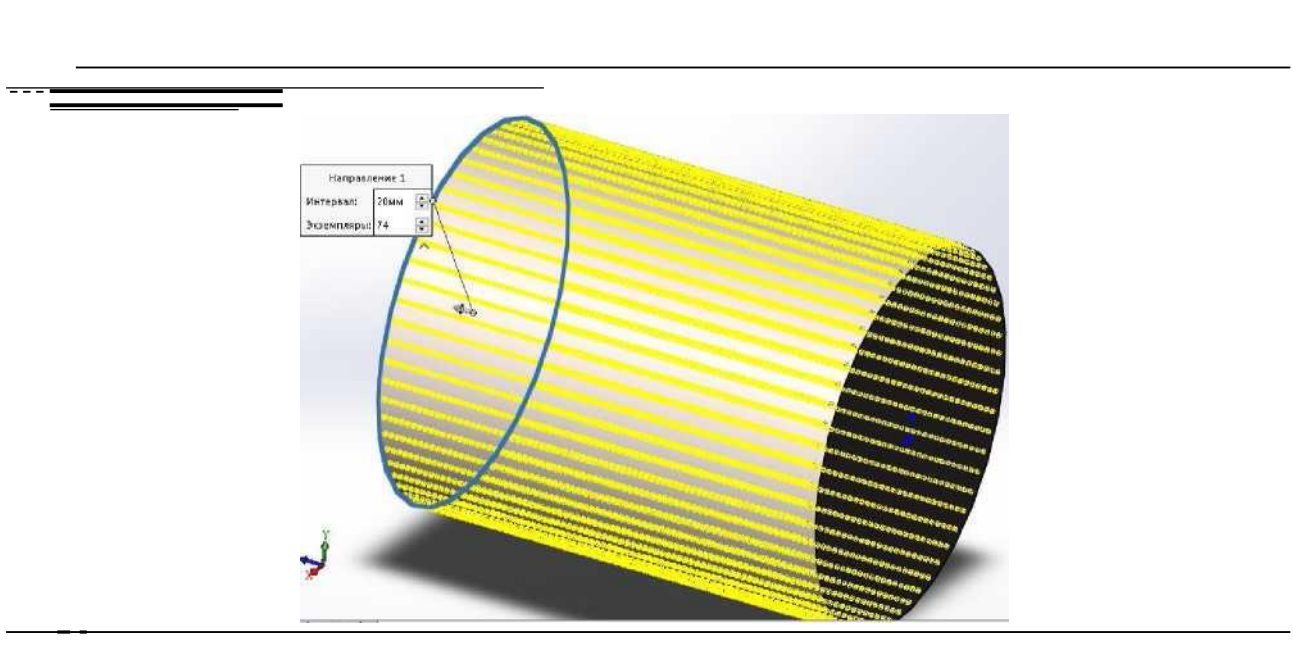

*ш* ТГЁГ

Katta barabanning valini oldingi topshiriqlarda valni chizgandek chizamiz, material tanlaymiz (Легированная сталь) va saqlaymiz ("kondensor katta

barabani").

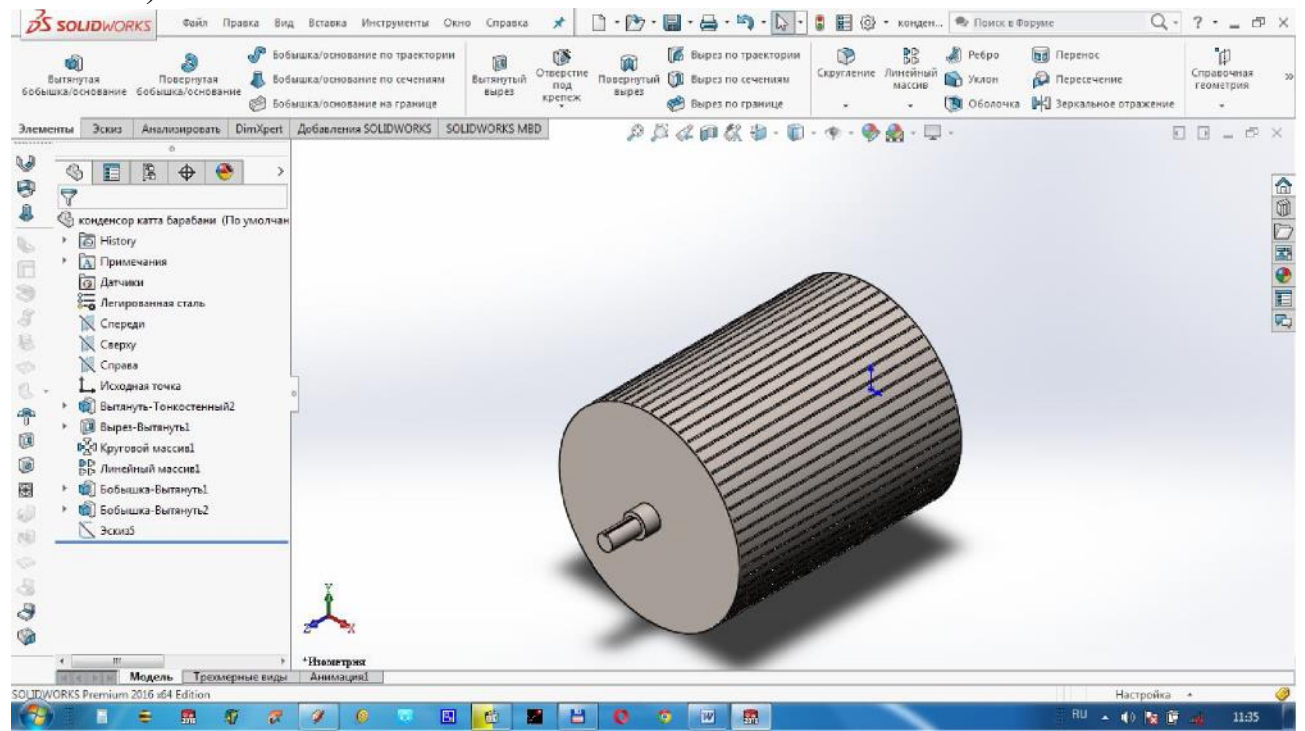

Katta to'rli baraban, kichik to'rli barabanlar va zichtovchi valiklarni joylashtirish qulay bo'lishi uchun X va Y o'qlarga parallel yordamchi o'qlarni chizamiz.

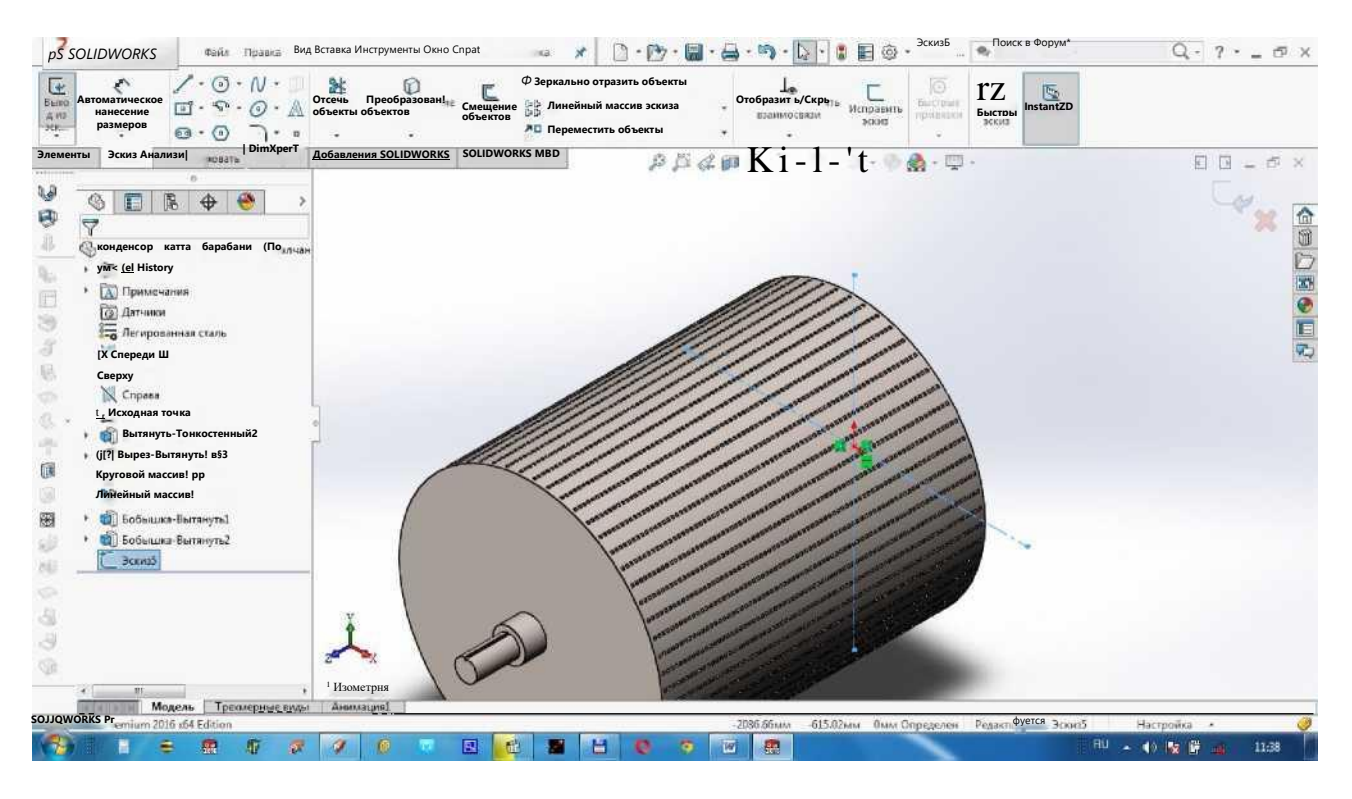

Kichik to'rli barabanni xuddi katta to'rli barabanni chizgan tartibda variantda berilgan o'lchamlarda chiziladi va "kondensor kichik barabani" deb saqlanadi. **InS. SOLIDWORKS** | SHAFT IP PARKS BMA BETABKA L са | О ′ ^ ′ 1Ш • О ′ ^ \* [fcifr | " \$ || ® ′ конден… % Поиск в Форум

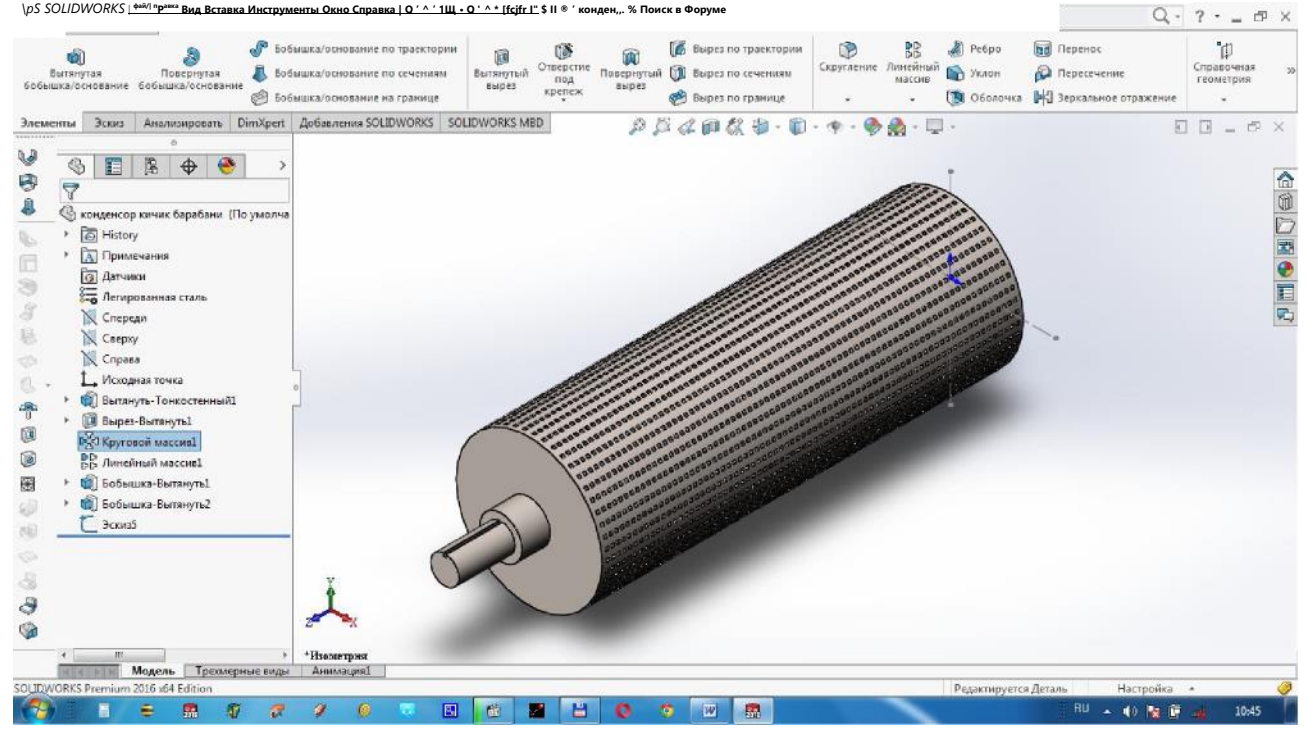

Endi zichlovchi valiklarni chizamiz. Buning uchun yangi detal ochamiz. Эскиз da Спереди tekisligida variant bo'yicha doira chizamiz. Элементы da Вытянутая бобышка/основание bosamiz va Направление 1 da На заданное расстояние tanlaymiz, Глубина katagida 1500 mm yozamiz. Tasdiqlash uchun ni bosamiz.

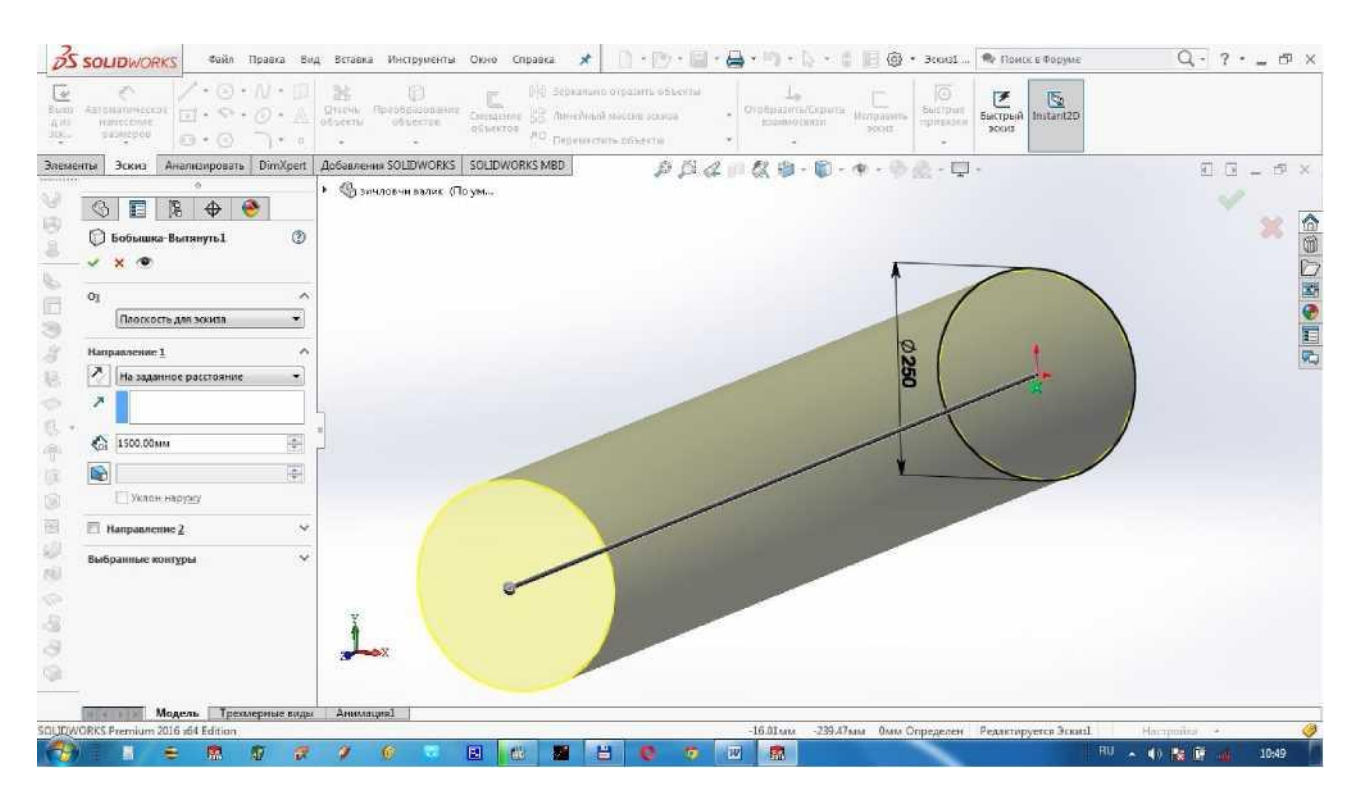

## Справа tekisligida rasmda ko'rsatilgan parrak eskizini chizamiz.

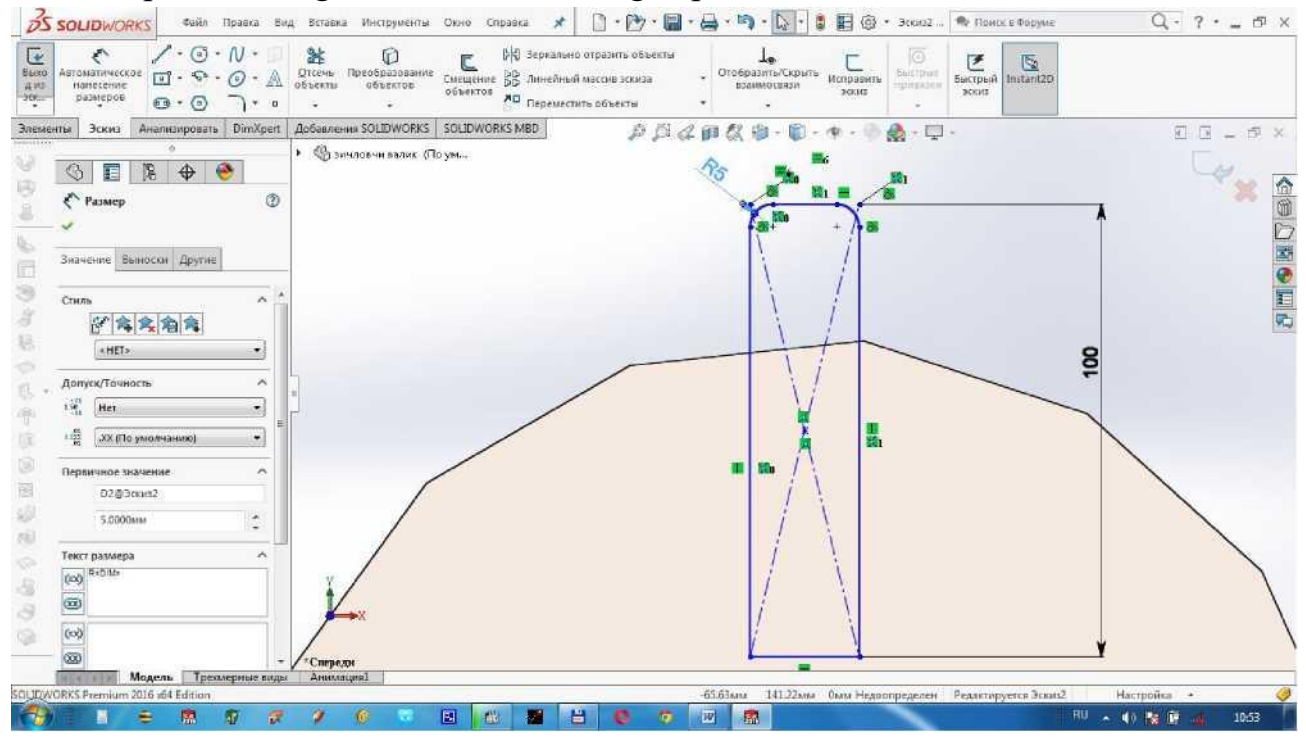

Элементы da Вытянутая бобышка/основание bosamiz va Направление 1 da На заданное расстояние tanlaymiz, Глубина katagida 1500 mm yozamiz. Tasdiqlash uchun ni bosamiz.

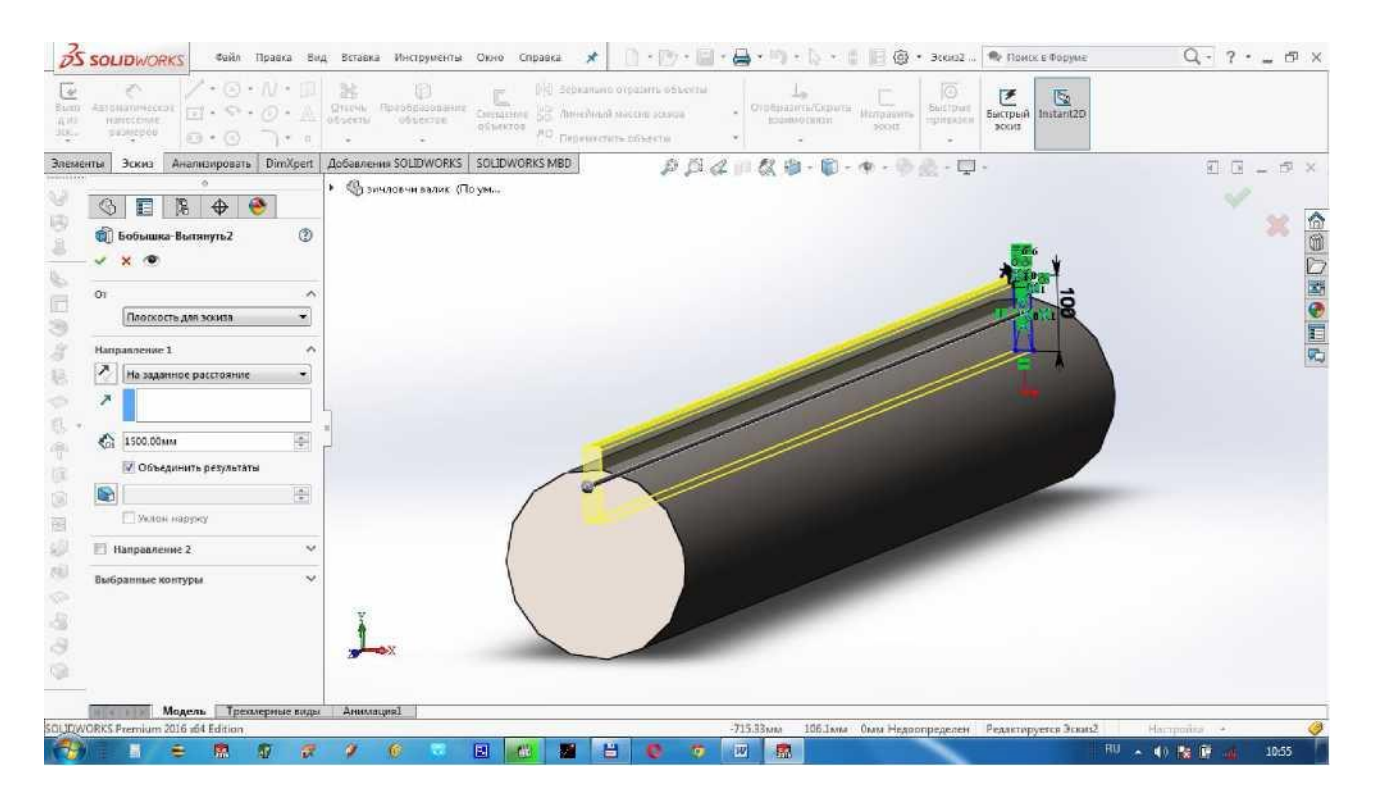

Parraklarni ko'paytirish uchun Бобышка-вытянуть2 ni tanlab Элементы dan Круговой массив ni bosamiz. Параметры ning Ось массива katagida doirani tanlaymiz, Угол katagida - 360, Количество экземпляров katagida - 12 yozamiz, Равный шаг da belgilaymiz.

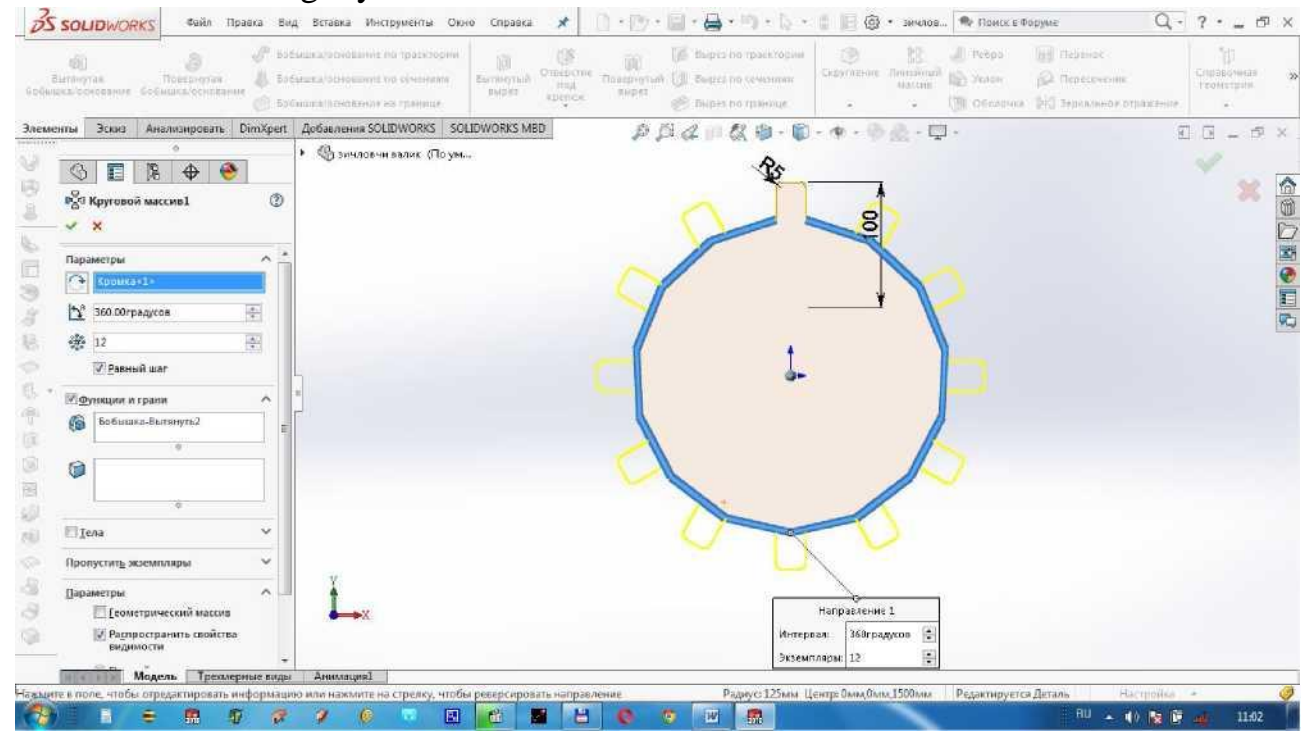

Zichlovchining valini "zichlovchi" deb saqlaymiz. avvalgi detallar valini chizgandek chizamiz va

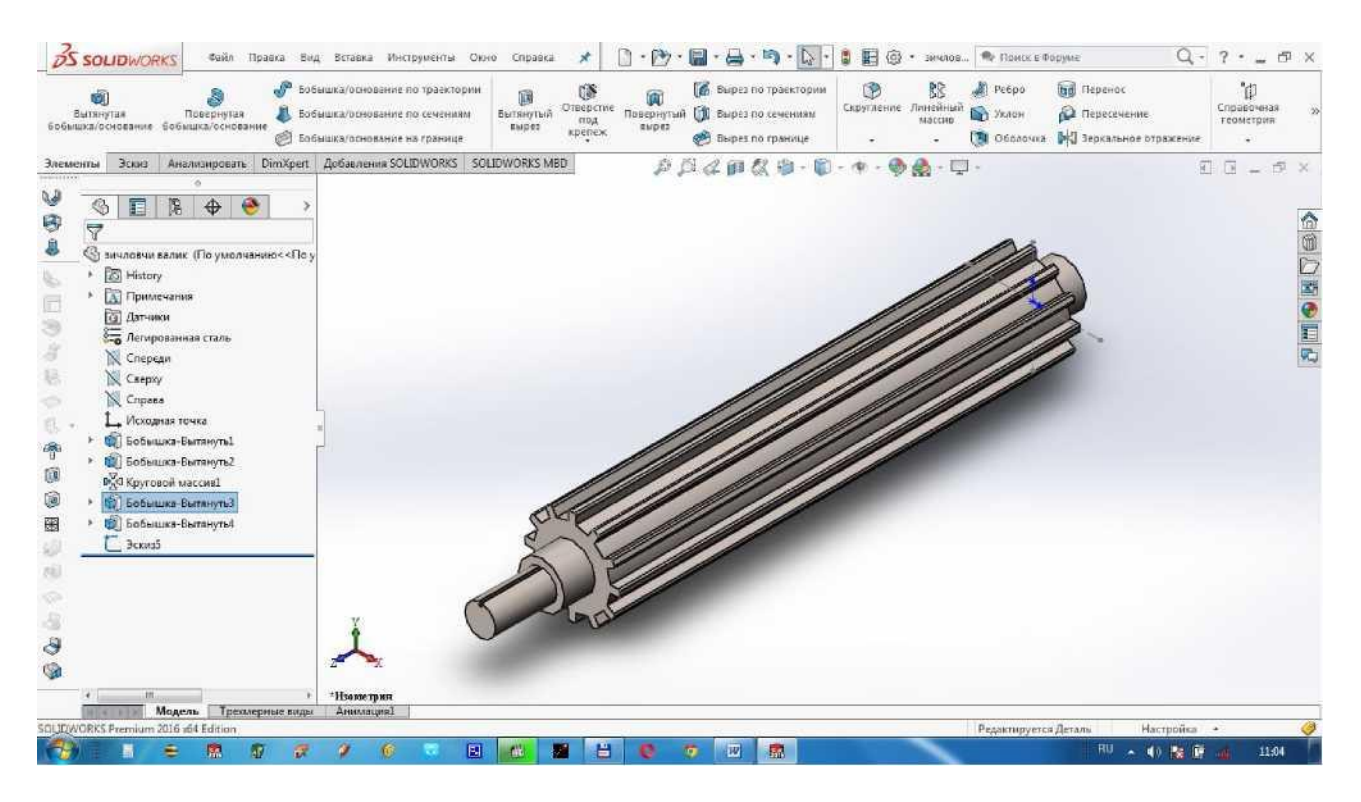

Chizilgan detallarni yig'ish uchun yangi Сборка ochamiz. Вставить компонент ni bosib kondensor katta ba.ra.ba.nini o'rnatamiz. So'ng kondensor kichik barabanlari va zichlovchilarni joylashtirib, Сопряжение da ularni o'rnatish shartlarini quyamiz. Kichik barabanlar va zichlovchilarning chap yuzasi katta barabanning chap yuzasi bilan Совпадение bo'lishi kerak.

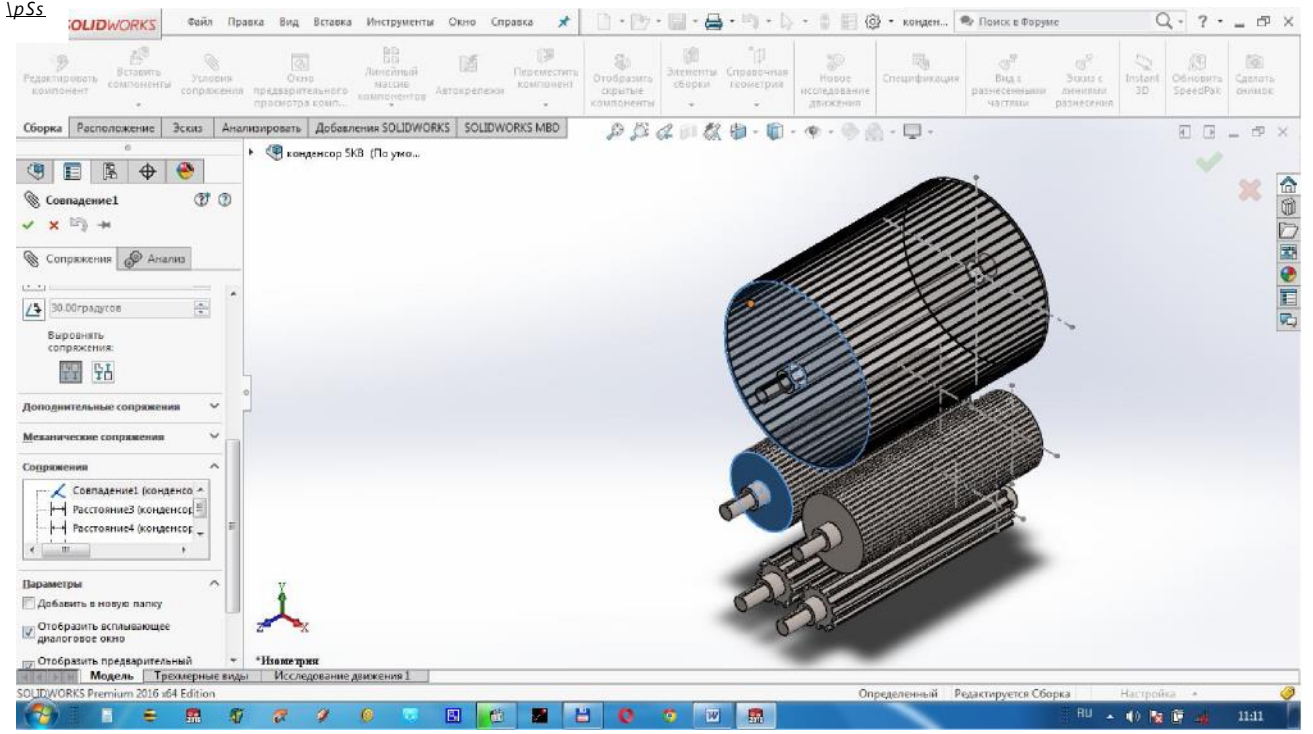

Kichik to'rli baraban o'qlari katta to'rli baraban o'qidan ma lum masofada bo'lishi kerak, shu sababli shu o'qlarni tanlab Расстояние da kerakli masofani quyiladi.

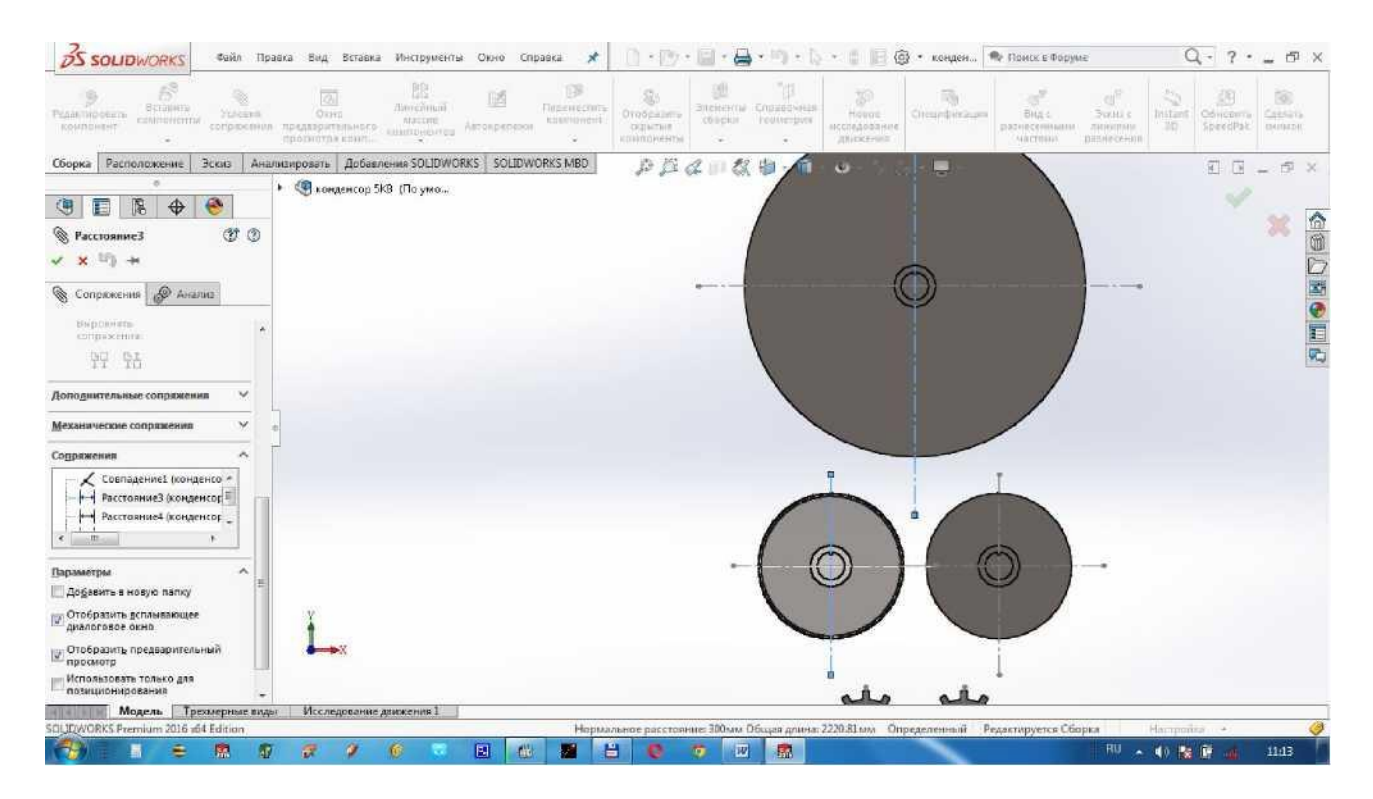

# Tayyor yig'mani "kondensor 5КВ" deb saqlaymiz.

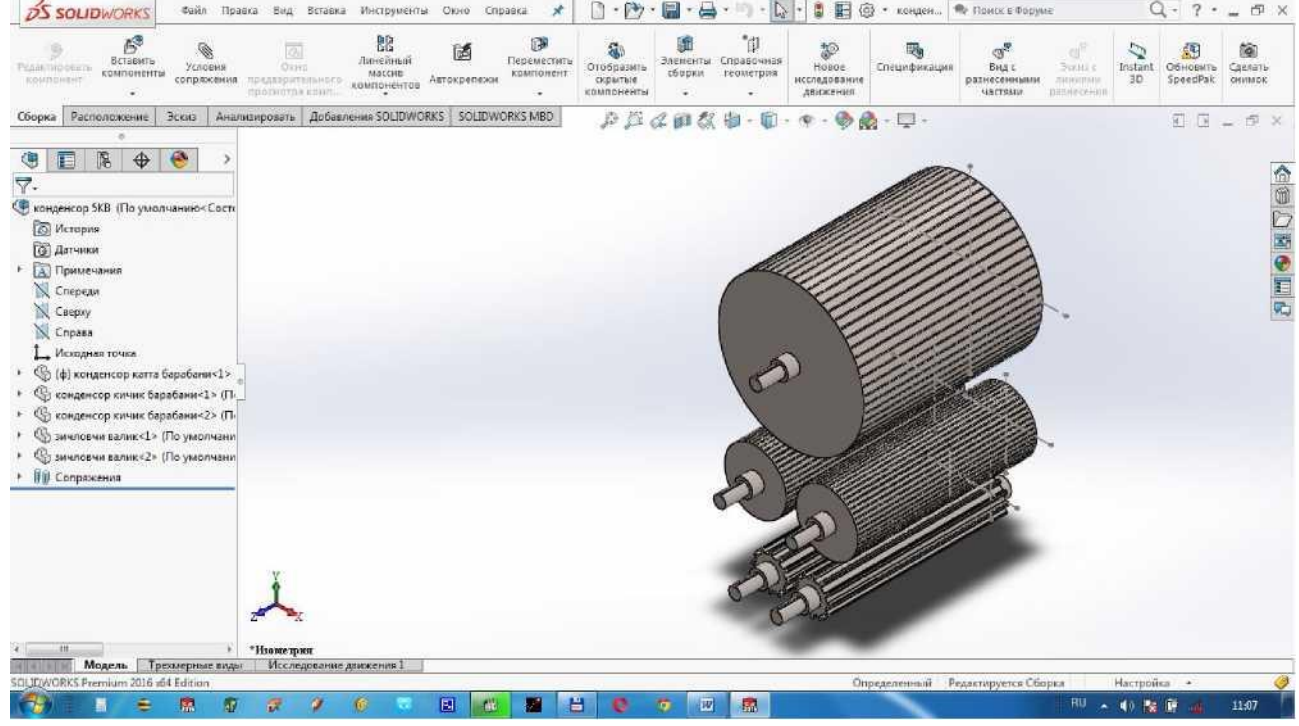

Yig'mani chizmaga o'tkazish uchun Создать dan Чертеж ni tanlanadi va chizmaga joylashtiriladi. Qirqim va kesimlar, o'lchamlar quyish oldingi darslarda ko'rilgan.
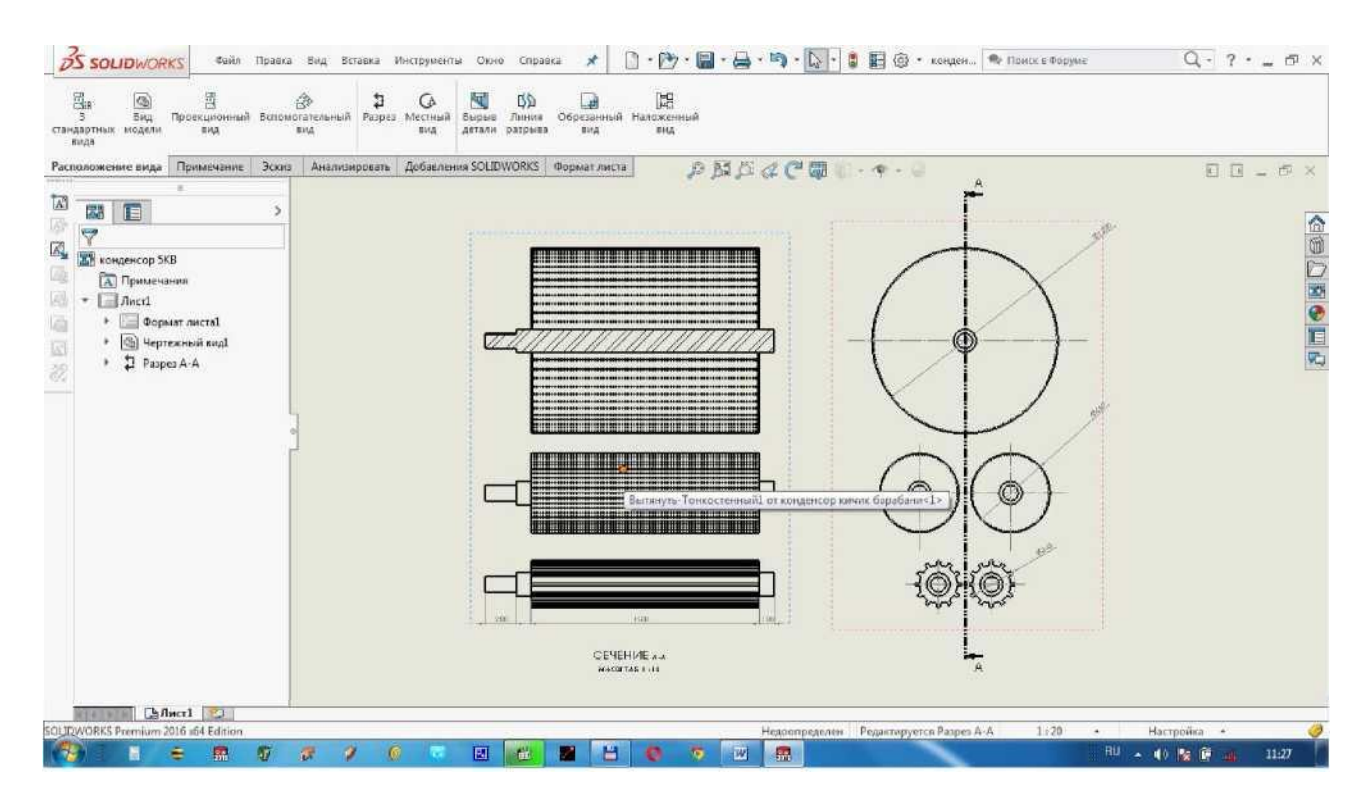

Chizmadagi mayda qismlarni kattalashtirib ko'rsatish maqsadida Расположение вида ning Местный вид tugmachasidan foydalanamiz. Kattalashtirib ko'rsatish kerak bo'lgan sohani dorira bilan ajratamiz. Kattalashgan qismini chizmadagi qulay joyga joylashtiriladi va o'lchamlar quyiladi. Ajratilgan sohani masshtabini o'zgartirish ham nrnmkin.

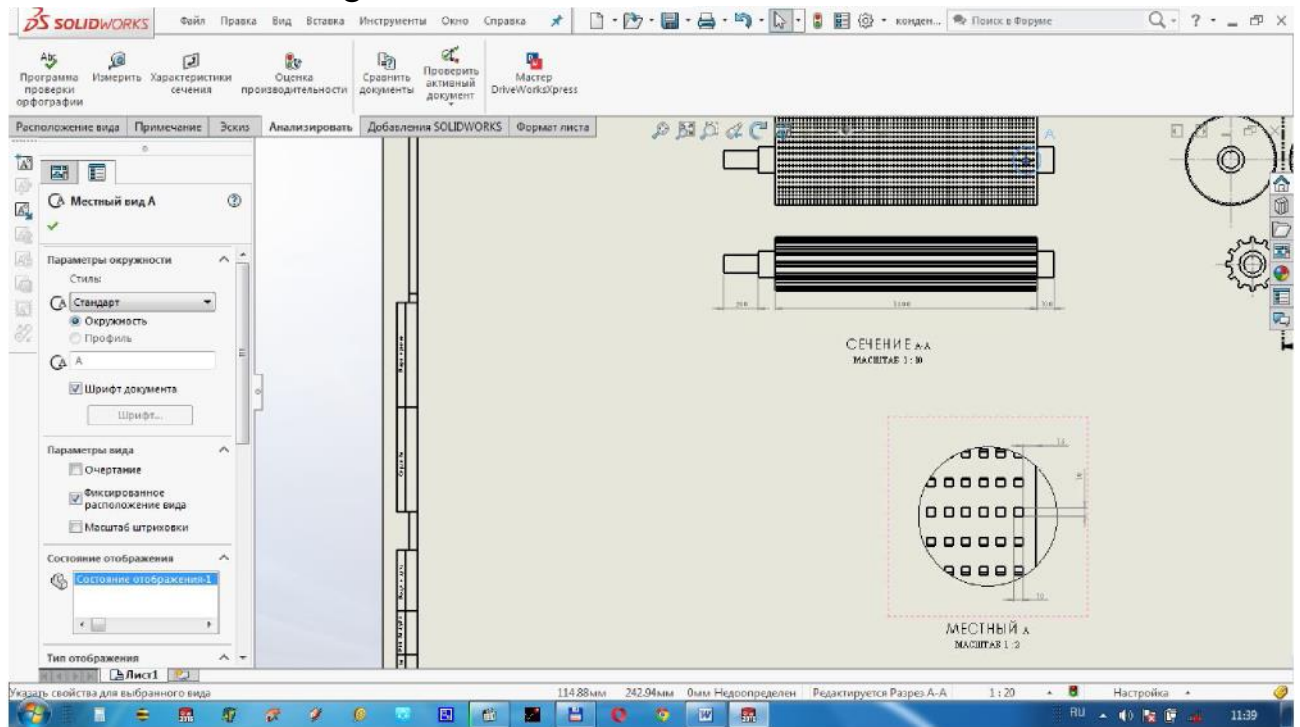

Chizmamizning burchak shtampi to'ldiriladi va spetsifikatsiya quyiladi. Chizmani "kondensor 5КВ" deb saqlaymiz.

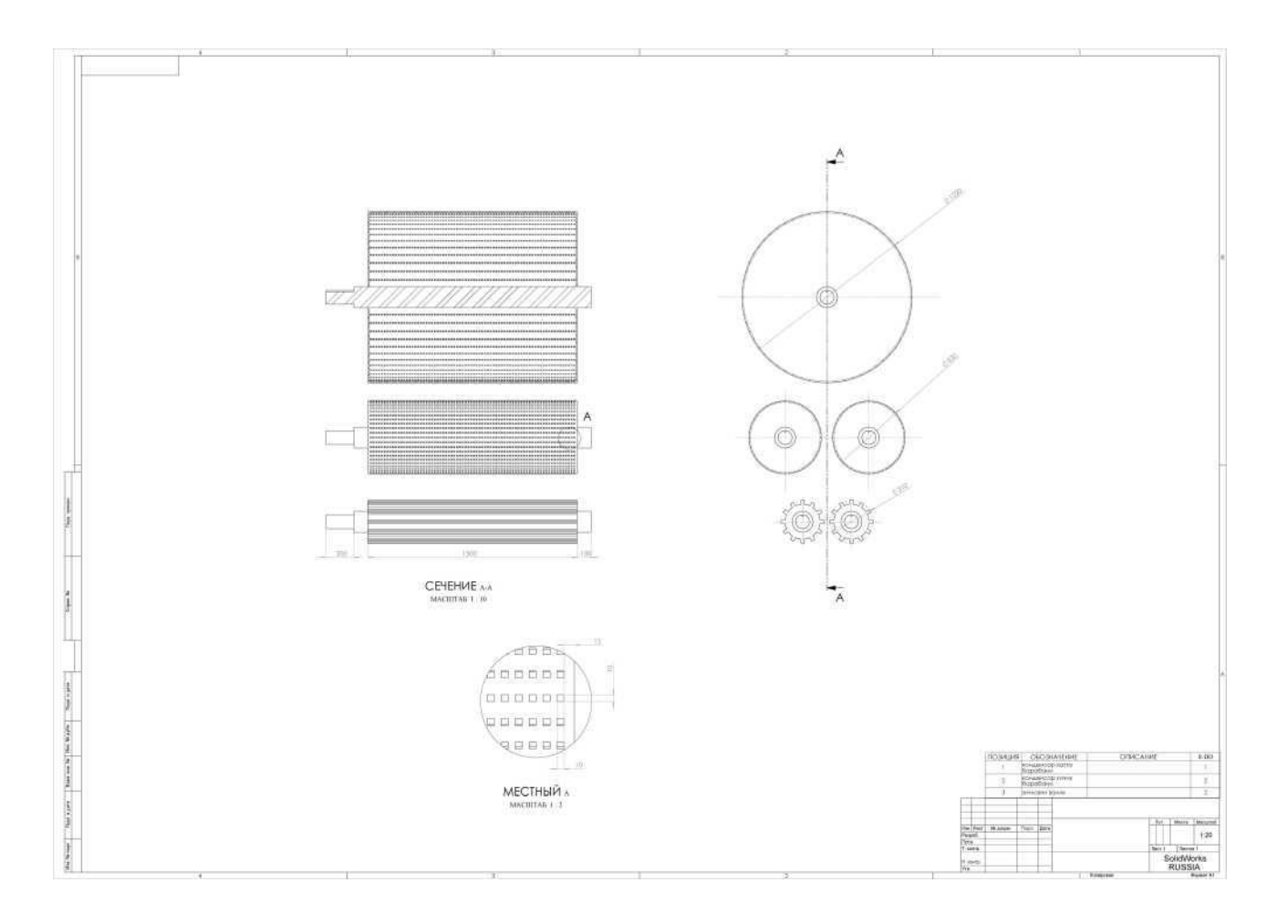

## Foydalanilgan adabiyotlar Asosiy adabiyotlar

1. Зикриеев Э.З. Пахтани дастлабки кайта итттлаттт. Укув кулланма. - Т.: Мехнат, 2002. - 290 бет.

2. Ф.Б. Омоновнинг умумий тахирири остида тайёрланган "Пахтани дастлабки итттлаттт" буйича справочник (маълумотнома). Тошкент-"Ворис"- 2008 й.

3. Справочник по первичной обработке хлопка (1 и II книга) под редакцией Максудова И.Т. и Нуралиева А.Н. - Т.:Мехнат, 1994, 1995. - 442 стр.

4. M.A. Babadjanov. Tеxnologik jarayonlarni loyihalash. Darslik. - T.: Cho'lpon, 2009. - 182 bet.

5. В.П.Большаков и др. 3D-моделирование в AutoCAD, KOMnAC-3D, SolidWorks, Inventor, T-Flex: Учебный курс. - СПб.: Питер, 2011 г. - 336 с. ил.

6. Н.Ю. Дударева. SolidWorks 2011 на примерах. - СПб.: БХВ-Петербург, 2011 г. - 496 с. ил.

## Qo'shimcha adabiyotlar

1. W.S.Anthony and William D.Mayfield. Cotton ginning handbook. United States Department of Agricultire. Desember 1994.

2. М.А.Бабаджанов. Корхоналарини лойихалаш. Укув кулланма. - Т.: ТТЕСИ, 2012. - 187 бет.

3. M.A. Babadjanov. Tеxnologik jarayonlarni loyihalash. Ma'ruza matni - T.: TTYeSI, 2009. - 168 bet.

## Internet saytlar

1. [www.ziyonet.uz](http://www.ziyonet.uz/) -Ta'lim portali.

2. www.titli.uz - Toshkent to'qimachilik va yengil sanoati instituti sayti.

3. [www.bilim.uz.](http://www.bilim.uz/)